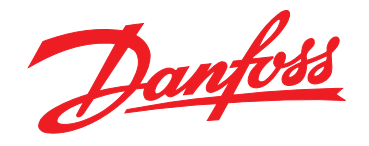

# **Manuel de configuration Moteur FCM 300 VLT**® **Brook Crompton**

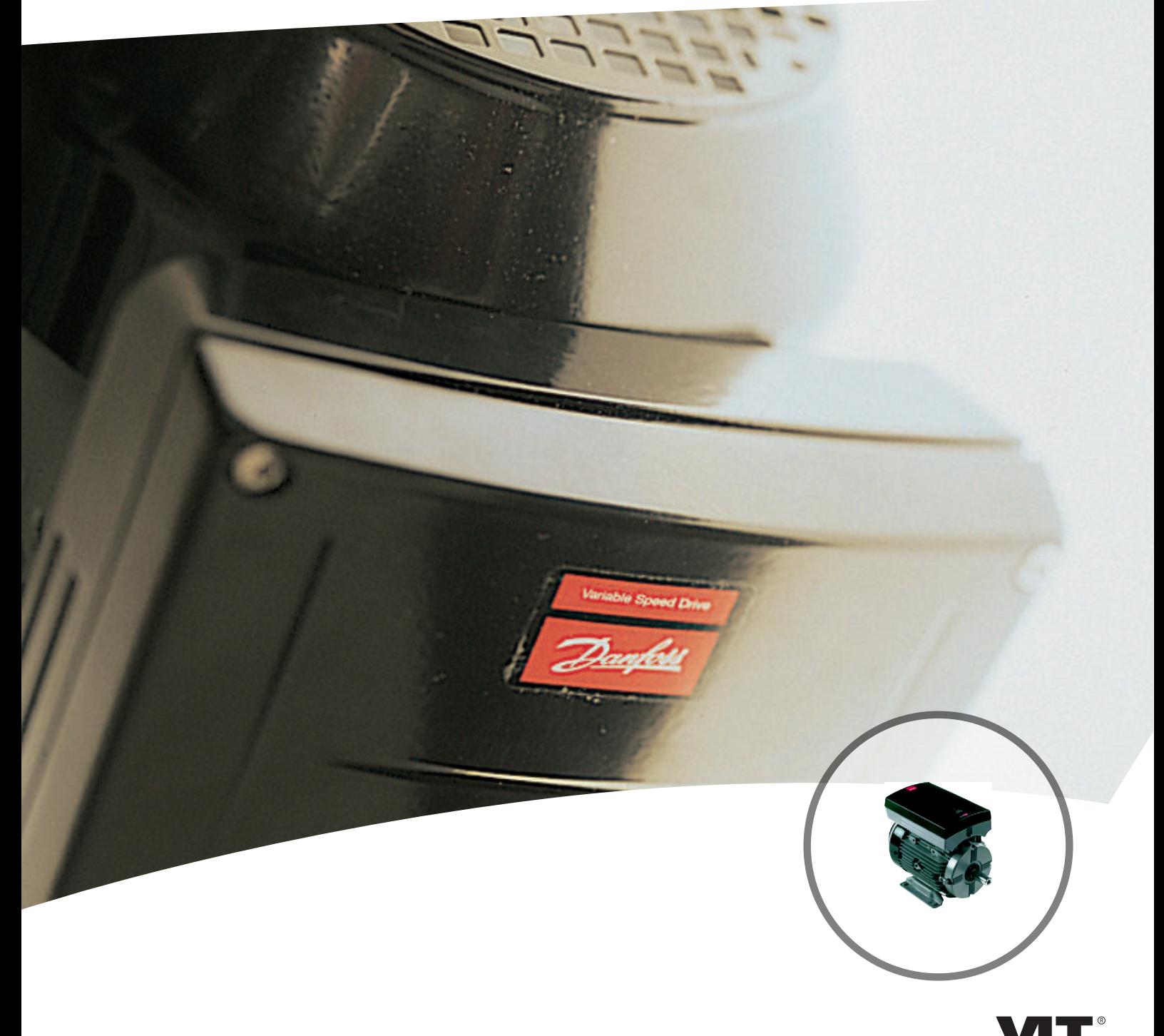

www.danfoss.com/drives

DRIVE

Danfoss

**Table des matières Motovariateur VLT**® **série FCM**

#### **Table des matières**

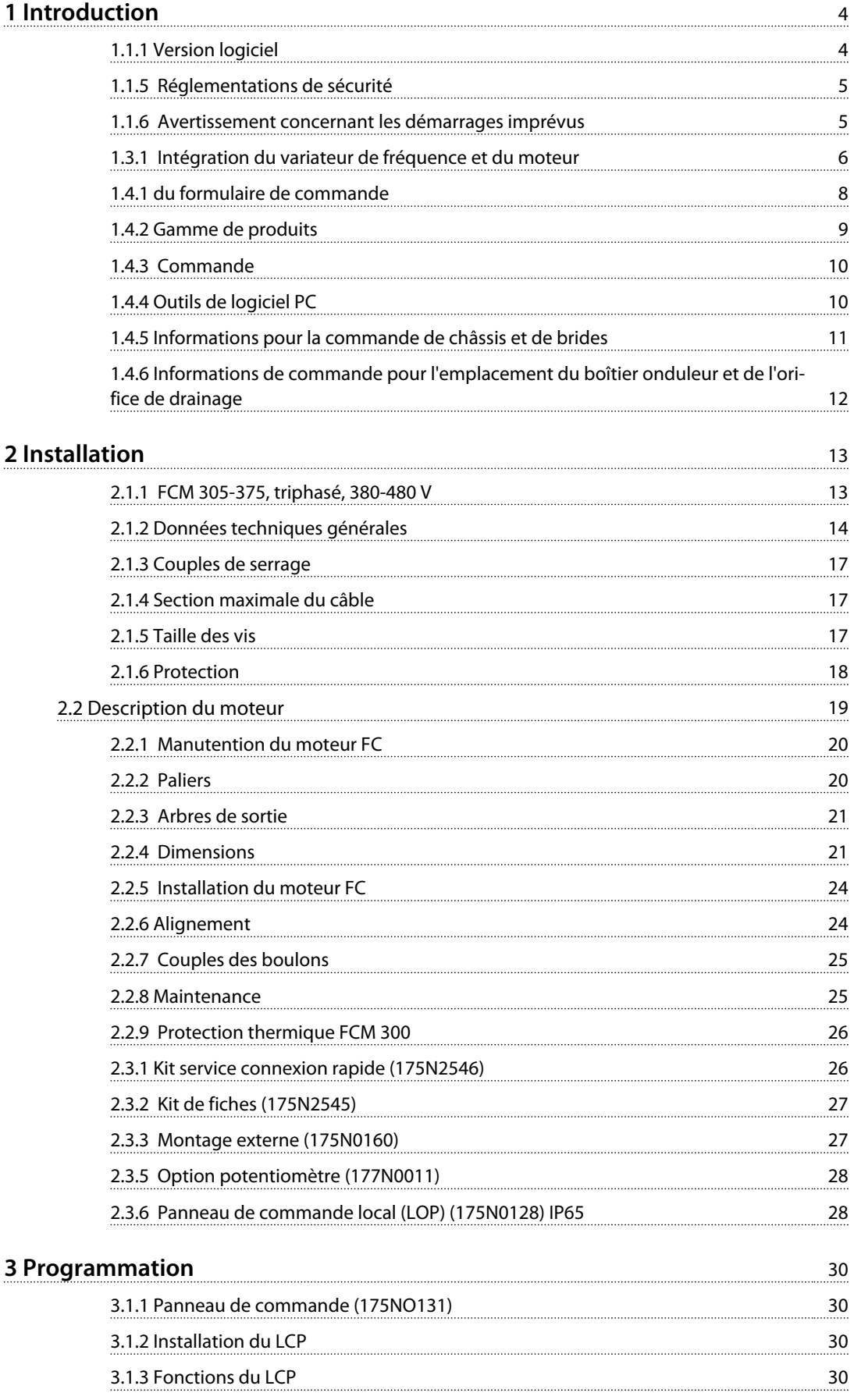

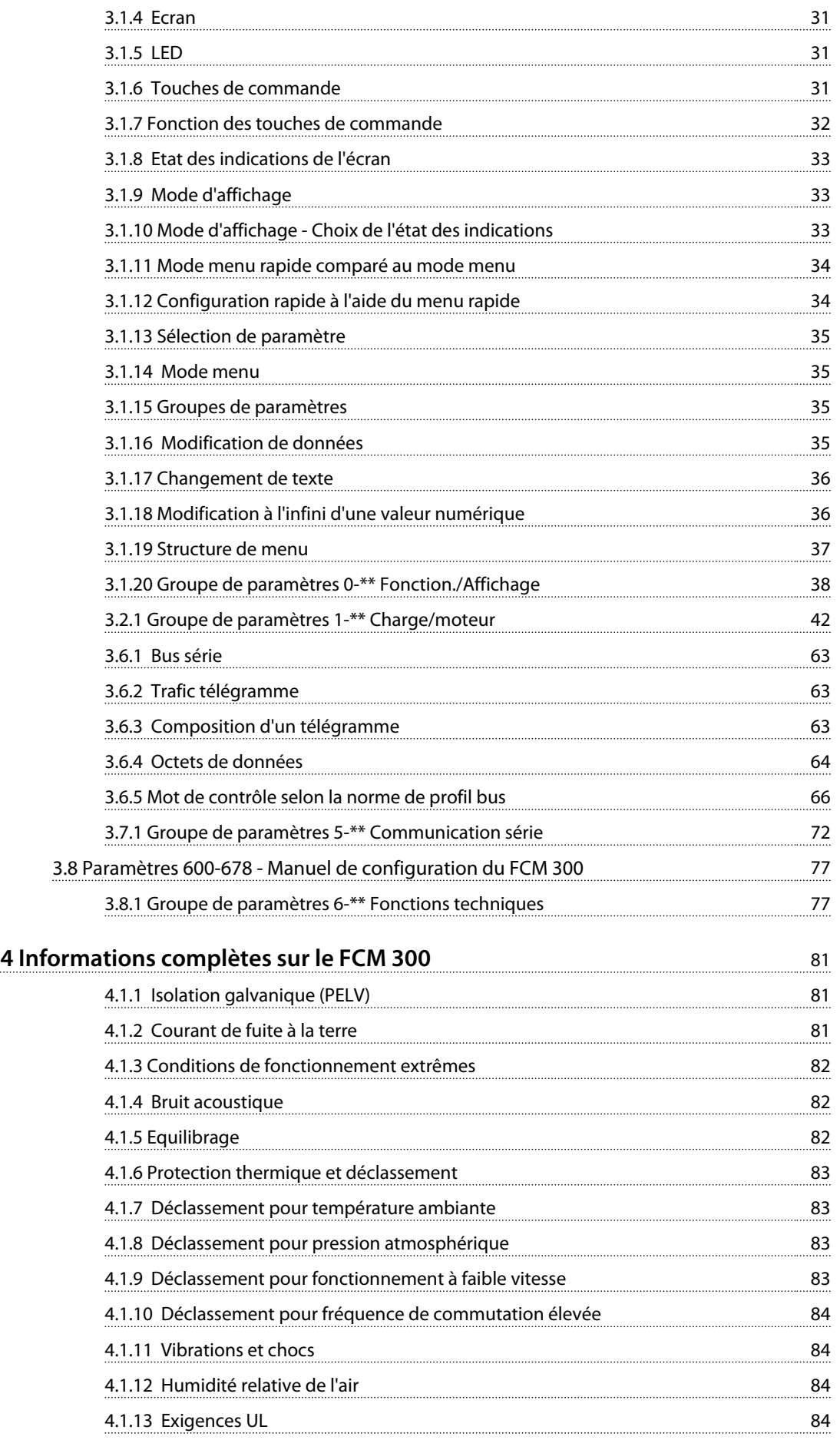

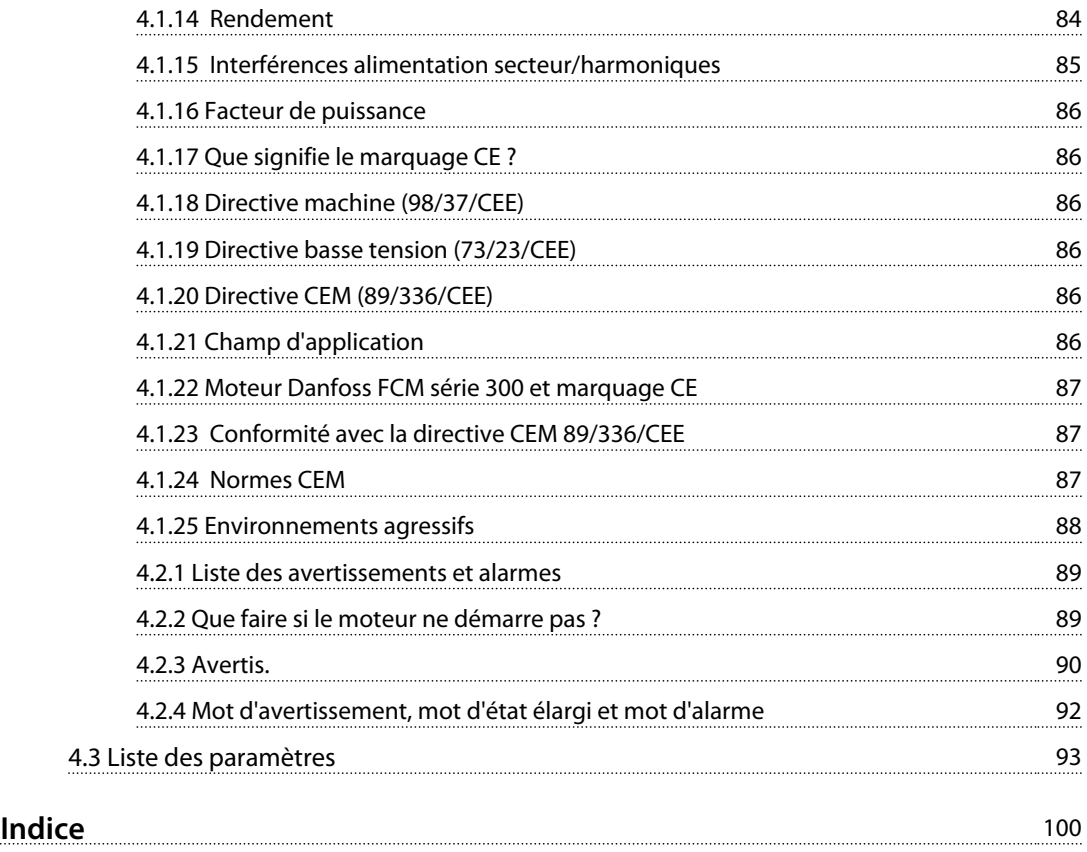

<span id="page-5-0"></span>**1 1**

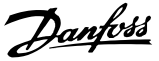

# 1 Introduction

#### 1.1 Sécurité

1.1.1 Version logiciel

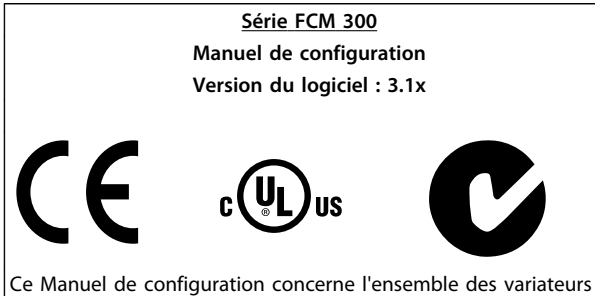

de fréquence série FCM 300 avec logiciel version 3.1x. Voir le numéro de la version du logiciel au paramètre 624 Numéro version logiciel.

**Tableau 1.1**

#### 1.1.2 Instruction de mise au rebut

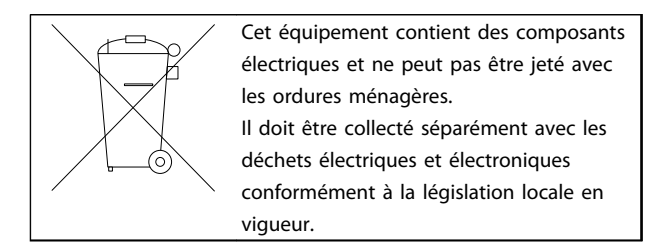

**Tableau 1.2**

#### 1.1.3 Symboles

Lors de la lecture de ce Manuel de configuration, on rencontre les symboles suivants, auxquels il faut porter une attention toute particulière.

# **AAVERTISSEMENT**

**Indique une situation potentiellement dangereuse qui, si elle n'est pas évitée, peut entraîner des blessures graves ou le décès.**

#### **AVIS!**

**Met en évidence une information qui doit être attentivement prise en considération pour éviter toute erreur ou toute utilisation non optimale de l'équipement.**

# **ATTENTION**

**Indique une situation potentiellement dangereuse qui, si elle n'est pas évitée, peut entraîner des blessures superficielles à modérées. Ce signe peut aussi être utilisé pour mettre en garde contre des pratiques non sûres.**

#### 1.1.4 Avertissements d'ordre général

#### **AVIS!**

**Toutes les interventions doivent être réalisées par du personnel qualifié.**

**Utiliser les possibilités de levage disponibles, p. ex. les deux points de levage ou un seul point de levage, selon l'équipement monté \*.**

**Levage vertical - Éviter toute rotation incontrôlée. Machine de levage - Ne pas relever d'autres équipements en n'utilisant que les points de levage du moteur. Avant l'installation, vérifier l'état général : endommagement du capot du ventilateur ou de l'arbre, endommagement du socle/des pièces de montage,**

**fixations desserrées. Vérifier les détails sur la plaque signalétique.**

**Prévoir une surface plane de montage et un montage équilibré, non décalé.**

**Les garnitures et/ou scellements ainsi que les protections doivent être correctement installés. Tension de courroie correcte.**

Veiller à respecter les règles de déclassement, voir *[4.1 Exigences particulières](#page-82-0)*.

\*Note : le levage manuel maximum est de 20 kg audessous de l'épaule mais au-dessus du niveau du sol. Poids bruts max. :

- **-** Châssis de taille 80 : 15 kg
- **-** Châssis de taille 90 et 100 : 30 kg
- **-** Châssis de taille 112 : 45 kg
- **-** Châssis de taille 132 : 80 kg

# <span id="page-6-0"></span>**AAVERTISSEMENT**

**Lorsqu'il est relié au secteur, le moteur FC est traversé par des tensions élevées. Tout branchement incorrect du moteur FC risque d'endommager l'appareil et de causer des blessures graves ou mortelles.**

**Il faut donc se conformer aux instructions de ce manuel et aux réglementations de sécurité locales et nationales. Tout contact avec les parties électriques, même après la mise hors tension de l'appareil, peut provoquer des blessures graves ou mortelles. Attendre 4 minutes minimum.**

**- L'installation doit comporter des fusibles adéquats et être correctement isolée.**

**- Les protections et entrées de câble doivent être installées.**

# **AVERTISSEMENT**

**À des altitudes de plus de 2000 m, merci de contacter Danfoss Drives en ce qui concerne la norme PELV.**

#### **AVIS!**

**L'utilisateur ou l'électricien agréé a la responsabilité d'assurer une mise à la terre et une protection correctes en conformité avec les normes nationales et locales en vigueur.**

#### 1.1.5 Réglementations de sécurité

- **•** L'alimentation secteur doit impérativement être coupée avant toute intervention sur l'ensemble motovariateur VLT (moteur FC). S'assurer que l'alimentation secteur est bien coupée et que le temps nécessaire (4 minutes) s'est écoulé.
- **•** La protection de mise à la terre du matériel doit être correcte afin de protéger l'utilisateur contre la tension d'alimentation et le moteur contre les surcharges, conformément aux réglementations locales et nationales.

L'utilisation des relais différentiels (RCD) est décrite au *[4.1.2 Courant de fuite à la terre](#page-82-0)* .

**•** Les courants de fuite à la terre sont supérieurs à 3,5 mA. Cela signifie que le moteur FC nécessite

une installation permanente fixe ainsi qu'une protection de mise à la terre renforcée.

#### 1.1.6 Avertissement concernant les démarrages imprévus

- **•** Le moteur peut être stoppé à l'aide des entrées digitales, des commandes de bus, des références analogiques ou de l'arrêt local lorsque le variateur de fréquence est relié au secteur. Ces modes d'arrêt ne sont pas suffisants lorsque la sécurité des personnes exige l'élimination de tout risque de démarrage imprévu.
- **•** Le moteur peut se mettre en marche lors de la programmation des paramètres.
- **•** Un moteur à l'arrêt peut se mettre en marche en cas de panne des composants électroniques du moteur FC ou après une surcharge temporaire ou une panne de secteur.

### 1.2 Introduction

Publications techniques spécifiques concernant le FCM Série 300 :

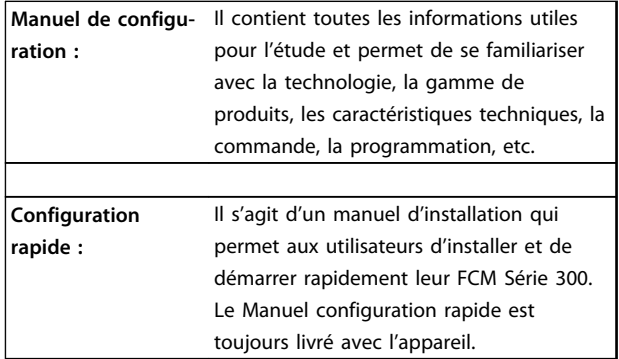

**Tableau 1.3**

Pour plus d'informations sur les FCM 300, contacter le fournisseur Danfoss local.

<span id="page-7-0"></span>**1 1**

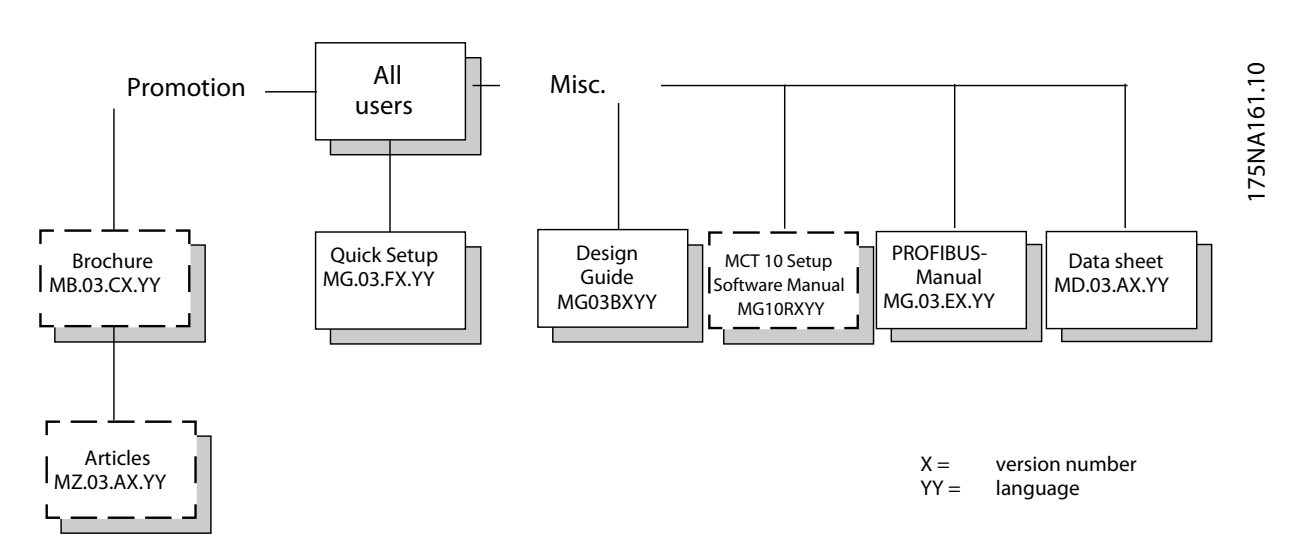

**Illustration 1.1 Littérature disponible pour la série FCM 300**

#### 1.3 Conception du produit

#### 1.3.1 Intégration du variateur de fréquence et du moteur

Le variateur de fréquence VLT Danfoss intégré au moteur asynchrone permet une commande extrêmement précise de la vitesse en une seule unité.

L'ensemble motovariateur VLT FCM Série 300 est une alternative très compacte à la solution standard composée du variateur de fréquence VLT et du moteur en tant qu'unités séparées. Le variateur de fréquence, installé à la place du bornier du moteur, ne dépasse ni en hauteur le bornier standard ni en largeur ou en longueur le moteur (voir *[2.2.4 Dimensions](#page-22-0)* ).

L'installation est extrêmement facile. Trouver de la place dans une armoire n'est plus un problème. Aucun renseignement particulier n'est nécessaire pour le câblage afin de respecter la directive CEM du fait que les câbles moteur sont superflus. Les seules connexions sont les connexions secteur et de commande.

L'adaptation, réglée en usine, entre le variateur de fréquence et le moteur permet une commande précise et efficace tout en éliminant tout besoin de préréglage sur le site.

Danfoss

Le moteur FC peut être utilisé dans des systèmes individuels avec des signaux de commande traditionnels, comme des signaux de marche/arrêt, des références de vitesse et le contrôle de process en boucle fermée ou dans des systèmes à variateurs multiples avec des signaux de commande distribués par bus.

La combinaison du bus de terrain avec les signaux de commande traditionnels et le contrôle PID en boucle fermée est également possible.

Danfoss

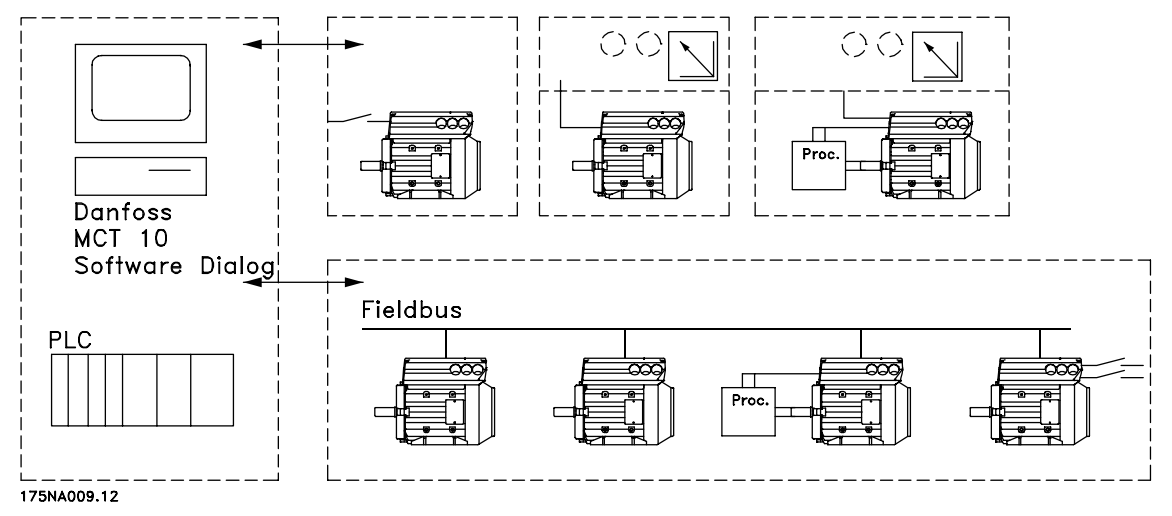

**Illustration 1.2 Structures de contrôle**

Danfoss

- <span id="page-9-0"></span>**1 1**
- 1.4 Sélection du moteur FC, FCM 300
- 1.4.1 du formulaire de commande

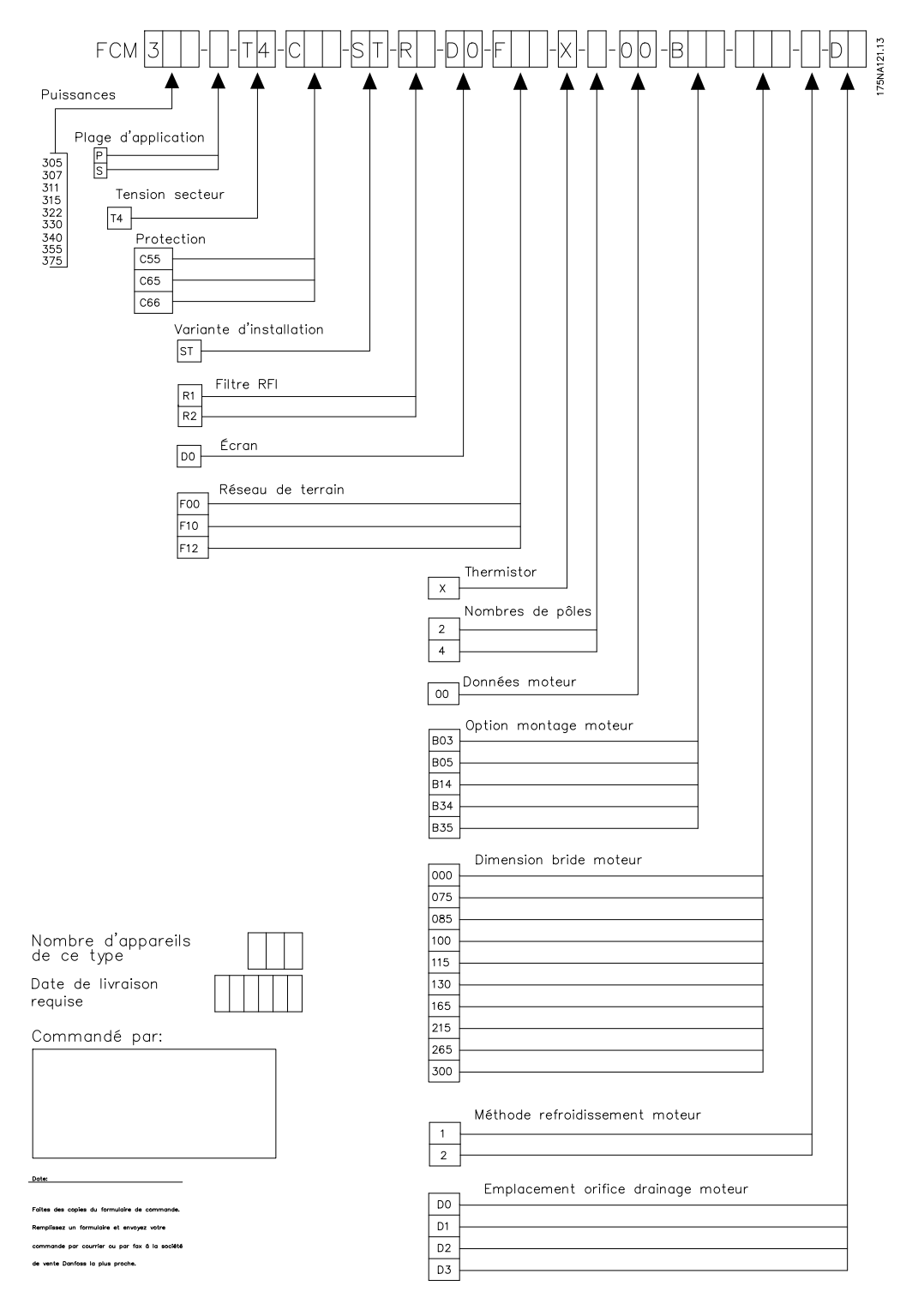

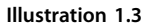

Danfoss

#### <span id="page-10-0"></span>1.4.2 Gamme de produits

#### **Ensemble motovariateur VLT FCM 300, moteurs bipolaires ou quadripolaires**

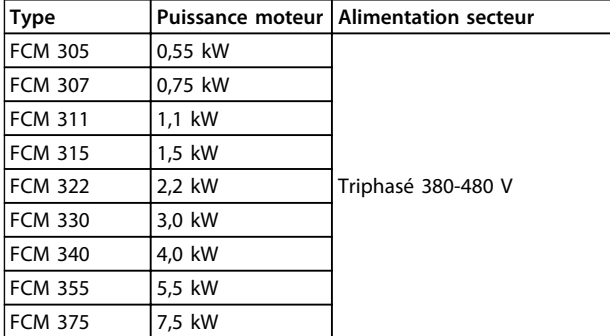

#### **Tableau 1.4 Puissance**

Chaque appareil de la gamme de produits est disponible en différentes versions.

#### Versions onduleurs

Puissance : (Voir *Tableau 1.4*)

#### Application

- **•** P: Process
- **•** S : sans capteur (version OEM dédiée)

#### Tension secteur :

**•** T4 : 380-480 V tension alimentation triphasée

#### **Protection**

- **•** C55: IP55
- **•** C66: IP66

Variante de matériel :

**•** ST: résistances de freinage

#### Filtre RFI

- **•** R1: conformité avec classe 1A
- **•** R2: conformité avec classe 1B

#### Connecteur d'affichage

**•** D0: pas de connecteur d'affichage enfichable

#### Bus de terrain

- **•** F00: pas de bus de terrain
- **•** F10: Profibus DPV1 3 MB
- **•** F12: Profibus DPV1 12 MB

#### Thermistance moteur

**•** X: pas de thermistance moteur

#### Nombre de pôles

- **•** 2: moteur bipolaire
- **•** 4: moteur quadripolaire

#### Données du moteur

- **•** B2 : IE2 moteur haute efficacité
- **•** BC : IE2 moteur/fonte haute efficacité

#### Option de montage du moteur

- **•** B03 : montage sur pied
- **•** B05 : bride B5
- **•** B14 : face B14
- **•** B34 : à pattes et de face B14
- **•** B35 : à pattes et à bride B5

#### Code bride du moteur

(En ce qui concerne la taille de bride standard et les tailles disponibles, se reporter au paragraphe *[1.4.5 Informations](#page-12-0) [pour la commande de châssis et de brides](#page-12-0)*).

- **•** 000 : montage à pattes uniquement
- **•** 085 : 85 mm
- **•** 100 : 100 mm
- **•** 115 : 115 mm
- **•** 130 : 130 mm
- **•** 165 : 165 mm
- **•** 215 : 215 mm
- **•** 265 : 265 mm
- **•** 300 : 300 mm

Méthode de refroidissement du moteur

**•** 1 : ventilateur monté sur arbre

Position de l'onduleur

**•** D : en haut en standard

#### Orifice de drainage du moteur

(voir *[1.4.6 Informations de commande pour l'emplacement du](#page-13-0) [boîtier onduleur et de l'orifice de drainage](#page-13-0)*)

- **•** 0 : pas d'orifice de drainage
- **•** 1 : opposé du boîtier onduleur aux deux extrémités (côté entraînement et côté opposé à l'entraînement)
- **•** 2 : 90° à droite du boîtier onduleur
- **•** 3 : 90° à gauche du boîtier onduleur

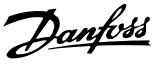

<span id="page-11-0"></span>**1 1**

#### 1.4.3 Commande

Prendre une copie du formulaire de commande, voir *[1.4.1 du formulaire de commande](#page-9-0)*. La remplir et l'envoyer par courrier ou par télécopie à Danfoss. Un code de type est attribué au moteur série FCM 300 sur la base de votre commande.

Le formulaire de commande d'unités de base doit toujours être rempli. Lors de l'écriture du code de type, les caractères de la séquence de base (1 à 34) doivent toujours être indiqués. Le client recevra, avec la confirmation de commande, un numéro de code à 8 chiffres à utiliser en cas de commande ultérieure.

Logiciel PC Danfoss pour communication série, MCT 10 Tous les FCM Série 300 sont équipés en standard d'une interface RS 485 qui leur permet de communiquer p. ex. avec un PC. Un MCT 10 programmable est disponible en ce sens (voir *1.4.4 Outils de logiciel PC* ).

#### Numéro de commande, MCT 10

Pour commander le CD du logiciel de programmation MCT 10, utiliser le numéro de code 130B1000.

#### Accessoires pour le moteur FC

Un boîtier local de commande (LOP) pour réglage local et marche/arrêt est disponible pour le moteur FC. Le LOP dispose d'une protection IP65. Un panneau de commande local (LCP 2), constituant une interface complète de fonctionnement, de programmation et de surveillance du moteur FC, est également disponible.

#### Numéros de code, accessoires

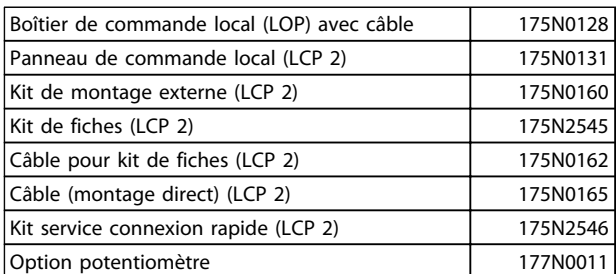

**Tableau 1.5**

#### 1.4.4 Outils de logiciel PC

#### **Logiciel PC - MCT 10**

Tous les variateurs de fréquence sont équipés d'un port de communication série. Danfoss propose un outil PC pour la communication entre le PC et le variateur de fréquence : le logiciel de programmation de l'outil de contrôle du mouvement VLT MCT 10.

#### **Logiciel de programmation MCT 10**

Le MCT 10 est un outil interactif simple qui permet de configurer les paramètres de nos variateurs de fréquence. Le logiciel de programmation du MCT 10 permet de :

- **•** Planifier un réseau de communication hors ligne. Le MCT 10 contient une base de données complète de variateurs de fréquence.
- **•** Mettre en service des variateurs de fréquence en ligne.
- **•** Enregistrer les réglages pour tous les variateurs de fréquence.
- **•** Remplacer un variateur sur un réseau.
- **•** Élargir un réseau existant.
- **•** Les variateurs développés à l'avenir seront pris en charge.

#### **Modules du logiciel de programmation MCT 10**

Les modules suivants sont inclus dans le logiciel :

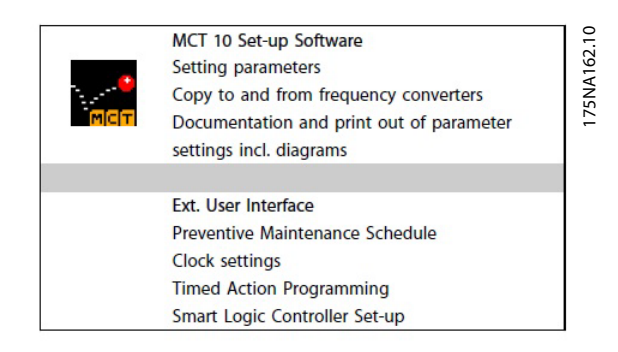

**Illustration 1.4**

### <span id="page-12-0"></span>1.4.5 Informations pour la commande de châssis et de brides

Dimensions des châssis et des brides correspondantes pour différentes versions de montage

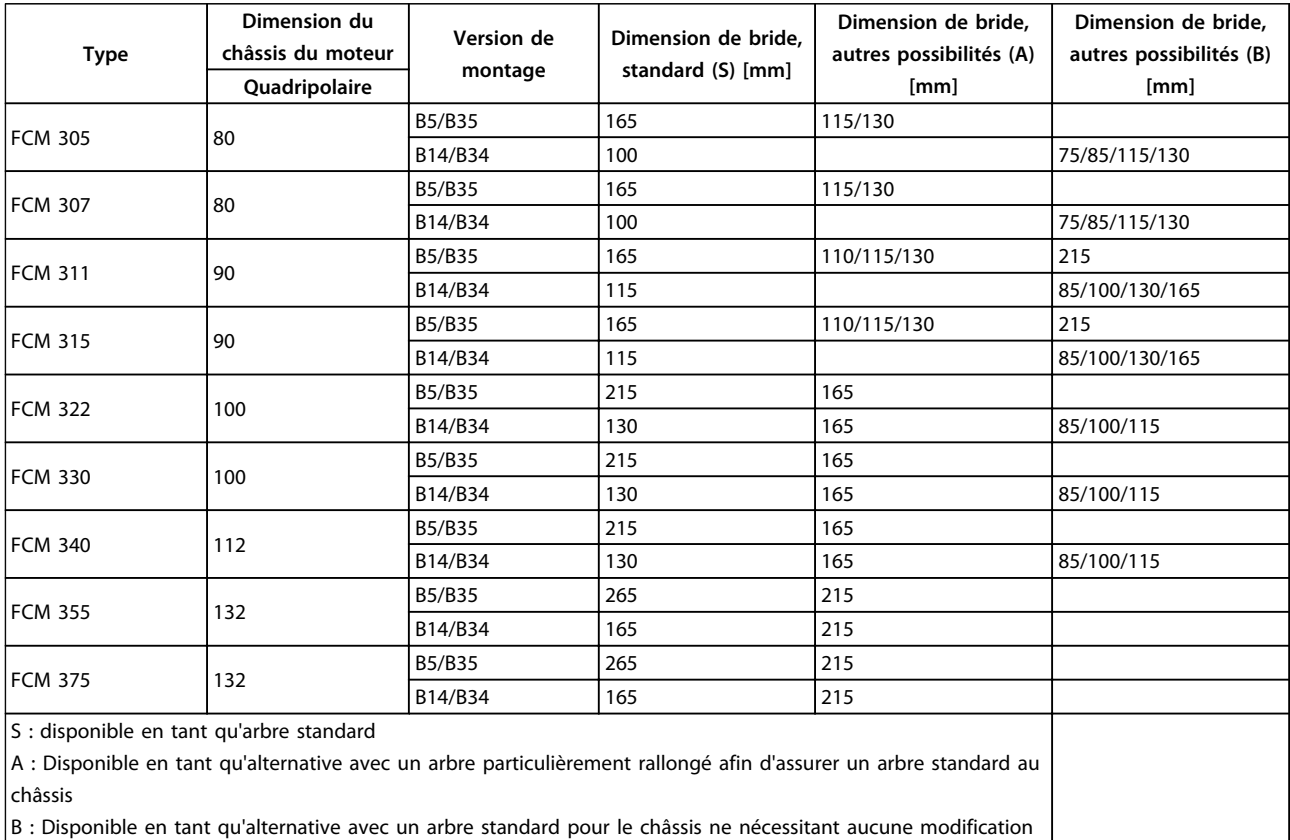

**Tableau 1.6**

Danfoss

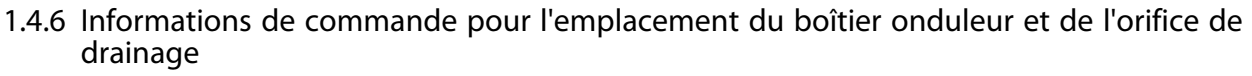

Emplacement du boîtier onduleur, toujours monté en haut. Tous les orifices de drainage sont montés avec une vis et une rondelle, avec protection IP 66 s'ils ne sont pas ouverts.

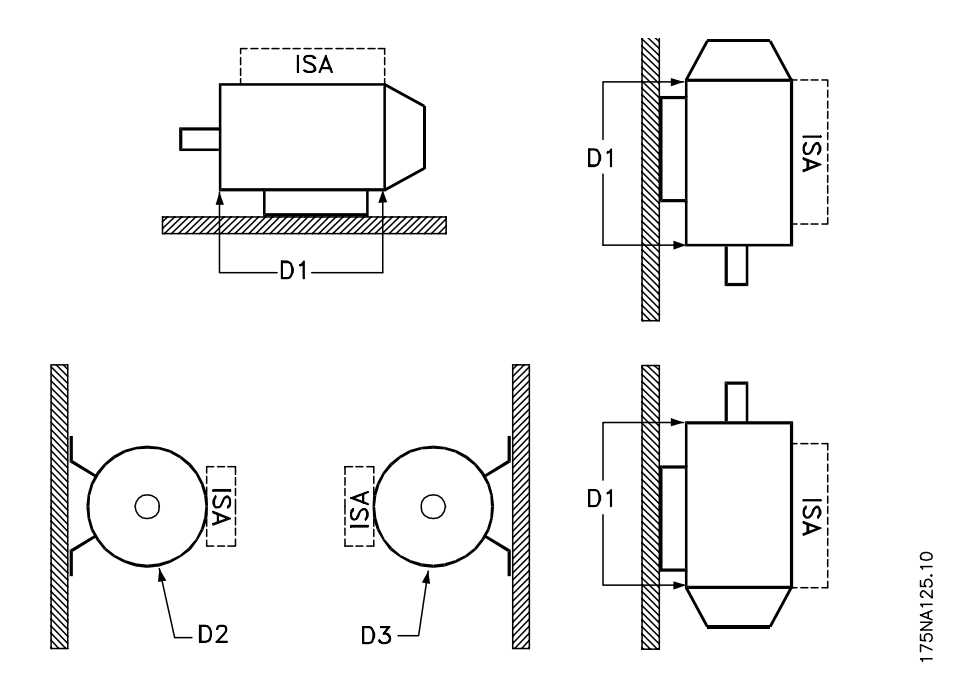

**Illustration 1.5**

1 : Orifices de drainage à l'opposé de l'onduleur, côté entraînement et côté opposé à l'entraînement. 2/3: Orifices de drainage à 90° de l'onduleur, côté entraînement et côté opposé à l'entraînement.

<span id="page-13-0"></span>**1 1**

# <span id="page-14-0"></span>2 Installation

#### 2.1 Caractéristiques techniques

#### 2.1.1 FCM 305-375, triphasé, 380-480 V

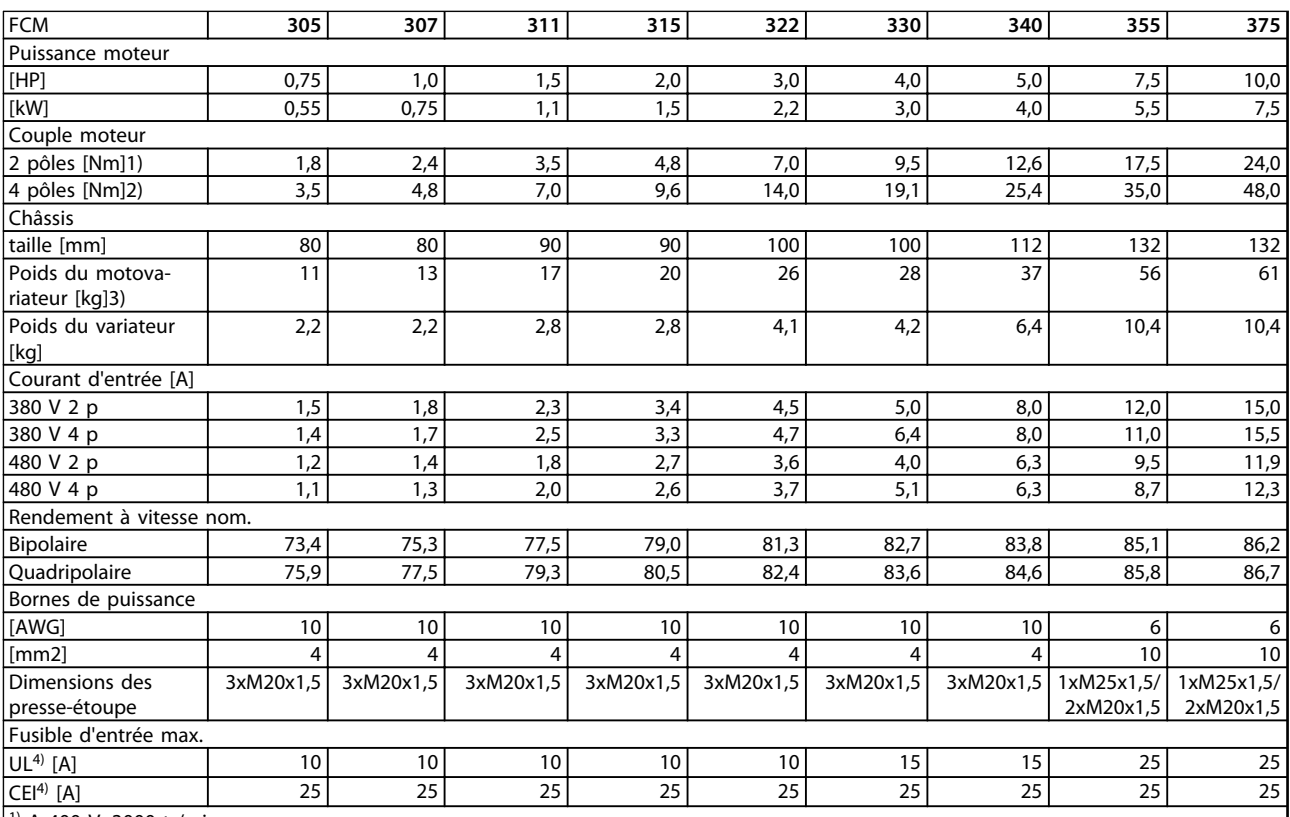

1) A 400 V, 3000 tr/min

2) A 400 V, 1500 tr/min

3) Moteur bipolaire - B3

4) Des fusibles d'entrée de type gG doivent être utilisés. Pour respecter les normes UL/cUL, il convient d'utiliser des fusibles d'entrée du type Bussmann KTS-R 500 V ou Ferraz Shawmut de type ATMR Classe C (max. 30 A). Les fusibles doivent assurer la protection d'un circuit capable de délivrer un maximum de 100 000 ampères RMS (symétriques), 500 V maximum.

**Tableau 2.1**

Danfoss

<span id="page-15-0"></span>**Installation Motovariateur VLT**® **série FCM**

Danfoss

## 2.1.2 Données techniques générales

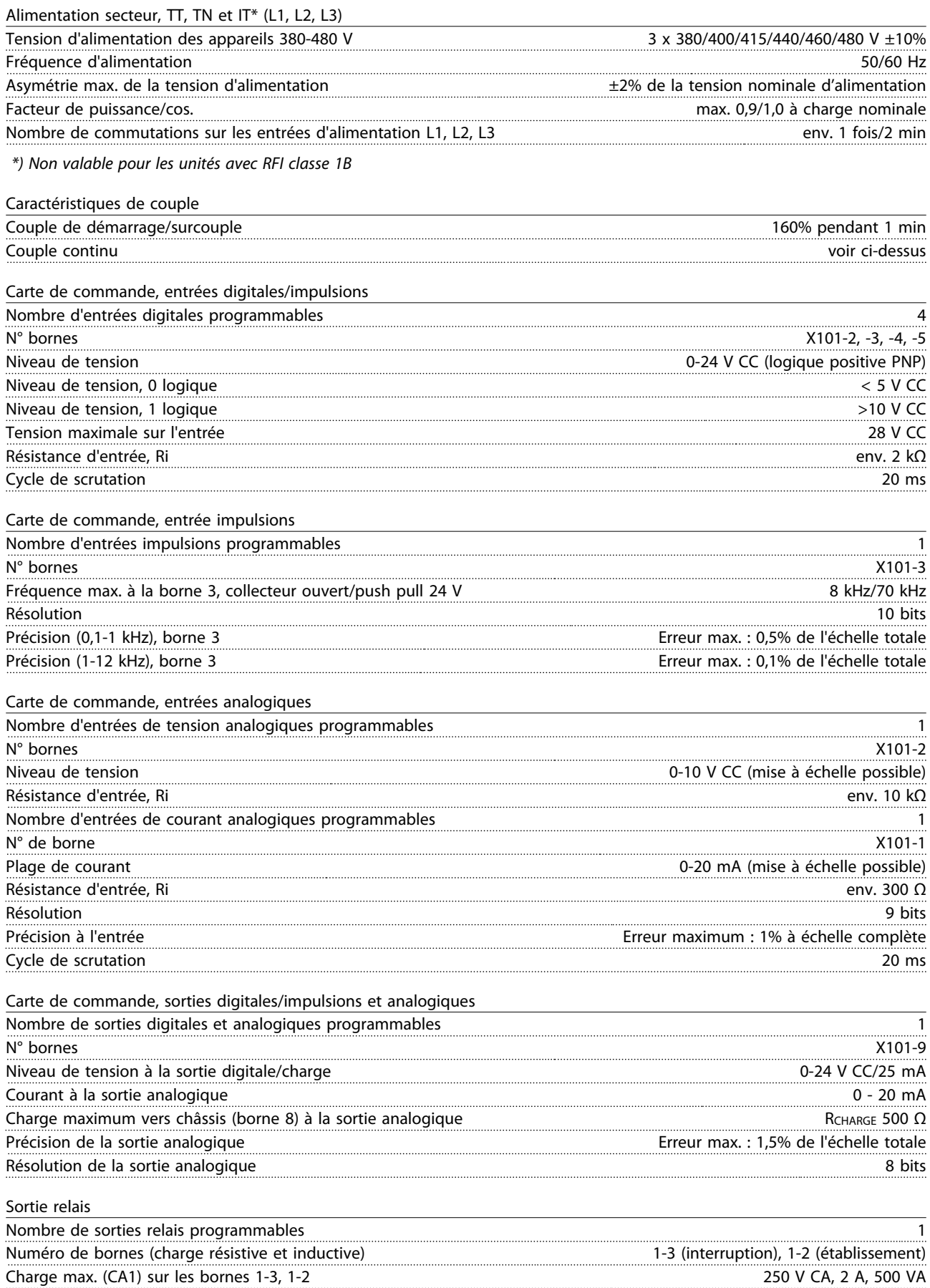

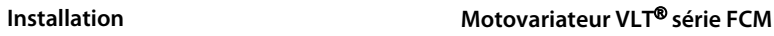

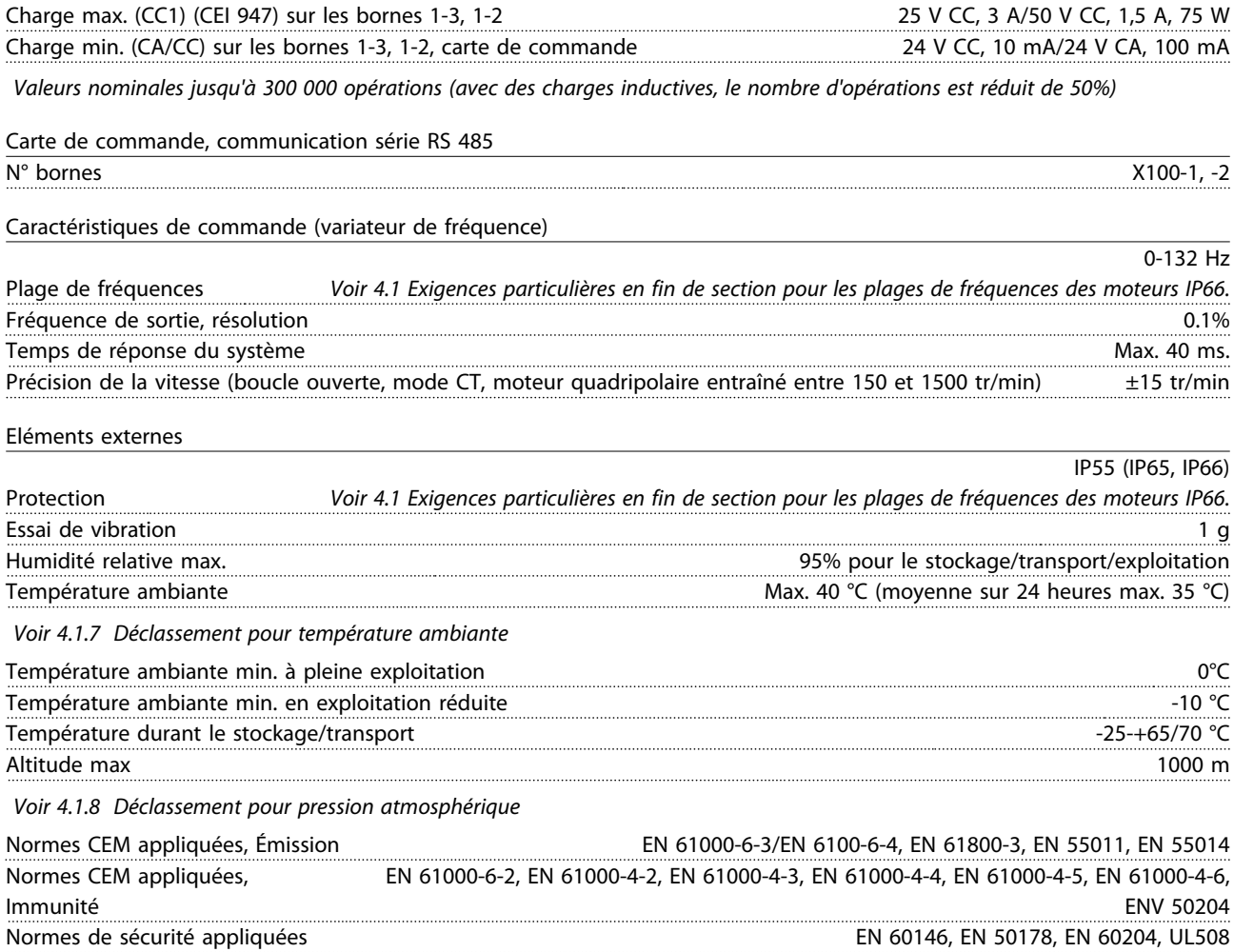

### **AVIS!**

**La solution IP66 normale n'est destinée qu'à des vitesses maximum de 3 000 tr/min. Si une vitesse supérieure s'avère nécessaire, il faut le préciser à la commande.**

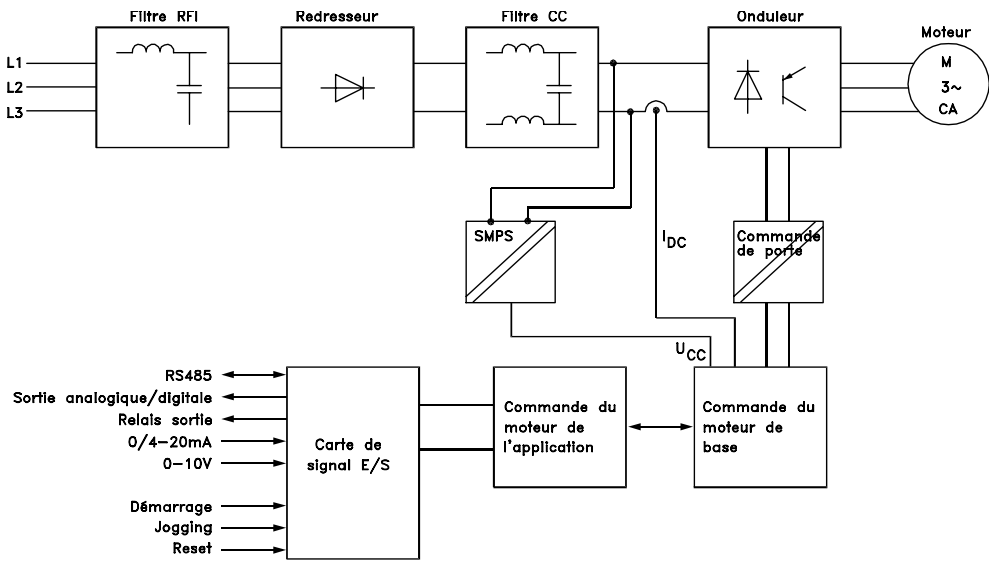

#### 175NA010.12

**Illustration 2.1 Schéma clé pour la série FCM 300**

**2 2**

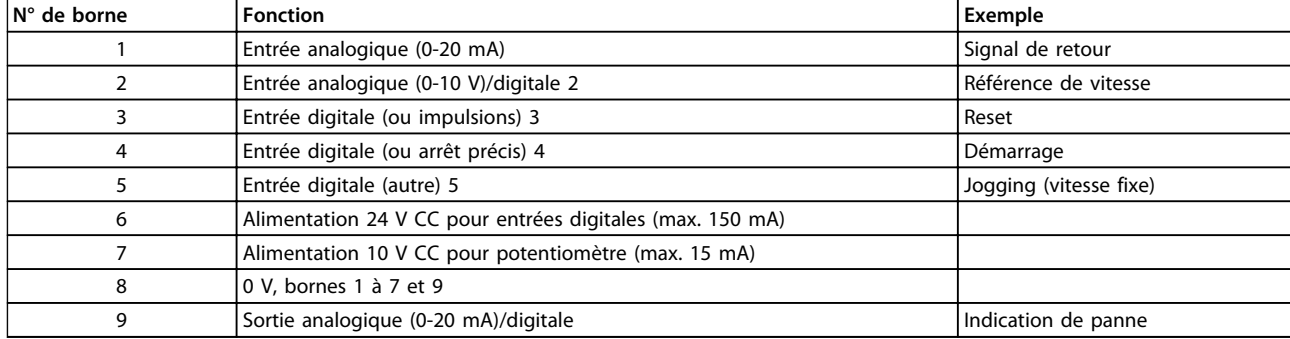

**Tableau 2.2 X101 : bornier de raccordement pour signaux de commande analogiques/digitaux**

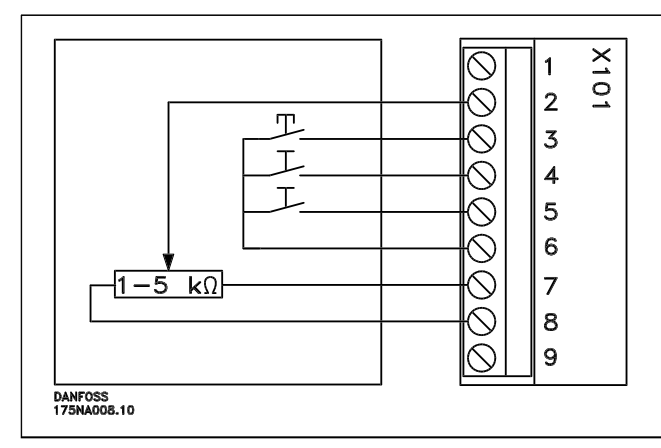

**-** *Reset* doit être brièvement fermé pour la réinitialisation d'un arrêt suite à une panne

Danfoss

- **-** *Démarrage* doit être fermé pour passer en *mode fonctionnement*
- **-** Lorsque *Jogging* est fermé, l'unité fonctionne à vitesse fixe (10 Hz)
- **-** *Référence de vitesse* (0-10 V) détermine la vitesse en *mode fonctionnement*

#### **Tableau 2.3 Diagramme de connexion - réglage d'usine**

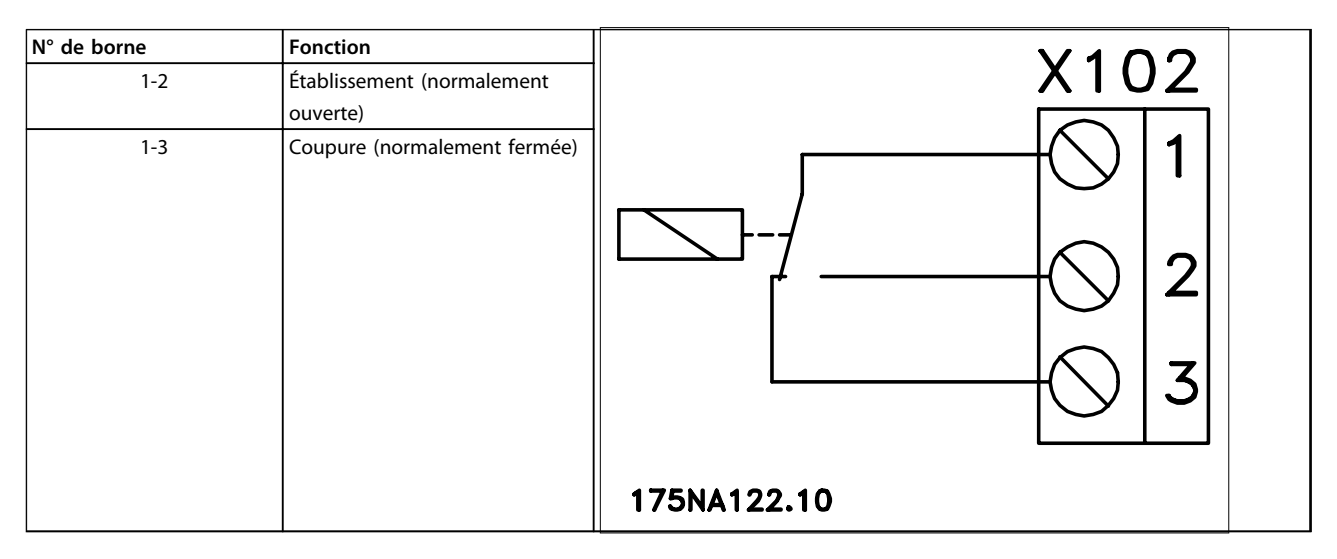

**Tableau 2.4 X102: bornier de raccordement pour sortie relais**

#### <span id="page-18-0"></span>**AVIS!**

**Voir le paramètre 323 (sortie relais) pour la programmation de la sortie relais.**

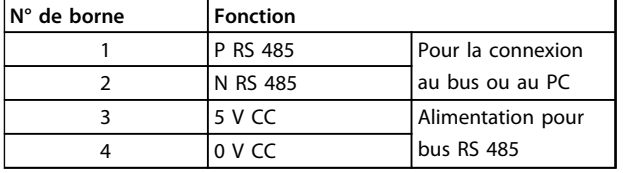

#### **LED 300-304**

LED 300 (rouge) : Disjonction LED 301 (jaune) : Avertissement LED 302 (verte) : Activé LED 303-304 : Communication

Pour les versions PROFIBUS, consulter le manuel MG90AXYY.

#### 2.1.3 Couples de serrage

**Tableau 2.5 X100 : bornier de raccordement pour communication de données**

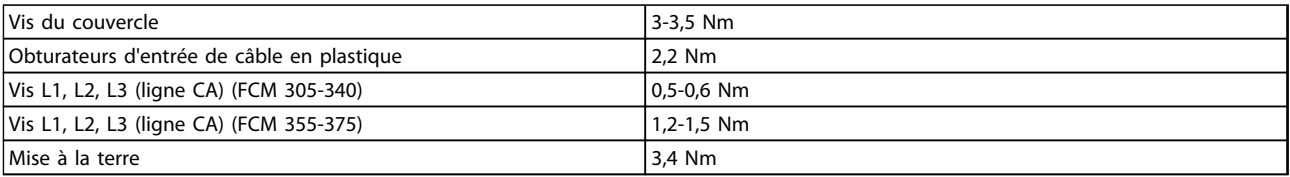

#### **Tableau 2.6**

Les vis du bornier nécessitent un tournevis plat d'au moins 2,5 mm.

Les vis des lignes CA nécessitent un tournevis plat de 8 mm.

Les vis du couvercle, les vis des brides de mise à la terre et d'étriers de serrage nécessitent un tournevis plat ou Torx T-20 (vitesse de serrage max. 300 tr/min).

#### 2.1.4 Section maximale du câble

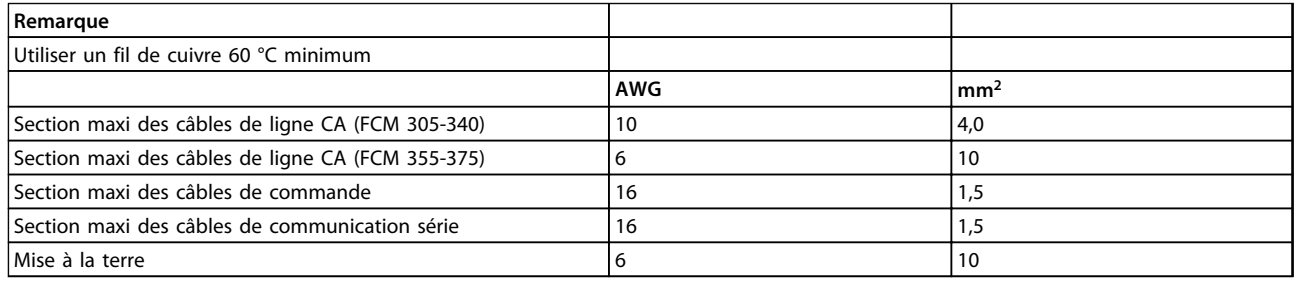

#### **Tableau 2.7**

#### 2.1.5 Taille des vis

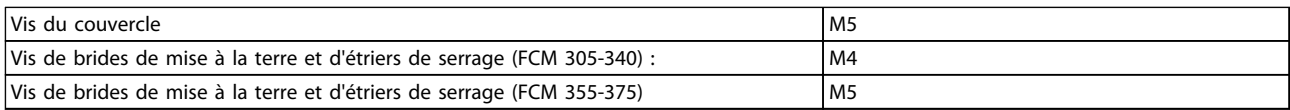

#### **Tableau 2.8**

Danfoss

#### <span id="page-19-0"></span>2.1.6 Protection

- **•** Protection thermique du moteur et de l'électronique contre les surcharges.
- **•** Surveillance de la tension du circuit intermédiaire : assure l'arrêt de l'onduleur en cas de tension du circuit intermédiaire trop faible ou trop élevée.
- **•** En cas d'absence d'une phase secteur, l'onduleur s'arrête lorsque le moteur est en charge.

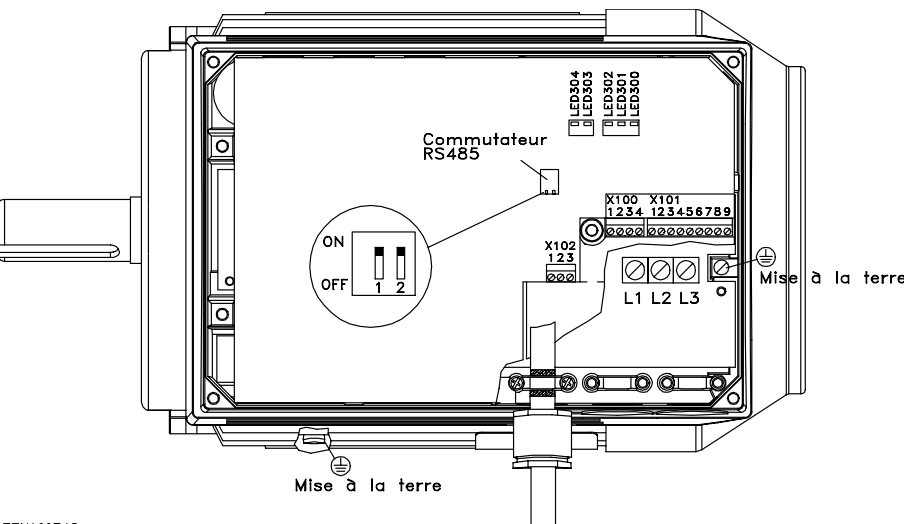

175NA005.18

**Illustration 2.2 Disposition des bornes (pour l'installation, voir la Configuration rapide, MG03AXYY)**

### <span id="page-20-0"></span>2.2 Description du moteur

Le moteur FC se compose des pièces suivantes :

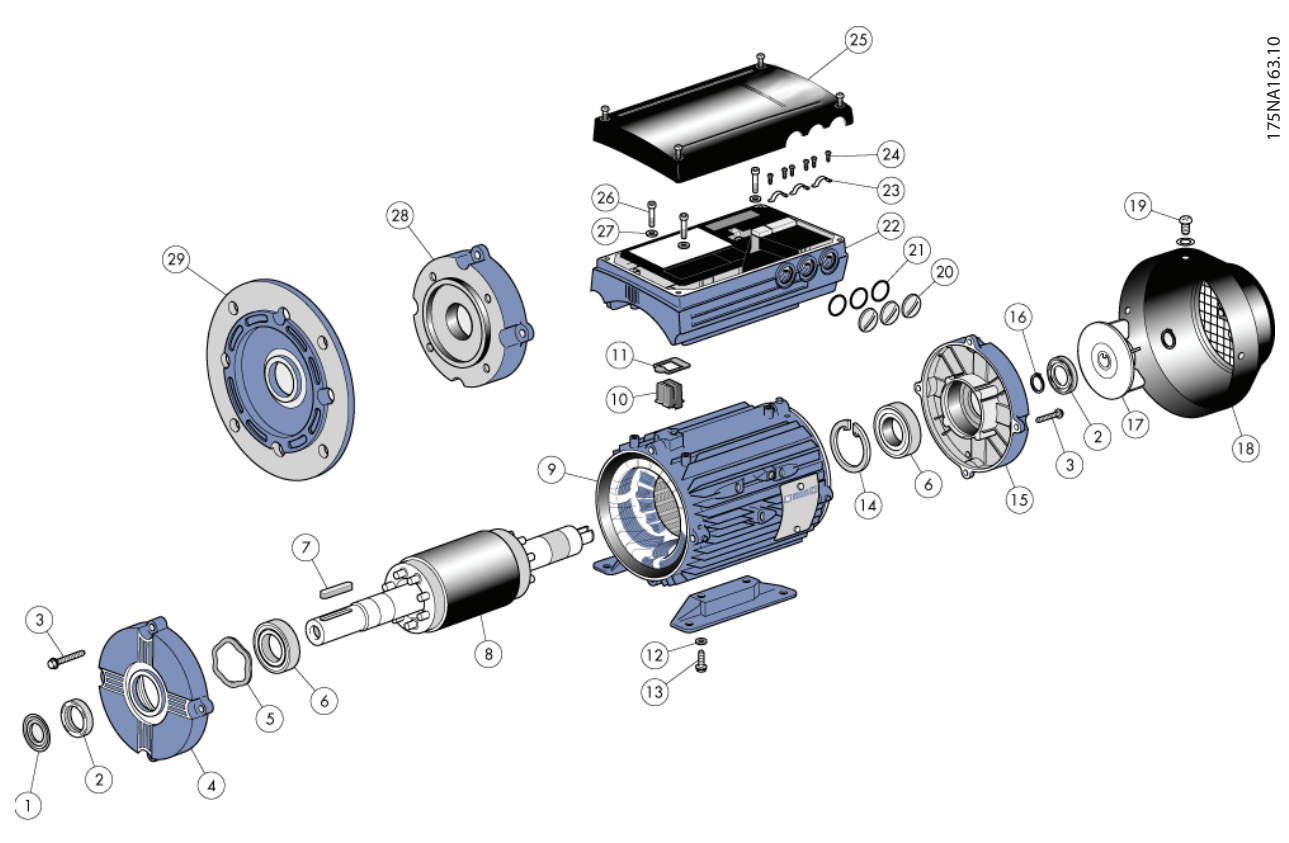

**Illustration 2.3**

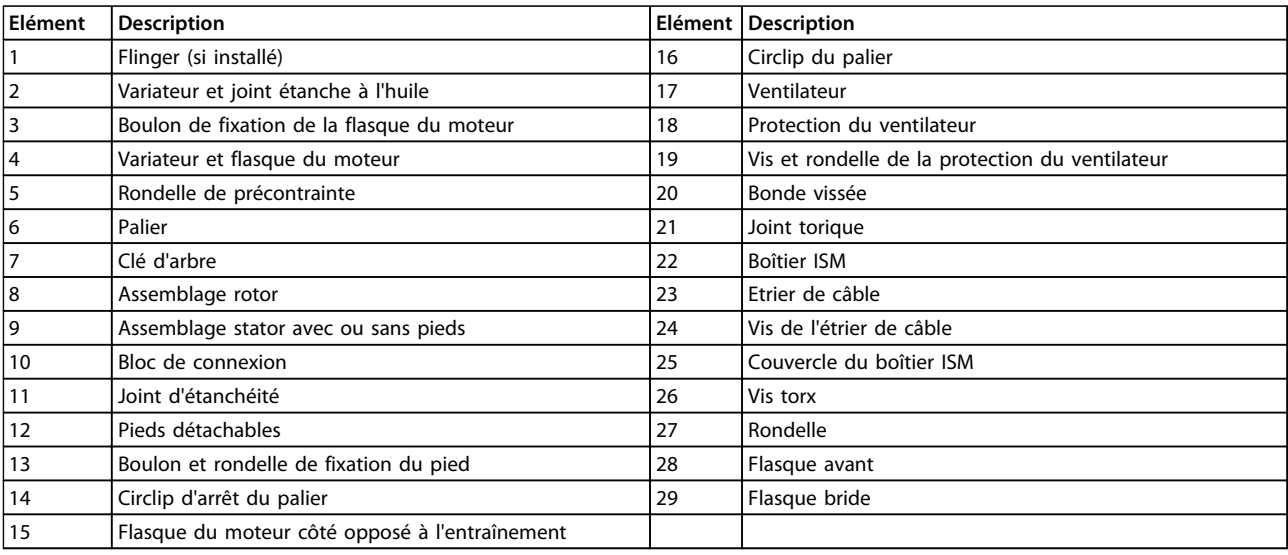

**Tableau 2.9**

Danfoss

**2 2**

Danfoss

#### <span id="page-21-0"></span>2.2.1 Manutention du moteur FC

La manutention et le levage des motovariateurs VLT (moteurs FC) doivent uniquement être effectués par du personnel qualifié. Pour travailler en toute sécurité, la documentation complète, le manuel d'utilisation, les outils et équipements nécessaires doivent être disponibles. Les boulons à œillet et/ou les tourillons de levage, fournis avec le moteur FC, sont conçus pour supporter uniquement le poids du moteur FC et non le poids du moteur FC avec un quelconque équipement auxiliaire raccordé. Il faut absolument s'assurer que les grues, crics, élingues et poutres de levage sont capables de porter le poids de l'équipement à lever. Lorsqu'un boulon à œillet est fourni avec le moteur, ce boulon doit être vissé jusqu'à ce que son épaulement touche fermement la face du châssis de stator à lever.

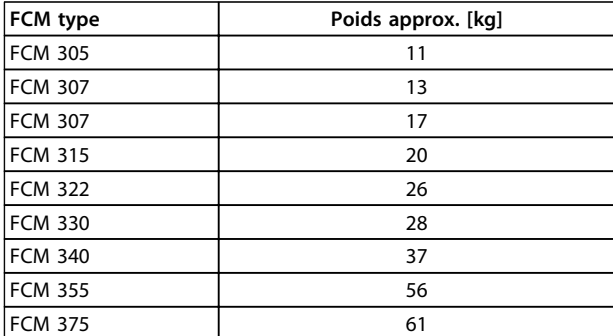

#### 2.2.2 Paliers

La solution standard est un palier fixe côté entraînement du moteur (côté de sortie de l'arbre).

La zone de stockage doit être exempte de vibrations afin d'éviter l'indentation statique. Lorsque l'exposition à certaines vibrations est inévitable, il convient de verrouiller l'arbre. Les paliers peuvent être munis d'un dispositif de verrouillage qui doit rester en place lors du stockage. Il convient de faire faire un quart de tour manuellement aux arbres chaque semaine. Les paliers sont expédiés de l'usine totalement chargés de graisse à base de lithium.

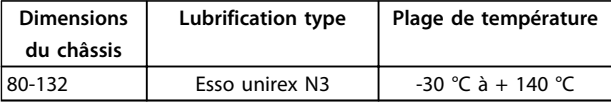

**Tableau 2.11 Lubrification**

#### **Tableau 2.10 Poids**

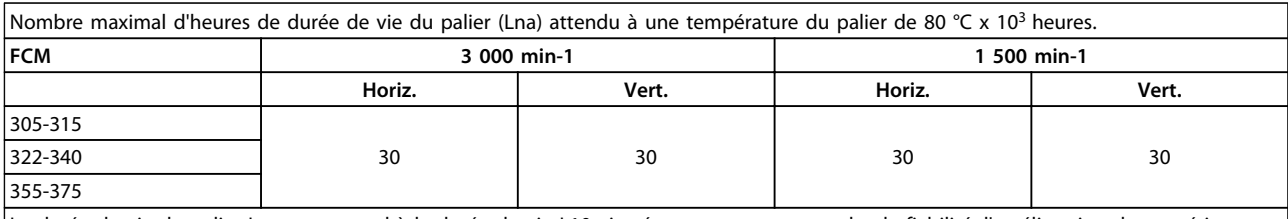

La durée de vie du palier Lna correspond à la durée de vie L10 ajustée en tenant compte de : la fiabilité, l'amélioration des matériaux et les conditions de lubrification.

#### **Tableau 2.12 Durée de vie du palier**

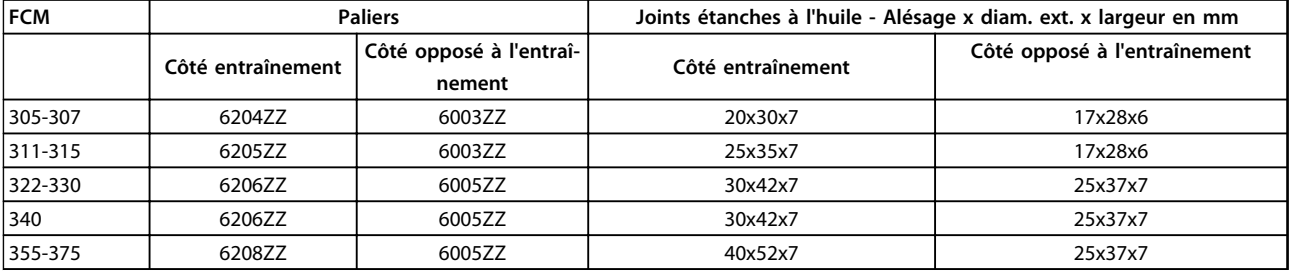

**Tableau 2.13 Référence du palier standard et joints étanches à l'huile**

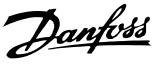

<span id="page-22-0"></span>Les arbres de sortie sont fabriqués à partir d'acier à résistance élevée 35/40 tonnes (460/540 MN/m2). Les arbres côté entraînement sont fournis en standard avec trou taraudé DIN332, forme D et rainure de clavette à profil fermé.

#### **Equilibrage**

Tous les moteurs sont dynamiquement équilibrés selon ISO 8821 et sont conformes à CEI 60034-14.

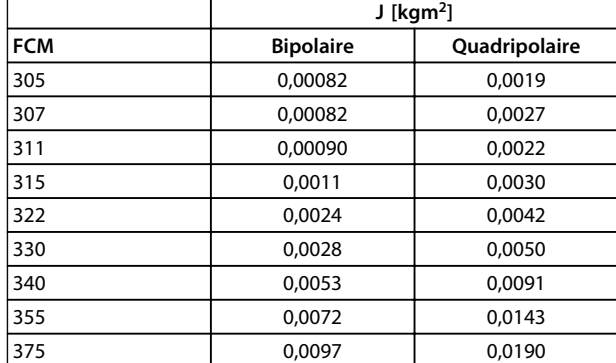

**Tableau 2.14 Inertie**

#### $FCL$  $\overline{\circ}$ EDI ED н'n  $BC$  $AA$  $\overline{B}$  $AA$ **COONAI**  $B<sub>B</sub>$  $AB$ **FCM général 305 307 311 315 322 330 340 355 375** Dimensions du 80 80 90 90 100 100 112 132 132 châssis A [mm] 125 125 140 140 160 160 190 216 216 B [mm] 125 125 140 140 140 140 178 C [mm] |50 |50 |56 |63 |63 |70 |89 |89 H [mm] |80 |80 |90 |90 |100 |100 |112 |132 |132 K [mm] |10 | |10 |10 |12 |12 |12 |12 |12 AA [mm] 27 27 28 28 28 28 35 38 38 AB [mm] 157 157 164 164 184 184 218 242 242 BB [mm] 127 127 150 150 170 170 170 208 208 BC [mm] |13,5 |13,5 |12,5 <sup>1)</sup> |12,5 <sup>1)</sup> |15 |15 |15 |53 |15 L [mm] |278 |278 |322 |368 |368 |382 |484,5 |484,5 <sup>2]</sup> AC [mm] 160 160 178 178 199 199 215 255 255 HD [mm] 219,5 219,5 238 238 264 264 292 334 334 EB [mm] |1,5 |1,5 |2,5 |2,5 |6 |6 |6 |6 |6 FCL [mm] 206 206 230 230 256 256 286 357,5 357,5 FCW [mm] 141 141 158 158 176 176 196 242,5 242,5

#### 2.2.4 Dimensions

**Tableau 2.15 Montage sur pied - B3**

*1)moteur bipolaire = 37,5. 2)moteur bipolaire = 53*

**2 2**

Danfoss

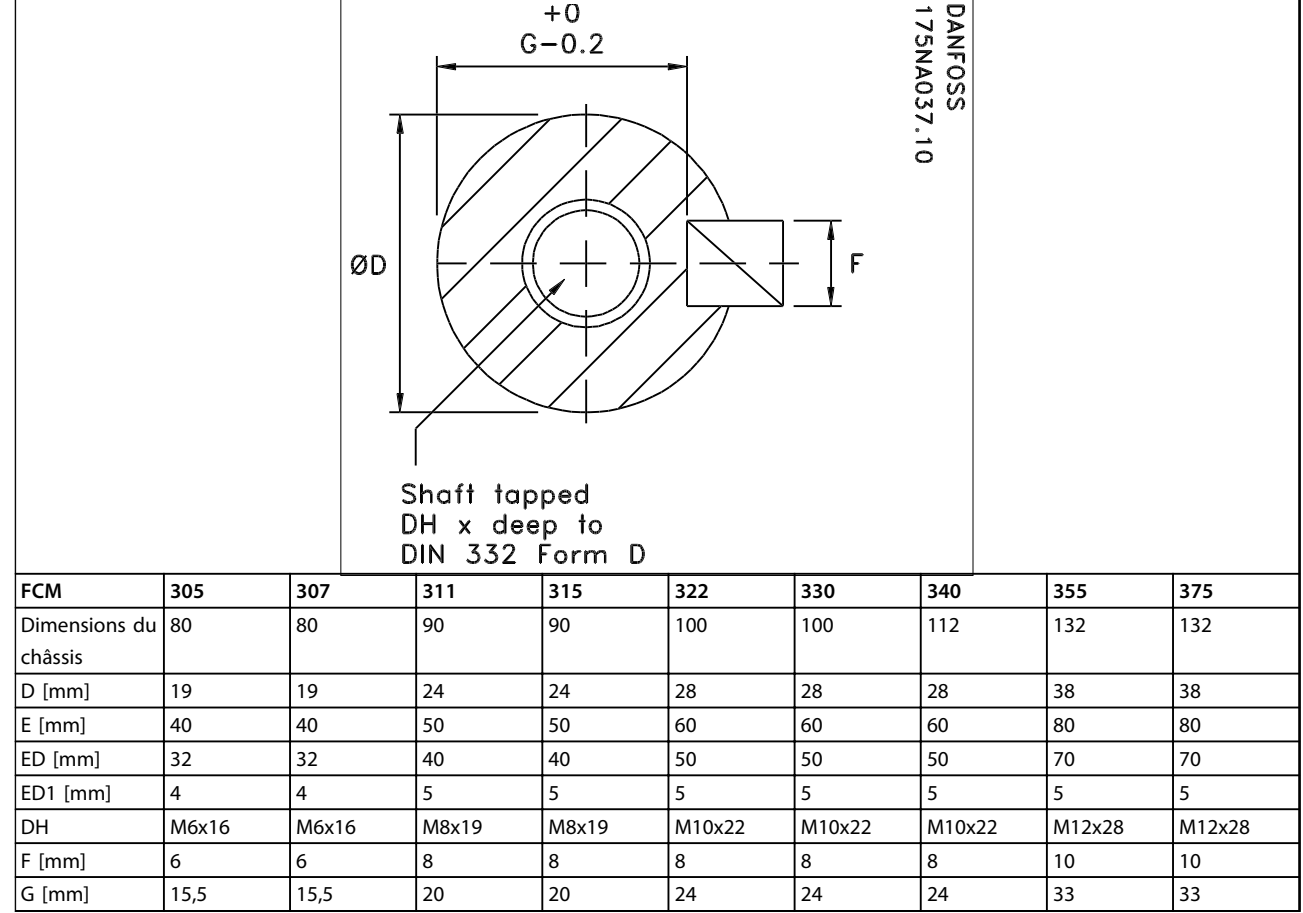

**Tableau 2.16 Côté entraînement de l'arbre**

Danfoss

 $\overline{1}$ 

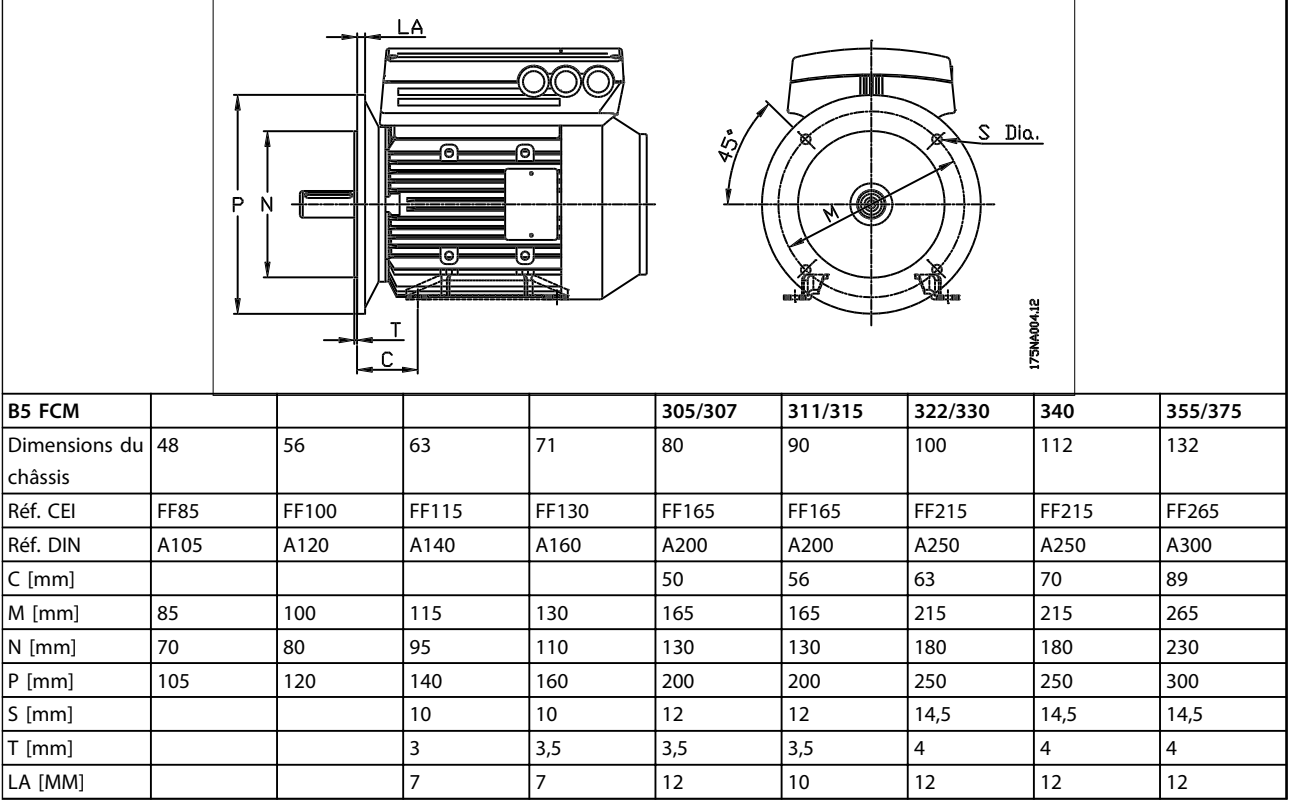

**Tableau 2.17 Montage par bride - B5, B35, (B3+B5)**

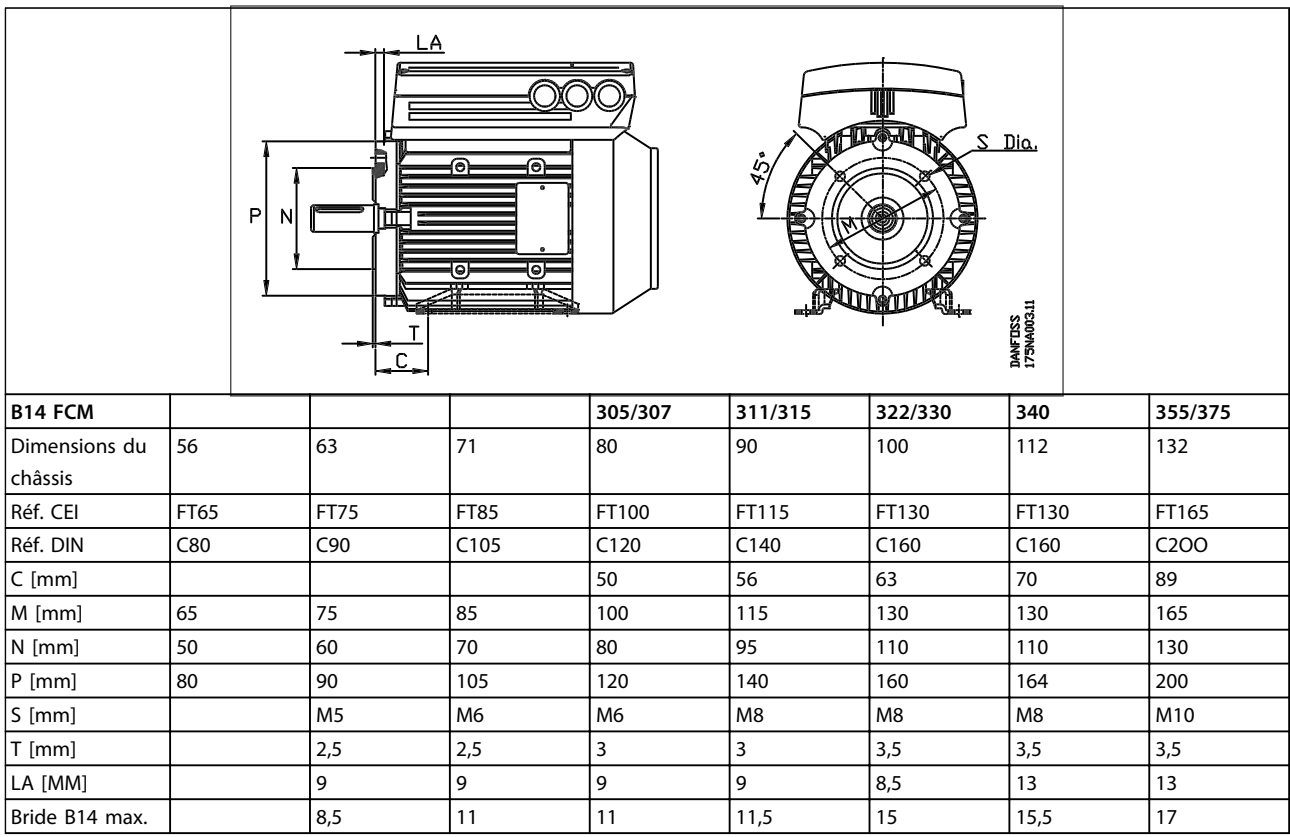

**Tableau 2.18 Montage de face - B14, B34 (B3+B14)**

 $\overline{\mathbf{I}}$ 

Danfors

#### <span id="page-25-0"></span>2.2.5 Installation du moteur FC

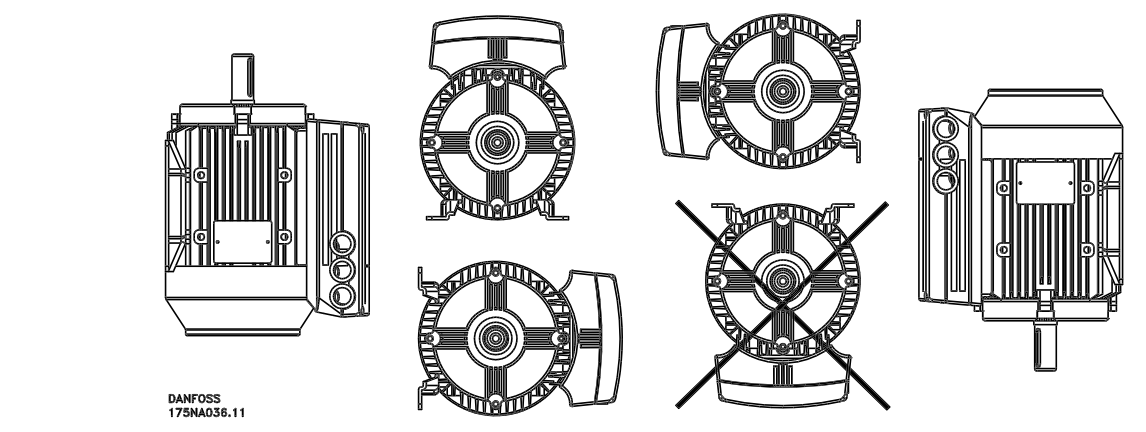

**Illustration 2.4**

L'installation des moteurs FC doit assurer leur accessibilité en vue de la maintenance de routine. Il est recommandé de prévoir un espace de travail d'au minimum 0,75 m autour du moteur. Un espace adéquat autour du moteur, notamment à l'entrée du ventilateur (50 mm) est également nécessaire afin d'assurer la circulation de l'air. Lorsque plusieurs moteurs FC sont installés à proximité, il faut s'assurer qu'aucun air chaud expulsé n'est recyclé. Les fondations doivent être solides, rigides et à niveau.

#### **AVIS!**

**Installation électrique**

**Ne pas enlever le film supérieur à l'intérieur de la partie onduleur. Ce film fait partie du dispositif de protection.**

**Installation de pignons, de poulies et d'accouplements** Ils doivent être alésés en fonction de nos limites standard et installés sur l'arbre en vissant. Une attention particulière doit être accordée à la protection correcte de toutes les pièces mobiles.

#### **AVIS!**

**Frapper sur les raccords de l'arbre moteur FC avec un marteau ou un maillet endommage les roulements. Le bruit de roulement augmente et la durée de vie des roulements est nettement réduite.**

#### **AVIS!**

**Bride B14 maxi., voir** *[2.2.4 Dimensions](#page-22-0)* **.**

#### 2.2.6 Alignement

Lorsque l'application nécessite un accouplement direct, les arbres doivent être correctement alignés sur les trois plans. Un mauvais alignement peut constituer une source importante de bruits et de vibrations.

Il faut tenir compte du jeu axial de l'arbre et de l'expansion thermique dans les plans axiaux et verticaux. Il est préférable d'utiliser des accouplements flexibles pour l'entraînement.

<span id="page-26-0"></span>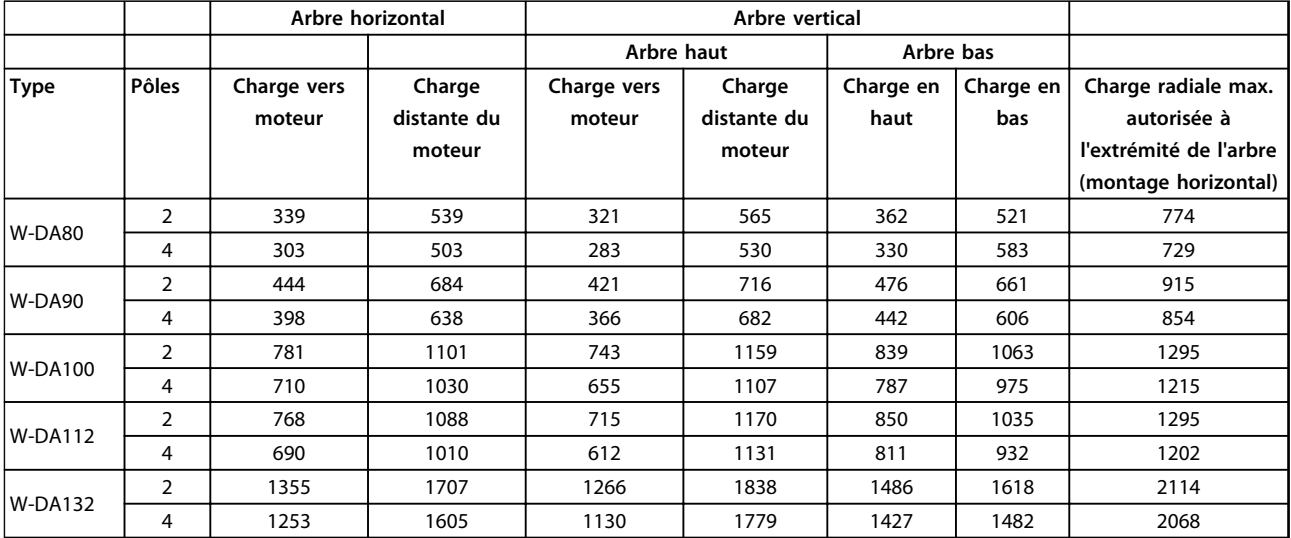

**Tableau 2.19 Charges radiales et axiales externes maximales autorisées en Newton**

#### 2.2.7 Couples des boulons

Les flasques et le couvercle doivent être fixés à l'aide de boulons dont les dimensions et couples sont indiqués en détail dans le *Tableau 2.20*.

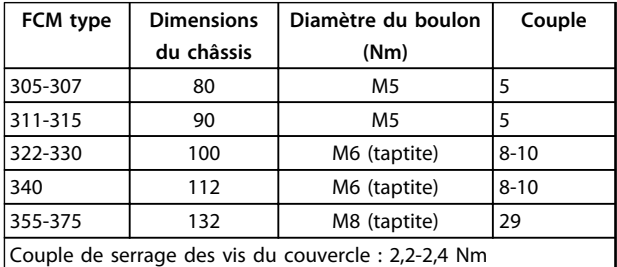

**Tableau 2.20 Couples de serrage des boulons de fixation des flasques**

#### 2.2.8 Maintenance

#### **Programme de nettoyage du moteur FC**

Retirer la protection du ventilateur et s'assurer que toutes les entrées d'air sont totalement libres. Nettoyer et retirer toutes impuretés et obstructions derrière le ventilateur et le long des nervures du châssis ainsi qu'entre la partie moteur et onduleur.

#### **Maintenance périodique de la partie moteur**

1. Retirer la partie onduleur, la protection du ventilateur et le ventilateur calé sur l'extension d'arbre. Desserrer et retirer les vis de la protection du palier et les boulons/goujons de flasque.

Enlever ensuite doucement les flasques des centrages.

- 2. Il est maintenant possible de retirer soigneusement le rotor du stator en prenant soin de ne pas endommager l'alésage du rotor ainsi que les enroulements du stator et du rotor.
- 3. Après avoir démonté le moteur, la maintenance peut être effectuée afin de retirer toutes les impuretés. Pour ce faire, le mieux est d'utiliser de l'air sec comprimé à une pression relativement basse étant donné qu'un courant d'air grande vitesse peut forcer des impuretés à entrer dans les espaces entre les enroulements et l'isolation, etc. Les solvants de dégraissage peuvent endommager le vernis d'imprégnation ou l'isolation.
- 4. Le moteur FC doit être assemblé dans l'ordre inverse du démontage en n'oubliant pas de placer en douceur les flasques sur les paliers et les centrages. NE PAS FORCER.
- 5. Avant de démarrer, vérifier que le rotor tourne librement. S'assurer que les connexions électriques sont correctes.
- 6. Réinstaller l'ensemble des poulies, accouplements, dents, etc., qui ont été retirés, en faisant particulièrement attention à l'alignement correct avec la partie entraînée du fait que le mauvais alignement conduira en fin de compte à des problèmes de palier et à la rupture de l'arbre.
- 7. En remettant les vis et boulons, il faut veiller à n'utiliser que ceux qui ont la qualité et la résistance recommandées par le fabricant. Leur pas et la longueur des vis/boulons doivent également être identiques (voir *[Tableau 2.24](#page-29-0)*).

Danfoss

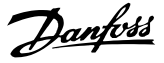

<span id="page-27-0"></span>2.2.9 Protection thermique FCM 300

La protection thermique du FC et du moteur est assurée de la manière suivante :

- **•** Les situations de surcharge sont gérées par le calcul de la charge électrique (I 2X t).
- **•** L'absence de ventilation et la température ambiante élevée sont gérées par la mesure de la température. Le déclassement pour faible vitesse (dû à l'absence de ventilation) n'est pas intégré dans le calcul de la charge électrique, mais géré par la mesure de la température. La ventilation forcée est ainsi automatiquement assurée.

#### **Charge électrique**

Le courant est mesuré en tension continue et la charge estimée est calculée. Le niveau de charge électrique est défini sur un couple de sortie de 105%. Au-dessus de ce niveau, le compteur monte, au-dessous de ce niveau, celuici descend. Le compteur démarre à zéro. Lorsqu'il atteint 100, l'unité s'arrête. A 98 le signal d'avertissement continue à être généré (voyant et mot d'état.

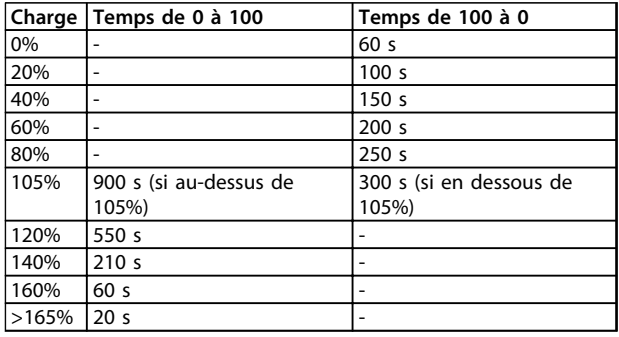

#### **Tableau 2.21**

Lors d'un freinage CA complet (paramètre 400), une charge > 165% est simulée => 20 s pour s'arrêter.

La valeur peut être lue au paramètre 527. (LCP : FC thermique).

La mesure de la température détecte la température présente à l'intérieur du boîtier électronique.

Seuil d'avertissement => Le signal d'avertissement continue à être généré (LED et mot d'état) et l'unité peut s'arrêter si la température ne redescend pas sous le seuil d'avertissement dans l'intervalle de 15 minutes. Si la fonction TEMP.DEP.SW est activée au paramètre 412, la fréquence de commutation diminue progressivement à 2 kHz pour abaisser la température.

Seuil de déclenchement ⇒ Arrêt immédiat et signal d'alarme (LED et mot d'état).

La valeur peut être lue dans le paramètre 537 (panneau de commande : temp. du variateur).

Les niveaux de température paraissent élevés, mais en raison du réchauffement local du détecteur, les niveaux pratiques de température de l'air intérieur sont inférieurs d'environ 10 °C.

#### 2.3 Commande locale

#### 2.3.1 Kit service connexion rapide (175N2546)

#### **Objectif**

Faire fonctionner LCP 2 et PROFIBUS en même temps. La fiche auxiliaire peut être utilisée avec le FCM 300, numéro de série 03Gxxx, et le logiciel à partir de la version 2.03. A utiliser avec le câble pour kit de fiches 175N0162.

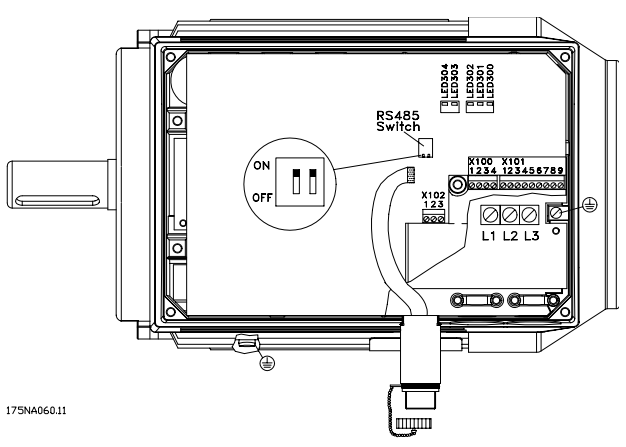

**Illustration 2.5**

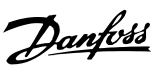

#### <span id="page-28-0"></span>2.3.2 Kit de fiches (175N2545)

#### **Objectif**

Permet de faire une connexion entre le LCP 2 et le FCM 300.

A utiliser avec le câble pour kit de fiches 175N0162.

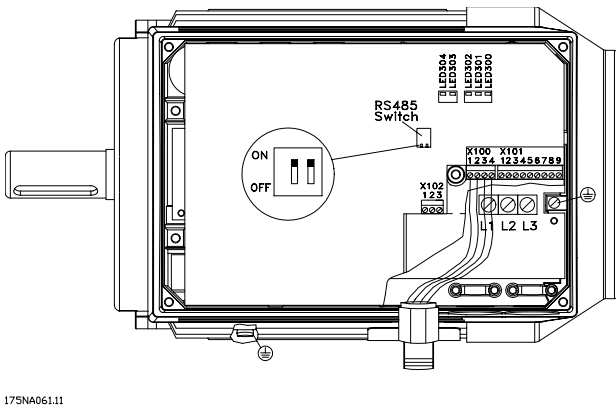

**Illustration 2.6**

#### 2.3.3 Montage externe (175N0160)

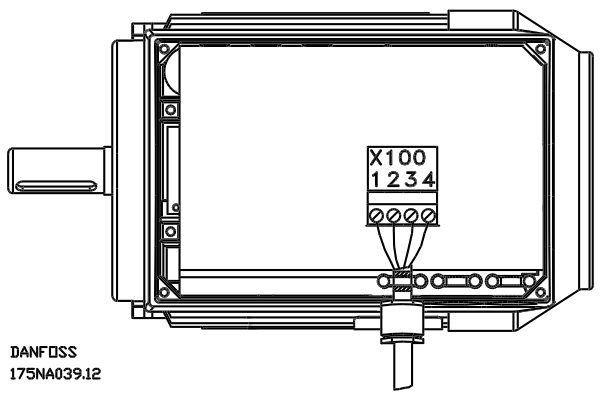

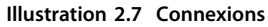

| Couleur du fil/ | <b>Borne X100/</b> | Fiche D-sub |
|-----------------|--------------------|-------------|
| jaune           |                    |             |
| vert            |                    |             |
| rouge           |                    |             |
| bleu            |                    |             |

**Tableau 2.22**

#### 2.3.4 Montage externe (suite)

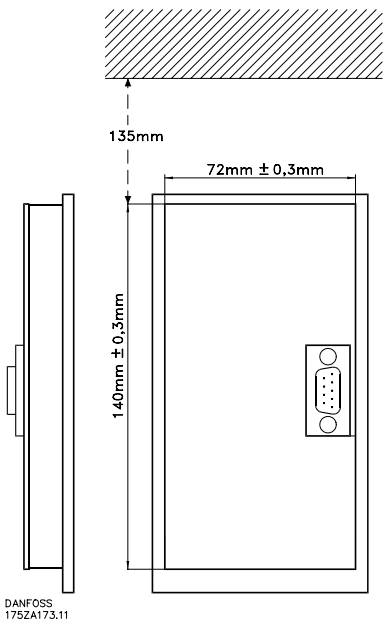

**Illustration 2.8**

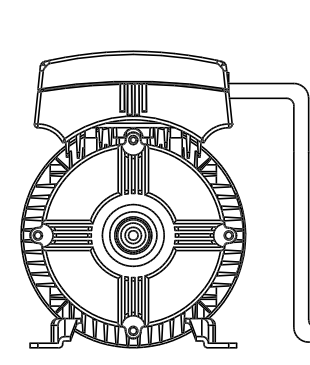

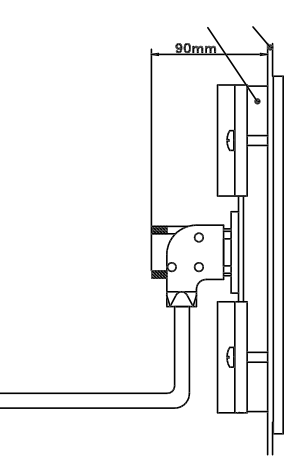

**DANFOSS**<br>175NA038.11

**Illustration 2.9**

**2 2**

#### <span id="page-29-0"></span>2.3.5 Option potentiomètre (177N0011)

Option destinée à contrôler la référence au moyen d'un potentiomètre. L'option est montée à la place d'un support de câble. Pour que le potentiomètre fonctionne, il suffit de retirer le cache, de définir la référence souhaitée puis de remettre le cache en place.

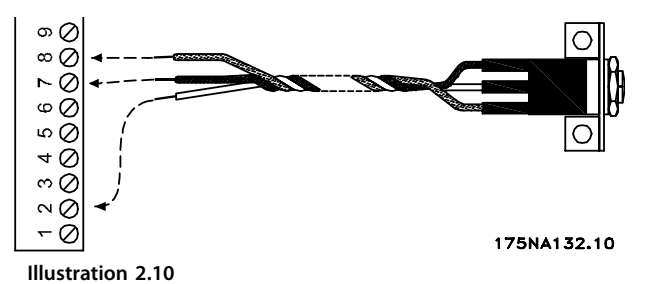

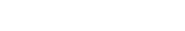

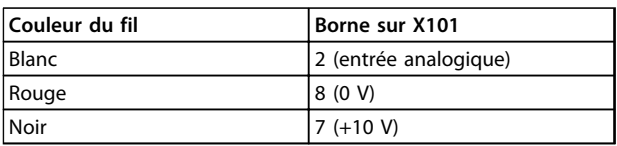

**Tableau 2.23**

#### 2.3.6 Panneau de commande local (LOP) (175N0128) IP65

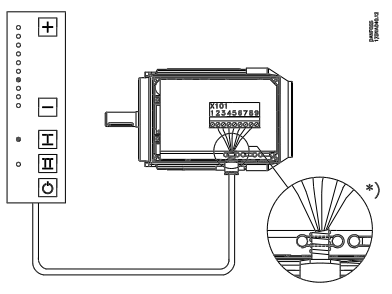

**Illustration 2.11**

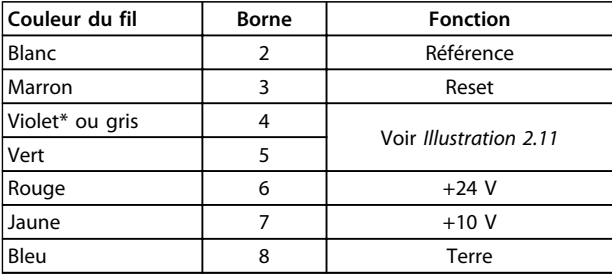

#### **Tableau 2.24 Câblage**

*\* Orange pour certains câbles*

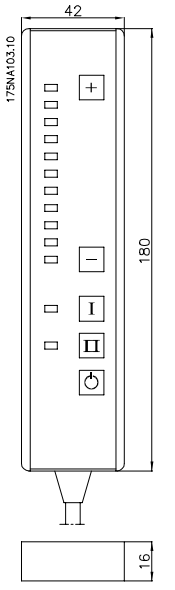

**Illustration 2.12 Panneau de commande local (LOP) 175N0128 IP65**

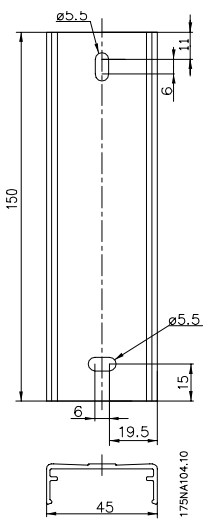

**Illustration 2.13 Fixation pour LOP 175N2717 (inclus dans**

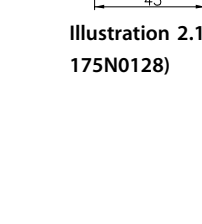

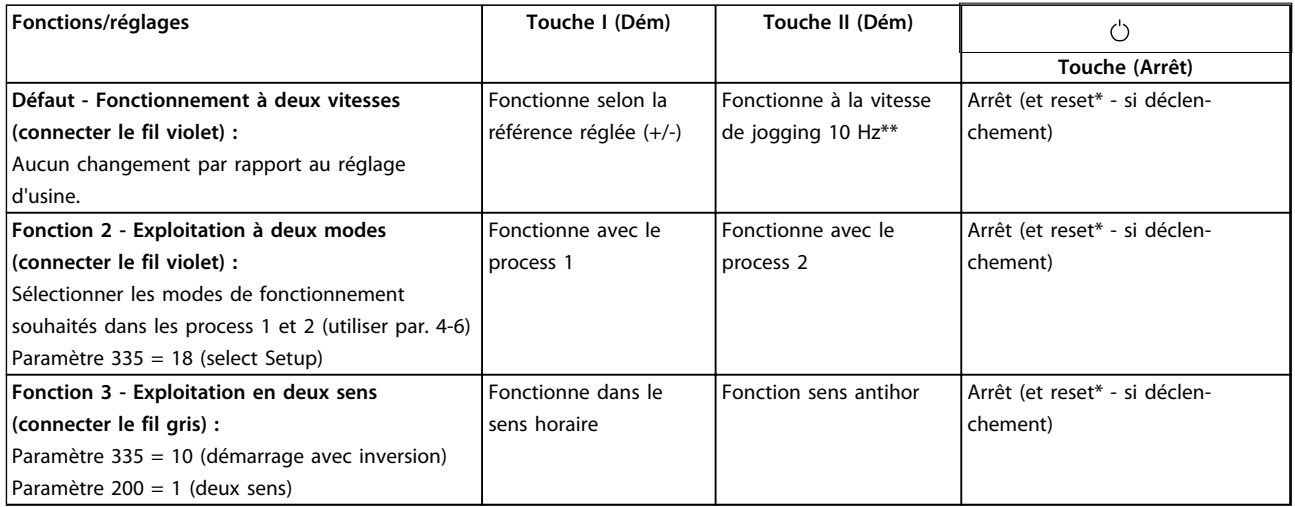

#### **Tableau 2.25**

*\*ne pas connecter le fil marron si le reset n'est pas nécessaire*

*\*\*ou régler le paramètre 213*

Utiliser les touches [+]/[-]pour régler la référence.

À la mise sous tension, l'unité est toujours en mode arrêt. La référence réglée sera stockée lors de la mise hors tension. Pour obtenir le mode démarrage permanent, connecter la borne 6 à la borne 4 et ne pas connecter le fil violet/gris à la borne 4. Cela signifie l'inactivation de la fonction d'arrêt du LOP.

#### **AVIS!**

**Après l'installation, couper ou isoler le fil excédentaire.**

Danfoss

Danfoss

# <span id="page-31-0"></span>3 Programmation

#### 3.1 Paramètres

**3 3**

#### 3.1.1 Panneau de commande (175NO131)

Le moteur FC peut être équipé en option d'un panneau de commande local - LCP 2 qui constitue une interface complète d'exploitation et de surveillance du moteur FC. IP65 à l'avant

#### 3.1.2 Installation du LCP

Le LCP 2 est connecté à la borne X100, 1-4 (voir instructions séparées MI03AXYY).

- 1. Kit service connexion rapide (175N2546) (voir *[2.3.1 Kit service connexion rapide \(175N2546\)](#page-27-0)*) et câble 175N0162
- 2. Kit de fiches (175N2545) (voir *[2.3.2 Kit de fiches](#page-28-0) [\(175N2545\)](#page-28-0)*) et câble 175N0162
- 3. Montage externe (175N0160) (voir *[2.3.4 Montage](#page-28-0) [externe \(suite\)](#page-28-0)*)

#### 3.1.3 Fonctions du LCP

Les fonctions du panneau de commande sont réparties en trois groupes :

- **•** Affichage
- **•** Touches de programmation des paramètres
- **•** Touches pour un fonctionnement en mode local

L'afficheur comporte quatre lignes. En cours de fonctionnement il peut indiquer quatre variables d'exploitation et trois états de fonctionnement. Pendant la programmation, toutes les informations nécessaires à la configuration rapide et efficace des paramètres du moteur FC sont affichées. Trois voyants indiquant respectivement la tension, l'avertissement et l'alarme complètent l'écran d'affichage. Tous les paramètres du moteur FC peuvent être modifiés avec le panneau de commande sauf si le paramètre 018 est réglé sur "Verrouillé".

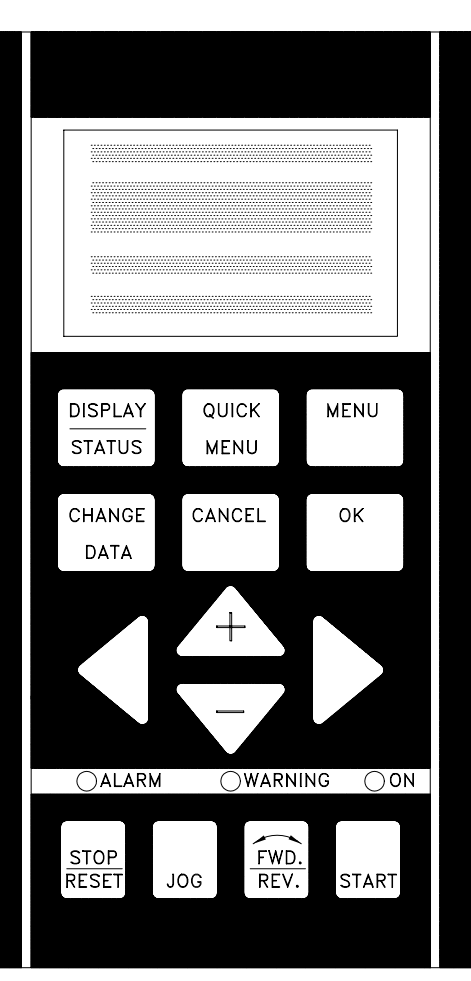

**Illustration 3.1**

# Danfoss

#### <span id="page-32-0"></span>3.1.4 Ecran

L'écran LCD est rétroéclairé et comporte au total quatre lignes alphanumériques et une indication du sens de rotation (flèche), le process en cours ainsi que le process éventuellement en cours de programmation.

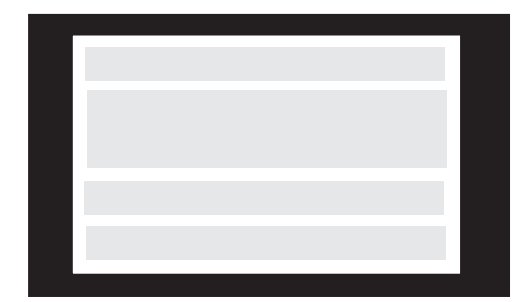

**Illustration 3.2**

La **1ère ligne** affiche en continu jusqu'à 3 mesures dans l'état d'exploitation normal ou un texte expliquant la deuxième ligne.

La **2e ligne** affiche en continu une mesure de l'unité concernée, quel que soit l'état (sauf en cas d'avertissement ou d'alarme).

La **3e ligne**, normalement vide, est utilisée en mode menu pour afficher le numéro du paramètre sélectionné ou le nom et le numéro du groupe de paramètres sélectionné.

La **4ème ligne** est utilisée en état d'exploitation pour afficher un texte d'état ou en mode changement de données pour afficher la valeur du paramètre choisi.

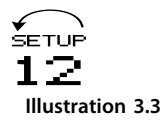

Une flèche indique le sens de rotation du moteur. De plus, le process sélectionné en tant que process actif au paramètre 004 est indiqué. Lors de la programmation d'un process autre que le process actif, le numéro du process programmé apparaît à droite. Ce deuxième numéro de process clignote.

#### 3.1.5 LED

En bas du panneau de commande se trouvent un voyant rouge (alarme), un voyant jaune (avertissement) et un voyant vert (tension).

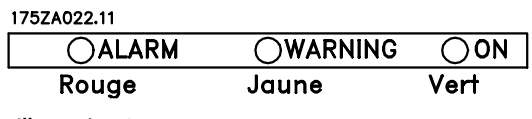

**Illustration 3.4**

En cas de dépassement de certaines valeurs limites, le voyant d'alarme et/ou d'avertissement s'allume et un texte d'état ou d'alarme s'affiche

Le voyant d'indication de tension est activé lorsque le moteur FC est sous tension; en même temps, le rétroéclairage de l'écran d'affichage s'allume.

#### 3.1.6 Touches de commande

Les touches de commande sont réparties selon leurs fonctions. Cela signifie que les touches situées entre l'affichage et les voyants sont utilisées pour la configuration des paramètres, notamment le choix des indications de l'affichage en fonctionnement normal.

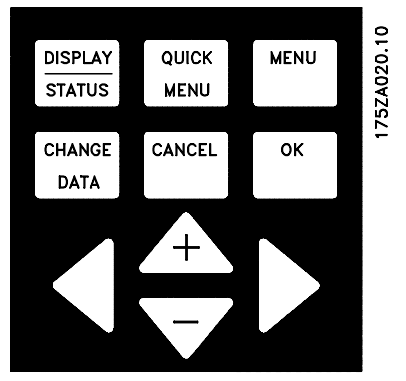

**Illustration 3.5**

Les touches de commande locale se trouvent sous les voyants.

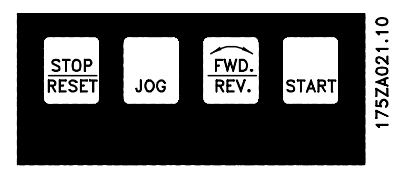

**Illustration 3.6**

**3 3**

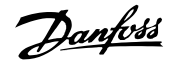

#### <span id="page-33-0"></span>3.1.7 Fonction des touches de commande

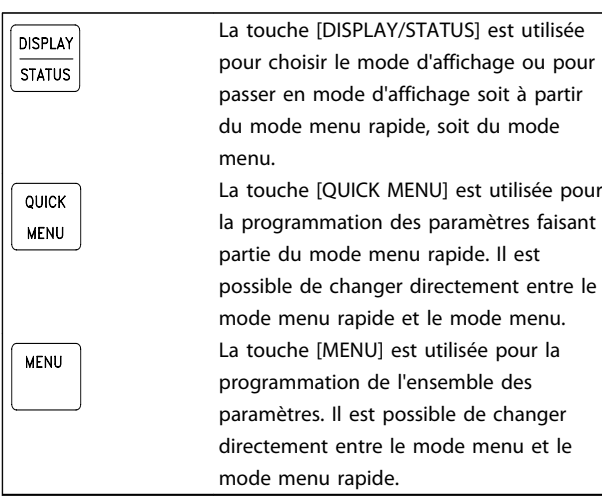

**Tableau 3.1**

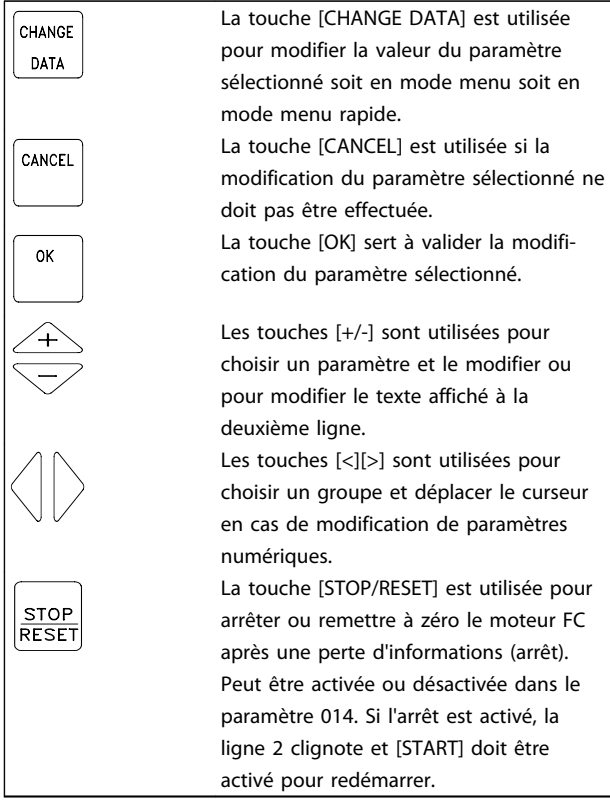

**Tableau 3.2**

#### **AVIS!**

**L'activation de [STOP/RESET] empêchera le moteur de fonctionner lorsque le LCP 2 est déconnecté. Le redémarrage n'est possible que via la touche [START] du LCP 2.**

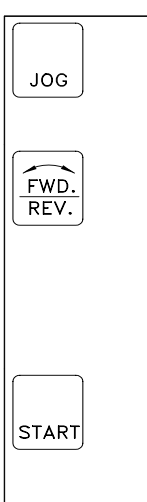

La touche [JOG] active la fréquence de sortie à une valeur préréglée tant que la touche est maintenue. Peut être activée ou désactivée dans le paramètre 015. La touche [FWD/REV] modifie le sens de rotation du moteur. Une flèche sur l'écran indique le sens sélectionné, mais uniquement en mode local. Peut être activée ou désactivée dans le paramètre 016 (le paramètre 013 doit être réglé sur [1] ou [3] et le paramètre 200 sur [1]). La touche [START] active le démarrage du moteur FC après un arrêt par la touche [STOP]. Elle est toujours active mais n'est pas prioritaire sur les ordres de stop donnés par les bornes.

**Tableau 3.3**

### **AVIS!**

**Si les touches de commande locale sont actives, elles le restent lorsque la fréquence est réglée pour la** *commande locale* **et la** *commande à distance* **dans le paramètre 002, exception faite de [FWD/REV] qui n'est active qu'en commande locale.**

#### **AVIS!**

**Si aucune fonction d'arrêt externe n'a été sélectionnée et que la touche [STOP] a été inactivée via le paramètre 014, le moteur FC peut être démarré et arrêté seulement en coupant l'alimentation du moteur.**

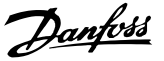

#### <span id="page-34-0"></span>3.1.8 Etat des indications de l'écran

L'état des indications de l'écran peut varier - voir *[3.1.15 Groupes de paramètres](#page-36-0)* selon que le moteur FC est en fonctionnement normal ou en cours de programmation.

#### 3.1.9 Mode d'affichage

En fonctionnement normal, il est possible d'indiquer en continu jusqu'à 4 variables d'exploitation différentes : 1,1 et 1,2 et 1,3 et 2. Sur la 4ème ligne s'affichent soit les états de fonctionnement, soit les alarmes ou les avertissements.

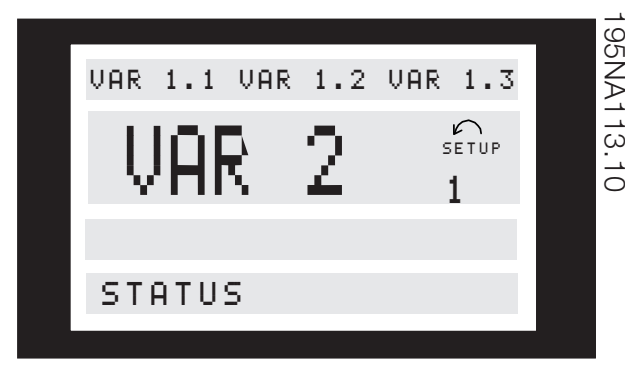

**Illustration 3.7**

#### 3.1.10 Mode d'affichage - Choix de l'état des indications

Il existe trois possibilités d'état d'indication en mode affichage : I, II et III. Le choix de lecture détermine le nombre de variables d'exploitation lues.

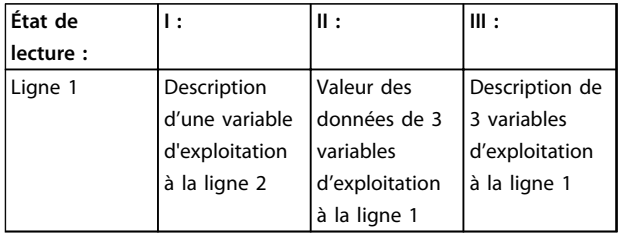

**Tableau 3.4**

Le *Tableau 3.5* indique les unités liées aux variables de la 1ère et de la 2ème ligne de l'écran (voir paramètre 009).

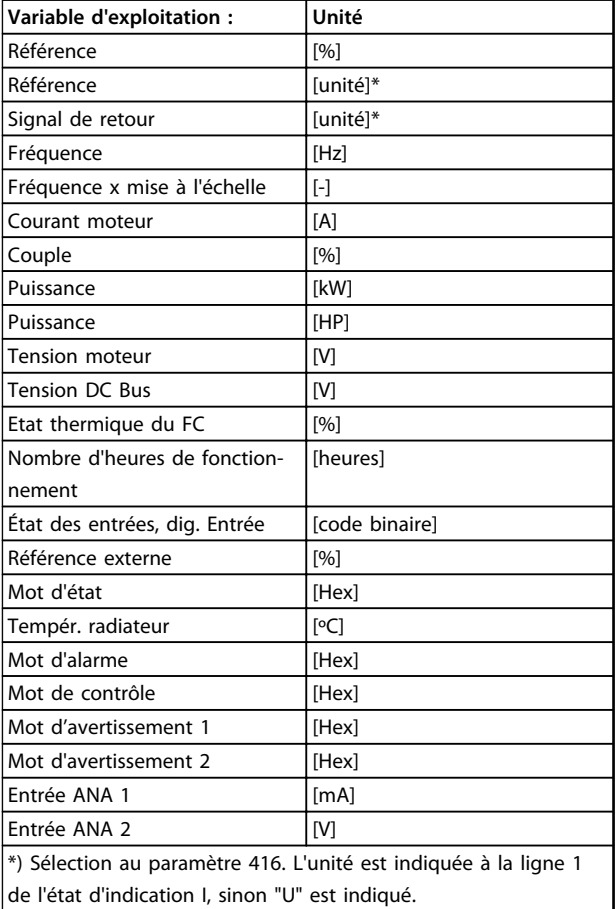

#### **Tableau 3.5**

Les variables d'exploitation 1.1, 1.2 et 1.3 de la première ligne et la variable d'exploitation 2 de la deuxième ligne sont sélectionnées via les paramètres 009, 010, 011 et 012.

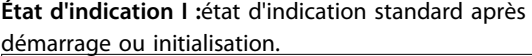

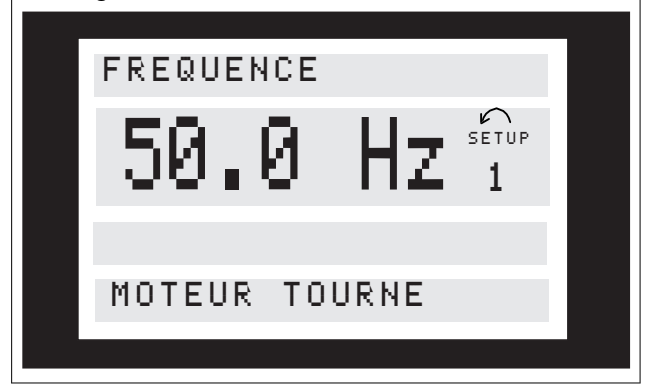

La ligne 2 indique la valeur d'une variable d'exploitation avec l'unité correspondante et la ligne 1 indique un texte qui explique la ligne 2, cf. tableau. Dans cet exemple, la fréquence a été sélectionnée comme variable par l'intermédiaire du paramètre 009. En fonctionnement normal, une autre variable peut être lue immédiatement par l'intermédiaire des touches [+/-]. **État d'indication II :**

<span id="page-35-0"></span>Le changement entre les états d'indication I et II se fait en appuyant sur la touche [DISPLAY/STATUS].

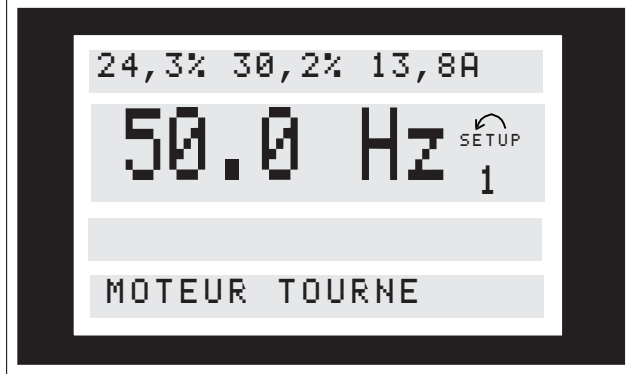

Dans cet état, les valeurs des données de quatre variables d'exploitation s'affichent en même temps, indiquant l'unité associée (voir tableau). Dans l'exemple, Référence, Couple, Courant et Fréquence sont sélectionnés comme variables des première et deuxième lignes.

#### **État de lecture III :**

Cet état de lecture est affiché tant que la touche [DISPLAY/ STATUS] est maintenue enfoncée. Une fois la touche relâchée, un changement vers l'état d'indication II a lieu, sauf si la touche est maintenue pendant moins d'une seconde env.

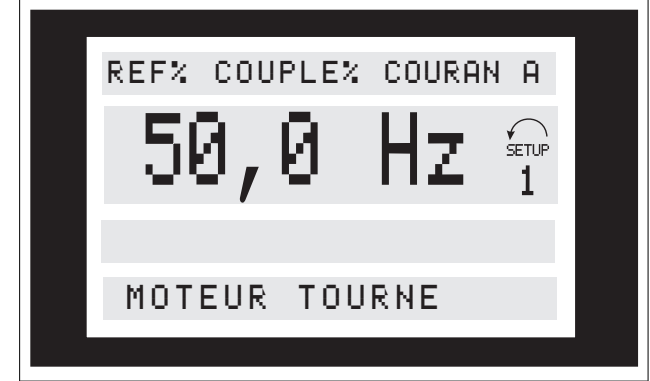

A ce niveau, affichage des noms des paramètres et unités des variables d'exploitation à la 1ère ligne - l'affichage de la variable d'exploitation 2 reste inchangé.

#### 3.1.11 Mode menu rapide comparé au mode menu

Le moteur FC peut être utilisé pratiquement pour tous les travaux, ce qui explique le nombre important de paramètres. L'utilisateur a donc la possibilité de choisir entre deux modes de programmation : un mode menu et un mode menu rapide.

**•** Dans le menu rapide, l'utilisateur ne doit programmer que les quelques paramètres suffisants pour optimiser le fonctionnement du moteur si les réglages "usine" des autres paramètres prennent en compte les fonctions de commande souhaitées, ainsi que la configuration des entrées/sorties des signaux (bornes de commande).

Danfoss

**•** Le mode menu permet de choisir et de modifier l'ensemble des paramètres. Certains paramètres sont cependant "condamnés" en fonction du choix de configuration (paramètre 100), par ex. boucle ouverte cache tous les paramètres PID.

Chaque paramètre a un nom et un numéro qui restent les mêmes dans les deux modes de programmation. En mode menu, les paramètres sont répartis en groupes. Le premier chiffre du numéro de paramètre (en partant de la gauche) indique le numéro de groupe du paramètre concerné.

Quel que soit le mode de programmation, la modification d'un paramètre entre en vigueur et est visible aussi bien en mode menu qu'en mode menu rapide.

#### 3.1.12 Configuration rapide à l'aide du menu rapide

La configuration rapide est activée en appuyant sur la touche [Quick Menu] qui fait apparaître sur l'écran l'indication suivante :

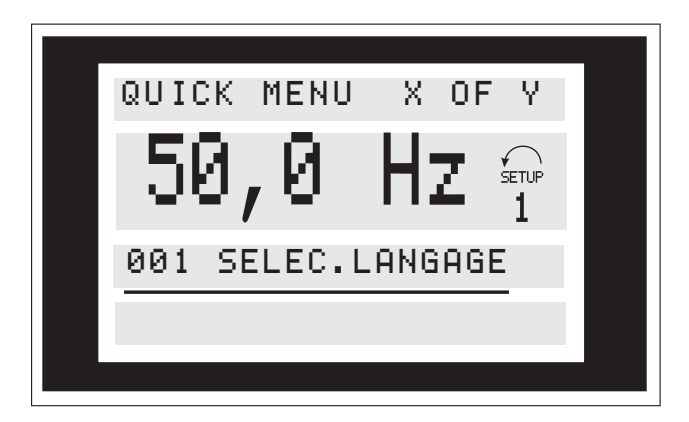

En bas de l'écran s'affichent le numéro et le nom du premier paramètre du menu rapide, ainsi que son état ou sa valeur. La première fois que la touche [Quick Menu] est activée après la mise sous tension de l'appareil, les indications commencent toujours par la position 1 voir*[Tableau 3.6](#page-36-0)*.
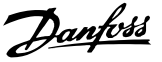

### 3.1.13 Sélection de paramètre

La sélection des paramètres s'effectue à l'aide des touches [+/-]. Les paramètres suivants sont accessibles :

| Pos.: | $N^{\circ}$ : | Paramètre :               | Unité: |
|-------|---------------|---------------------------|--------|
|       | 001           | Langue                    |        |
| 2     | 200           | Sens de rotation          |        |
| 3     | 101           | Caractéristique de couple |        |
| 4     | 204           | Référence min.            | [Hz]   |
| 5     | 205           | Référence max.            | [Hz]   |
| 6     | 207           | Temps d'accélération de   | [s]    |
|       |               | la rampe                  |        |
| 7     | 208           | Temps de décélération de  | [s]    |
|       |               | la rampe                  |        |
| 8     | 002           | Commande locale/          |        |
|       |               | distance                  |        |
| 9     | 003           | Référence locale          |        |
| 10    | 500           | Adresse bus               |        |

**Tableau 3.6 Sélection des paramètres**

#### 3.1.14 Mode menu

Le mode menu est activé en appuyant sur la touche [Menu] qui fait apparaître sur l'écran l'indication suivante :

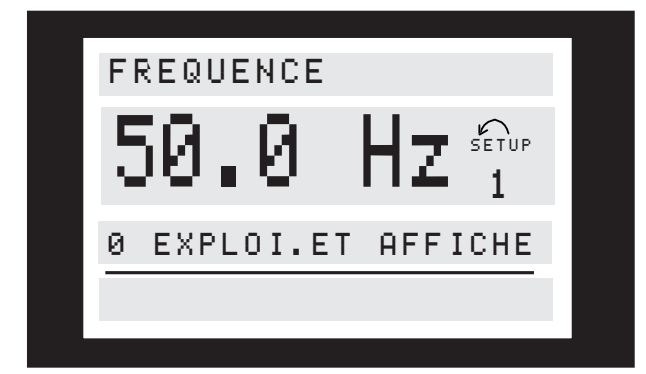

**Illustration 3.8**

La ligne 3 de l'écran indique le numéro du groupe et le nom du paramètre.

### 3.1.15 Groupes de paramètres

En mode menu, les paramètres sont répartis en groupes. Le choix d'un groupe de paramètres s'effectue à l'aide des touches [<l[>].

Les groupes de paramètres suivants sont accessibles :

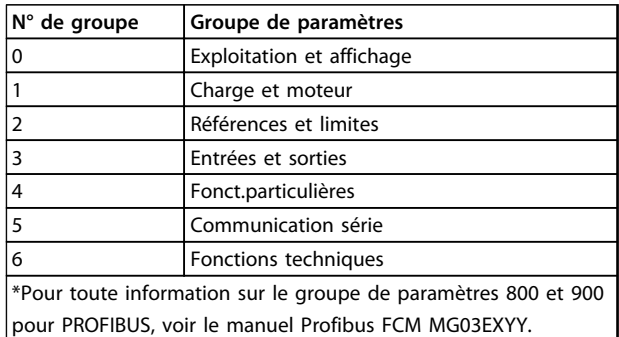

**Tableau 3.7**

Après la sélection d'un groupe de paramètres, chaque paramètre peut être choisi à l'aide des touches [+/-] :

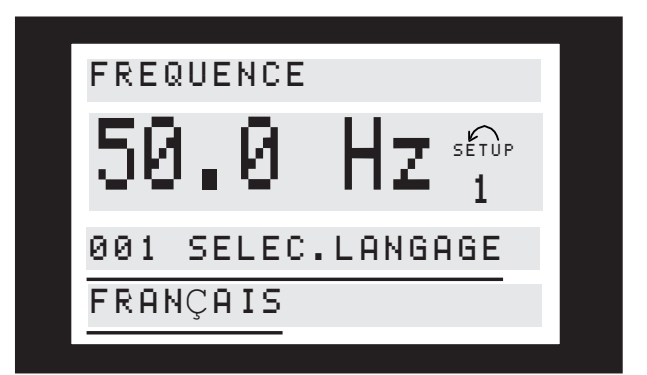

**Illustration 3.9**

A la 3ème ligne de l'écran s'affichent le numéro et le nom du paramètre et à la 4ème ligne son état ou sa valeur.

### 3.1.16 Modification de données

Qu'un paramètre soit sélectionné en mode menu rapide ou en mode menu, la procédure de modification de sa valeur reste la même. Une pression sur la touche [Change Data] donne accès au changement du paramètre choisi. Ensuite, le soulignement de la ligne 4 de l'écran clignote. La procédure de modification de la valeur du paramètre sélectionné dépend du fait que celui-ci représente une valeur numérique ou un texte.

**3 3**

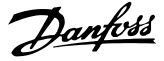

### 3.1.17 Changement de texte

Dans le cas où la valeur du paramètre sélectionné est un texte, sa modification se fait à l'aide des touches [+]/[-].

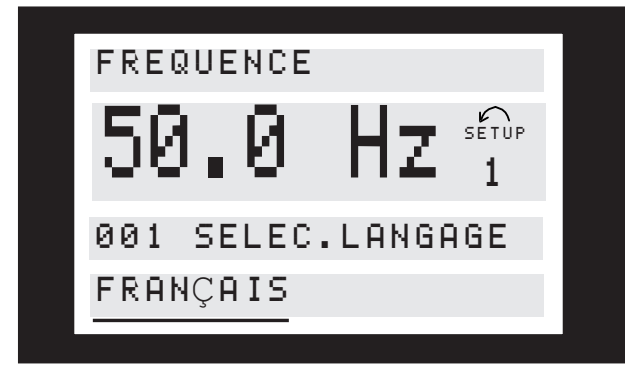

**Illustration 3.10**

La ligne inférieure de l'écran indiquera le texte qui sera mémorisé en confirmant par [OK].

### 3.1.18 Modification à l'infini d'une valeur numérique

Si la valeur du paramètre sélectionné est numérique, sélectionnez d'abord un chiffre à l'aide des touches [<][>].

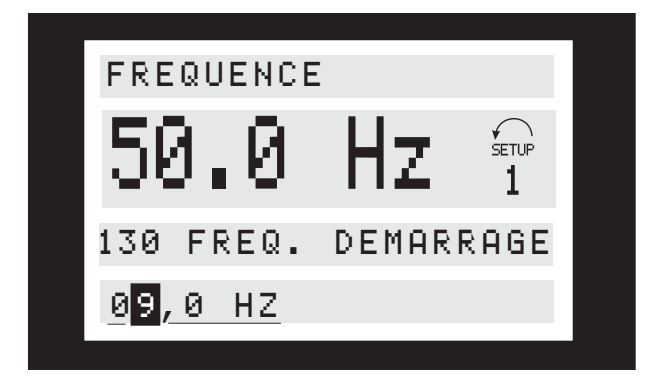

**Illustration 3.11**

Modifier ensuite à volonté le chiffre sélectionné à l'aide des touches [+]/[-] :

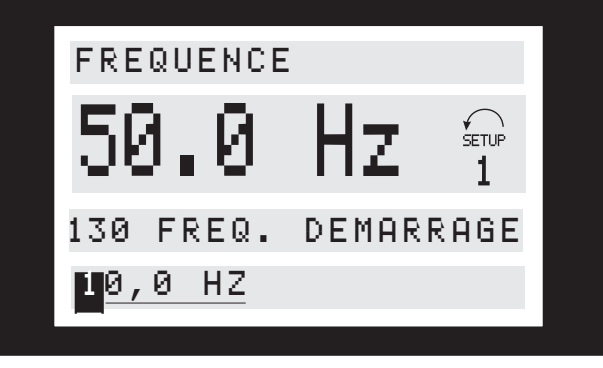

**Illustration 3.12**

Le chiffre sélectionné clignote. La ligne inférieure de l'écran indiquera la valeur du paramètre qui sera mémorisé en confirmant par [OK].

Danfoss

### 3.1.19 Structure de menu

**MODE AFFICHAGE**

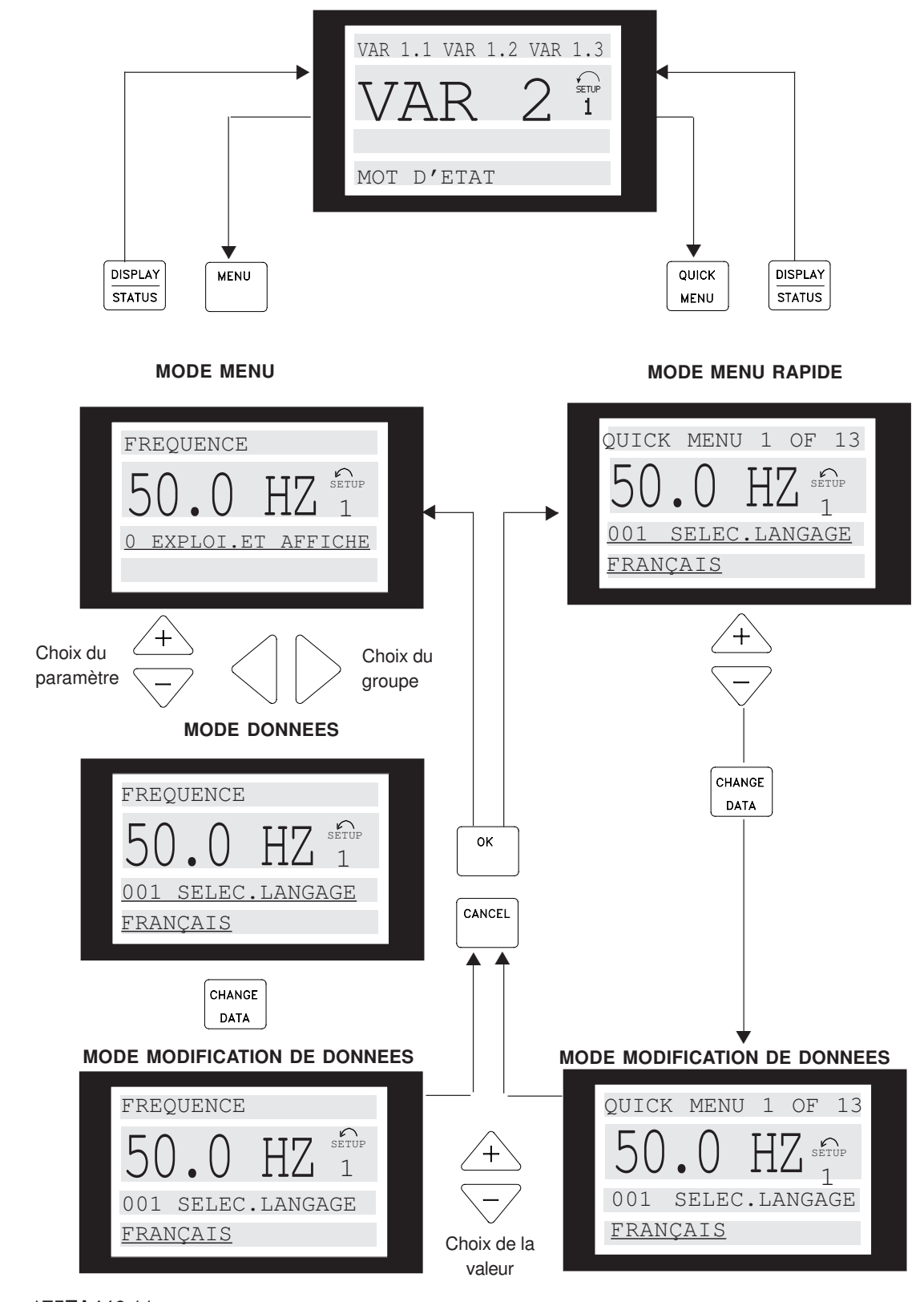

175ZA446.11 **Illustration 3.13**

### 3.1.20 Groupe de paramètres 0-\*\* Fonction./Affichage

# **3 3**

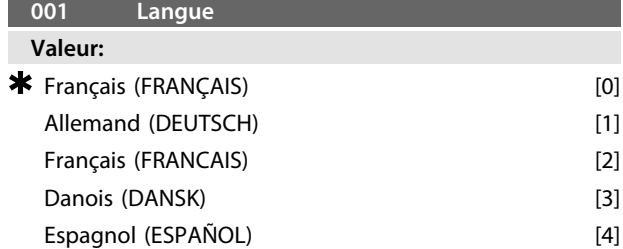

*La commande peut ne pas être livrée avec le réglage usine.*

Italien (ITALIANO) [5]

### **Fonction:**

Ce paramètre permet de choisir la langue retenue pour les affichages à l'écran.

#### **Description du choix:**

Il est possible de choisir entre *[0] l'anglais, [1] l'allemand, [2] le français, [3] le danois, [4] l'espagnol* et *[5] l'italien*.

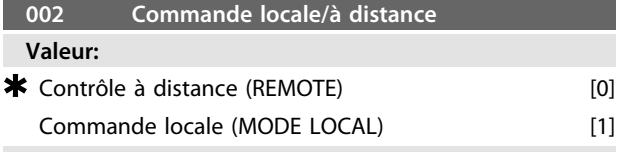

#### **Fonction:**

Deux modes sont proposés pour commander le moteur FC : *[0] la commande à distance* et *[1] la commande locale*.

#### **Description du choix:**

Le choix de l'option *[0] Commande à distance* permet de piloter le moteur FC via :

- 1. les bornes de commande ou le port de communication série,
- 2. la touche [START]. Toutefois, cela n'annule en aucun cas les commandes Arrêt (ni démarrage/ désactivé) saisies au moyen d'entrées digitales ou du port de communication série,
- 3. les touches [Stop], [Jog] et [Reset] sous réserve que ces fonctions soient activées (voir paramètres 014, 015 et 017).

Le choix de l'option *[1] Commande locale* permet de piloter le moteur FC via :

- 1. la touche [START]. Toutefois, cela n'annule en aucun cas les commandes Arrêt sur les bornes digitales (dans le cas où *[2]* ou *[4]* a été sélectionné au paramètre 013),
- 2. les touches [Stop], [Jog] et [Reset] sous réserve que ces fonctions soient activées (voir paramètres 014, 015 et 017),
- 3. la touche [FWD/REV], sous réserve d'activation au paramètre 016 et de sélection de *[1]* ou *[3]* au paramètre 013.

4. Il est possible de commander la référence locale via le paramètre 003 au moyen des touches "curseur haut" et "curseur bas".

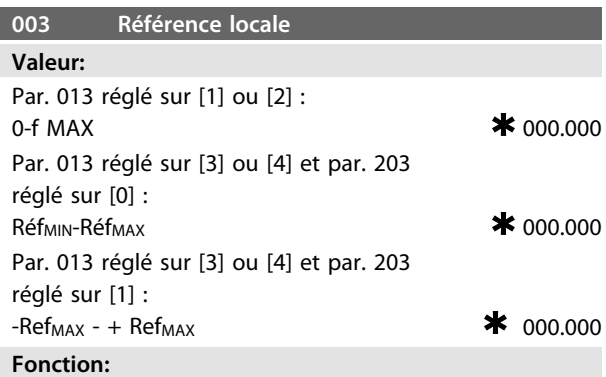

Ce paramètre permet de régler manuellement à partir du panneau de commande la valeur de référence souhaitée (vitesse ou référence pour la configuration choisie selon le choix effectué au paramètre 013).

L'unité se règle automatiquement sur la configuration sélectionnée au paramètre 100 s'il s'agit de *[3] Mode process en boucle fermée.*

#### **Description du choix:**

*[1] Local* doit être sélectionné au paramètre 002 pour que ce paramètre soit utilisé.

La valeur entrée reste mémorisée après une coupure de courant, voir paramètre 019.

Dans ce paramètre, on ne quitte pas automatiquement le mode "changement de données" (après un dépassement de temps).

Il est impossible de régler la référence locale au niveau du port de communication série.

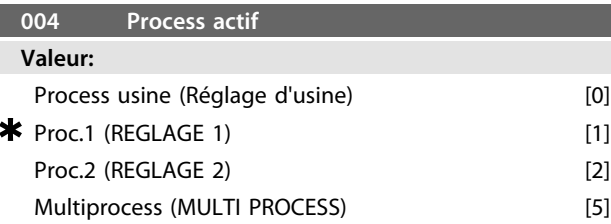

#### **Fonction:**

Ce paramètre permet de sélectionner le process désiré (fonctions demandées au moteur FC).

Tous les paramètres peuvent être programmés dans deux process différents, Process 1 et Process 2. Il existe également un process d'usine qui ne peut être modifié.

#### **Description du choix:**

*[0] Process usine* contient les caractéristiques de réglage d'usine. Cette option peut servir de référence pour ramener éventuellement les autres process à un état donné.

Les paramètres 005 et 006 permettent de copier un process dans l'autre.

*[1] Process 1* et *[2] 2* sont deux process séparés pouvant être sélectionnés à tout moment.

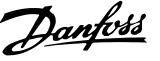

*[5] Multiprocess* permet de sélectionner la commutation à distance entre plusieurs process. Les bornes 2, 3, 4 et 5 ainsi que le port de communication série peuvent être utilisées pour passer d'un process à un autre.

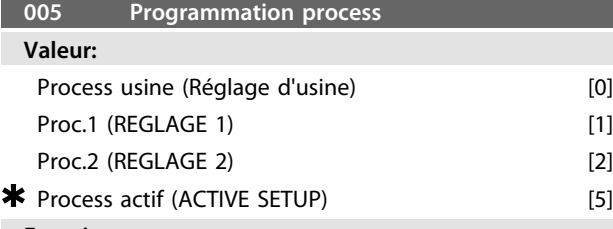

#### **Fonction:**

Il est possible de sélectionner un process à programmer (modification des données) pendant l'exploitation. La programmation des 2 process peut s'effectuer indépendamment du process sélectionné comme étant actif (paramètre 004).

#### **Description du choix:**

L'option *[0] Réglage usine* renferme les données d'usine. Elle peut servir de référence pour ramener éventuellement les autres process à un état connu.

*[1] Process 1* et *[2] 2* sont distincts et peuvent être utilisés selon les besoins. Ils sont librement programmables, indépendamment de la configuration du process actif, et permettent ainsi de commander les fonctions du moteur FC.

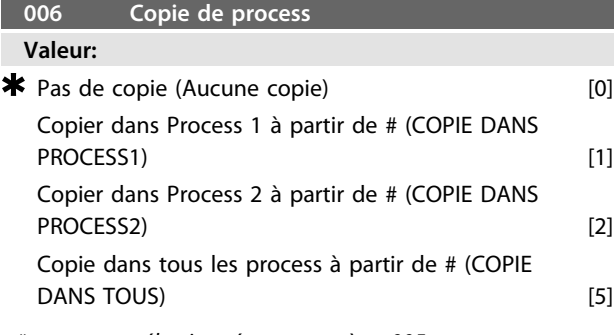

*# = process sélectionné au paramètre 005*

#### **Fonction:**

Une copie est effectuée du process sélectionné au paramètre 005 vers un autre process ou vers tous les autres process simultanément.

**007 Copie LCP Valeur:** \* Pas de copie (Aucune copie) [0] Envoi de tous les paramètres (LECTURE PARAMETRES) [1] Réception de tous les paramètres (ECRITURE PARAMETRES) [2] Réception des par. indépendants de la puissance (ECRIT PUISSANCE SANS.) [3] **Fonction:**

Le paramètre 007 est mis en œuvre si l'on souhaite utiliser la fonction "Copie" proposée par le panneau de

commande. Cette fonction permet facilement de copier la/les valeur(s) des paramètres d'un moteur FC à un autre.

### **Description du choix:**

Sélectionner *[1] Envoi de tous les paramètres* pour transférer l'ensemble des paramètres au panneau de commande. Sélectionner *[2] Réception de tous les paramètres* pour copier toutes les valeurs de paramètres transmises dans le moteur FC doté du panneau de commande. Sélectionner *[3] Réception des par. indépendants de la puissance* si seuls ces paramètres doivent être téléchargés. C'est le cas en présence d'un moteur FC dont la puissance nominale diffère de celle du moteur délivrant la configuration des paramètres d'origine.

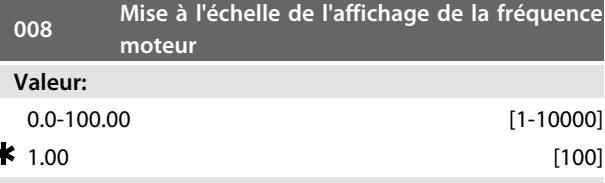

### **Fonction:**

Ce paramètre permet de sélectionner le coefficient (multiplicateur) applicable à la fréquence du moteur (fM). Il est indiqué sur l'afficheur, lorsque les paramètres 009 à 012 sont réglés sur Fréquence x mise à l'échelle [5].

#### **Description du choix:** Réglez sur le coefficient désiré.

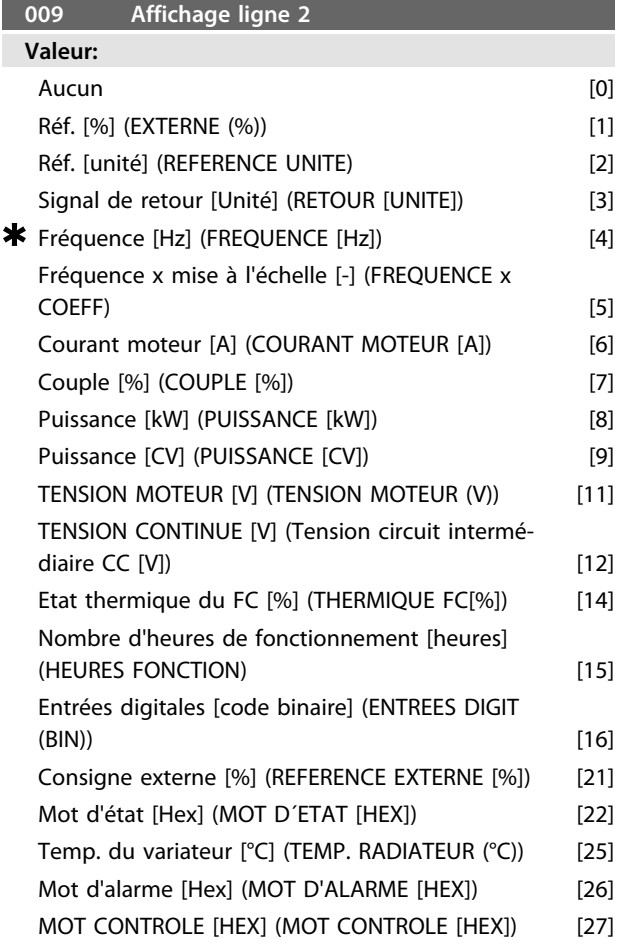

Danfoss

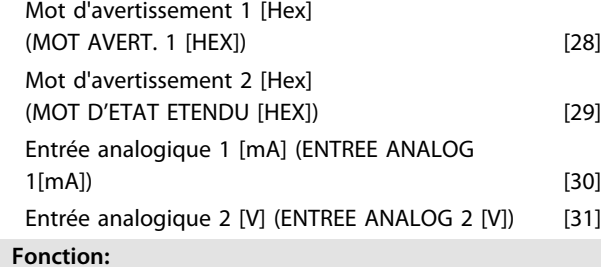

Ce paramètre permet de sélectionner la valeur affichée sur la ligne 2 de l'écran.

Les paramètres 010 à 012 permettent de choisir trois autres valeurs qui sont affichées sur la ligne 1 de l'écran. Pour afficher les indications, appuyer sur la touche [DISPLAY/STATUS], voir *[3.1.7 Fonction des touches de](#page-33-0) [commande](#page-33-0)*.

#### **Description du choix:**

*Référence [%]* correspond à la référence totale (somme des références digitales/analogiques/présélectionnées/bus/gel, ainsi que des valeurs de rattrapage et de ralentissement). *Référence [unité]* correspond à la somme des références avec l'unité donnée par la sélection de configuration dans le paramètre 100 (Hz, Hz et tr/mn).

*Retour [unité]* indique l'état des bornes 1 et 2 avec l'unité et l'échelle sélectionnées aux paramètres 414, 415 et 416. *Fréquence [Hz]* indique la fréquence du moteur, c'est-à-dire la fréquence de sortie vers le moteur.

*Fréquence x mise à l'échelle* [-] correspond à la fréquence moteur fM instantanée multipliée par le coefficient (mise à l'échelle) réglé au paramètre 008.

*Courant Moteur* [A] définit le courant de phase du moteur mesuré comme valeur efficace.

*Couple* [%] fournit la charge instantanée du moteur par rapport au couple nominal du moteur.

*Puissance* [kW] définit la puissance instantanée consommée par le moteur en kW.

*Puissance* [CV] définit la puissance instantanée consommée par le moteur en CV.

*Tension Moteur* [V] indique la tension fournie au moteur. *Tension circuit intermédiaire* [V] indique la tension du circuit intermédiaire du moteur FC.

*État thermique, FC* [%] indique la charge thermique calculée ou estimée du moteur FC. 100 % est la valeur d'arrêt.

*Heures de fonctionnement* [Heures] indique le nombre d'heures de fonctionnement depuis la dernière réinitialisation du moteur au paramètre 619.

*Entrée digitale* [code binaire] indique l'état du signal délivré par les 4 bornes digitales (2, 3, 4 et 5). L'entrée 5

correspond au bit le plus à gauche.  $0 =$  aucun signal,  $1 =$ signal connecté.

*Référence externe* [%] indique la somme des références externes en % (somme des réf. analogiques/impulsion/bus). *Mot d'état* [Hex] indique sous forme de code hexadécimal le mot d'état envoyé par le moteur FC via le port de communication série.

*Tempér. radiateur* [°C] indique la température instantanée du radiateur du moteur FC. La valeur limite de mise en

défaut est de 90 ±5 °C ; la valeur de reprise se situe à 60  $±5$  °C.

*Mot d'alarme* [Hex] indique une ou plusieurs alarmes en code hexadécimal. Voir le *[4.2.4 Mot d'avertissement, mot](#page-93-0) [d'état élargi et mot d'alarme](#page-93-0)*.

*Mot de contrôle* [Hex] indique le mot de contrôle destiné au moteur FC. Voir le *3.6 Communication série - Manuel de configuration du FCM 300*.

*Mot d'avertissement* 1 [Hex] indique un ou plusieurs avertissements en code hexadécimal. Voir *[4.2.4 Mot](#page-93-0)*

*[d'avertissement, mot d'état élargi et mot d'alarme](#page-93-0)* pour plus d'informations.

*Mot d'état élargi* [Hex] indique un ou plusieurs états en code hexadécimal. Voir *[4.2.4 Mot d'avertissement, mot d'état](#page-93-0) [élargi et mot d'alarme](#page-93-0)* pour plus d'informations.

*Entrée analogique 1 [mA]* indique la valeur du signal sur la borne 1.

*Entrée analogique 2 [V]* indique la valeur du signal sur la borne 2.

#### **010 Affichage ligne 1.1**

**Valeur:**

**\*** Réf. [%]  $[1]$ 

*Voir paramètre 009.*

#### **Fonction:**

Ce paramètre permet de choisir la première des trois valeurs affichées sur la ligne 1 de l'écran, position 1.

#### **Description du choix:**

Il est possible de choisir entre 24 valeurs de données, voir le paramètre 009

## **011 Affichage ligne 1.2**

**Valeur:**

 $\star$  Courant moteur [A]  $\tag{1}$ 

*Voir paramètre 009*

#### **Fonction:**

Ce paramètre permet de choisir la seconde des trois valeurs affichées sur la ligne 1 de l'écran, position 2. Pour afficher les indications, appuyer sur la touche [DISPLAY/STATUS]. Voir *[3.1.7 Fonction des touches de](#page-33-0) [commande](#page-33-0)*.

#### **Description du choix:**

Il est possible de choisir entre 24 valeurs de données, voir le paramètre 009

#### **012 Ligne d'affichage 1.3**

**Valeur:**

 $\star$  Puissance [kW]  $[8]$ 

*Voir paramètre 009*

#### **Fonction:**

Ce paramètre permet de choisir la troisième des trois valeurs affichées sur la ligne 1 de l'écran, position 3. Les indications s'affichent en appuyant sur la touche [DISPLAY/STATUS]. Voir *[3.1.7 Fonction des touches de](#page-33-0) [commande](#page-33-0)*.

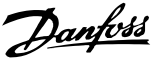

### **Description du choix:**

Il est possible de choisir entre 24 valeurs de données, voir le paramètre 009

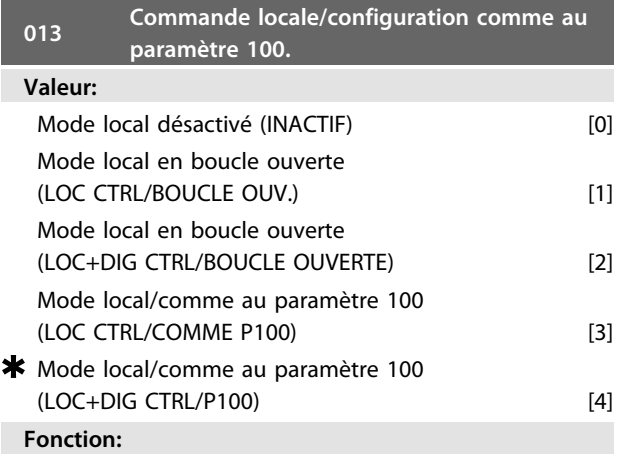

Sélectionner la fonction souhaitée dans le cas où le Mode local a été sélectionné au paramètre 002. Voir aussi la description du paramètre 100.

#### **Description du choix:**

Sélectionner *Mode local désactivé* [0] pour inhiber tout réglage éventuel de la *Référence locale au paramètre 003*. Le moteur FC doit être réglé sur *Commande à distance* [0] au paramètre 002 pour pouvoir passer d'une des diverses valeurs du paramètre 013 à l'option *Mode local désactivé* [0].

Sélectionner *Mode local en boucle ouverte* [1] pour ajuster la vitesse (en Hz) à l'aide du paramètre 003 quand le moteur FC est réglé sur l'option *Commande locale* [1] au paramètre 002.

Régler le paramètre 100 sur *Mode vitesse en boucle ouverte* [0], s'il n'est pas sur cette valeur.

L'option *Mode local digital en boucle ouverte* [2] fonctionne selon le même principe que *Mode local en boucle ouverte* [1], sauf qu'il est possible de commander le moteur via les entrées digitales, lorsque le paramètre 002 est réglé sur *Commande locale* [1].

*Mode local/comme au paramètre 100* [3] est sélectionné dans le cas où la référence doit être réglée via le paramètre 003.

L'option *Mode local digital/comme au paramètre 100* [4] fonctionne selon le même principe que *Mode local/comme au paramètre 100* [3], sauf qu'il est possible de commander le moteur via les entrées digitales si le paramètre 0002 a été réglé sur *Commande locale* [1].

La fréquence instantanée du moteur et le sens de rotation seront conservés. La fréquence du moteur fM se règle sur 0 Hz si le sens de rotation instantané ne correspond pas au signal d'inversion (référence négative).

Basculer du Mode local numérique en boucle ouverte à la Commande à distance :

La configuration choisie au paramètre 100 Configuration est activée. Eviter les mouvements brusques lors du basculement.

Commutation *Commande à distance*/*Mode local/comme au paramètre 100* ou *Mode local digital/comme au paramètre 100.*

La référence instantanée sera conservée. La référence locale se règle sur 0 si le signal de référence est négatif. Commutation *Mode local/comme au paramètre 100* ou *Mode local digital/comme au paramètre 100*/*Commande à distance.*

La référence est remplacée par le signal de référence actif de la commande à distance.

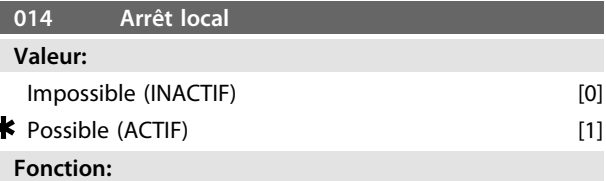

Ce paramètre permet de sélectionner ou de désactiver la fonction arrêt local du panneau de commande. Il est possible d'utiliser cette touche lorsque le paramètre 002 est réglé sur [0] *Commande à distance* ou [1] *Commande locale*.

#### **Description du choix:**

La touche [STOP] est désactivée si l'option *[0] Impossible* est retenue pour ce paramètre.

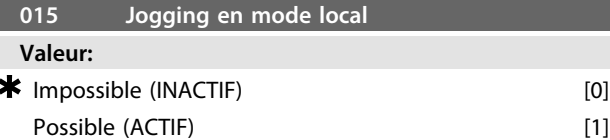

#### **Fonction:**

Ce paramètre permet de sélectionner ou de désactiver la fonction jogging du panneau de commande.

#### **Description du choix:**

La touche [JOG] est désactivée si l'option *[0] Impossible* est retenue pour ce paramètre.

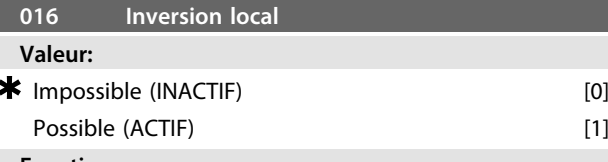

#### **Fonction:**

Ce paramètre permet de sélectionner ou de désactiver la fonction inversion du panneau de commande. Cette touche ne peut être utilisée que si le paramètre 002 est réglé sur *[1] Commande locale* et le paramètre 013 sur *[1] Mode local en boucle ouverte* ou *[3] Mode local/comme au paramètre 100*.

#### **Description du choix:**

La touche [FWD/REV] est désactivée si l'option *[0] Impossible* est retenue pour ce paramètre. Voir paramètre 200.

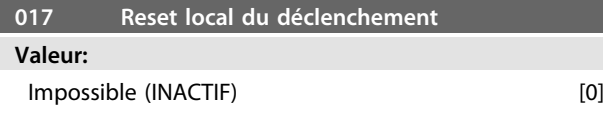

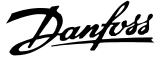

### $\bigstar$  Possible (ACTIF) [1]

#### **Fonction:**

Ce paramètre permet de sélectionner ou de désactiver la fonction RESET sur le clavier. Il est possible d'utiliser cette touche lorsque le paramètre 002 est réglé sur *[0] Commande à distance* ou *[1] Commande locale*.

#### **Description du choix:**

La touche [RESET] est désactivée si l'option *[0] Inactif* est sélectionnée pour ce paramètre.

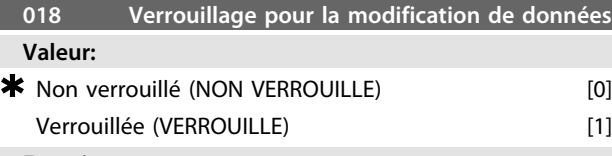

#### **Fonction:**

Ce paramètre permet de "verrouiller" la commande et d'éviter une modification quelconque des données via le panneau de commande local 2 (modifications cependant toujours possibles via le port de communication série).

### **Description du choix:**

La sélection de *[1] Verrouillé* empêche toute modification des données.

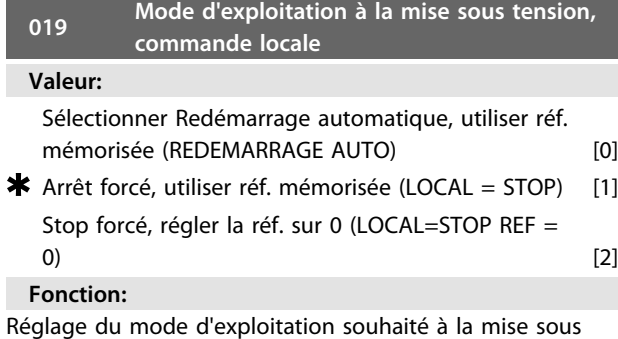

#### tension.

Cette fonction ne peut être activée que si l'option *[1] Commande locale* a été choisie au paramètre 002.

#### **Description du choix:**

*[0] Sélectionner Redémarrage automatique, utiliser réf. mémorisée* si l'appareil doit démarrer en adoptant la même référence locale (réglage au paramètre 003) et les mêmes conditions de démarrage/arrêt (initiées à l'aide des touches [Sart/Stop]) que le moteur FC présentait avant son arrêt. Sélectionner *[1] Stop forcé, utiliser réf. mémorisée* si l'appareil doit rester arrêté lors de la connexion de la tension secteur et adopter cet état jusqu'à l'activation de la touche [START]. La référence locale réglée au paramètre 003 est mise en œuvre après initialisation de l'ordre de démarrage.

Sélectionner *[2] Stop forcé, régler la réf. sur 0* si l'appareil doit rester arrêté lors de la connexion de la tension secteur. La référence locale (paramètre 003) est remise à zéro.

### 3.2.1 Groupe de paramètres 1-\*\* Charge/ moteur

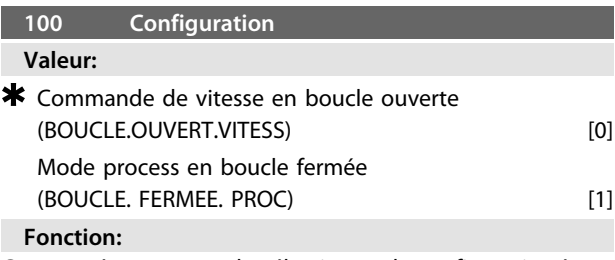

Ce paramètre permet de sélectionner la configuration à laquelle le moteur FC doit s'adapter.

#### **Description du choix:**

Sélectionner *[0] Mode vitesse en boucle ouverte* pour obtenir une commande normale de la vitesse (sans signal de retour) et une compensation automatique du glissement garantissant une vitesse quasi constante indépendamment des variations de charge. Les compensations sont actives mais peuvent être désactivées dans les paramètres 133 à 136.

Sélectionner *[3] Mode process en boucle fermée* pour activer le régulateur process interne qui permet une régulation précise du process en fonction d'un signal de process donné. Ce signal peut être réglé dans l'unité de process actuelle ou en pourcentage. Le process doit fournir un signal de retour et le régulateur de process doit être réglé. En mode process en boucle fermée, la valeur deux sens n'est pas autorisée au paramètre 200.

## **101 Caractéristiques de couple**

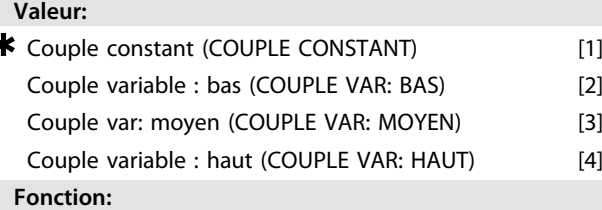

Ce paramètre permet de sélectionner le principe mis en œuvre pour adapter la courbe tension/fréquence du moteur FC aux caractéristiques de charge.

#### **Description du choix:**

ś

Sélectionner *[1] Couple constant* pour asservir la courbe caractéristique tension/fréquence à la charge. La tension de sortie augmente proportionnellement à la charge (intensité) pour maintenir une magnétisation constante du moteur.

Sélectionner *[2] Couple variable bas*, *[3] Couple variable moyen* ou [*4] Couple variable haut* en présence d'une charge quadratique (pompes centrifuges et ventilateurs).

42 MG03BA04 - VLT® est une marque déposée Danfoss

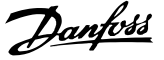

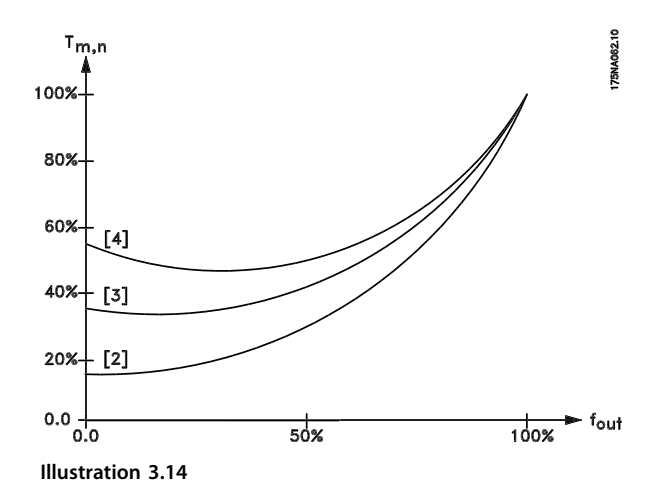

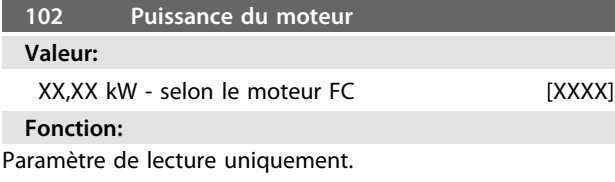

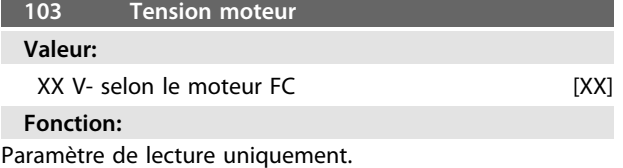

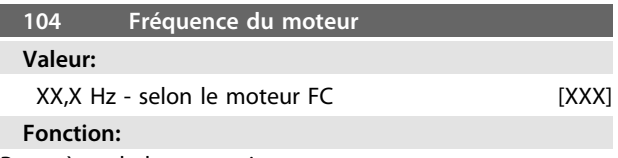

Paramètre de lecture uniquement.

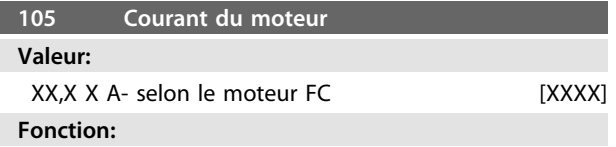

Paramètre de lecture uniquement.

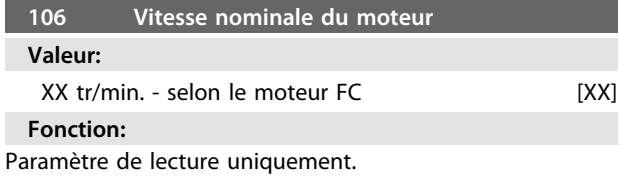

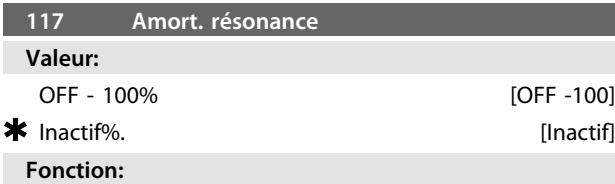

Il est possible d'optimiser l'atténuation des résonances. Le niveau de l'influence est ajusté avec ce paramètre.

La valeur peut être réglée entre 0% (ARRET) et 100%. 100 % correspond au gain proportionnel max. autorisé en fonction de l'unité. La valeur par défaut est ARRET.

Description de la fonctionnalité :

Le couple du système est estimé sur la base du circuit intermédiaire et est renvoyé à un contrôleur du gain proportionnel.

Le contrôleur est désactivé à un niveau donné du courant du moteur actif (selon l'unité).

### **Description du choix:**

Régler le degré du gain proportionnel pour le retour du couple entre 0% (inactif) et 100%.

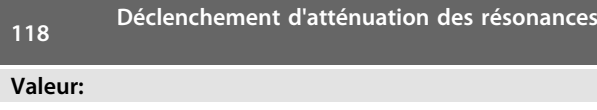

0-200% [0-200] \* Dépend du moteur

#### **Fonction:**

La résonance haute fréquence peut être éliminée en réglant les paramètres 117 et 118.

#### **Description du choix:**

Ajuster le pourcentage de charge à partir duquel la fonction d'atténuation de la résonance ne doit plus être active.

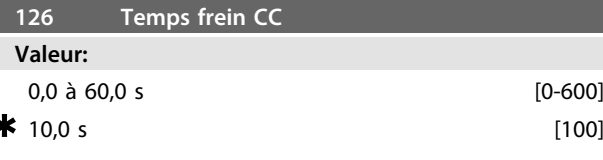

*Freinage CC voir P132*

**Fonction:**

Ce paramètre permet de régler la durée du freinage par injection de courant continu pendant laquelle la tension de freinage CC doit être active (paramètre 132).  $0.0$  sec.  $=$  OFF

#### **Description du choix:**

Régler le temps souhaité.

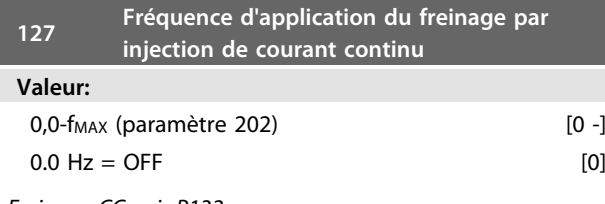

*Freinage CC voir P132*

### **Fonction:**

Ce paramètre permet de régler la fréquence d'application du freinage par injection de courant continu (paramètre 132) dans le cadre d'un ordre d'arrêt.

#### **Description du choix:** Réglez la fréquence souhaitée.

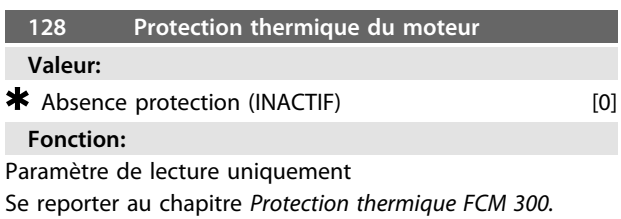

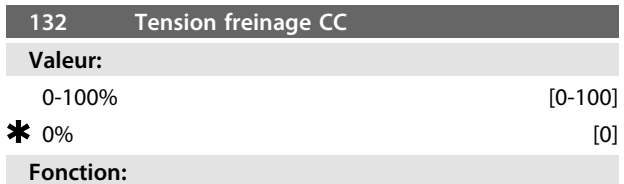

#### **Freinage CC :**

Si le stator d'un moteur asynchrone est alimenté par une tension continue, un couple de freinage peut apparaître. Le couple de freinage dépend de la valeur de la tension continue de freinage.

Pour appliquer un couple de freinage au moyen du freinage en courant continu, le champ tournant (CA) du moteur est remplacé par un champ fixe (CC).

Le freinage en courant continu est activé lors d'une chute de fréquence au-dessous de la norme avec activation simultanée de la commande d'arrêt. P126, P127 et P132 sont utilisés pour contrôler le freinage CC.

Ce dernier peut également être activé directement par une entrée digitale.

#### **Fonction**

Le couple de freinage dépend de la valeur de la tension continue de freinage. Cette tension de freinage est indiquée en pourcentage de la tension maximale de freinage.

#### **Description du choix:**

Régler sur la tension souhaitée sous forme d'un pourcentage spécifié de la tension maximale de freinage.

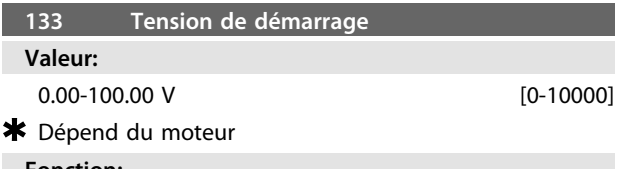

#### **Fonction:**

La tension moteur peut être réglée indépendamment du courant du moteur, pour compenser un couple de démarrage trop faible. Utiliser ce paramètre pour compenser un couple de démarrage trop faible. La tension de démarrage est la tension à 0 Hz.

#### **Description du choix:**

Régler sur la tension de démarrage souhaitée.

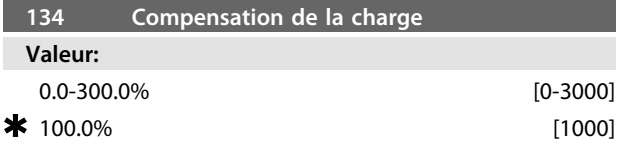

### **Fonction:**

Dans ce paramètre, les caractéristiques de charge sont définies. L'augmentation de la compensation de la charge apporte une tension et une fréquence additionnelles au moteur en cas de charge accrue. Cette fonction s'utilise, p. ex., sur des moteurs/applications présentant une différence importante entre le courant du moteur à pleine charge et à vide.

<u>Danfoss</u>

#### **Description du choix:**

Si le réglage d'usine n'est pas suffisant, régler la compensation de la charge de manière à permettre au moteur de démarrer avec la charge instantanée.

## **ATTENTION**

**Doit être réglée sur 0% en cas de modifications de charge rapides. Une compensation trop élevée de la charge peut entraîner une instabilité.**

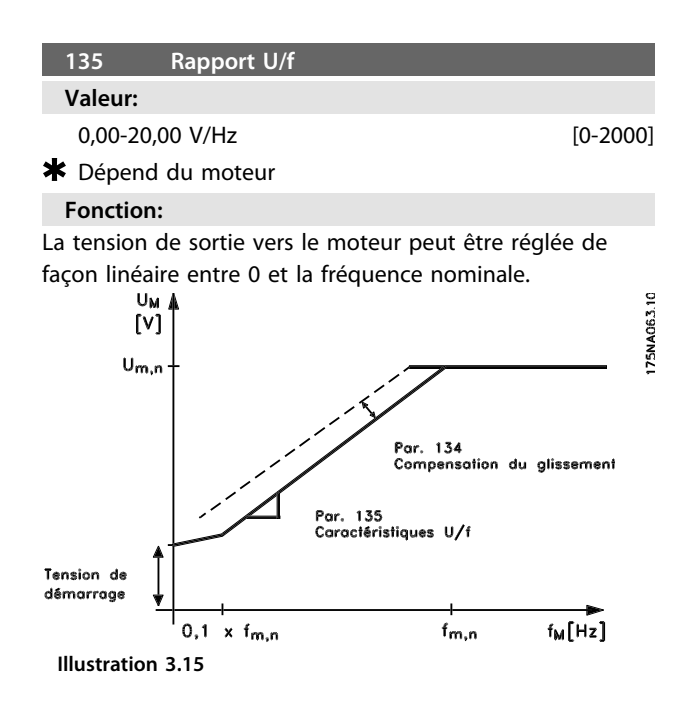

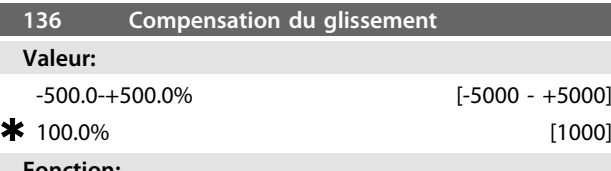

**Fonction:**

La compensation du glissement (réglage d'usine) se calcule sur la base des paramètres du moteur. Le paramètre 136 permet de régler avec précision la compensation du glissement. L'optimisation permet de rendre la vitesse du moteur moins dépendante de la charge. Cette fonction n'est pas active en même temps que couple variable (paramètre 101).

#### **Description du choix:**

Entrez une valeur en pourcentage de la compensation nominale du glissement.

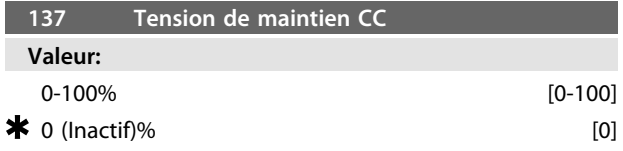

#### **Fonction:**

Ce paramètre permet de maintenir la fonction du moteur (couple de maintien) ou de préchauffer le moteur. La tension continue de maintien est active, moteur à l'arrêt, lorsqu'elle est réglée sur une valeur différente de 0. L'arrêt en roue libre désactive cette fonction.

#### **Description du choix:**

Entrez une valeur en pourcentage.

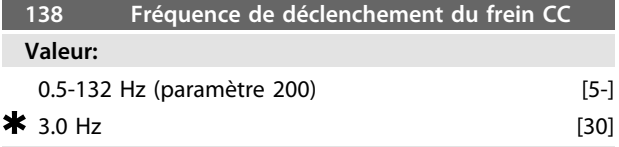

#### **Fonction:**

Permet au cours du fonctionnement de sélectionner la fréquence à laquelle le frein externe doit être désactivé via la sortie définie au paramètre 323 ou 340.

#### **Description du choix:**

Définir la fréquence souhaitée.

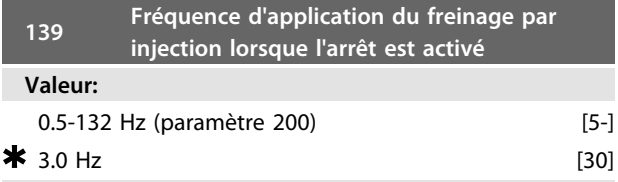

#### **Fonction:**

Permet de sélectionner la fréquence à laquelle le frein externe doit être activé via la sortie définie au paramètre 323 ou 340 lorsque le moteur décélère puis s'arrête.

#### **Description du choix:**

Réglez la fréquence souhaitée. Voir le *Illustration 3.16*.

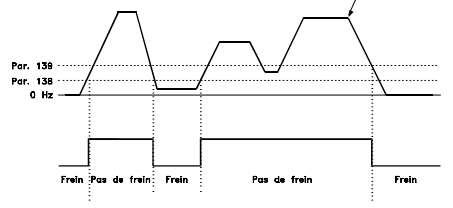

**Illustration 3.16 Profil de vitesse pour la fonction de freinage**

### **147 Configuration du type de moteur**

**Valeur:**

Selon l'unité

#### **Fonction:**

C'est ici qu'il faut sélectionner le moteur spécifique, sur lequel une unité de rechange doit être installée.

#### **Description du choix:**

Sélectionnez le choix de moteur selon la marque du moteur, le nombre de pôles et la puissance. Exemple : ATB STD-4-075 signifie moteur ATB quadripolaire de 0,75 kW.

### 3.3.1 Groupe de paramètres 2-\*\* Références/limites

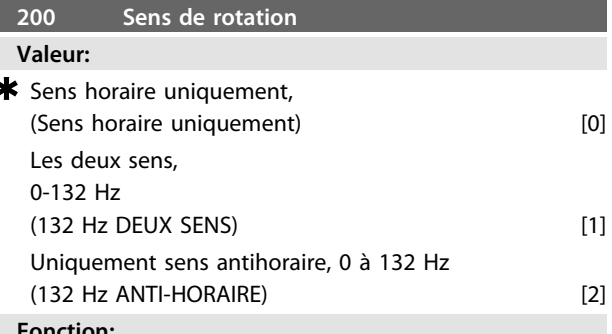

#### **Fonction:**

Ce paramètre permet de se protéger contre une inversion intempestive.

En utilisant *Process en boucle fermée* (paramètre 100), le paramètre 200 ne doit pas être modifié sur *[1] Deux sens*.

#### **Description du choix:**

Sélectionner le sens souhaité vu du côté entraînement du moteur.

Noter que la fréquence de sortie est limitée à la plage fMIN-fMAX si l'option *[0] Uniquement sens horaire, 0 à 132 Hz*, *[2] Uniquement sens antihoraire, 0 à 132 Hz* est sélectionnée.

La fréquence de sortie est limitée à la plage  $\pm$  fMAX (la fréquence minimale n'a pas d'importance) si l'option *[1] Deux sens, 0 à 132 Hz* est sélectionnée.

#### Par conséquent !

Il est recommandé de ne pas définir le paramètre 200 pour différentes valeurs dans les 2 process. Le cas échéant, l'utilisateur doit s'assurer que les changements de process sont effectués uniquement à l'arrêt du moteur.

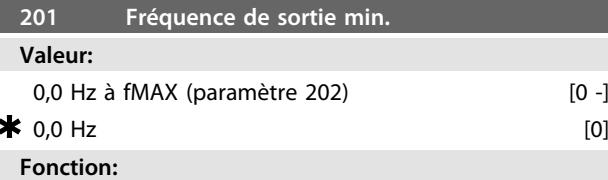

Ce paramètre permet de sélectionner la fréquence

minimale correspondant à la vitesse minimale de fonctionnement du moteur.

La fréquence minimum ne peut jamais être supérieure à la fréquence maximum f<sub>MAX</sub>.

Si l'option *Deux sens* a été sélectionnée au paramètre 200, la fréquence minimum n'a pas d'importance.

<u>Danfoss</u>

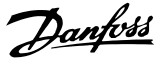

#### **Description du choix:**

Il est possible d'opter pour une valeur comprise entre 0,0 Hz et la fréquence max. (fMAX) sélectionnée au paramètre 202.

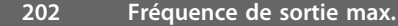

### **Valeur:**

**3 3**

fMIN (paramètre 201)-fPLAGE (132 Hz, par. 200)

### **\*** fPLAGE

#### **Fonction:**

Ce paramètre permet de sélectionner la fréquence maximale correspondant à la vitesse maximale du fonctionnement du moteur.

Se reporter également au paramètre 205.

#### **Description du choix:**

Il est possible d'opter pour une valeur comprise entre fMIN et 132 Hz.

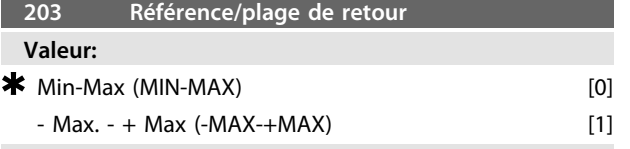

#### **Fonction:**

Ce paramètre permet de sélectionner dans quelle mesure le signal de référence doit être positif ou bien peut être positif ou négatif.

Il convient de sélectionner *[0] Min-Max* si *Mode process en boucle fermée* a été choisi au paramètre 100.

#### **Description du choix:**

Sélectionner la plage voulue.

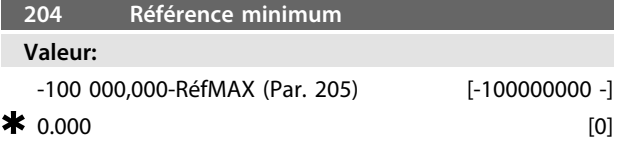

*Dépend du paramètre 100.*

#### **Fonction:**

La *Référence minimum* est le réglage minimal que peut adopter la somme de toutes les références.

Le par. *Référence minimum* n'est actif que si le par. 203 est réglé sur *[0] Min-Max*, il est cependant toujours actif en *Mode process en boucle fermée* (paramètre 100).

#### **Description du choix:**

Fonction active uniquement lorsque le paramètre 203 est réglé sur *[0] Min-Max*.

Régler sur la valeur souhaitée.

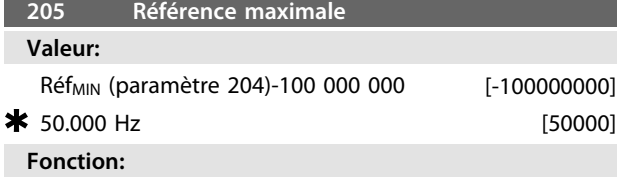

La *Référence maximale* est la valeur maximale que peut adopter la somme de toutes les références. Si la valeur

boucle ouverte a été choisie dans le paramètre 100, le réglage max. est de 132 Hz.

Si la valeur boucle fermée a été choisie, la référence maximale ne peut être réglée sur une valeur supérieure au retour maximum (paramètre 415).

#### **Description du choix:**

Régler sur la valeur souhaitée.

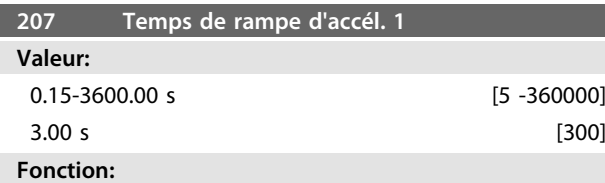

Ce temps de rampe correspond à la durée de l'accélération nécessaire pour passer de 0 Hz à la fréquence nominale du moteur fM,N (paramètre 104). Cette fonction suppose que la limite de courant n'est pas atteinte (à définir au paramètre 221).

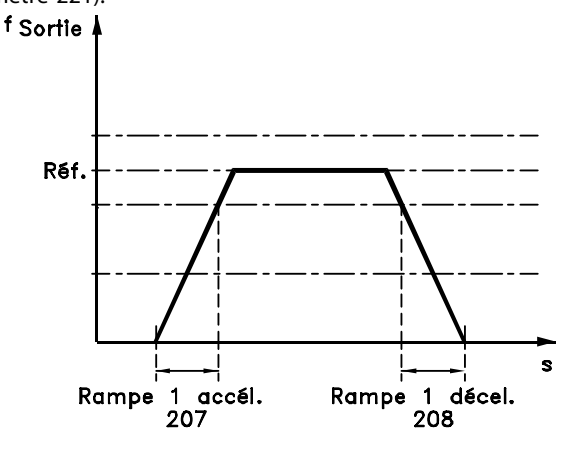

#### 175NA007.11 **Illustration 3.17**

### **Description du choix:**

Programmez le temps de montée de rampe de votre choix.

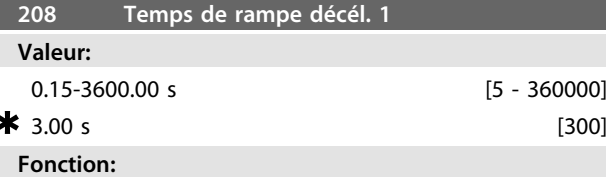

Ce temps de rampe correspond à la durée de décélération nécessaire pour passer de la fréquence nominale du moteur fM,N (paramètre 104) à 0 Hz, sous réserve que le mode régénérateur du moteur n'occasionne pas de surtension dans l'onduleur et que la limite de courant ne soit pas atteinte (à définir au paramètre 221).

#### **Description du choix:**

Programmez le temps de descente de rampe souhaité.

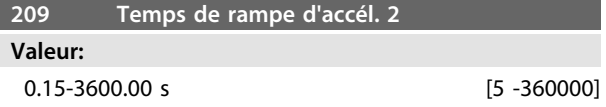

#### $3.00 \text{ s}$  [300]

#### **Fonction:**

Ce temps de rampe correspond à la durée de l'accélération nécessaire pour passer de 0 Hz à la fréquence nominale du moteur fM,N (paramètre 104). Cette fonction suppose que la limite de courant n'est pas atteinte (à définir au paramètre 221).

#### **Description du choix:**

Programmez le temps de montée de rampe de votre choix. Le changement de la rampe 1 à la rampe 2 se fait en activant la rampe 2 via une entrée digitale.

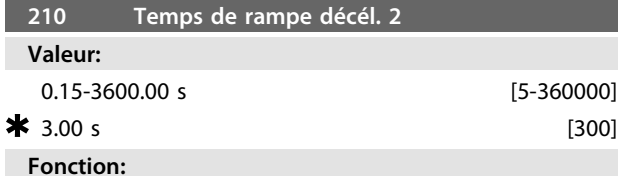

Ce temps de rampe correspond à la durée de décélération nécessaire pour passer de la fréquence nominale du moteur fM,N (paramètre 104) à 0 Hz, sous réserve que le mode régénérateur du moteur n'occasionne pas de surtension dans l'onduleur et que la limite de courant ne soit pas atteinte (à définir au paramètre 221).

#### **Description du choix:**

Programmez le temps de descente de rampe souhaité. Le changement de la rampe 1 à la rampe 2 se fait en activant la rampe 2 via une entrée digitale.

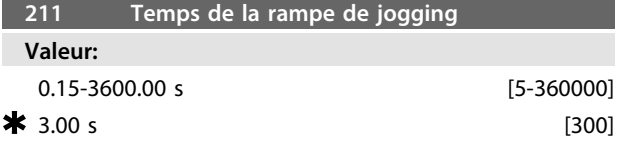

#### **Fonction:**

Le temps de la rampe de jogging est le temps d'accélération et de décélération de 0 Hz à la fréquence nominale du moteur fM,N (paramètre 104) sous réserve que le mode régénérateur du moteur n'occasionne pas de surtension dans l'onduleur et que la limite de courant ne soit pas atteinte (à régler au paramètre 221).

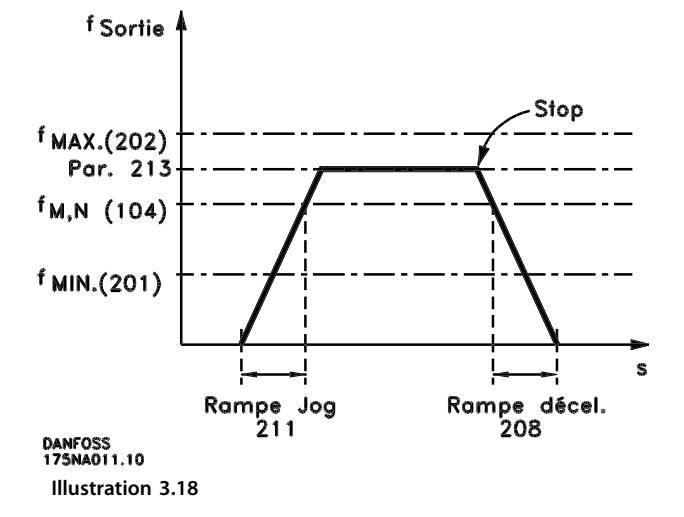

Le temps de la rampe de jogging est activé par un signal de commande jogging sur les entrées digitales ou via le port de communication série.

**Description du choix:** Régler le temps de rampe souhaité.

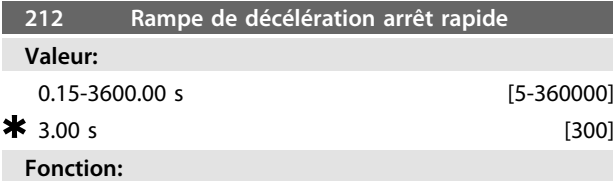

Le temps de descente de la rampe correspond à la durée de la décélération nécessaire pour passer de la fréquence nominale du moteur à 0 Hz, sous réserve que le fonctionnement générateur du moteur n'occasionne pas de surtension dans l'onduleur, ou quand le courant en fonctionnement générateur atteint la limite de courant réglée au paramètre 221.

L'arrêt rapide est activé à l'aide d'un signal sur l'une des bornes d'entrée digitale (2 à 5) ou via le port de communication série.

#### **Description du choix:**

Programmer le temps de rampe de décélération souhaité.

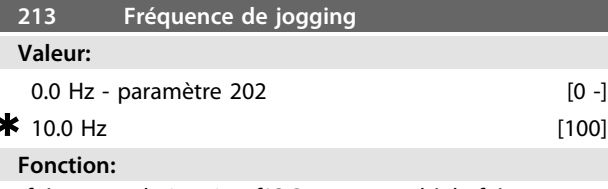

La fréquence de jogging fJOG correspond à la fréquence de sortie fixe du moteur FC quand la fonction Jogging est activée.

#### **Description du choix:**

Réglez la fréquence souhaitée.

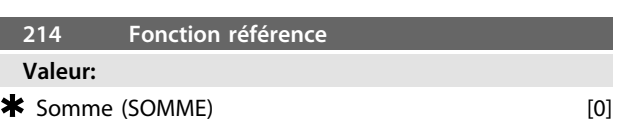

**3 3**

Externe/prédéfinie (EXTERNE/PREDEFINIE) [2] **Fonction:**

Il est possible de définir le mode d'ajout des références prédéfinies aux autres références. Utiliser à cet effet la fonction *Somme*. L'option *Externe/prédéfinie* permet de passer d'une référence externe à une référence prédéfinie.

#### **Description du choix:**

Sélectionner *[0] Somme* pour ajouter l'une des références prédéfinies (paramètres 215-216) sous forme de pourcentage à la référence maximum éventuelle. Sélectionner *[2] Externe/prédéfinie* pour passer d'une référence externe à une référence prédéfinie via la borne 2, 3, 4 ou 5 (paramètres 332, 333, 334 ou 335). Les références prédéfinies seront un pourcentage de la plage de références.

Les références externes correspondent à la somme des références analogiques, impulsionnelles et éventuellement les références de bus.

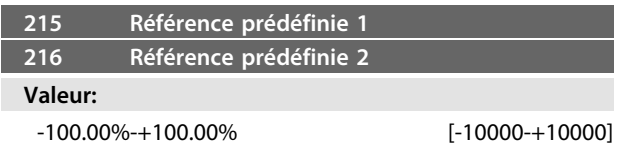

### *% de la plage de références/référence externe*

 $0.00\%$  [0]

#### **Fonction:**

Les paramètres 215-216 permettent de programmer deux références prédéfinies.

La référence prédéfinie est exprimée en pourcentage de la valeur Ref <sub>MAX</sub> ou en pourcentage des autres références externes, selon le choix fait au paramètre 214. Lorsqu'une Ref<sub>MIN≠</sub>0 a été programmée, la référence prédéfinie sous forme de pourcentage sera calculée sur la base de la différence entre Ref MAX et RefMIN, puis la valeur est ajoutée à Ref MIN.

#### **Description du choix:**

Régler la ou les références fixes parmi lesquelles on souhaite pouvoir choisir.

Il est nécessaire de choisir Sélection référence digitale ou externe sur les bornes 2, 3, 4 ou 5 pour pouvoir utiliser les références fixes (paramètres 332 à 335).

Le choix entre les références fixes se fait en activant les bornes 2, 3, 4 ou 5 - voir *Tableau 3.8*.

Bornes 2/3/4/5

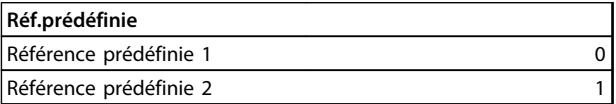

#### **Tableau 3.8**

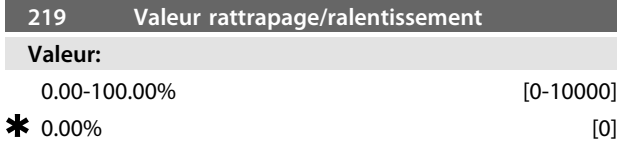

#### **Fonction:**

Ce paramètre permet d'entrer un pourcentage (relatif) qui est ajouté ou retranché du signal de la référence prédéfinie.

<u>Danfoss</u>

#### **Description du choix:**

Si *Rattrapage* a été sélectionné par l'intermédiaire d'une des bornes 2, 3, 4 ou 5 (paramètres 332 à 335), le pourcentage (relatif) choisi au paramètre 219 est ajouté à la référence totale.

Si Ralentissement a été sélectionné par l'intermédiaire d'une des bornes 2, 3, 4 ou 5 (paramètres 332 à 335), le pourcentage (relatif) choisi au paramètre 219 est retranché de la référence totale.

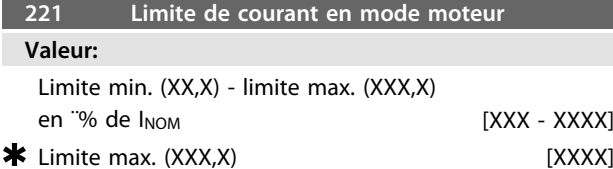

*INOM = courant nominal du moteur*

*Limite min. = courant de magnétisation en % du INOM Limite max. = limite dépendant de l'appareil en % du INOM*

#### **Fonction:**

Cette fonction est importante pour toutes les configurations d'application ; la régulation de process et de vitesse. Ce paramètre permet de régler la limite du courant de fonctionnement du moteur.

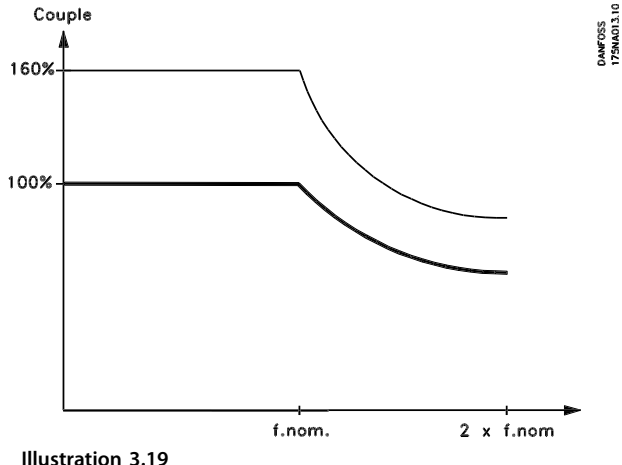

#### **Programmation Motovariateur VLT**® **série FCM**

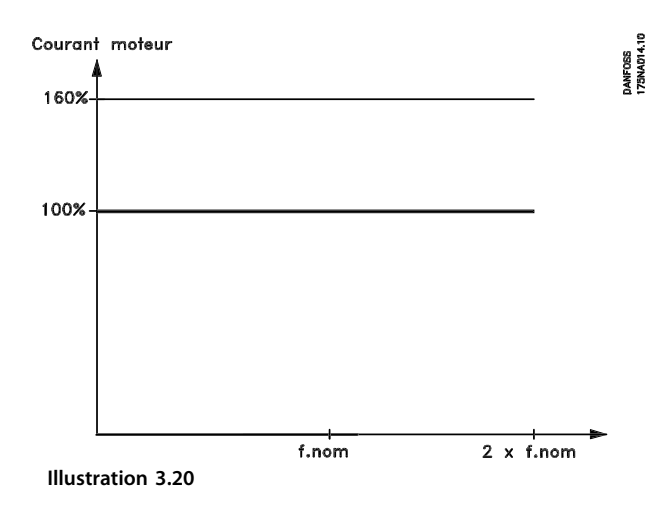

#### **Description du choix:**

Entrez le pourcentage de couple souhaité.

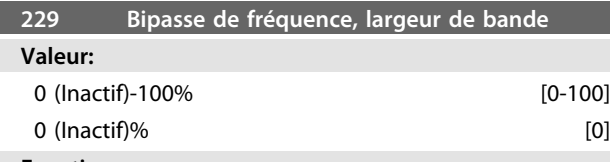

#### **Fonction:**

Certains systèmes imposent de ne pas utiliser certaines fréquences de sortie afin d'éviter des problèmes de résonance mécaniques.

Les paramètres 230 à 231 permettent de programmer les fréquences de sortie à éviter (bipasse de fréquence). Le paramètre 229 permet de définir une largeur de bande de chaque côté des bipasses de fréquence.

#### **Description du choix:**

La largeur de la bande de bipasse correspond à la fréquence de bipasse  $\pm$  la moitié de la largeur de bande sélectionnée.

Sélectionner un pourcentage du réglage effectué aux paramètres 230 à 231.

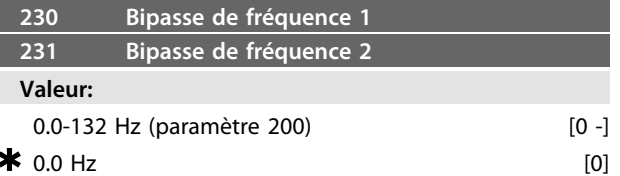

#### **Fonction:**

Certains systèmes imposent de ne pas utiliser certaines fréquences de sortie afin d'éviter des problèmes de résonance mécaniques.

#### **Description du choix:**

Entrez les fréquences à éviter.

Se reporter également au paramètre 229.

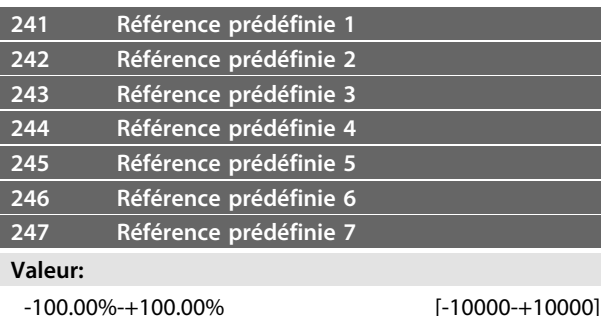

*% de la plage de références/référence externe*

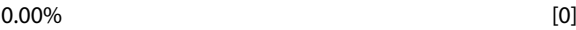

#### **Fonction:**

Les paramètres 241 à 247 *Référence prédéfinie* permettent de programmer sept références. La référence prédéfinie est exprimée en pourcentage de la valeur Réf<sub>MAX</sub> ou en pourcentage des autres références externes, selon le choix fait au paramètre 214. Lorsqu'une RéfMIN ≠ 0 a été programmée, la référence prédéfinie sous forme de pourcentage est calculée sur la base de la différence entre RéfMAX et RéfMIN, puis la valeur est ajoutée à RéfMIN. Le choix entre les références prédéfinies peut être effectué via les entrées digitales ou via la communication série.

#### **Description du choix:**

Règle la ou les références fixes parmi lesquelles vous pouvez faire votre choix.

Voir P332, P333, P334 et P335. Description du choix pour lequel la description du process d'une entrée digitale est donnée.

### 3.4.1 Groupe de paramètres 3-\*\* Entrées/ Sorties

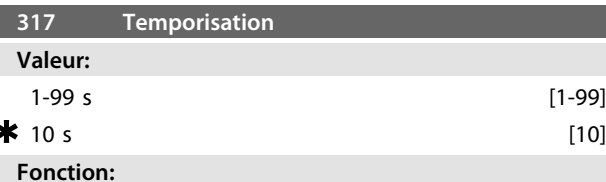

La fonction sélectionnée au paramètre 318 est activée si la valeur du signal de référence appliquée à l'entrée, borne 1, reste inférieure à 50% de la valeur réglée au paramètre 336 durant un laps de temps supérieur à celui défini au paramètre 317.

#### **Description du choix:**

Régler le temps souhaité.

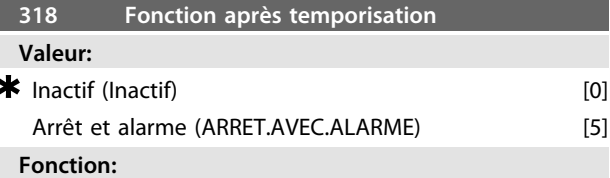

Ce paramètre permet de sélectionner la fonction à activer si la valeur du signal de référence appliquée à l'entrée, borne 1, reste inférieure à 50% de la valeur réglée au

**3 3**

paramètre 336 durant un laps de temps supérieur à celui défini au paramètre 317.

Si une fonction à l'issue de la temporisation (paramètre 318) se présente en même temps qu'une fonction à l'expiration de l'intervalle de temps du bus, (paramètre 514), la première fonction est activée (paramètre 318).

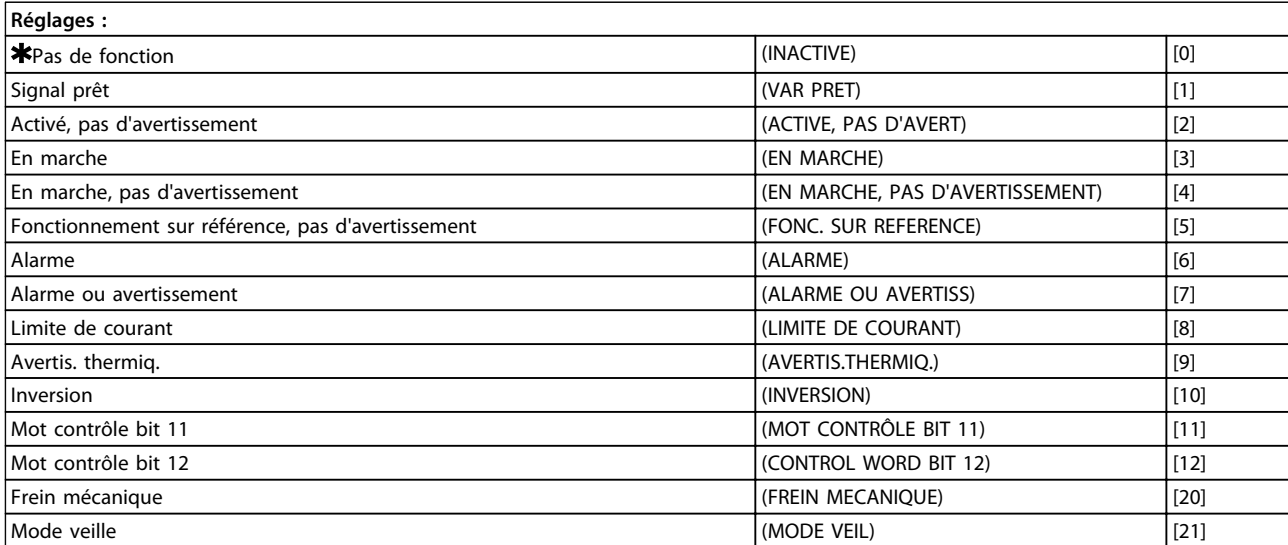

**Tableau 3.9 323 Borne X102, fonction relais (FONCT. RELAIS)**

La sortie relais permet d'indiquer un état actuel ou un avertissement.

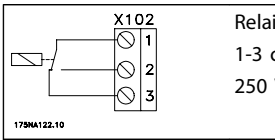

Relais coupure, 1-2 établissement V CA max., 5 A

**Tableau 3.10**

#### **Description du choix:**

Le signal *Commande prête* indique que le moteur FC est opérationnel.

*Activé, pas d'avertissement* indique que le moteur FC est prêt à être utilisé ; aucun ordre de démarrage ou d'arrêt n'a été donné (démarrage/désactivé). Absence d'avertissement.

*En fonctionnement* indique qu'un ordre de démarrage a été donné.

*En fonctionnement, pas d'avertissement* indique la présence d'un ordre de démarrage. Absence d'avertissement.

*Fonctionnement sur référence, pas d'avertissement* indique que la vitesse est conforme à la référence.

*Panne* indique que la sortie est activée en cas d'alarme. *Panne ou avertissement* indique que la sortie est activée en cas d'alarme ou d'avertissement.

L'option *Limite de courant* indique que la limite de courant réglée au paramètre 221 a été dépassée.

*Avertissement thermique* indique que la limite de température dans le variateur de fréquence est dépassée. *Inversion*. Niveau logique 1 = relais activé, 24 V CC sur la sortie, quand le moteur tourne dans le sens horaire. Niveau logique 0 = relais non activé, absence de signal sur la sortie, quand le moteur tourne dans le sens antihoraire. *Bit 11 du mot de contrôle,* si bit 11 = "1" dans le mot de contrôle (profils à la fois bus et FC), le relais est activé. *Bit 12 du mot de contrôle*, si bit 12 = "1" dans le mot de contrôle (profils à la fois bus et FC), le relais est activé. *Frein mécanique* active la commande d'un frein mécanique externe en option (voir aussi paramètres 138 et 139). *Mode veille* est actif lorsque le variateur est en mode veille. Voir le *[3.5.2 Mode veille](#page-56-0)*.

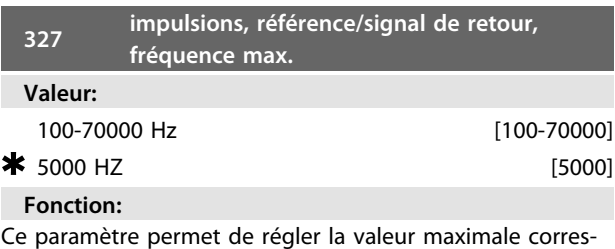

pondant à la référence/au retour réglé(e) au paramètre 205/415.

#### **Description du choix:**

Régler sur la fréquence d'impulsion souhaitée.

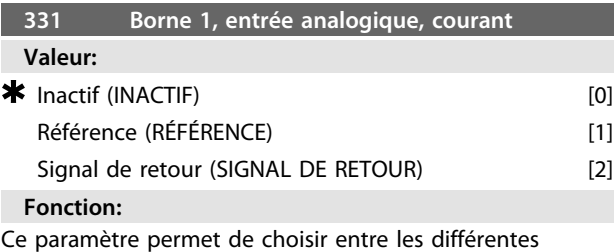

fonctions disponibles pour l'entrée, borne 1.

<u>Danfoss</u>

La mise à l'échelle du signal d'entrée s'effectue aux paramètres 336 et 337.

#### **Description du choix:**

*[0] Inactif*. Cette option est sélectionnée si le moteur FC ne doit pas réagir aux signaux appliqués à la borne. *[1] Référence*. Sélectionner cette option pour permettre le

changement de référence au moyen d'un signal de référence.

Si d'autres entrées sont appliquées, elles sont ajoutées en tenant compte de leurs signes.

*[2] Signal de retour*. Cette option est sélectionnée en cas d'utilisation du mode régulation en boucle fermée avec un signal analogique.

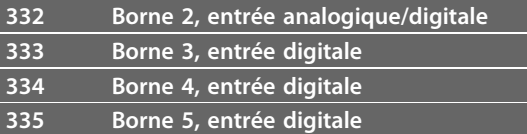

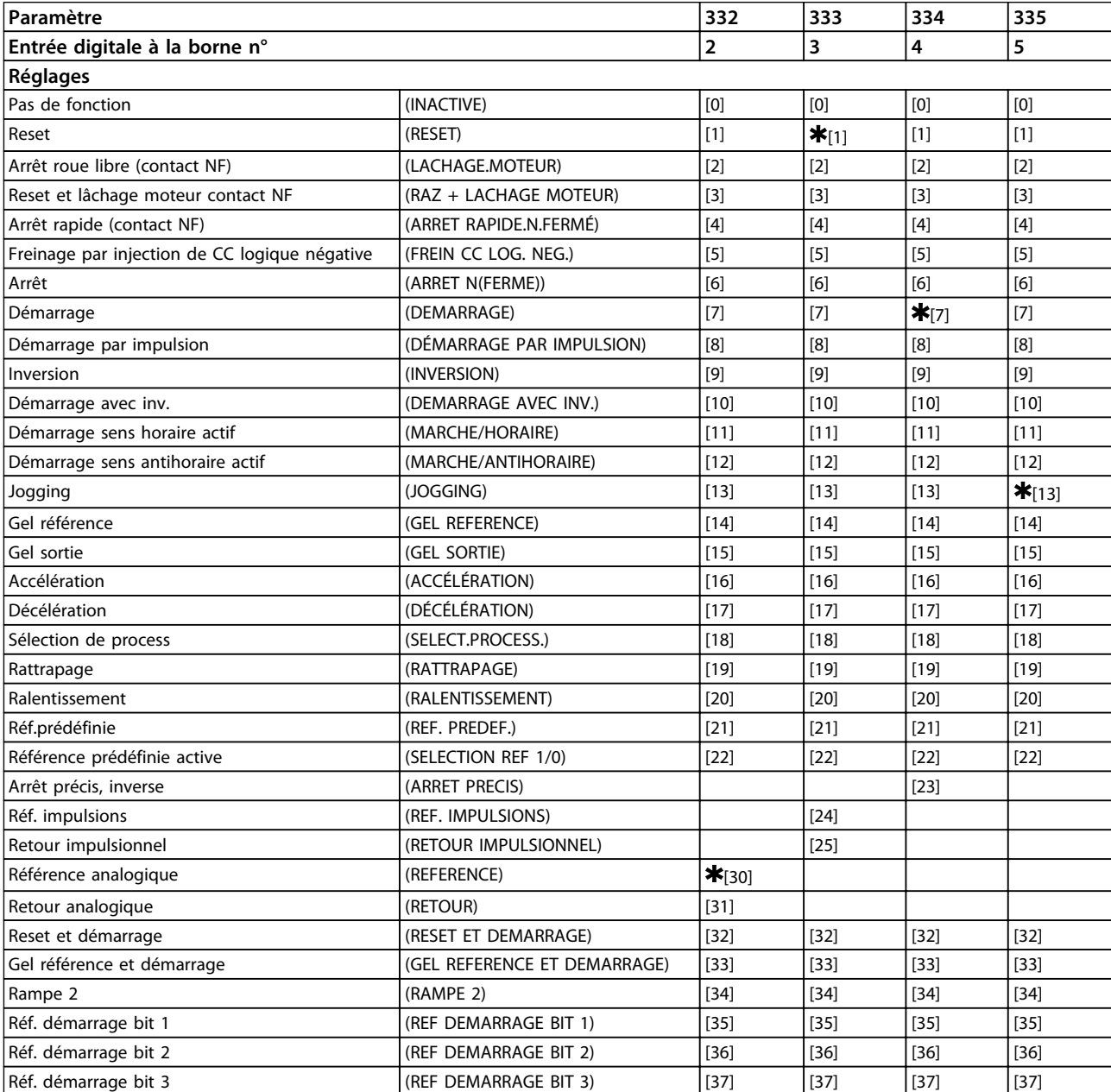

**Tableau 3.11**

**3 3**

Aux paramètres 332 à 335, il est possible de sélectionner les différentes fonctions affectées aux entrées aux bornes 2-5. Les options sont indiquées dans le *[Tableau 3.13](#page-54-0)*.

#### **Description du choix:**

Sélectionner *Pas de fonction* si le moteur FC ne doit pas réagir aux signaux appliqués à la borne.

Sélectionner *Reset* pour remettre le moteur FC à zéro à l'issue d'une alarme. Cependant, certaines alarmes ne peuvent pas être réinitialisées sans déconnexion du secteur.

Sélectionner *Lâchage moteur (contact NF)* pour que le moteur FC tourne en roue libre jusqu'à l'arrêt. Le niveau logique "0" se traduit par un arrêt en roue libre.

Sélectionner *Reset et lâchage moteur (contact NF)* pour activer simultanément le lâchage du moteur et la remise à zéro.

Le niveau logique "0" se traduit par un fonctionnement en roue libre jusqu'à l'arrêt.

Sélectionner *Stop rapide (contact NF)* pour stopper le moteur en fonction du temps de rampe réglé au paramètre 212.

Le niveau logique "0" se traduit par un arrêt rapide. Sélectionner *Freinage par injection de CC logique négative* pour arrêter le moteur par application d'une tension continue durant un laps de temps donné, voir paramètres 126 à 132.

Noter que cette fonction n'est activée que si les réglages des paramètres 126 à 132 sont différents de 0. Le niveau logique "0" se traduit par un freinage par injection de courant continu.

*Arrêt NF* est activé en coupant la tension sur la borne. Ce qui signifie que dans le cas où la borne n'a aucune tension, le moteur ne peut pas fonctionner. L'arrêt s'effectue conformément à la rampe sélectionnée (paramètres 207/208).

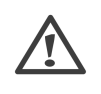

Sélectionner *Démarrage* pour obtenir un ordre de marche/ arrêt. Niveau logique  $1 =$  démarrage, niveau logique  $0 =$ arrêt (veille).

*Impulsion de démarrag*e. Si une impulsion d'au moins 20 ms est appliquée le moteur va démarrer sous réserve qu'aucun ordre de stop n'ait été donné. Le moteur s'arrête dans le cas où Arrêt NF est brièvement activé. *Inversion* est utilisé pour modifier le sens de rotation de l'arbre du moteur. Le niveau logique "0" ne se traduit pas par une inversion. Le niveau logique "1" se traduit par une inversion. Le signal d'inversion change seulement le sens de rotation. Il n'active pas la fonction de démarrage. Ne pas utiliser en *Mode process en boucle fermée*. Sélectionner *Démarrage avec inversion* pour activer marche/ arrêt et inversion avec le même signal. Aucun signal de démarrage n'est autorisé en même temps. Fonctionne comme démarrage par impulsion avec inversion si le

démarrage par impulsion a été sélectionné pour une autre borne.

Danfoss

Ne pas utiliser en *Mode process en boucle fermée*. Sélectionner *Démarrage sens horaire* afin qu'au démarrage, l'arbre moteur ne tourne que dans le sens horaire. Ne pas utiliser en *Mode process en boucle fermée*. Sélectionner *Démarrage sens antihoraire* afin qu'au démarrage, l'arbre moteur ne tourne que dans le sens antihoraire.

Ne pas utiliser en *Mode process en boucle fermée*. Sélectionner *Jogging* pour passer de la fréquence de sortie à la fréquence de jogging définie au paramètre 213. Le temps de rampe peut être défini au paramètre 211. Jogging est inactif dans le cas où un ordre d'arrêt a été émis (démarrage-inactif).

La fonction Jogging est prioritaire sur la veille. Sélectionner *Gel référence* pour geler la référence effective. Cette référence sert alors de base et de condition préalable à la mise en œuvre des valeurs de compensation applicables à l'*accélération* et à la *décélération*.

En cas d'utilisation d'accélération/décélération, la variation de vitesse suit toujours la rampe normale (paramètres 207/208) dans la plage 0 à RéfMAX.

Sélectionner *Gel sortie* pour geler la fréquence effective du moteur (en Hz). Cette fréquence sert alors de base et de condition préalable à la mise en œuvre de l'*accélération* et de la *décélération*.

La fonction Gel sortie est prioritaire sur démarrage/veille, compensation du glissement et contrôle de process en boucle fermée.

En cas d'utilisation d'accélération/décélération, la variation de vitesse suit toujours la rampe normale (paramètres 207/208) dans la plage 0 à f<sub>M,N</sub>.

Sélectionner *Accélération* ou *Décélération* pour un contrôle digital de la variation de la vitesse (potentiomètre moteur). Cette fonction n'est active qu'à condition d'avoir sélectionné *Gel référence* ou *Gel sortie*.

Tant que le niveau logique 1 est appliqué à la borne commandant l'accélération, la référence ou la fréquence de sortie augmente.

Tant que le niveau logique 1 est appliqué à la borne commandant la décélération, la référence ou la fréquence de sortie diminue.

Une impulsion (niveau logique 1 au niveau haut durant au moins 20 ms et temps de repos de 20 ms min.) entraîne une variation de vitesse de 0,1% (référence) ou de 0,1 Hz (fréquence de sortie).

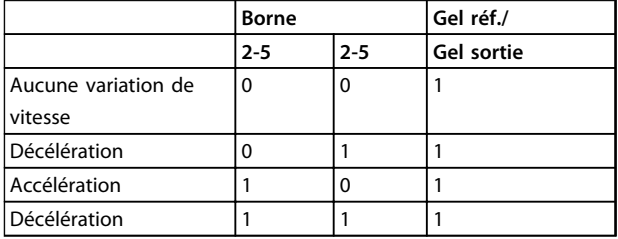

**Tableau 3.12 Exemple :**

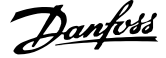

<span id="page-54-0"></span>Choisir *Sélection du process* pour adopter l'un des deux process. Il convient toutefois d'avoir réglé le paramètre 004 sur *Multi process*.

Sélectionner *Rattrapage/Ralentissement* pour augmenter ou diminuer la valeur de référence conformément au pourcentage programmé au paramètre 219.

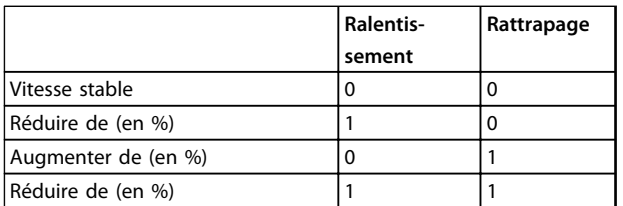

#### **Tableau 3.13**

*Référence prédéfinie* permet de choisir l'une des deux références prédéfinies conformément au tableau des paramètres 215 et 216. Pour que cette fonction soit active, *Référence prédéfinie active* doit être sélectionnée. Choisir *Référence prédéfinie active* pour changer entre référence externe et référence prédéfinie. Il va de soi que *[2] Externe/prédéfinie* a été sélectionné au paramètre 214. Niveau logique  $0 =$  consignes externes actives ; Niveau logique 1 = l'une des deux références prédéfinies est activée.

*Arrêt précis* corrige le temps de descente de la rampe afin d'obtenir une grande précision répétitive du point d'arrêt. *Référence d'impulsions* est sélectionné si une séquence d'impulsions (fréquence) de 0 Hz est sélectionnée, correspondant à Réf<sub>MIN</sub>, paramètre 204. La fréquence est définie au paramètre 327, correspondant à Réf<sub>MAX</sub>.

*Retour impulsionnel* est sélectionné si une série d'impulsions (fréquence) est choisie comme signal de retour. Se reporter également au paramètre 327. Sélectionner *Référence analogique* pour changer de référence à l'aide d'un signal de référence analogique. Si d'autres entrées sont appliquées, elles sont ajoutées en tenant compte de leurs signes.

Sélectionner *Retour analogique* en cas d'utilisation de la régulation en boucle fermée avec un signal analogique. Sélectionner *Reset et démarrage* pour activer le démarrage en même temps qu'une réinitialisation.

*Gel référence et démarrage*, les ordres MARCHE et GEL REFERENCE sont donnés. Lors de l'utilisation de PLUS VITE/ MOINS VITE, GEL REFERENCE et MARCHE doivent être activés. La mise en œuvre de cette fonction permet d'éviter une entrée digitale.

Sélectionner *Rampe 2* pour passer de la rampe 1 (paramètres 207 et 208) et rampe 2 (paramètres 209 et 210). Le niveau logique "0" correspond à la rampe 1, le niveau logique "1" à la rampe 2.

*Réf.-démarrage bit 1, 2 et 3* permet de sélectionner la REF PRESET (1-7) à utiliser. Les REF. PRESET (1 à 7) sont définies dans les paramètres 241 à 247.

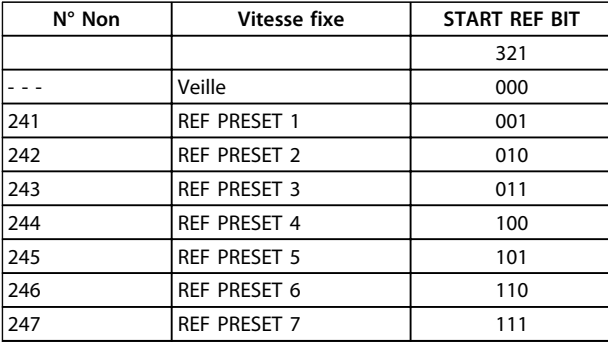

#### **Tableau 3.14**

Si au moins une des 3 entrées digitales est activée, le FCM émet un signal de démarrage. Les 7 combinaisons d'entrée possibles détermineront la vitesse prédéfinie à utiliser. Si seulement 1 ou 2 entrées digitales sont utilisées respectivement, 1 ou 3 vitesses peuvent être choisies après le principe indiqué ci-dessus.

Si 2 configurations sont utilisées, jusqu'à 14 vitesses peuvent être choisies au moyen de 4 entrées digitales. Les réglages P241 et P242 seront les mêmes que ceux de P215 et P216.

#### **Ex.**

Entrées digitales 2, 3 et 4 : P332 [choix 35 sélectionné], P333 [choix 36 sélectionné] et P334 [choix 37 sélectionné] Combinaison d'entrées digitales 2, 3 et 4 : "010". Cela signifie que REF PRESET 2 sera la vitesse prédéfinie. La mise à l'échelle du signal d'entrée s'effectue aux paramètres 338 et 339.

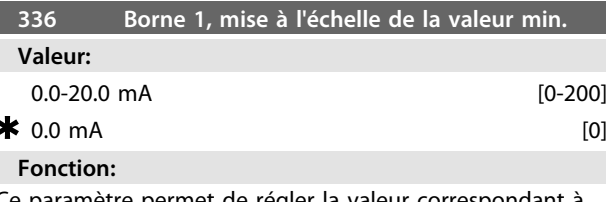

Ce paramètre permet de régler la valeur correspondant à la référence maximale réglée au paramètre 204. Si la fonction *Temporisation* du paramètre 317 doit être utilisée, le réglage doit être > 2 mA.

## **Description du choix:**

Réglez sur le courant souhaité.

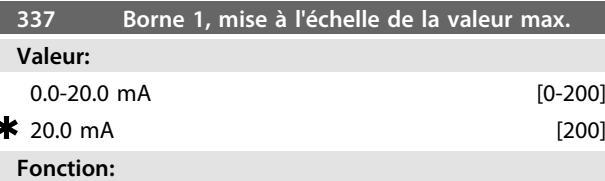

Ce paramètre permet de régler la valeur correspondant à la référence maximale réglée au paramètre 205.

#### **Description du choix:**

Réglez sur le courant souhaité.

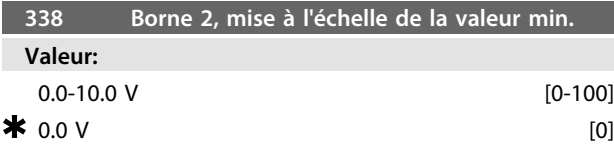

#### **Fonction:**

Ce paramètre permet de régler la valeur du signal correspondant à la référence minimum ou au retour minimum au paramètre 204 *Référence minimale, RéfMIN/414 Signal de retour minimum, SRMIN.*

#### **Description du choix:**

Réglez sur la tension souhaitée. Pour la précision, il convient de compenser les pertes de tension dans les câbles de signaux de grande longueur. Si l'opérateur souhaite utiliser la fonction Temporisation (paramètres 317

*Temporisation* et 318 *Fonction à l'issue de la temporisation*), la valeur réglée doit être supérieure à 1 V.

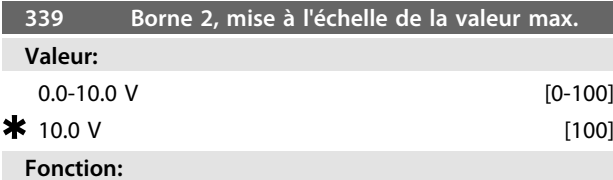

Ce paramètre permet de régler la valeur du signal correspondant à la valeur maximale définie au paramètre 205 *Référence maximale, RéfMAX* ou à la valeur de retour maximum définie au paramètre 415 *Retour maximum, SRMAX.*

#### **Description du choix:**

Réglez sur la tension souhaitée. Pour la précision, il convient de compenser des pertes de tension dans les câbles de signaux de grande longueur.

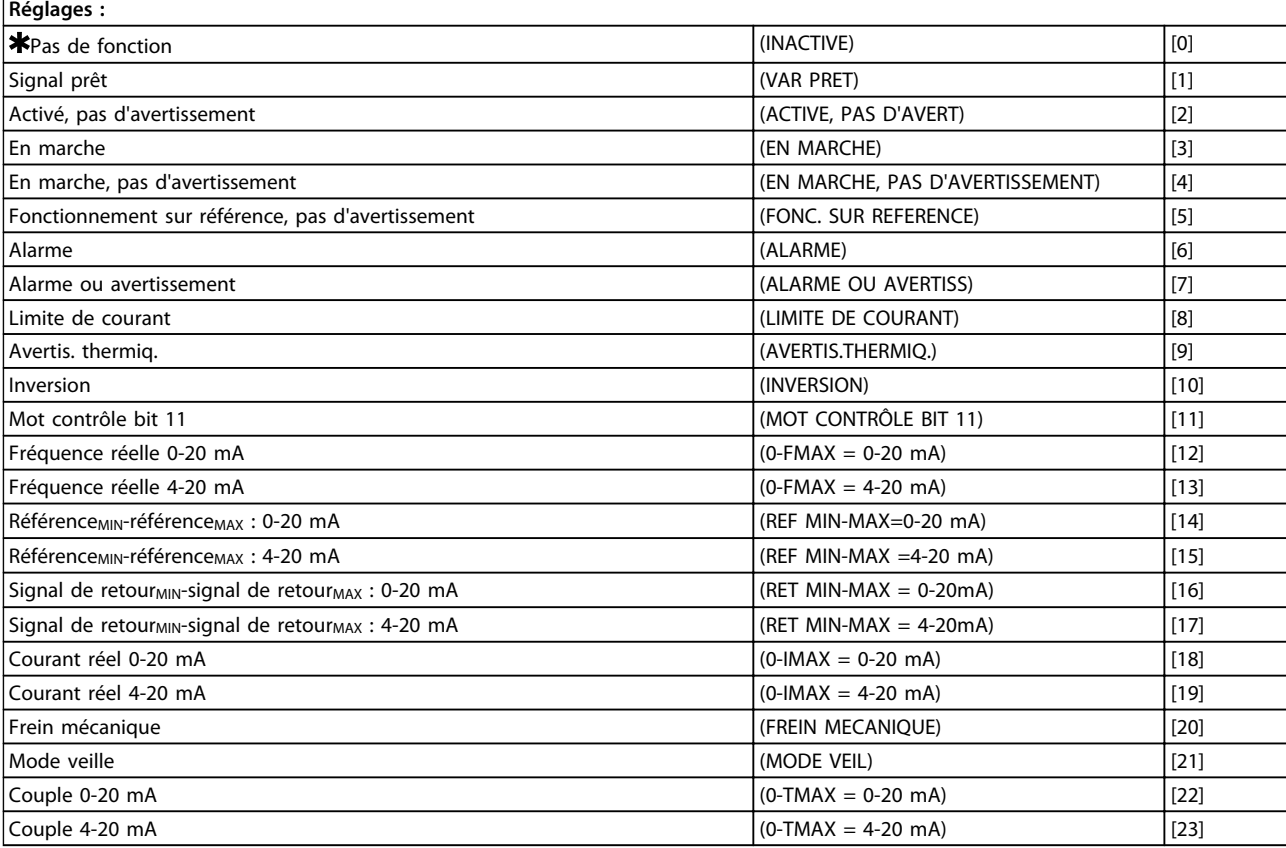

#### **Tableau 3.15 Borne 9 340, Fonctions de sortie (FONC. SORTIE)**

### **Fonction:**

Cette sortie peut être aussi bien digitale qu'analogique. En mode digital (options [0] à [23]), elle délivre un signal de 24 V CC. En mode analogique, elle délivre un signal 0 à 20 mA ou 4 à 20 mA.

#### **Description du choix:**

Le signal *Commande prête* indique que le moteur FC est opérationnel.

*Activé, pas d'avertissement* indique que le moteur FC est prêt à être utilisé ; aucun ordre de démarrage ou d'arrêt n'a été donné (démarrage/désactivé). Absence d'avertissement.

*En fonctionnement* indique qu'un ordre de démarrage a été donné.

*En fonctionnement, pas d'avertissement* indique la présence d'un ordre de démarrage. Absence d'avertissement. *Fonctionnement sur référence, pas d'avertissement* indique que la vitesse est conforme à la référence.

Couple

Danfoss

<span id="page-56-0"></span>*Panne* indique que la sortie est activée en cas d'alarme. *Panne ou avertissement* indique que la sortie est activée en cas d'alarme ou d'avertissement.

L'option *Limite de courant* indique que la limite de courant réglée au paramètre 221 a été dépassée.

*Avertissement thermique* indique que la limite de température dans le variateur de fréquence est dépassée. *Inversion*. Niveau logique 1 = relais activé, 24 V CC sur la sortie, quand le moteur tourne dans le sens horaire. Niveau logique 0 = relais non activé, absence de signal sur la sortie, quand le moteur tourne dans le sens antihoraire. *Bit 11 du mot de contrôle*, si bit 11 = "1" dans le mot de contrôle (profils à la fois bus et FC), la sortie digitale est activée.

*0-fMAX (paramètre 202)* ⇒ *0-20 mA* et *0-fMAX (paramètre 202)* ⇒ *4-20 mA RéférenceMIN-référenceMAX : 0-20 mA* et *Référence MIN - RéférenceMAX : 4-20 mA Signal de retourBAS-signal de retourHAUT : 0-20 mA* et

*Signal de retourBAS - Signal de retourHAUT : 4-20 mA*

*0-IVLT, MAX* ⇒ *0-20 mA et*

*0-IVLT, MAX* <sup>⇒</sup> *4-20 mA*

*Frein mécanique* active la commande d'un frein mécanique externe en option (voir aussi paramètres 138 et 139).

*Mode veille* est actif lorsque le variateur est en mode veille. Voir *3.5.2 Mode veille*

*0-TMAX* <sup>⇒</sup> *0-20 mA et*

*0-TMAX* <sup>⇒</sup> *4-20 mA et*

3.5.1 Groupe de par. 4-\*\* Fonctions spéciales

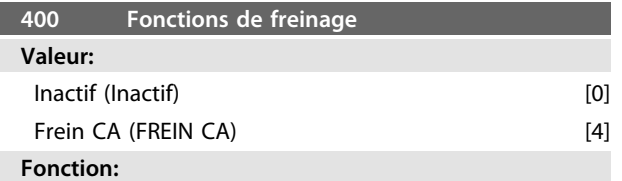

*[4] Frein CA* peut être sélectionnée pour optimiser le freinage. Avec la nouvelle fonction de freinage CA, il est possible de contrôler le temps des pertes moteur croissantes, tout en assurant la protection thermique du moteur. Cette fonction délivre un couple de freinage entre 80 et 20% dans la plage de vitesse jusqu'à la vitesse de base (50 Hz). Au-dessus de la vitesse de la base, le freinage supplémentaire disparaît progressivement.

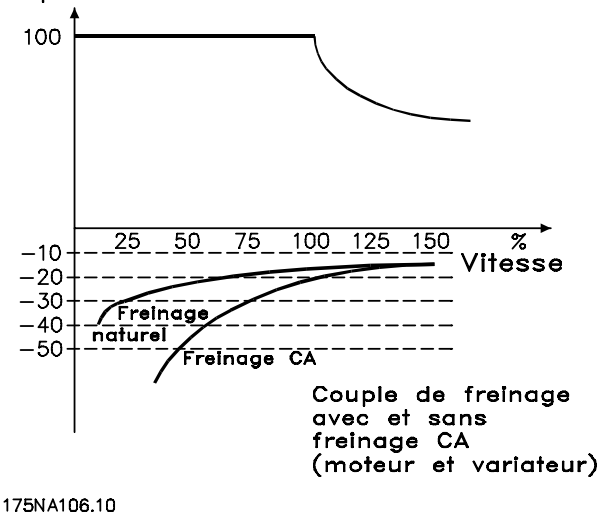

**Illustration 3.21**

#### **Description du choix:**

Sélectionner *[4] Frein CA* si des charges générées à court terme apparaissent.

### 3.5.2 Mode veille

Le mode veille permet d'arrêter le moteur lorsqu'il tourne à faible vitesse, comme dans une situation sans charge. Si la puissance du système augmente à nouveau, le variateur de fréquence démarre le moteur et fournit la puissance nécessaire.

### **AVIS!**

**Cette fonction permet d'économiser de l'énergie, le moteur n'étant en fonctionnement que lorsque le système en a besoin.**

Le mode veille n'est pas actif si l'option *Référence locale* ou *Jogging* a été sélectionnée.

La fonction est active aussi bien en *Boucle fermée* qu'en *Boucle ouverte*.

Au paramètre 403 *Temporisation mode veille*, le mode veille est activé. Au paramètre 403 *Temporisation mode veille*, une temporisation est définie pour déterminer pendant combien de temps la fréquence de sortie peut être inférieure à la fréquence définie au paramètre 404 *Fréquence de veille.* À la fin de la temporisation, le variateur de fréquence décélère le moteur jusqu'à l'arrêt via le paramètre 208 *Temps de rampe de décélération*. Si la fréquence de sortie s'élève au-dessus de la fréquence définie au paramètre 404 *Fréquence de veille*, la temporisation est remise à zéro.

Pendant l'arrêt du moteur en mode veille par le variateur de fréquence, une fréquence de sortie théorique est calculée sur la base du signal de référence. Lorsque la fréquence de sortie théorique s'élève au-dessus de la fréquence du paramètre 407 *Fréquence de réveil*, le variateur redémarre le moteur et la fréquence de sortie accélère jusqu'à la référence.

Dans les systèmes dont la régulation de pression est constante, il est avantageux de fournir une pression accrue au système avant que le variateur de fréquence n'arrête le moteur. Cela augmente le temps d'arrêt du moteur par le variateur et aide à éviter démarrages et arrêts fréquents du moteur, p.ex. en cas de fuite du système.

S'il faut 25% de pression supplémentaire avant que le variateur de fréquence n'arrête le moteur, le paramètre 406 P*oint de consigne surpression* est fixé à 125%.

Le paramètre 406 *Point de consigne surpression* n'est actif qu'en b*oucle fermée*.

### **AVIS!**

**3 3**

**Dans des processus de pompage fortement dynamiques, il est recommandé de désactiver la fonction** *Démarrage à la volée* **(paramètre 445).**

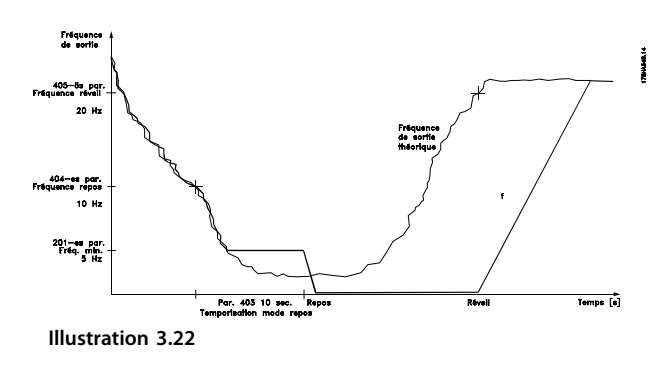

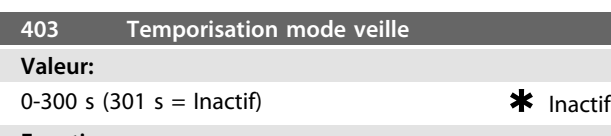

#### **Fonction:**

Ce paramètre permet au variateur de fréquence VLT d'arrêter le moteur en cas de charge minimale sur ce dernier. La temporisation du paramètre 403 *Temporisation mode veille* commence lorsque la fréquence de sortie baisse en dessous de la fréquence définie au paramètre 404 *Fréquence de veille*.

Lorsque la période réglée dans l'horloge a expirée, le variateur de vitesse VLT coupe le moteur.

Il le redémarre lorsque la fréquence de sortie théorique dépasse la fréquence du paramètre 407 Fréquence de réveil.

#### **Description du choix:**

Sélectionner Inactif si la fonction n'est pas souhaitée. Régler la valeur de seuil qui doit activer le mode veille une fois que la fréquence de sortie passe au-dessous du paramètre 404 *Fréquence de veille*.

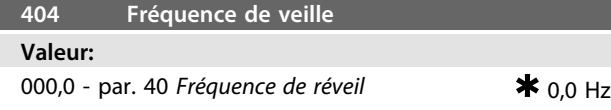

#### **Fonction:**

Lorsque la fréquence de sortie est inférieure à la valeur prédéfinie, la temporisation lance le décompte défini au paramètre 403 *Mode veille*. La fréquence de sortie instantanée suit la fréquence de sortie théorique jusqu'à ce que la valeur fMIN soit atteinte.

#### **Description du choix:**

Régler sur la fréquence souhaitée.

#### **405 Mode de reset**

#### **Valeur:**

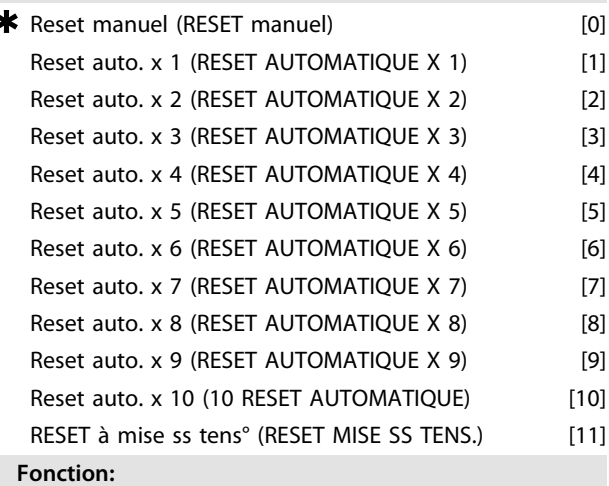

Ce paramètre permet de sélectionner le mode de Reset souhaité à l'issue d'un arrêt.

Il est possible de redémarrer le moteur FC 1,5 s après avoir procédé à la remise à zéro.

#### **Description du choix:**

Sélectionner *[0] Reset manuel* pour effectuer la remise à zéro au moyen des entrées digitales.

Sélectionner une option comprise entre [1] et [10] si le moteur FC doit procéder (max. 1 à 10 fois en 10 minutes) à une reset automatique à l'issue d'un arrêt.

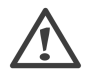

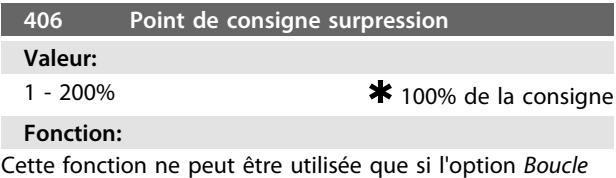

*fermée* a été sélectionnée au paramètre 100.

Dans les systèmes dont la régulation de pression est constante, il est avantageux d'augmenter la pression du système avant que le variateur de fréquence n'arrête le moteur. Ceci augmente le temps d'arrêt du moteur par le variateur de fréquence et aide à éviter des démarrages et  $*$  50 Hz

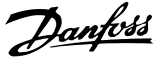

des arrêts fréquents du moteur, p. ex. en cas de fuite dans l'alimentation en eau du système.

Utiliser *Temporisation de surpression*, par. 472, pour définir la temporisation de surpression. Si le point de consigne surpression n'est pas atteint dans le temps spécifié, le variateur de fréquence se maintient en exploitation normale (n'entre pas en mode veille).

#### **Description du choix:**

Définir le *point de consigne surpression* nécessaire sous forme de pourcentage de la référence résultante en fonctionnement normal. 100% correspondent à la référence sans surpression (supplément).

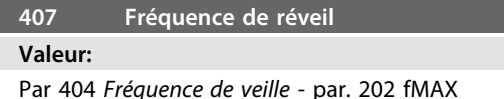

**Fonction:**

Lorsque la fréquence de sortie théorique dépasse la valeur définie, le variateur de vitesse VLT redémarre le moteur.

#### **Description du choix:**

Régler sur la fréquence souhaitée.

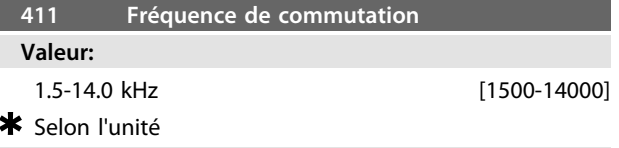

#### **Fonction:**

Le réglage détermine la fréquence de commutation de l'onduleur. Si la fréquence de commutation est modifiée, cela peut aider à minimiser le bruit acoustique éventuel venant du moteur.

#### **Description du choix:**

Régler au paramètre 411 la fréquence de commutation quand le moteur tourne et définir ainsi la fréquence correspondant au niveau sonore minimal du moteur. Voir également le paramètre 446 - type de modulation. Voir *[4.1.6 Protection thermique et déclassement](#page-84-0)*

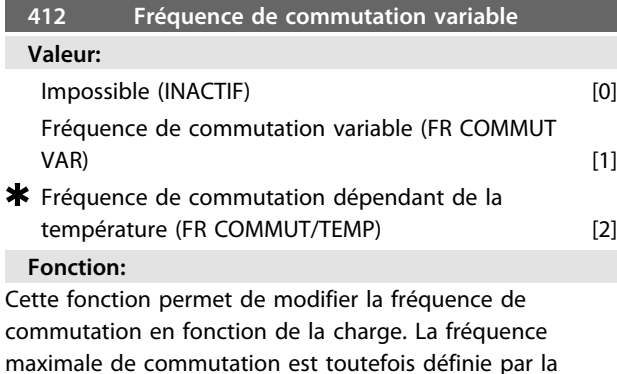

valeur affectée au paramètre 411.

#### **Description du choix:**

Sélectionner *[0] Impossible* si l'on souhaite une fréquence de commutation fixe. Régler la fréquence de commutation au paramètre 411.

Si l'option *[1] Fréquence de commutation variable* est sélectionnée, la fréquence de commutation diminue quand la fréquence de sortie augmente. Cela est utilisé dans les applications aux caractéristiques de charge quadratique (pompes centrifuges et ventilateurs) dans lesquelles la charge diminue en fonction de la fréquence de sortie. Si l'option *[2] Fréquence de commutation dépendant de la température* est sélectionnée, la fréquence de commutation diminue quand la température de l'onduleur augmente, voir *Illustration 3.23*.

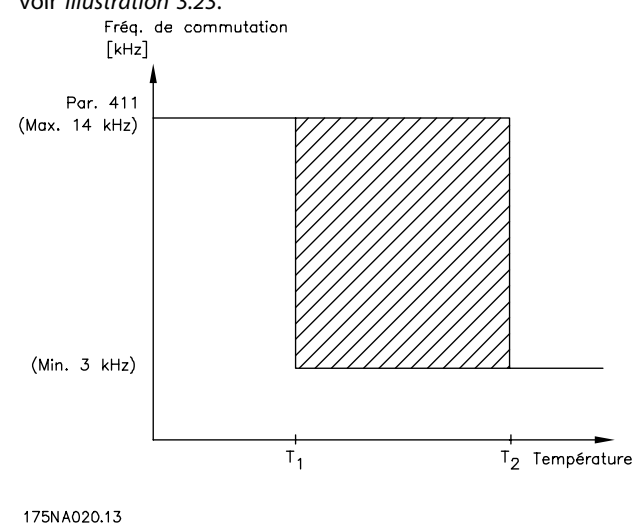

**Illustration 3.23**

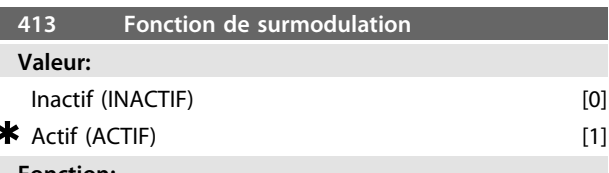

#### **Fonction:**

Ce paramètre permet de régler la fonction de surmodulation applicable à la tension de sortie.

#### **Description du choix:**

*[0] Inactif* signifie que la tension de sortie n'est pas surmodulée et que toute ondulation du couple est évitée sur l'arbre moteur. Cette technique peut s'avérer judicieuse en présence de rectifieuses p. ex.

*[1] Actif* signifie qu'il est possible d'obtenir une tension de sortie supérieure à la tension secteur (jusqu'à 5%).

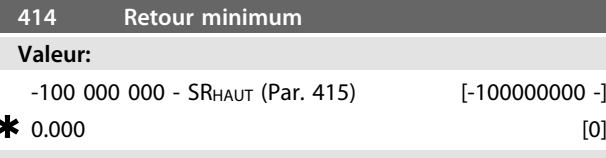

#### **Fonction:**

Les paramètres 414 et 415 permettent de mettre à l'échelle la plage de retour en fonction des valeurs physiques utilisées par l'opérateur. Le réglage sera également les limites de la référence (paramètres 204 et 205). A utiliser avec *Mode process en boucle fermée* (paramètre 100).

### **Description du choix:**

Fonction seulement active lorsque le paramètre 203 a été réglé sur *[0] Min-Max*.

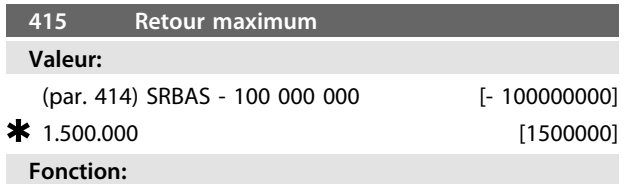

Voir description au paramètre 414.

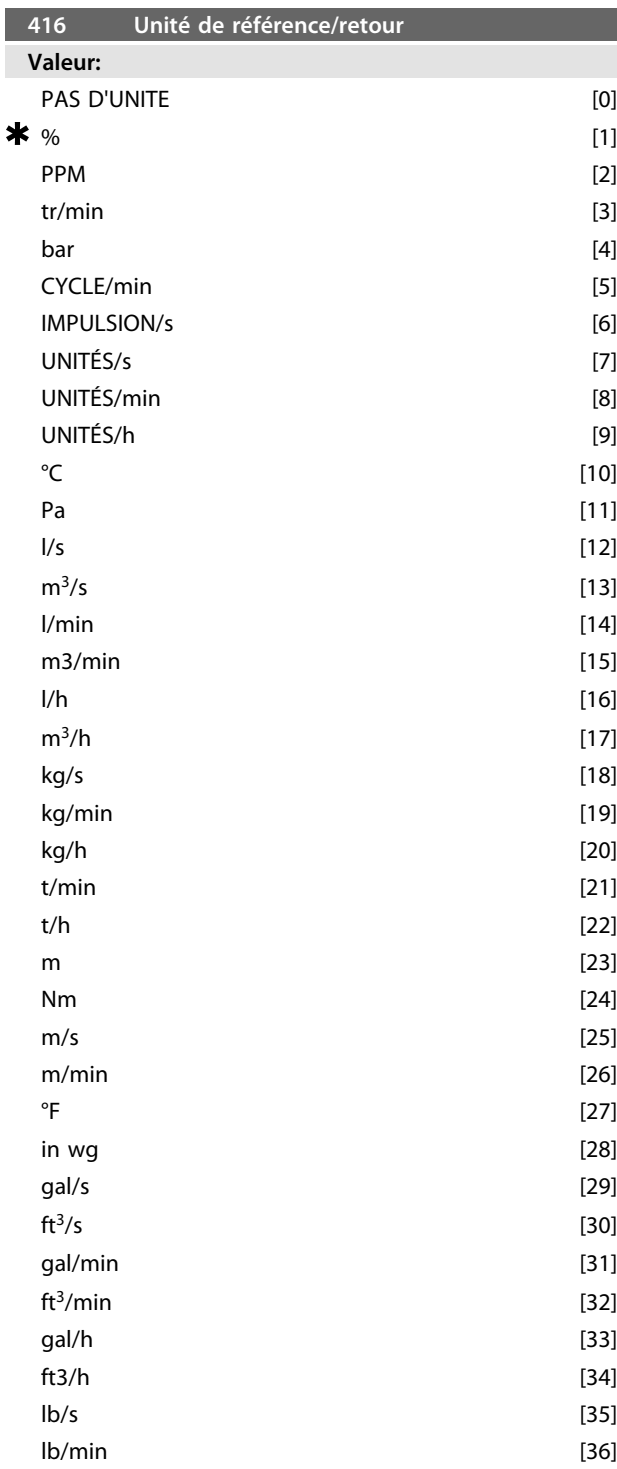

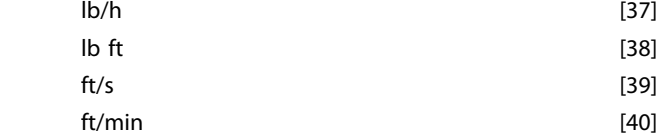

#### **Fonction:**

Choisir entre les différentes unités que l'on souhaite afficher.

L'unité est également utilisée directement en *Mode process en boucle fermée* en tant qu'unité pour *Référence minimale/ maximale* (paramètres 204/205) et *Retour minimum/ maximum* (paramètres 414/415).

La possibilité de choix d'unité au paramètre 416 dépend du choix dans les paramètres suivants :

Par. 002 Commande locale / à distance.

Par. 013 Mode local digital/comme au paramètre 100. Par.100 *Configuration*.

L'option Commande à distance est sélectionnée au paramètre 002.

Si l'option *Mode vitesse en boucle ouverte* est sélectionnée

au paramètre 100, l'unité choisie au paramètre 416 peut être utilisée pour l'affichage (par. 009 à 12 *Retour [unité]*)

des paramètres de process.

Remarque : La référence ne peut être affichée qu'en Hz (*Mode vitesse en boucle ouverte*).

Si l'option *Mode process en boucle fermée* est sélectionnée

au paramètre 100, l'unité choisie au paramètre 416 est

utilisée pour l'affichage de la référence (par. 009 à 12 :

*Référence [unité]*) et du signal de retour (par. 009 à 12 : *Retour [unité]*).

L'option Commande locale est sélectionnée au paramètre 002.

- Si le paramètre 013 est réglé sur *Mode local en boucle*
- *ouverte* ou *Mode local digital en boucle ouverte*, la référence
- est affichée en Hz quel que soit le choix au paramètre 416. Si le paramètre 013 est réglé sur *Mode local/comme au*

*paramètre 100* ou *Mode local digital/comme au paramètre 100*, l'unité sera la même que celle décrite ci-dessus pour

l'option *Commande à distance* au paramètre 002.

#### **Description du choix:**

Sélectionner l'unité souhaitée pour le signal de référence/ retour.

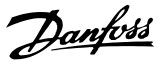

### 3.5.3 Régulateur FCM 300

#### **Régulation de process**

Le régulateur PID maintient un état de process constant (pression, température, débit, etc.) et règle la vitesse du moteur sur la base de la référence/de la consigne et du signal de retour.

Un transmetteur fournit au régulateur PID un signal de retour du process qui exprime l'état réel du process. Le signal de retour varie avec la variation de la charge du process.

Il en résulte un écart entre la référence/la consigne et l'état réel du process. Le régulateur PID ajuste cet écart en augmentant ou en diminuant la fréquence de sortie par rapport à l'écart entre la référence/la consigne et le signal de retour.

Le régulateur PID intégré au variateur de fréquence est optimisé pour l'utilisation dans des applications de process. Cela signifie que le variateur de vitesse propose un certain nombre de fonctions particulières.

Autrefois, il fallait avoir un système de traitement de ces fonctions particulières en installant des modules supplémentaires d'E/S et en programmant le système. Le variateur de vitesse permet d'éviter l'installation de modules supplémentaires. Les paramètres spécifiques au régulateur de process sont les paramètres 437 à 444.

### 3.5.4 Fonctions du PID

#### **Unité de référence/retour**

Si l'option *Régulation de processus en boucle fermée* est sélectionnée au paramètre 100 *Configuration*, l'unité est définie au paramètre 416 *Unité de référence/retour*.

#### S**ignal de retour**

Il convient de prédéfinir une plage de retour pour le régulateur. Elle limite en même temps la plage de référence possible de manière à limiter la référence à la plage de retour dans le cas où la somme de toutes les références se trouverait en dehors de la plage. Le signal de retour doit être relié à une borne du variateur de fréquence. En cas de retour sur deux bornes simultanément, les deux signaux sont additionnés. Utiliser le tableau ci-dessous afin de déterminer la borne à utiliser et les paramètres à programmer.

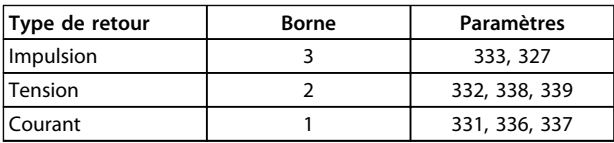

**Tableau 3.16**

Il est possible de corriger des pertes de tension dans les câbles de signaux longs en utilisant un transmetteur avec sortie de tension. Les paramètres 338/339 *Mise à l'échelle de la valeur min./max.* le permettent.

Les paramètres 414/415 *Retour minimal/maximal* doivent être prédéfinis sur une valeur dans une unité de process qui correspond à la mise à l'échelle de la valeur minimale et de la valeur maximale des signaux raccordés à la borne.

#### **Référence**

Au paramètre 205 *Référence maximale, RéfMAX*, il est possible de prédéfinir une référence maximale qui met à l'échelle la somme de toutes les références, c'est-à-dire la référence résultante.

La référence minimale du paramètre 204 exprime la valeur minimale pouvant être adoptée par la référence résultante. Toutes les références sont additionnées et la somme correspond à la référence par rapport à laquelle la régulation est effectuée. Il est possible de limiter la plage de référence à une plage plus restreinte que la plage de retour. Cela présente un avantage pour éviter qu'une modification intempestive d'une référence externe ait pour résultat un éloignement trop important de la somme des références par rapport à la référence optimale. La plage de référence ne peut pas dépasser la plage de retour. Si l'opérateur souhaite des références prédéfinies, il doit les régler aux paramètres 215 à 216 *Référence prédéfinie*. Voir la description de *Fonction référence* et de *Gestion des références* au paramètre 214.

Lorsqu'un signal de courant est utilisé comme signal de retour, seule la tension peut être utilisée en tant que référence analogique. Utiliser le tableau ci-dessous afin de déterminer la borne à utiliser et les paramètres à programmer.

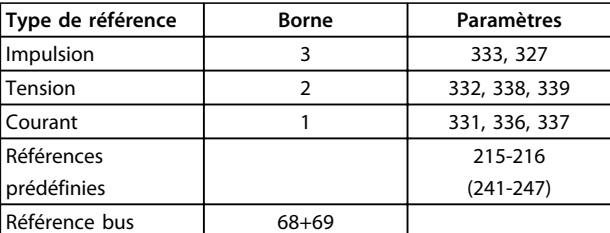

**Tableau 3.17**

### **AVIS!**

**La référence bus peut uniquement être prédéfinie via la communication série.**

### **AVIS!**

**Il est conseillé de prédéfinir les bornes non utilisées sur** *[0] Inactive***.**

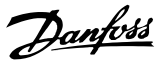

#### **Limite de gain différentiel**

Dans une application où le signal de référence ou le signal de retour varie très rapidement, l'écart entre la référence/la consigne et l'état réel du process change rapidement. Le différenciateur peut alors devenir trop dominant. Cela est dû au fait qu'il réagit sur l'écart entre la référence et l'état réel du processus et plus rapidement l'écart change, plus élevée devient la contribution du différenciateur à la fréquence. Il est donc possible de limiter la contribution du différenciateur à la fréquence de manière à pouvoir à la fois régler un temps de dérivée raisonnable en cas de changements lents et une contribution convenable à la fréquence en cas de changements rapides. Pour cela, utiliser le paramètre 443, *Mode process, limite gain différentiel du PID.*

#### **Filtre passe-bas**

En cas de bruit sur le signal de retour, une atténuation peut être obtenue à l'aide d'un filtre passe-bas. Une constante de temps de filtre passebas adapté est prédéfinie.

Si le filtre passebas est préréglé sur 0,1 s, la fréquence de coupure sera de 10 RAD/sec, ce qui correspond à (10 / 2 x p) = 1.6 Hz. Ceci signifiera que tous les courants/toutes les tensions qui varient de plus de 1,6 oscillations par seconde seront atténués. Autrement dit, la régulation n'opérera qu'en fonction d'un signal de retour qui varie d'une fréquence inférieure à 1,6 Hz. La constante de temps adéquate est sélectionnée au paramètre 444, *Mode process, temps de filtre retour du PID.*

#### **Régulation inverse**

Une régulation normale signifie que la vitesse du moteur est augmentée lorsque la référence/la consigne est supérieure au signal de retour. S'il est nécessaire de procéder à une régulation inversée qui diminue la vitesse lorsque la référence/la consigne est supérieure au signal de retour, il faut régler le paramètre 437 *Commande normale/ inversée du PID* sur *Inversé*.

#### **Anti-saturation**

Le régulateur de process est réglé en usine sur fonction anti-saturation active. Cette fonction implique l'initialisation de l'intégrateur à une fréquence correspondant à la fréquence de sortie actuelle lorsqu'une limite de fréquence ou de courant ou de tension est atteinte. Cela permet d'éviter l'intégration d'un écart entre la référence et l'état réel du processus qui ne peut être régulé en modifiant la vitesse. Cette fonction peut être désactivée au paramètre 438 *Mode process, PID anti-saturation*.

#### **Conditions de démarrage**

Dans certaines applications, le réglage optimal du régulateur de process implique une durée proportionnellement trop longue avant d'atteindre l'état de process souhaité. Dans ces applications, il peut s'avérer utile de fixer la fréquence de sortie à laquelle le variateur de fréquence doit faire monter le moteur avant d'activer le régulateur de processus. Pour ce faire, programmer une fréquence de démarrage au paramètre 439 *Mode process, fréquence de démarrage du PID*.

### 3.5.5 Utilisation du retour

L'utilisation du signal de retour est illustrée dans ce schéma.

Ce schéma montre les paramètres pouvant influencer l'utilisation du retour et leur manière de le faire. En tant que signal de retour, il est possible de choisir entre des signaux de tension, de courant et d'impulsion.

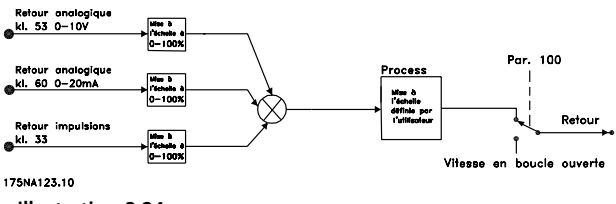

**Illustration 3.24**

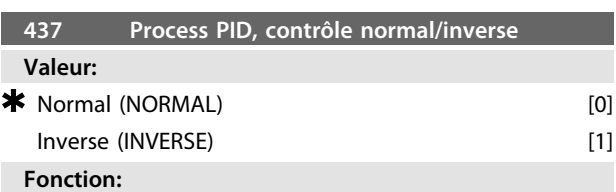

Il est possible de choisir dans quelle mesure le régulateur de process doit augmenter/diminuer la fréquence de sortie en cas de différence entre le signal de référence et le signal de retour.

A utiliser avec *Mode process en boucle fermée* (paramètre 100).

#### **Description du choix:**

Sélectionner *[0] Normal* si le moteur FC doit diminuer la fréquence de sortie en cas de hausse du signal de retour. Sélectionner *[1] Inverse* si le moteur FC doit augmenter la fréquence de sortie en cas de hausse du signal de retour.

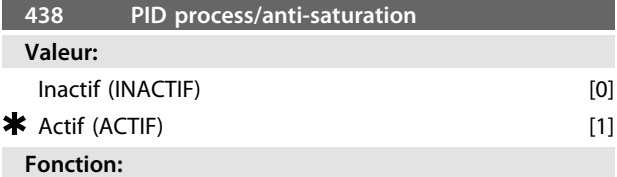

Il est possible de choisir dans quelle mesure le régulateur de process doit continuer à réguler une erreur même s'il n'est pas possible d'augmenter ou de réduire la fréquence de sortie. A utiliser avec *Mode process en boucle fermée* (paramètre 100).

#### **Description du choix:**

Le réglage d'usine est *[1] Actif*, ce qui implique un ajustement de la partie intégration par rapport à la fréquence de sortie réelle si la limite de courant ou la fréquence max./min. a été atteinte. Le régulateur de process ne redevient actif que lorsque l'erreur est égale à zéro ou a changé de signe.

Sélectionner *[0] Inactif* si l'intégrateur doit continuer à intégrer l'erreur même s'il n'est pas possible de la faire disparaître en régulant.

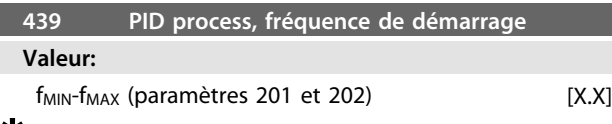

#### paramètre 201

#### **Fonction:**

Au signal de démarrage, le moteur FC réagit en *Mode vitesse boucle ouverte* en suivant la rampe. Il ne passe en *Mode process boucle fermée* que lorsque la fréquence de démarrage programmée est atteinte. Il est de plus possible de régler une fréquence correspondant à la vitesse à laquelle le process fonctionne normalement, d'où l'obtention plus rapide de l'état de process souhaité. A utiliser avec *Mode process en boucle fermée* (paramètre 100).

**Description du choix:**

Régler sur la fréquence de démarrage souhaitée.

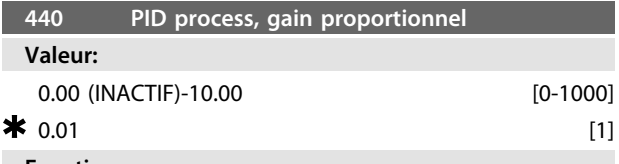

#### **Fonction:**

Le gain proportionnel indique le facteur d'amplification de l'erreur écart entre le signal de retour et la consigne. A utiliser avec Mode process en boucle fermée (paramètre 100).

#### **Description du choix:**

Un gain élevé se traduit par une régulation rapide mais un gain trop important peut affecter la régularité du process.

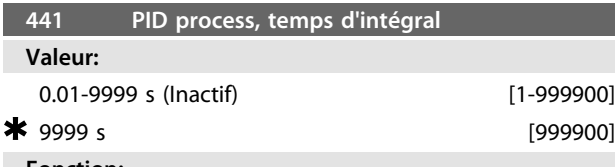

#### **Fonction:**

L'intégrateur donne un gain croissant en présence d'une erreur constante entre consigne et signal de retour. Plus l'erreur est importante plus le gain augmentera rapidement. Le temps intégral est le temps nécessaire à l'intégrateur pour atteindre le même gain que le gain proportionnel.

A utiliser avec Mode process en boucle fermée (paramètre 100).

#### **Description du choix:**

Un temps d'action intégrale de courte durée se traduit par une régulation rapide. Une durée trop courte peut cependant rendre la régulation instable.

Si le temps d'action intégrale est long, des écarts importants par rapport à la consigne souhaitée peuvent apparaître du fait que le régulateur de process mettra longtemps à réguler par rapport à une erreur donnée.

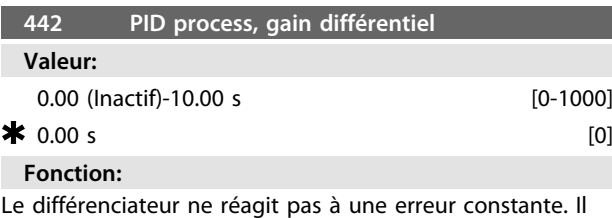

n'apporte un gain que si l'erreur change. Plus l'erreur change rapidement, plus le gain du différenciateur est important.

Le gain est proportionnel à la vitesse à laquelle l'erreur change.

A utiliser avec Mode process en boucle fermée (paramètre 100).

#### **Description du choix:**

Un temps de dérivée de longue durée se traduit par un pilotage rapide. Une durée trop longue peut toutefois affecter la régularité du process.

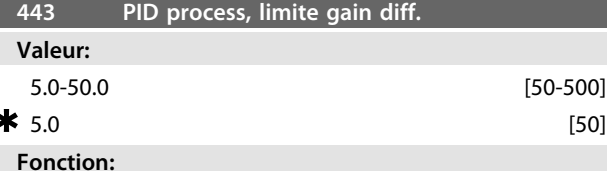

Il est possible de fixer une limite au gain différentiel. Celui-ci augmente en cas de changements rapides d'où l'utilité de le limiter. Cela permet d'obtenir un gain différentiel réel aux changements lents et un gain différentiel constant aux changements rapides de l'erreur. A utiliser avec Mode process en boucle fermée (paramètre 100).

#### **Description du choix:**

Sélectionnez la limite souhaitée pour le gain différentiel.

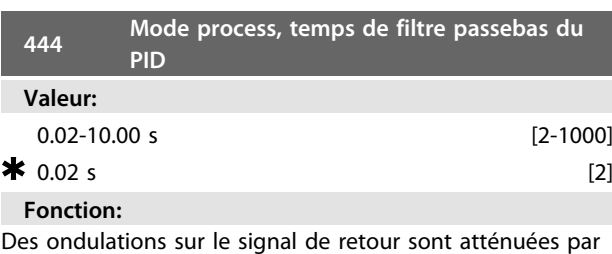

le filtre passebas afin de réduire leur influence sur la régulation de process. Cela peut être un avantage p. ex. s'il y a beaucoup de bruit sur le signal.

A utiliser avec *Mode process en boucle fermée* (paramètre 100).

 $\Omega$ antoss

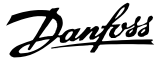

### **Description du choix:**

Sélectionner la constante de temps (τ) souhaitée. En programmant une constante de temps (τ) de 100 ms par ex., la fréquence d'interruption du filtre passebas sera égale à 1/0,1 = 10 RAD/s, correspondant à (10/2 x π) = 1,6 Hz.

Le régulateur process régule alors uniquement un signal de retour qui varie à une fréquence inférieure à 1,6 Hz. Si la variation du signal de retour dépasse une fréquence de 1,6 Hz, le régulateur de process ne réagit pas.

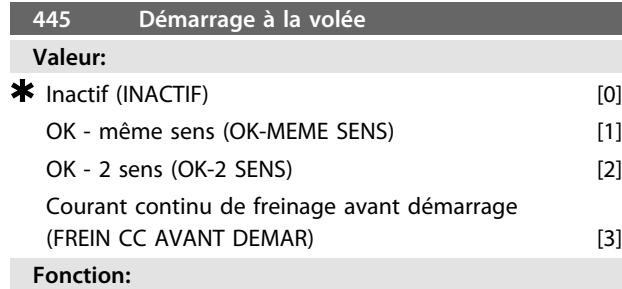

Cette fonction permet de "rattraper" un moteur, à la volée, par ex. à cause d'une panne de secteur.

#### **Description du choix:**

Sélectionner *[0] Inactif* si la fonction n'est pas souhaitée. *[1] OK - même sens* : option sélectionnée si le moteur ne peut tourner que dans le même sens au moment du rattrapage à la volée.

*[2] OK - 2 sens* : option sélectionnée si le moteur peut tourner dans les deux sens au moment du rattrapage à la volée.

*[3] Courant continu de freinage avant démarrage* : option sélectionnée si le moteur doit être arrêté par injection de courant continu avant qu'il n'accélère jusqu'à la vitesse désirée. Le temps de freinage par injection de courant continu doit être réglé au paramètre 126. Limites :

- 1. Une inertie trop faible entraîne l'accélération de la charge, ce qui peut être dangereux ou empêcher un *démarrage à la volée*. Utiliser à la place le frein par injection de courant continu.
- 2. Si la charge est entraînée, par ex. par un "effet générateur", l'appareil risque de s'arrêter en raison de surtension.
- 3. En-dessous de 250 tr/min, le *démarrage à la volée* ne fonctionne pas.

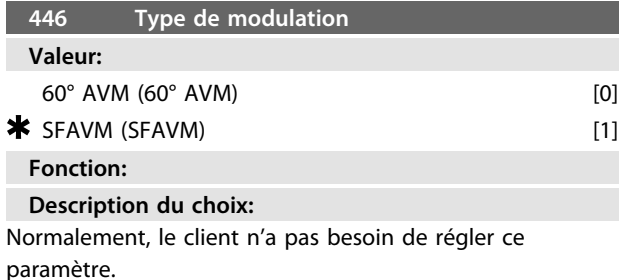

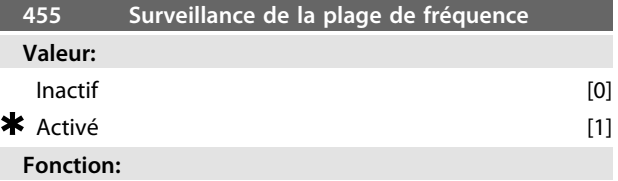

Ce paramètre est utilisé si l'avertissement 35 *Hors de la plage de fréquences* ne doit pas être actif à l'affichage en mode process en boucle fermée. Ce paramètre n'a pas d'influence sur le mot d'état élargi.

#### **Description du choix:**

Sélectionner *[1] Active* afin de permettre l'affichage en cas d'apparition de l'avertissement 35 *Hors de la plage de fréquences*. Sélectionner *[0] Inactive* afin de désactiver l'affichage en cas d'apparition de l'avertissement 35 *Hors de la plage de fréquences*.

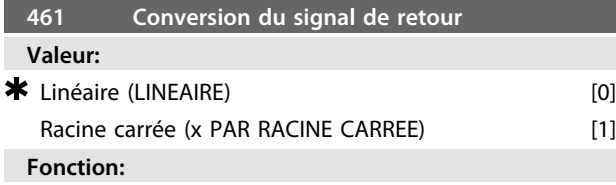

Une fonction est sélectionnée dans ce paramètre pour convertir un signal de retour connecté du process à une valeur de retour égale à la racine carrée du signal connecté.

Cela est utilisé par exemple lorsqu'une régulation d'un flux (volume) est nécessaire sur la base de la pression comme signal de retour (flux = constante x  $\sqrt{p}$ ression). Cette conversion permet de définir la référence de manière à obtenir un lien linéaire entre la référence et le flux nécessaire. Voir le *Illustration 3.25*.

#### **Description du choix:**

Si l'option *[0] Linéaire* est sélectionnée, le signal et la valeur de retour seront proportionnels.

Si l'option *[1] Racine carrée* est sélectionnée, le variateur de fréquence traduit le signal de retour en valeur de racine carrée.

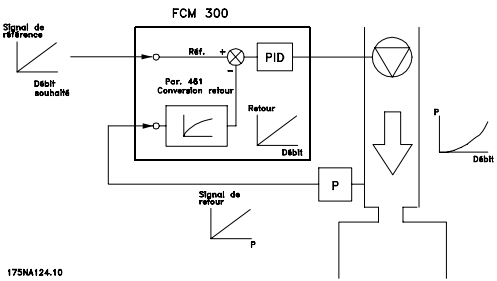

**Illustration 3.25 Conversion du signal de retour**

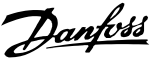

### <span id="page-64-0"></span>3.6.1 Bus série

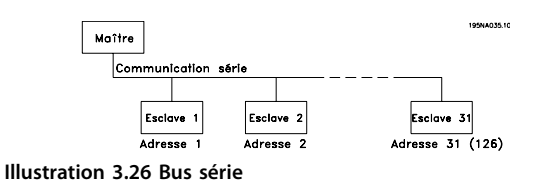

### 3.6.2 Trafic télégramme

#### **Télégrammes de commande et de réponse**

Le trafic télégramme dans un système maître/esclave est commandée par le maître. Au maximum 31 esclaves (moteurs FC) peuvent être raccordés à un maître excepté si un répéteur est utilisé - voir *Illustration 3.28* et *[Illustration 3.30](#page-65-0)*.

Le maître envoie en continu des télégrammes de commande adressés aux esclaves et attendent des télégrammes de réponse de leur part. Le délai de réponse de l'esclave est de 50 msec au maximum.

Seul l'esclave ayant reçu un télégramme sans erreur qui lui était adressé envoie un télégramme de réponse.

#### **Diffusion**

Un maître peut envoyer un seul télégramme simultanément à tous les esclaves raccordés au bus. Lors de cette communication *diffusée* , le bit de *diffusion* du télégramme de commande du bit d'adresse adopte la valeur 1 (voir adresse VLT). Les bits d'adresse 0-4 ne sont pas utilisés.

#### **Contenu d'un octet**

Chaque caractère transmis commence par un bit de départ. Ensuite, 8 bits de données sont transmis. Chaque caractère est contrôlé par un bit de parité égal à "1" lorsque la parité est à nombre pair (c'est-à-dire que le total de "1" binaires dans les 8 bits de données et du bit de parité est un chiffre pair). Le caractère se termine par un bit d'arrêt et se compose donc au total de 11 bits.

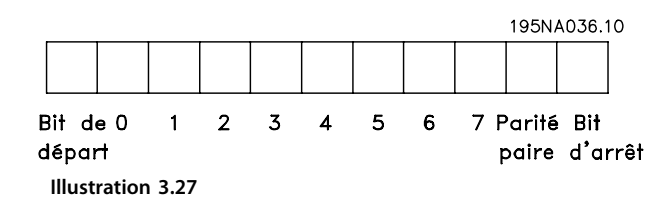

### 3.6.3 Composition d'un télégramme

Chaque télégramme commence par un octet de départ (STX) = 02 Hex suivi d'un octet qui indique la longueur du télégramme (LGE) et d'un octet indiquant l'adresse VLT (ADR). Ensuite arrive un certain nombre d'octets de données (variable, dépend du type de télégramme). Le télégramme se termine par un octet de contrôle des données (BCC).

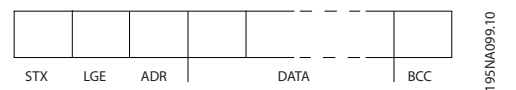

**Illustration 3.28 Télégramme**

#### **Longueur du télégramme (LGE)**

La longueur du télégramme comprend le nombre d'octets de données auquel s'ajoute l'octet d'adresse ADR et l'octet de contrôle des données BCC.

La longueur des télégrammes à 4 octets de données est égale à :  $LGE = 4 + 1 + 1 = 6$  octets La longueur des télégrammes à 12 octets de données est

égale à :  $IGF = 12 + 1 + 1 = 14$  octets

#### **Adresse VLT (ADR)**

On opère avec deux formats d'adresse différents :

1. Format adresse Siemens protocole USS

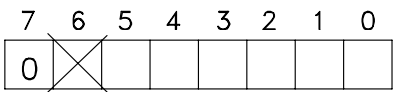

195NA040.10 **Illustration 3.29 Format d'adresse**

 $Bit 7 = 0$ Bit 6 non utilisé Bit  $5 = 1$ : diffusion, les bits d'adresse (0-4) ne sont pas utilisés Bit  $5 = 0$ : pas de diffusion Bits  $0-4 =$  Adresse VI T 1-31

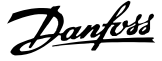

<span id="page-65-0"></span>2. Danfoss format :

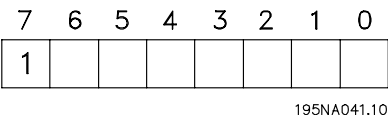

**Illustration 3.30 Format d'adresse**

 $\text{Rit } 7 = 1$ Bits  $0-6$  = Adresse VLT 1-127 (0 = Diffusion)

#### **Octet de contrôle des données (BCC)**

L'octet de contrôle des données est expliqué par un exemple : Avant de recevoir le premier caractère du télégramme, BCC = 0

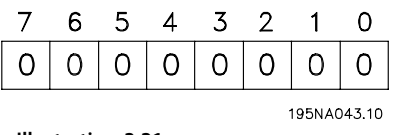

**Illustration 3.31**

Après réception du premier caractère : BCC<sub>NOUVEAU</sub> = BCC<sub>ANCIEN</sub> EXOR "premier octet" (EXOR = porte OU exclusif) BCC ANCIEN =  $00000000$ EXOR "premier octet" = 0 0 0 0 0 0 1 0 (02H)  $BCC$ NOUVEAU = 0 0 0 0 0 0 1 0 Chaque octet supplémentaire suivant est relié à BCCANCIEN EXOR et donne un nouveau BCCNOUVEAU, par ex. :

 $BCCANCIEN = 0 0 0 0 0 0 1 0$ **EXOR** "deuxième octet" = 1 1 0 1 0 1 1 0 (D6H)  $BCC_{NOUVEAU} = 1 1 0 1 0 1 0 0$ 

Résultat une fois que le dernier caractère reçu correspond à BCC.

### 3.6.4 Octets de données

Le bloc d'octets de données est divisé en deux petits blocs :

- 1. Octets de paramètres utilisés pour transférer des paramètres entre maître et esclave
- 2. Octets de process, couvrant
- **-** mot de contrôle et valeur de référence (du maître à l'esclave),
- **-** mot d'état et fréquence de sortie actuelle (de l'esclave au maître).

Cette structure s'applique au télégramme de contrôle (maître ⇒ esclave) et au télégramme de réponse (esclave ⇒ maître).

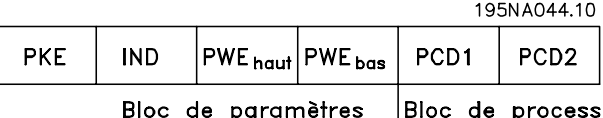

**Illustration 3.32**

Il existe deux types de télégrammes :

- **-** à 12 octets selon la construction indiquée cidessus avec un bloc paramètres et un bloc process
- **-** à 4 octets qui est le bloc process du télégramme 12 octets.

#### **1. Octets de paramètres**

195NA046.10

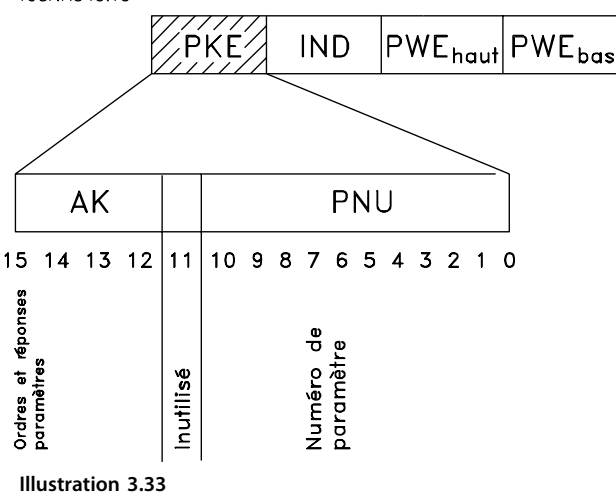

# **Ordres et réponses (AK)**

Les bits n° 12 à 15 sont utilisés pour le transfert d'ordres du maître à l'esclave ainsi qu'à la réponse traitée par l'esclave et renvoyée au maître.

#### **Programmation Motovariateur VLT**® **série FCM**

Ordres du maître ⇒ esclave : Bit n°

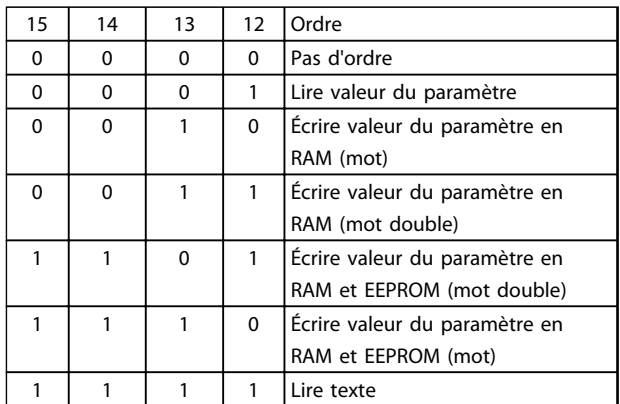

#### **Tableau 3.18**

Réponse esclave ⇒ maître : Bit n°

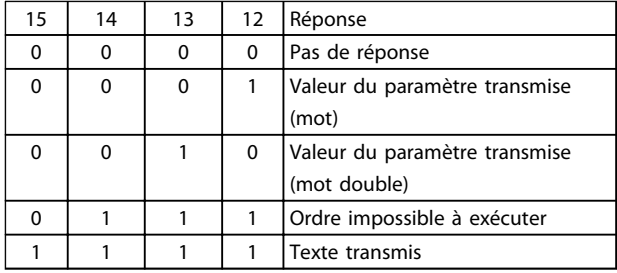

#### **Tableau 3.19**

S'il est impossible d'exécuter l'ordre, l'esclave envoie cette réponse (0111) et indique le message d'erreur suivant dans la valeur du paramètre :

#### Code de défaut

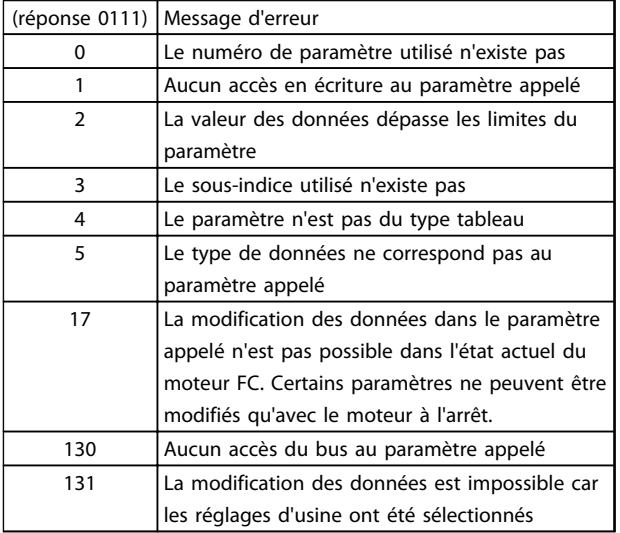

#### **Numéro de paramètre (PNU)**

Les bits n° 0 à 10 sont utilisés pour le transfert des numéros de paramètre. La fonction d'un paramètre donnée est expliquée dans la description du paramètre.

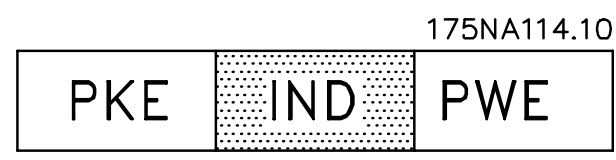

**Illustration 3.34**

### **Index**

L'indice est utilisé avec le numéro de paramètre pour l'accès lecture/écriture aux paramètres de type tableau (array) (par. 615, 616 et 617).

#### **Valeur du paramètre (PWE)**

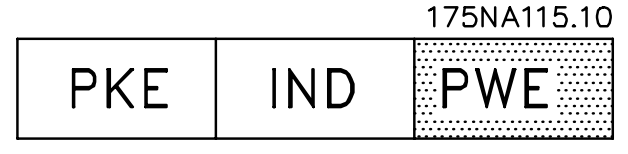

**Illustration 3.35**

La valeur du paramètre dépend de l'ordre donné. Si le maître exige un paramètre (lire), il ne tient pas compte du bloc PWE. Si le maître modifie un paramètre (écrire), la nouvelle valeur est transmise au bloc PWE. Si l'esclave répond à une demande de paramètre (ordre de lecture), la valeur actuelle du paramètre est transmise au bloc PWE.

La valeur transmise correspond aux chiffres indiqués dans la description du paramètre. P. ex. : paramètre 101 où [1] correspond à *Couple constant*, [2] à *Couple variable : bas*, etc. Les paramètres de type de données 9 (séquence de texte) du fait que le texte est transmis sous forme d'une séquence de texte ASCII. Lorsqu'une séquence de texte est transmise (lue), la longueur du télégramme est variable du fait que les textes présentent des longueurs variables. La longueur du télégramme est indiquée dans le 2e octet du télégramme appelé LGE, voir *[3.6.3 Composition d'un](#page-64-0) [télégramme](#page-64-0)* . Les paramètres 621-634 (données de la plaque signalétique) ont des données de type 9 (chaîne de texte).

**Types de données pris en charge par le variateur de fréquence VLT**

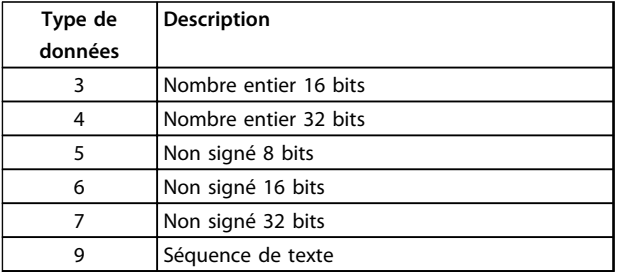

**Tableau 3.21**

Sans signe signifie que le télégramme ne comporte pas de signe.

Les caractéristiques de chaque paramètre sont indiquées dans le chapitre réglages d'usine. Une valeur de paramètre ne pouvant être transmise que sous la forme d'un nombre entier, il faut utiliser un facteur de conversion pour transmettre des chiffres à décimales.

#### Exemple :

Paramètre 201 : fréquence minimale, facteur de conversion 0,1. Si le paramètre 201 doit être réglé sur 10 Hz, il faut transmettre la valeur 100, car un facteur de conversion de 0,1 signifie que la valeur transmise est multipliée par 0,1. La valeur 100 sera donc interprétée comme 10.

#### **Adressage par l'ID de l'appareil**

L'ID de l'appareil est imprimée sur l'étiquette de la protection plastique sous le couvercle du boîtier électronique. Les trois groupes d'ID de l'appareil comportant chacun trois chiffres doivent être convertis en valeurs hexadécimales. L'adresse désirée est ajoutée comme le dernier octet. Le cadre est envoyé au(x) paramètre(s) d'adresse bus 500 (et 918) via un télégramme diffusé.

PKE : écrire au paramètre n° 500 ou 918 IND : inutilisé

#### **2. Octets de process**

Le bloc d'octets de process est divisé en deux blocs chacun de 16 bits qui apparaissent toujours dans l'ordre indiqué.

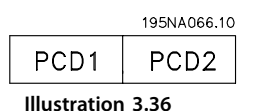

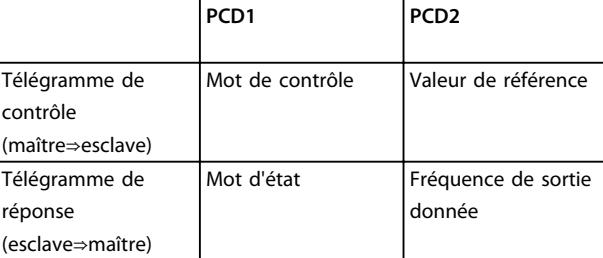

**Tableau 3.22**

### 3.6.5 Mot de contrôle selon la norme de profil bus

(paramètre 512 = profil bus) Le mot de contrôle est utilisé pour envoyer des ordres d'un maître (p. ex. un PC) à un esclave (moteur FC).

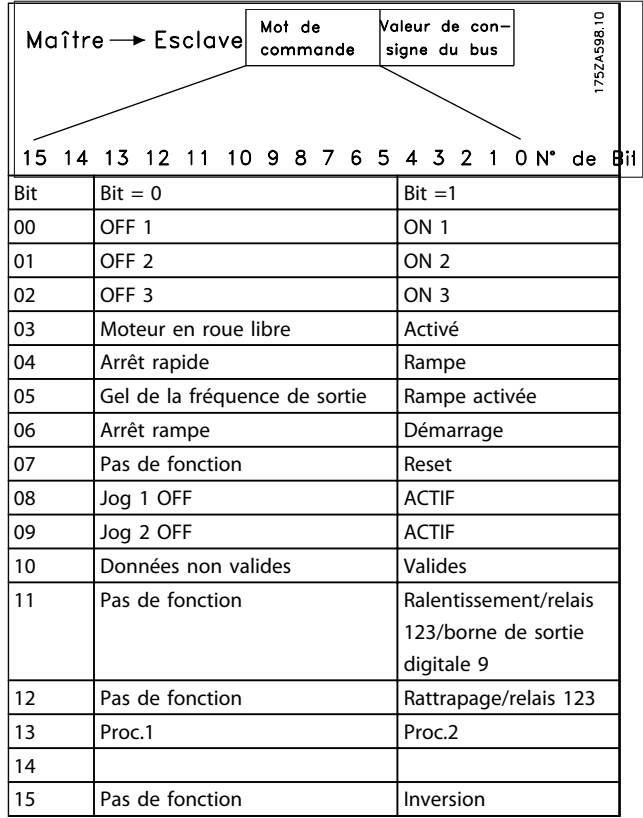

**Tableau 3.23**

### **AVIS!**

**L'utilisation des bits 00, 01 et 02 pour la mise hors tension (au moyen d'un relais) nécessite l'utilisation d'une alimentation séparée. En effet, il n'existe pas de connexion 24 V externe pour alimenter la commande FCM 300 requise pour réactiver le FCM 300 via un signal d'entrée.**

Bit 00, OFF1/ON1

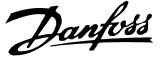

Arrêt de rampe normal qui utilise le temps de rampe des paramètres 207/208. Bit 00 = "0" entraîne l'arrêt. Bit 00 = "1" implique que le variateur de fréquence peut démarrer si les autres conditions de démarrage sont remplies.

#### Bit 01, OFF2/ON2

Arrêt roue libre. Bit  $01 = "0"$  entraîne un arrêt en roue libre. Bit 01 = "1" implique que le variateur de fréquence peut démarrer si les autres conditions de démarrage sont remplies.

#### Bit 02, OFF3/ON3

Arrêt rapide qui utilise le temps de rampe du paramètre 212. Bit 02 = "0" entraîne un arrêt rapide. Bit 02 = "1" implique que le variateur de fréquence peut démarrer si les autres conditions de démarrage sont remplies.

#### Bit 03, Roue libre/actif

Arrêt roue libre. Bit 03 = "0" entraîne l'arrêt. Bit 03 = "1" implique que le variateur de fréquence peut démarrer si les autres conditions de démarrage sont remplies.

### **AVIS!**

**le paramètre 502 permet de sélectionner comment établir la liaison entre le bit 03 et la fonction correspondante des entrées digitales.**

#### Bit 04, Arrêt rapide/rampe

Arrêt rapide qui utilise le temps de rampe du paramètre 212. Bit 04 = "0" entraîne un arrêt rapide. Bit 04 = "1" implique que le variateur de fréquence peut démarrer si les autres conditions de démarrage sont remplies.

### **AVIS!**

**le paramètre 503 permet de sélectionner comment établir la liaison entre le bit 04 et la fonction correspondante des entrées digitales.**

#### Bit 05, Gel fréquence de sortie/rampe active

Bit 05 = "0" implique le maintien de la fréquence de sortie actuelle même si la référence est modifiée. Bit 05 = "1" implique que le variateur de fréquence peut à nouveau réguler pour permettre de suivre la référence actuelle.

#### Bit 06, Arrêt/marche rampe

Arrêt de rampe normal qui utilise le temps de rampe des paramètres 207/208. Bit 06 = "0" entraîne l'arrêt. Bit 06 = "1" implique que le variateur de fréquence peut démarrer si les autres conditions de démarrage sont remplies.

### **AVIS!**

**le paramètre 505 permet de sélectionner comment établir la liaison entre le bit 06 et la fonction correspondante des entrées digitales.**

#### Bit 07, Pas de fonction/réinitialisation

Réinitialisation après déclenchement. Bit 07 = "0" signifie qu'il n'y a pas de reset. Bit 07 = "1" entraîne un reset après disjonction. L'unité est prête env. 1,5 s après le reset. Le mot d'état indique prêt.

#### Bit 08, Jog 1 OFF/ON

Activation de la vitesse préprogrammée dans le paramètre 509 (Jogging bus 1). JOG 1 n'est possible que lorsque le bit 04 = "0" et les bits 00-03 = "1".

#### Bit 09, Jogging 2 OFF/ON

Activation de la vitesse préprogrammée dans le paramètre 510 (Jogging bus 2). JOG 2 n'est possible que lorsque le bit 04 = "0" et les bits 00-03 = "1". Si JOG 1 et JOG 2 sont activés (bits 08 et 09 = "1" ), JOG 1 a la plus grande priorité, c'est-à-dire que la vitesse programmée au paramètre 509 est utilisée.

#### Bit 10, Données non valides/valides :

S'utilise pour indiquer au moteur FC dans quelle mesure le mot de contrôle doit être utilisé ou ignoré. Bit 10 = "0" implique que le mot de commande est ignoré. Bit 10 = "1" signifie que le mot de contrôle est utilisé. Cette fonction est "pertinente" du fait que le mot de contrôle est toujours contenu dans le message quel que soit le type de message utilisé, c'est-à-dire qu'il est possible de déconnecter le mot de contrôle si l'on ne souhaite pas l'utiliser en relation avec une mise à jour ou la lecture de paramètres.

#### Bit 11, Pas de fonction/ralentissement, relais 123, borne de sortie digitale 9

S'utilise pour réduire la référence de vitesse de la valeur indiquée dans le paramètre 219. Bit 11 = "0" n'implique aucun changement de référence. Bit  $11 = "1"$  implique une réduction de la référence. Bit 11 = "1" active également le relais 123 (à condition que paramètre 323 = "control word bit 11") et règle la borne de sortie digitale 9 sur haut (à condition que paramètre  $340 =$  "control word bit 11").

#### Bit 12, Pas de fonction/rattrapage, relais 123

Sert à augmenter la référence de vitesse de la valeur indiquée au paramètre 219. Bit 12 = "0" n'implique aucun changement de référence. Bit 12 = "1" implique l'augmentation de la référence. Si le ralentissement et le rattrapage sont activés (Bits 11 et 12 = "1"), le ralentissement a la plus grande priorité, c'est-à-dire que la référence de vitesse est réduite. Bit 12 = "1" active également le relais 123 (à condition que paramètre 323 = "control word bit 12").

#### Bit 13, Sélection de process

Bit 13 est utilisé pour choisir entre les deux process du menu selon le tableau suivant :

#### **Programmation Motovariateur VLT**® **série FCM**

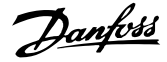

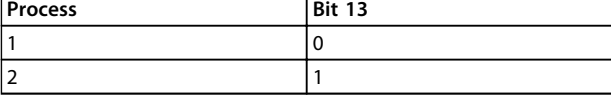

**Tableau 3.24**

Cette fonction n'est possible qu'en choisissant *Multi process* au paramètre 004.

### **AVIS!**

**Le paramètre 507 permet de sélectionner comment établir la liaison entre le bit 13 et la fonction correspondante des entrées digitales.**

#### Bit 15, Pas de fonction/inversion

Inversion du sens de rotation du moteur. Bit  $15 = "0"$ n'entraîne pas d'inversion, bit 15 = "1" entraîne une inversion.

### **AVIS!**

**Sauf indication contraire, la liaison entre les bits du mot de contrôle et la fonction correspondante des entrées digitales est établie comme une fonction "ou" logique.**

#### **Mots d'état selon Fieldbus Profile**

Le mot d'état est utilisé pour informer le maître (par ex. un PC) sur l'état de l'esclave (Moteur FC).

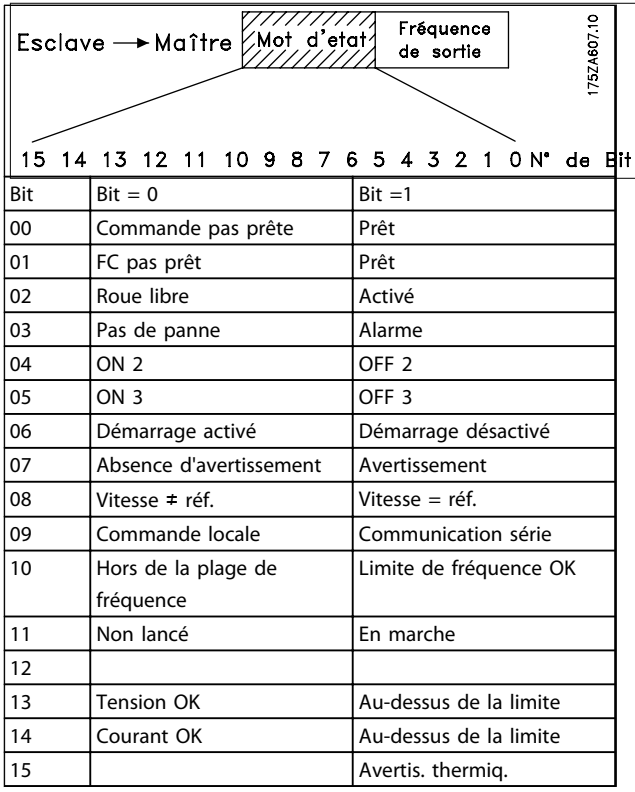

**Tableau 3.25**

#### Bit 00, Commande non prête/prête

Bit 00 = "0" signifie que le bit 00, 01 ou 02 du mot de contrôle est égal à "0" (ARRET 1, ARRET 2 OU ARRET 3, ou bien que le variateur de fréquence a disjoncté. Bit 00 = "1" signifie que le variateur de fréquence est prêt à fonctionner.

#### Bit 01, FC non prêt/prêt

Même signification que le bit 00, cependant l'étage de puissance est alimenté et le variateur de fréquence est prêt à fonctionner à réception des signaux de démarrage nécessaires.

#### Bit 02, Roue libre/actif

Bit 02 = "0" signifie que le bit 00, 01, 02 ou 03 du mot de contrôle est égal à "0" (ARRET 1, ARRET 2, ARRET 3 ou Roue libre). Ou bien que le FCM Série 300 a disjoncté. Bit 02 = "1" signifie que les bits 00, 01, 02 ou 03 du mot de contrôle sont égaux à 1 et que le moteur FC n'a pas disjoncté.

#### Bit 03, Pas de défaut/déclenchement

Bit 03 = "0" signifie que le moteur FC n'est pas en état de défaut.

Bit 03 = "1" signifie que le FCM 300 a disjoncté et qu'il a besoin d'un signal de reset pour pouvoir fonctionner.

#### Bit 04, ON2/OFF2

Bit 04 = "0" signifie que le bit 01 du mot de contrôle = "1". Bit 04 = "1" signifie que le bit 01 du mot de contrôle = "0".

#### Bit 05, ON3/OFF3

Bit 05 = "0" signifie que le Bit 02 du mot de contrôle = "1". Bit 05 = "1" signifie que le bit 02 du mot de contrôle = "0".

#### Bit 06, Démarrage actif/démarrage inactif

Bit 06 est toujours égal à "0" si FC Drive a été sélectionné au par. 512. Si *[Profidrive]* a été sélectionné au par. 512, le bit 06 est égal à "1" après le reset d'un déclenchement, après l'activation de OFF2 ou OFF3 et après le raccordement de la tension secteur. Démarrage désactivé est réinitialisé, le bit 00 du mot de commande étant fixé à 0 et les bits 01, 02 et 10 à 1.

#### Bit 07, Sans avertissement/avertissement

Bit 07 = "0" signifie l'absence d'une situation exceptionnelle.

Bit 07 = "1" signifie l'apparition d'un état anormal pour le moteur FC. Tous les avertissements décrits au paragraphe *4.2 Liste des avertissements et des alarmes - Manuel de configuration du FCM 300* règlent le bit 07 sur "1".

68 MG03BA04 - VLT® est une marque déposée Danfoss

#### Bit 08, Vitesse  $\neq$  réf./vitesse = réf.

Bit 08 = "0" signifie que la vitesse actuelle du moteur est différente de la référence de vitesse réglée. Ceci peut par exemple être le cas au moment des accélérations et décélérations de rampe au démarrage et à l'arrêt. Bit 08 = "1" signifie que la vitesse actuelle du moteur est égale à la référence de vitesse réglée.

#### Bit 09, Commande locale/commande par communication série

Bit 09 = "0" signifie que la touche [STOP/RESET] est activée sur l'unité de commande ou que l'option *Commande locale* a été sélectionnée au paramètre 002 *Commande locale/à distance*. Il n'est pas possible de commander le variateur de fréquence via la communication série.

Bit 09 = "1" signifie qu'il est possible de commander le variateur de fréquence via la communication série.

#### Bit 10, Hors plages de fréquences

Bit 10 = "0", si la fréquence de sortie a atteint la valeur du paramètre 201 *Fréquence de sortie, limite basse* ou du paramètre 202 *Fréquence de sortie, limite haute*. Bit 10 = "1" signifie que la fréquence de sortie est comprise dans les limites mentionnées.

#### Bit 11, Non lancé/lancé

Bit 11 = "0" signifie que le moteur n'est pas en marche. Bit 11 = "1" signifie que le moteur FC a un signal de départ ou que la fréquence de sortie est supérieure à 0 Hz.

#### Bit 13, Tension correcte/Hors limite

Bit 13 = "0" signifie que les limites de tension du moteur FC ne sont pas dépassées.

Bit 13 = "1" signifie que la tension CC du circuit intermédiaire du moteur FC est trop faible ou trop élevée.

#### Bit 14, Courant OK/hors limite

Bit 14 = "0" signifie que le courant du moteur est inférieur à la limite de courant choisie dans le paramètre 221. Bit 14 = "1" signifie que la limite de courant du paramètre 221 a été dépassée.

#### Bit 15, Avertissement thermique

Bit 15 = "0" signifie que les minuteries de protection thermique du moteur et de protection thermique du VLT n'ont pas dépassé 100%.

Bit 15 = "1" signifie que l'une des temporisations a dépassé 100%.

#### **Mot de contrôle selon le standard FC Profile (paramètre 512 = FC Drive)**

Le mot de contrôle est utilisé pour envoyer des ordres d'un maître (par ex. un PC) à un esclave (Moteur FC).

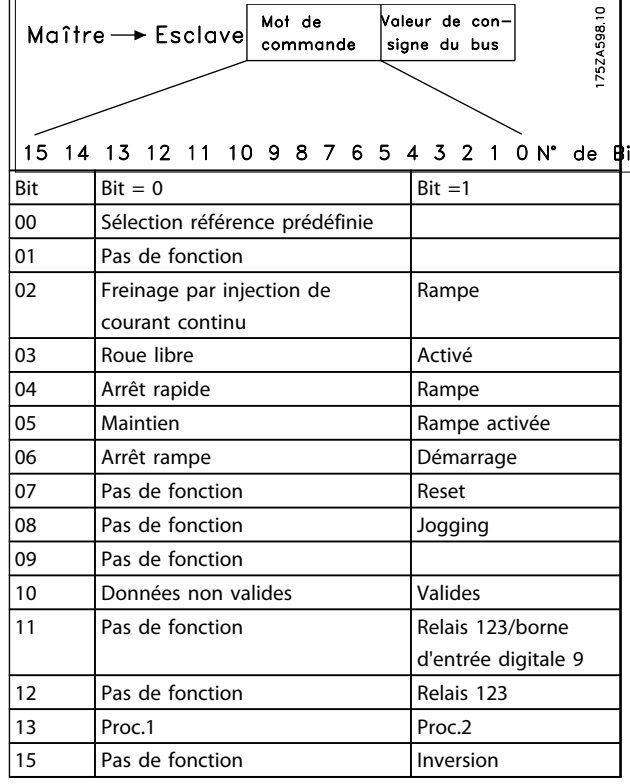

#### **Tableau 3.26**

Bit 00

Bit 00 est utilisé pour choisir l'une des deux références prédéfinies (paramètres 215-216) selon le tableau ci-après :

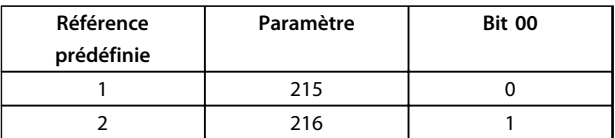

**Tableau 3.27**

### **AVIS!**

**Le paramètre 508 permet de sélectionner comment établir la liaison entre les bits 1/12 et la fonction correspondante des entrées digitales.**

#### Bit 02, Freinage par injection de CC

Bit 02 = "0" entraîne le freinage par injection de courant continu et l'arrêt. La tension de freinage et la durée se règlent dans les paramètres 132 et 133. Bit 02 = "1" signifie *rampe*.

#### Bit 03, Roue libre/actif

Arrêt roue libre. Bit 03 = "0" entraîne l'arrêt. Bit 03 = "1" implique que le variateur de fréquence peut démarrer si les autres conditions de démarrage sont remplies.

Danfoss

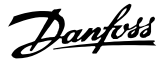

### **AVIS!**

**3 3**

**le paramètre 502 permet de sélectionner comment établir la liaison entre le bit 03 et la fonction correspondante des entrées digitales.**

#### Bit 04, Arrêt rapide/rampe

Arrêt rapide qui utilise le temps de rampe du paramètre 212. Bit 04 = "0" entraîne un arrêt rapide.

Bit 04 = "1" implique que le variateur de fréquence peut démarrer si les autres conditions de démarrage sont remplies.

### **AVIS!**

**le paramètre 503 permet de sélectionner comment établir la liaison entre le bit 04 et la fonction correspondante des entrées digitales.**

#### Bit 05, Maintien/rampe active

Bit 05 = "0" implique le maintien de la fréquence de sortie actuelle même si la référence est modifiée.

Bit 05 = "1" implique que le variateur de fréquence peut à nouveau réguler pour permettre de suivre la référence actuelle.

#### Bit 06, Arrêt/marche rampe

Arrêt de rampe normal qui utilise le temps de rampe des paramètres 207/208. Bit 06 = "0" entraîne l'arrêt. Bit 06 = "1" implique que le variateur de fréquence peut démarrer si les autres conditions de démarrage sont remplies.

### **AVIS!**

**le paramètre 505 permet de sélectionner comment établir la liaison entre le bit 06 et la fonction correspondante des entrées digitales.**

#### Bit 07, Pas de fonction/réinitialisation

Réinitialisation après déclenchement. Bit 07 = "0" signifie qu'il n'y a pas de reset.

Bit 07 = "1" entraîne un reset après disjonction. L'unité est prête env. 1,5 s après le reset. Le mot d'état indique prêt.

#### Bit 08, Activation de la vitesse de jogging au paramètre 213

Bit 08 = "0" : vitesse de jogging non activée.

Bit 08 = "1" a pour résultat que le moteur tourne à la vitesse de jogging.

#### Bit 10, Données non valides/valides :

S'utilise pour indiquer au moteur FC dans quelle mesure le mot de contrôle doit être utilisé ou ignoré. Bit 10 = "0" signifie que le mot de contrôle est ignoré. Bit 10 = "1" signifie que le mot de contrôle est utilisé. Cette fonction est "pertinente" du fait que le mot de contrôle est toujours contenu dans le message quel que

soit le type de message utilisé, c'est-à-dire qu'il est possible de déconnecter le mot de contrôle si l'on ne souhaite pas l'utiliser en relation avec une mise à jour ou la lecture de paramètres.

Bit 11, Pas de fonction/relais 123, borne de sortie digitale 9 Bit 11 = "1" active le relais 123 (à condition que paramètre 323 = "control word bit 11") et règle la borne de sortie digitale 9 sur haut (à condition que paramètre 340 = "control word bit 11").

#### Bit 12, Pas de fonction/relais 123

Bit 12 = "1" active le relais 123 (à condition que paramètre  $323 =$  "control word bit 12").

Bit 13, Sélection de process

Le bit 13 est utilisé pour choisir entre les deux process du menu selon le tableau suivant :

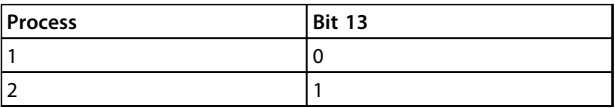

**Tableau 3.28**

Cette fonction n'est possible qu'en choisissant *Multi process* au paramètre 004.

### **AVIS!**

**Le paramètre 507 permet de sélectionner comment établir la liaison entre le bit 13 et la fonction correspondante des entrées digitales.**

#### Bit 15, Pas de fonction/inversion

Inversion du sens de rotation du moteur. Bit  $15 = "0"$  n'entraîne aucune inversion. Bit  $15 = "1"$  mène à une inversion.
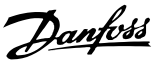

### **AVIS!**

**Sauf indication contraire, la liaison entre les bits du mot de contrôle et la fonction correspondante des entrées digitales est établie comme une fonction "ou" logique.**

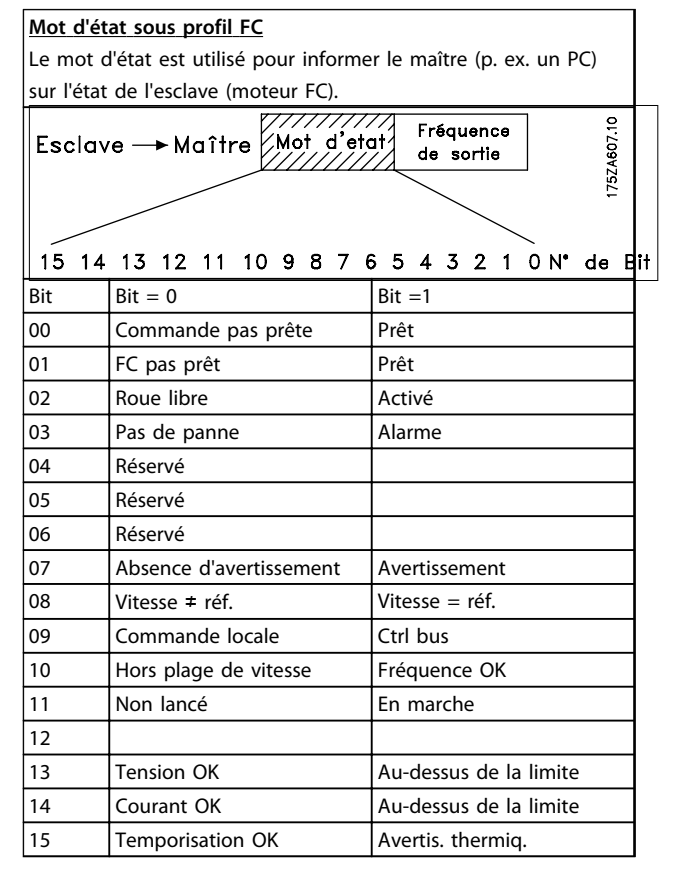

### **Tableau 3.29**

### Bit 01, FC non prêt/prêt

Bit 01 = "0" signifie que le variateur de fréquence a disjoncté.

Bit 01 = "1" signifie que le variateur de fréquence est prêt à fonctionner.

### Bit 02, Roue libre/actif

Bit 02 = "0" signifie que le bit 03 du mot de contrôle est égal à "0" (Roue libre). Ou bien le moteur FC a disjoncté. Bit 02 = "1" signifie que le bit 03 du mot de contrôle est égal à 1 et que le moteur FC n'a pas disjoncté.

#### Bit 03, Pas de défaut/déclenchement

Bit 03 = "0" signifie que le moteur FC n'est pas en état de défaut.

Bit 03 = "1" signifie que le FCM 300 a disjoncté et qu'il a besoin d'un signal de reset pour pouvoir fonctionner.

#### Bit 07, Sans avertissement/avertissement

Bit 07 = "0" signifie l'absence d'une situation exceptionnelle.

Bit 07 = "1" signifie l'apparition d'un état anormal pour le moteur FC. Tous les avertissements décrits au paragraphe *4.2 Liste des avertissements et des alarmes - Manuel de configuration du FCM 300* règlent le bit 07 sur "1".

#### Bit 08, Vitesse ≠ réf./vitesse = réf.

Bit 08 = "0" signifie que la vitesse actuelle du moteur est différente de la référence de vitesse réglée. Ceci peut par exemple être le cas au moment des accélérations et décélérations de rampe au démarrage et à l'arrêt. Bit 08 = "1" signifie que la vitesse effective du moteur est égale à la référence de vitesse définie.

### Bit 09, Commande locale/contrôle par bus

Bit 09 = "0" signifie que la touche [STOP/RESET] est activée sur l'unité de commande ou que l'option *Commande locale* a été sélectionnée au paramètre 002 *Commande locale/à distance*. Il n'est pas possible de commander le variateur de fréquence via la communication série.

Bit 09 = "1" signifie qu'il est possible de commander le variateur de fréquence via la communication série.

### Bit 10, Hors gamme/fréquence

Bit 10 = "0", si la fréquence de sortie a atteint la valeur du paramètre 201 *Fréquence de sortie, limite basse* ou du paramètre 202 *Fréquence de sortie, limite haute*. Bit 10 = "1" signifie que la fréquence de sortie est comprise dans les limites mentionnées.

#### Bit 11, Non lancé/lancé

Bit 11 = "0" signifie que le moteur n'est pas en marche. Bit 11 = "1" signifie que le moteur FC reçoit un signal de démarrage ou que la fréquence de sortie est supérieure à  $0 Hz$ 

### Bit 13, Tension correcte/Hors limite

Bit 13 = "0" signifie que les limites de tension du moteur FC ne sont pas dépassées.

Bit 13 = "1" signifie que la tension CC du circuit intermédiaire du moteur FC est trop faible ou trop élevée.

#### Bit 14, Courant OK/hors limite

Bit 14 = "0" signifie que le courant du moteur est inférieur à la limite de couple choisie dans le paramètre 221. Bit 14 = "1" signifie que la limite de couple du paramètre 221 a été dépassée.

#### Bit 15, Avertissement thermique

Bit 15 = "0" signifie que les minuteries de protection thermique du moteur et de protection thermique du VLT n'ont pas dépassé 100%.

Bit 15 = "1" signifie que l'une des temporisations a dépassé 100%.

<u>Danfoss</u>

<span id="page-73-0"></span>Référence bus

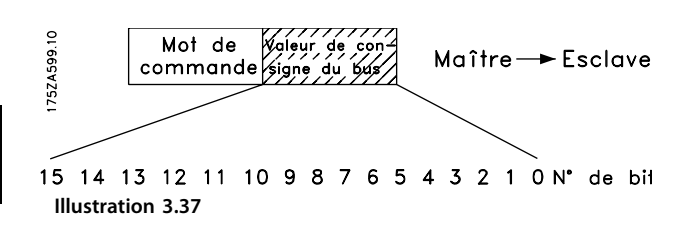

La valeur référence de fréquence est transmise au variateur sous forme d'un mot de 16 bits. La valeur est transmise en tant que nombre entier (0-32767). 16384 (4000 hexa) correspond à 100 %. (Les chiffres négatifs sont formés par le complément de 2).

La référence du bus a le format suivant : Paramètre 203 = "0" "réf<sub>MIN-</sub>réf<sub>MAX</sub>" 0-16384 (4000 hexa) ~ 0-100% ~ réf<sub>MIN</sub>-réf<sub>MAX</sub>

Paramètre 203 = "1"  $-r$ éf<sub>MAX</sub> -  $+r$ éf<sub>MAX</sub>  $-16384$  (... hexa) - +16384 (4000 hexa) ~  $-100- +100\% \sim -r$ éf<sub>MAX</sub>-+réf<sub>MAX</sub>

Fréquence de sortie réelle

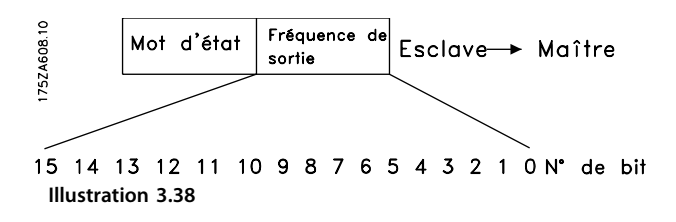

La valeur de la fréquence de sortie actuelle du variateur de fréquence est transmise sous forme d'un mot de 16 Bits. La valeur est transmise en tant que nombre entier (0-32767). 16384 (4000 hexa) correspond à 100%. (Les chiffres négatifs sont formés par le complément de 2).

### 3.7.1 Groupe de paramètres 5-\*\* Communication série

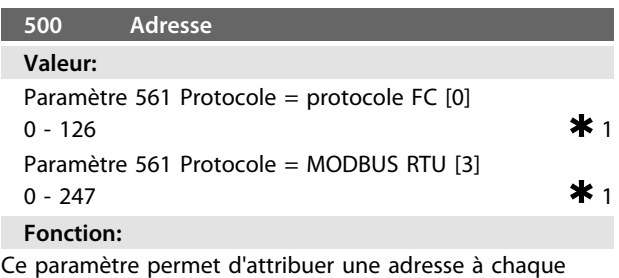

variateur de fréquence d'un réseau de communication série.

### **Description du choix:**

Une adresse spécifique doit être attribuée à chaque variateur de fréquence. Il convient de mettre en œuvre un répéteur si le nombre d'unités raccordées (variateurs de fréquence + systèmes maîtres) dépasse 31. Le paramètre 500 *Adresse* ne peut être sélectionné via la communication série, mais doit être prédéfini au moyen de l'unité de commande.

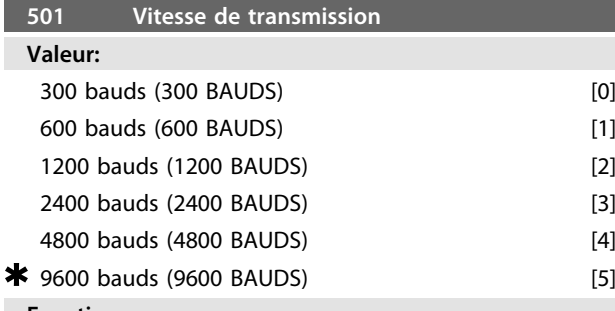

### **Fonction:**

Ce paramètre permet de sélectionner la vitesse de transmission des données sur la liaison série. La vitesse exprimée en bauds correspond au nombre de bits transmis par seconde.

### **Description du choix:**

Il convient de régler la vitesse de transmission du moteur FC sur une valeur compatible avec la vitesse de transmission de l'automate ou du PC.

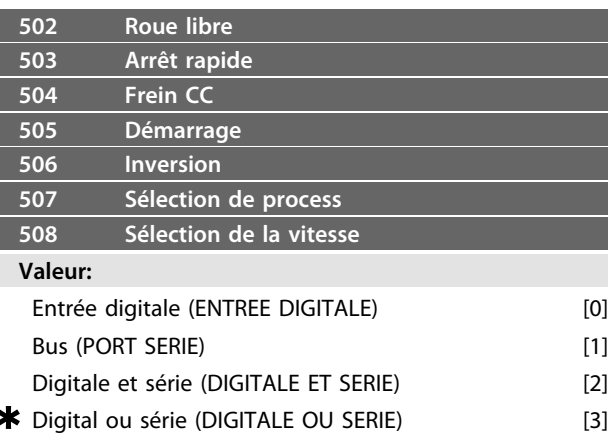

#### **Fonction:**

Les paramètres 502 à 508 permettent de piloter le moteur FC à l'aide des bornes (entrées digitales) et/ou du bus. Si les options *Digitale et série* ou *Bus* sont retenues, l'ordre correspondant ne peut être activé que s'il transite par le port de communication série. En cas de sélection de *Digitale et série*, l'ordre doit également être activé via l'une des entrées digitales.

### **Description du choix:**

*[0] Entrée digitale* doit être sélectionnée pour que l'ordre de commande correspondant ne puisse être activé que par une entrée digitale.

*[1] Bus* doit être sélectionnée pour que l'ordre de commande correspondant ne puisse être activé que par un bit du mot de contrôle (communication série).

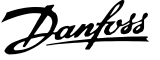

<span id="page-74-0"></span>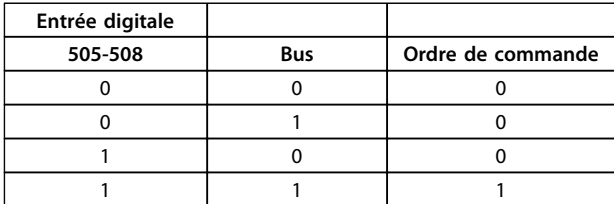

#### **Tableau 3.30**

*[3] Digitale ou série* doit être sélectionnée pour que l'ordre de commande correspondant puisse être activé en présence d'un signal (actif = 1) venant du mot de contrôle ou d'une entrée digitale.

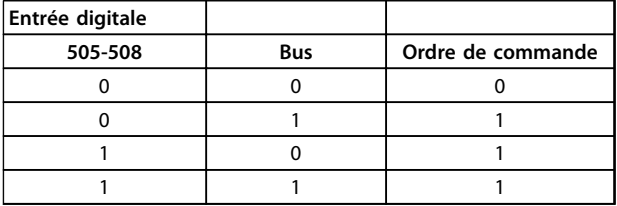

**Tableau 3.31**

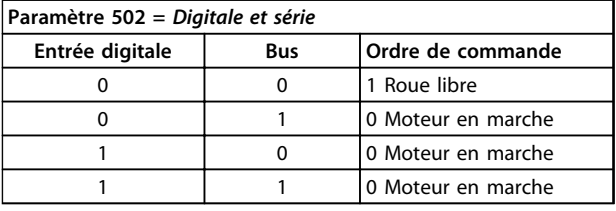

**Tableau 3.32**

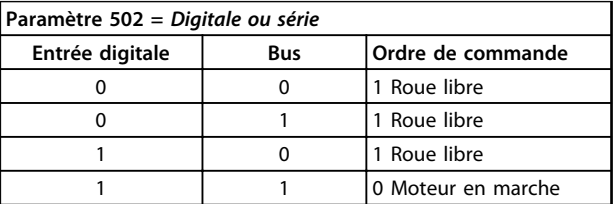

**Tableau 3.33**

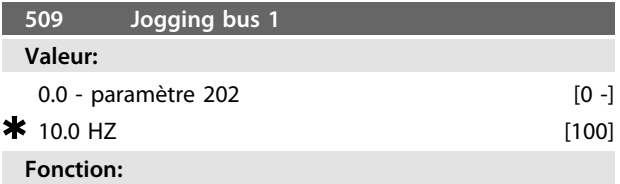

Ce paramètre permet de sélectionner une vitesse fixe (jogging) activée au travers du port de communication série.

Cette fonction est identique à celle du paramètre 213.

### **Description du choix:**

La fréquence de jogging fJOG se règle dans la plage fMIN (paramètre 201) - fMAX (paramètre 202).

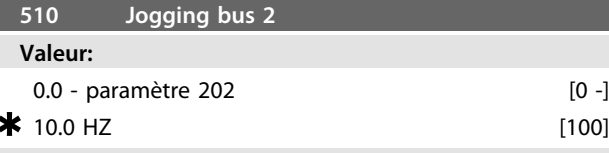

### **Fonction:**

Ce paramètre permet de sélectionner une vitesse fixe (jogging) activée au travers du port de communication série.

Cette fonction est identique à celle du paramètre 213.

#### **Description du choix:**

La fréquence de jogging fJOG se règle dans la plage fMIN (paramètre 201) - fMAX (paramètre 202).

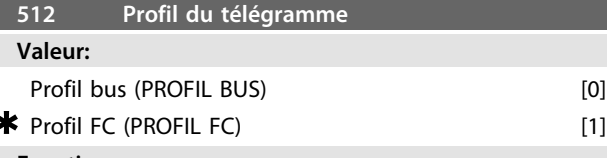

### **Fonction:**

Il est possible de choisir entre deux profils du mot de contrôle.

### **Description du choix:**

Sélectionner le profil souhaité du mot de contrôle. Voir le chapitre *Communication série* pour de plus amples renseignements sur les profils du mot de contrôle.

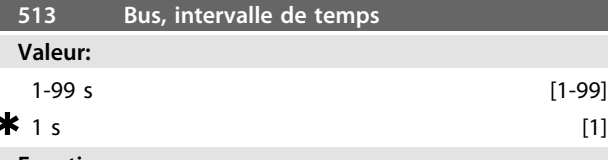

### **Fonction:**

Ce paramètre permet de régler le temps maximal théorique séparant la réception de deux télégrammes consécutifs. La communication série est supposée finie si ce temps est dépassé. Le temps de réaction souhaité se règle au paramètre 514.

**Description du choix:** Régler le temps souhaité.

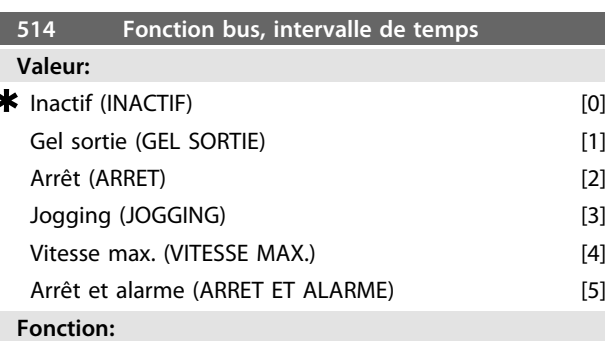

Ce paramètre permet de sélectionner la fonction adoptée par le moteur FC en cas de dépassement du temps réglé

<u>Danfoss</u>

<span id="page-75-0"></span>au paramètre 513. Si les options [1] à [5] sont activées, les relais 01 et 04 sont désactivés.

#### **Description du choix:**

La fréquence de sortie appliquée au moteur FC peut : gelée à la valeur instantanée ou sur la référence, commuter à l'arrêt, adopter la fréquence de jogging (paramètre 213), opter pour la fréquence max. de sortie (paramètre 202) ou arrêter et initier un déclenchement.

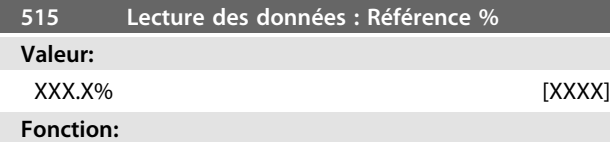

Ce paramètre peut être lu via le port de communication série.

#### **Description du choix:**

La valeur affichée est égale à la référence totale (somme des références digitales/analogiques/prédéfinies/bus/gel référence, rattrapage et ralentissement). Cette valeur est actualisée toutes les 320 ms.

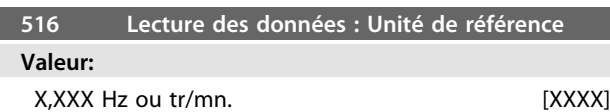

#### **Fonction:**

Ce paramètre peut être lu via le port de communication série.

#### **Description du choix:**

Indique la valeur d'état de l'appareil sur la base du choix de la somme de référence.

Cette valeur est actualisée toutes les 320 ms.

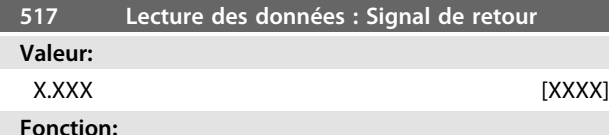

Ce paramètre peut être lu via le port de communication série.

#### **Description du choix:**

Indique la valeur d'état des bornes 1/2 avec l'unité/le coefficient choisi aux paramètres 414 et 415. Cette valeur est actualisée toutes les 320 ms.

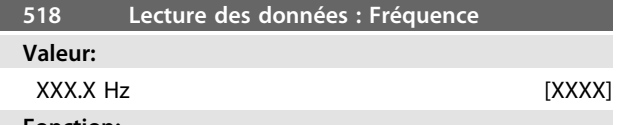

### **Fonction:**

Ce paramètre peut être lu via le port de communication série.

### **Description du choix:**

La valeur affichée est égale à la fréquence instantanée du moteur.

Cette valeur est actualisée toutes les 320 ms.

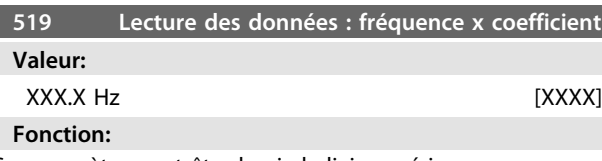

Ce paramètre peut être lu via la liaison série.

#### **Description du choix:**

La valeur est égale à la fréquence instantanée f  $_M$ multipliée par le coefficient réglé au paramètre 008 *Affichage du coefficient* applicable à la fréquence de sortie.

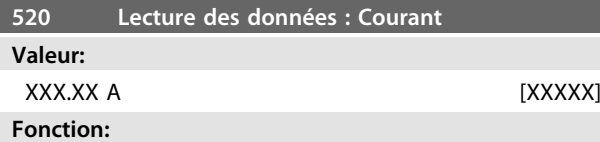

Ce paramètre peut être lu via le port de communication série.

#### **Description du choix:**

La valeur affichée est une valeur calculée du courant moteur donné.

Cette valeur est actualisée toutes les 320 ms.

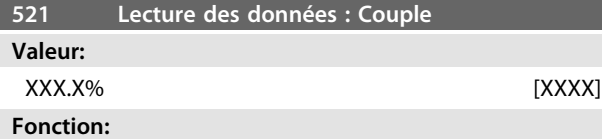

Ce paramètre peut être lu via le port de communication série.

#### **Description du choix:**

La valeur affichée est égale au couple (avec son signe) de l'arbre du moteur. Cette valeur est exprimée en pourcentage du couple nominal.

La correspondance entre le couple exprimé en pourcentage du couple nominal et une valeur de courant moteur de 160% n'est pas parfaite. En raison des différences de tolérance et de température, certains moteurs peuvent développer un couple plus important. Les valeurs max. et min. sont donc fonction du courant max./min. du moteur et du modèle de moteur utilisé. Cette valeur est actualisée toutes les 320 ms.

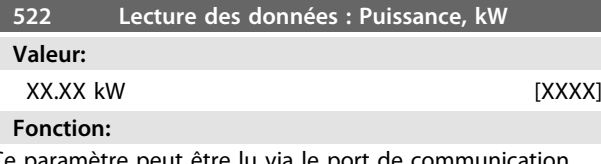

ramètre peut être lu via le série.

### **Description du choix:**

La valeur affichée est calculée sur la base de la tension et du courant moteur réels.

Cette valeur est actualisée toutes les 320 ms.

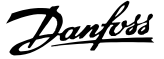

<span id="page-76-0"></span>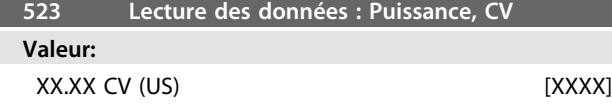

**Fonction:**

Ce paramètre peut être lu via le port de communication série.

#### **Description du choix:**

La valeur affichée est calculée sur la base de la tension et du courant moteur réels. Cette valeur est exprimée en CV (US).

Cette valeur est actualisée toutes les 320 ms.

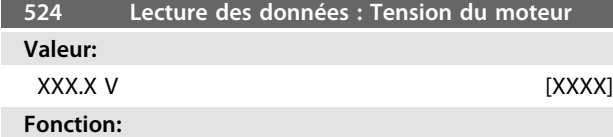

Ce paramètre peut être lu via le port de communication série.

#### **Description du choix:**

La valeur affichée est calculée pour contrôler le moteur. Cette valeur est actualisée toutes les 320 ms.

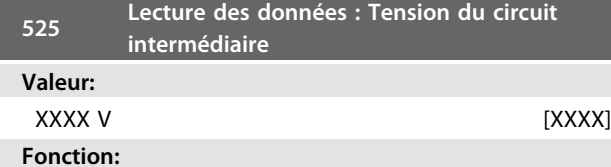

Ce paramètre peut être lu via le port de communication série.

### **Description du choix:**

La valeur affichée est une valeur mesurée.

La valeur est filtrée ce qui signifie qu'un intervalle d'environ 1,3 secondes peut s'écouler entre une modification de valeur d'entrée et la modification de la valeur de l'affichage des données.

Cette valeur est actualisée toutes les 320 ms.

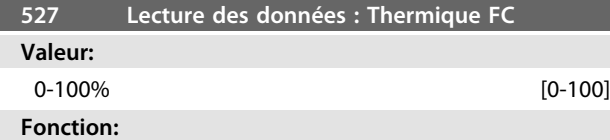

Ce paramètre peut être lu via le port de communication série.

#### **Description du choix:**

Seuls des nombres entiers sont affichés. Cette valeur est actualisée toutes les 160 ms.

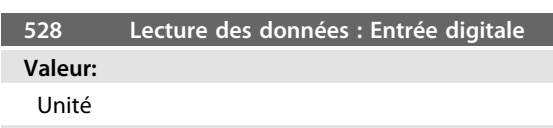

#### **Fonction:**

Ce paramètre peut être lu via le port de communication série.

### **Description du choix:**

La valeur affichée indique l'état du signal délivré par les quatre bornes digitales (2, 3, 4 et 5). Cette valeur est actualisée toutes les 20 ms.

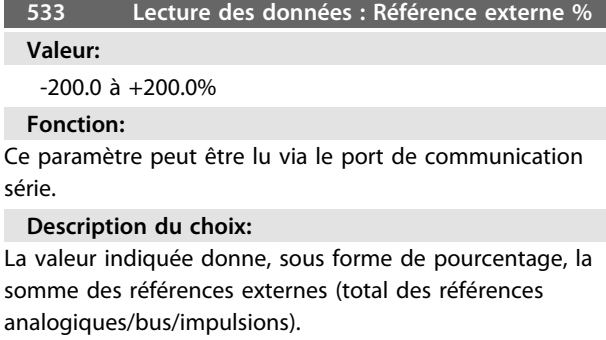

Cette valeur est actualisée toutes les 80 ms.

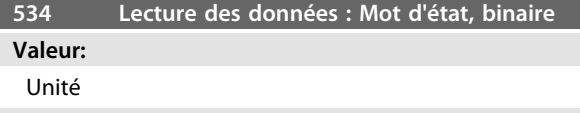

**Fonction:**

Ce paramètre peut être lu via le port de communication série.

#### **Description du choix:**

Indique le mot d'état transmis via le port de communication série.

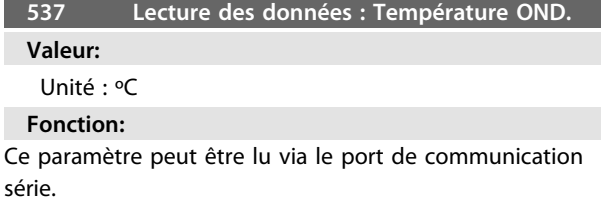

#### **Description du choix:**

Indique la température instantanée du variateur de fréquence. Cette valeur est actualisée toutes les 10 s.

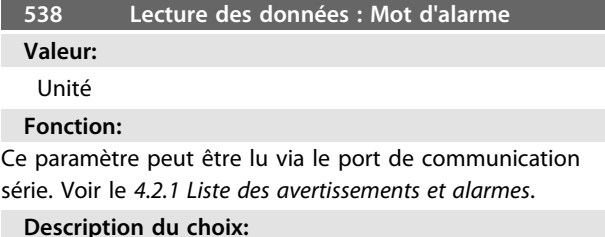

Indique la présence éventuelle d'une alarme dans le moteur FC.

### <span id="page-77-0"></span>**Programmation Motovariateur VLT**® **série FCM**

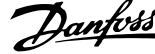

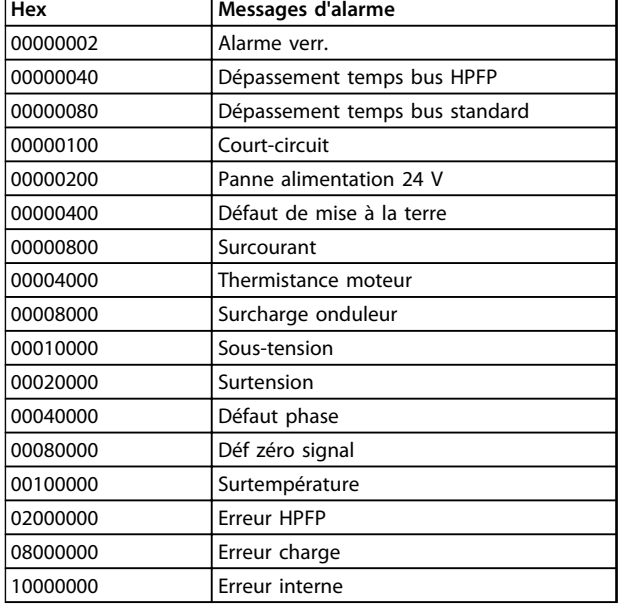

**Tableau 3.34**

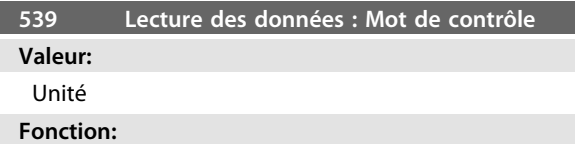

Ce paramètre peut être lu via le port de communication série.

### **Description du choix:**

Indique le mot de contrôle en code hexadécimal envoyé par le moteur FC via le port de communication série. Actualisation toutes les 20 ms.

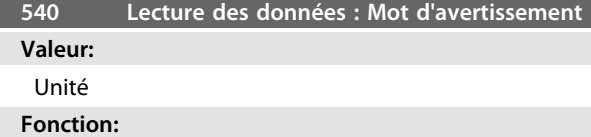

Ce paramètre peut être lu via le port de communication série. Voir le *[4.2.1 Liste des avertissements et alarmes](#page-90-0)*.

### **Description du choix:**

Indique en format hexadécimal la présence éventuelle d'un avertissement dans le moteur FC.

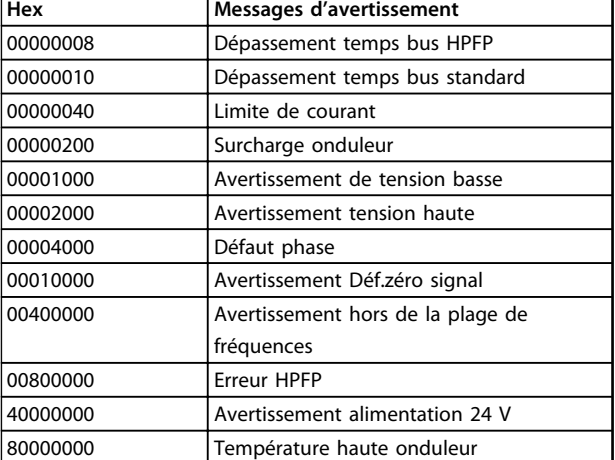

**Tableau 3.35**

### **541 Lecture des données : Mot d'état élargi Valeur:**

Unité

**Fonction:**

Ce paramètre peut être lu via le port de communication série.

#### **Description du choix:**

Indique en format hexadécimal la présence éventuelle d'un avertissement dans le moteur FC.

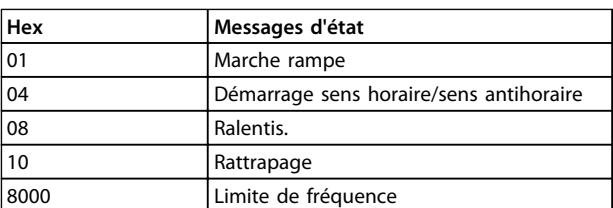

**Tableau 3.36**

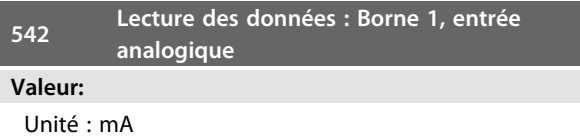

### **Fonction:**

Ce paramètre peut être lu via le port de communication série.

### **Description du choix:**

La valeur affichée indique la valeur du signal à la borne 1. La mise à l'échelle (paramètres 336 et 337) n'influence pas la lecture. Les valeurs min. et max. sont définies par le réglage du gain et l'offset du convertisseur A/N. Cette valeur est actualisée toutes les 20 ms.

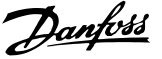

<span id="page-78-0"></span>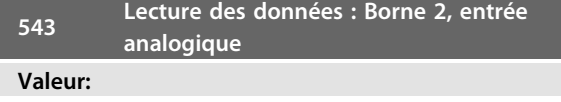

Unité : X,X V

### **Fonction:**

Ce paramètre peut être lu via le port de communication série.

### **Description du choix:**

La valeur affichée indique la valeur du signal à la borne 2. La mise à l'échelle (paramètres 338 et 339) n'influence pas la lecture. Les valeurs min. et max. sont définies par le réglage du gain et l'offset du convertisseur A/N. Cette valeur est actualisée toutes les 20 ms.

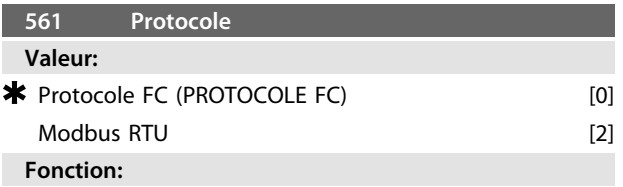

### Ce paramètre propose trois protocoles différents.

### **Description du choix:**

Sélectionner le protocole de mot de contrôle requis. Pour plus d'informations concernant l'utilisation du Modbus RTU, voir MG10SX.

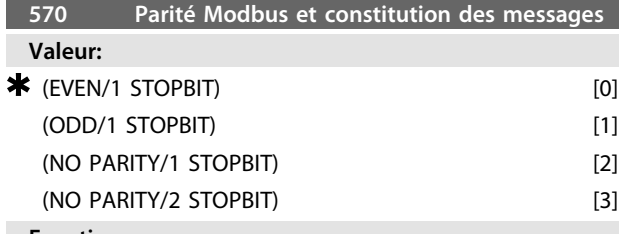

#### **Fonction:**

Ce paramètre configure l'interface Modbus RTU du variateur de manière à ce qu'elle communique correctement avec le contrôleur maître. La parité (PAIR, IMPAIR ou PAS DE PARITE) doit être réglée de manière à correspondre au réglage du contrôleur maître.

### **Description du choix:**

Sélectionner la parité qui correspond au réglage du contrôleur maître Modbus. La parité paire ou impaire est parfois utilisée pour permettre de détecter les erreurs d'un mot transmis. Étant donné que Modbus RTU fait appel à la méthode de détection d'erreurs CRC (contrôle de redondance cyclique), plus efficace, la vérification de la parité est rarement utilisée dans les réseaux Modbus RTU. **AVIS!**

**Tout changement désactive l'utilisation de l'unité d'affichage (LCP 2) et la programmation par le protocole FC.**

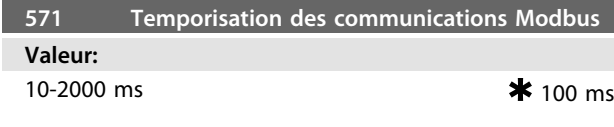

### **Fonction:**

Ce paramètre détermine la durée maximale d'attente du Modbus RTU du variateur entre les caractères envoyés par le contrôleur maître. À l'expiration de cette durée, l'interface Modbus RTU suppose qu'elle a reçu l'intégralité du message.

### **Description du choix:**

Une valeur de 100 ms est généralement suffisante pour les réseaux Modbus RTU bien que certains puissent fonctionner sur une valeur de temporisation de 35 ms. Si cette valeur est trop courte, l'interface Modbus RTU risque de perdre une partie du message. Puisque la vérification CRC ne sera pas valable, le variateur ignorera le message. Les retransmissions de messages qui en résultent ralentiront les communications sur le réseau. Si cette valeur est trop longue, le variateur de fréquence attend plus longtemps que nécessaire afin de déterminer si le message est complet. Cela retardera la réponse du variateur au message et entraînera probablement une temporisation du contrôleur maître. Les retransmissions de messages qui en résultent ralentiront les communications sur le réseau.

### 3.8 Paramètres 600-678 - Manuel de configuration du FCM 300

### 3.8.1 Groupe de paramètres 6-\*\* Fonctions techniques

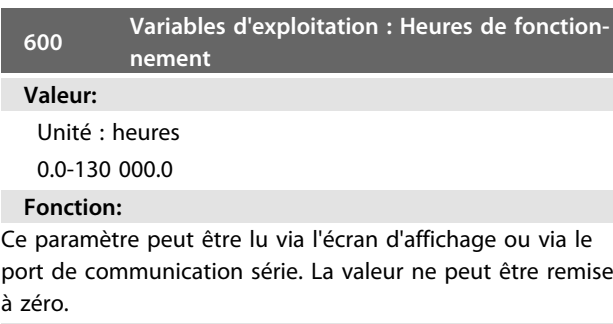

### **Description du choix:**

à zéro.

Indique le nombre d'heures de mise sous tension du moteur FC.

La valeur est mémorisée dans le moteur FC toutes les heures et lorsque l'appareil est mis hors tension.

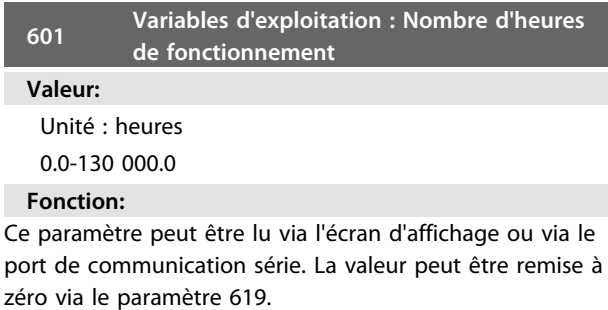

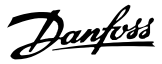

### <span id="page-79-0"></span>**Description du choix:**

Indique le nombre d'heures de fonctionnement du moteur FC depuis la RAZ au paramètre 619.

La valeur est mémorisée dans le moteur FC toutes les heures et lorsque l'appareil est mis hors tension.

#### **603 Variables d'exploitation : Nombre de mises sous tension**

**Valeur:**

Unité : nombre

0-9999

**3 3**

#### **Fonction:**

Ce paramètre peut être lu via l'écran d'affichage ou via le port de communication série.

#### **Description du choix:**

Indique le nombre de mises sous tension d'alimentation du moteur FC.

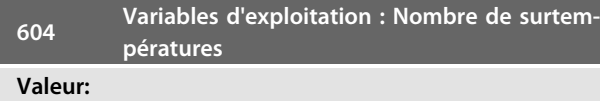

Unité : nombre 0-9999

#### **Fonction:**

Ce paramètre peut être lu via l'écran d'affichage ou via le port de communication série.

#### **Description du choix:**

Indique le nombre d'arrêts dus à la surtempérature du moteur FC.

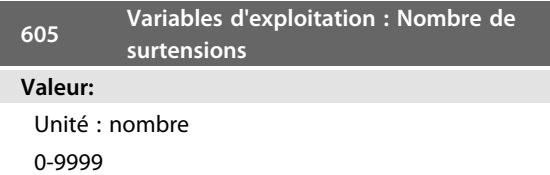

#### **Fonction:**

Ce paramètre peut être lu via l'écran d'affichage ou via le port de communication série.

### **Description du choix:**

Indique le nombre de surtensions du moteur FC. **AVIS!**

**Les paramètres 615-617** *Mémoire déf.* **ne peuvent pas être lus via l'unité de commande complète.**

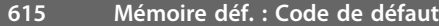

#### **Valeur:**

[Indice 1 à 10] Code de défaut : 0-99

#### **Fonction:**

Ce paramètre permet de voir la cause d'un arrêt

(débrayage du variateur de fréquence). Dix valeurs [de 1 à 10] sont indiquées.

Le numéro de défaut le plus bas [1] contient la valeur de donnée la plus récente/mémorisée en dernier. Le numéro de défaut le plus haut [10] contient la valeur de donnée la

plus ancienne. En cas d'arrêt, il est possible de voir la cause, la durée et une valeur éventuelle du courant de sortie ou de la tension de sortie.

### **Description du choix:**

Valeur affichée en tant que code de défaut où le numéro réfère à un tableau. Voir le *[4.2.1 Liste des avertissements et](#page-90-0) [alarmes](#page-90-0)*.

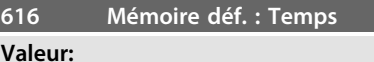

Unité : Heures

[Plage d'affichage : XX - XXX]

#### **Fonction:**

Paramètre de type tableau. Ce paramètre permet de voir le nombre total d'heures d'exploitation avant l'arrêt. 10 (de 1 à 10) valeurs de défauts sont indiquées.

Le numéro de défaut le plus bas [1] contient la valeur de donnée la plus récente/mémorisée en dernier et le numéro de défaut le plus haut [10] contient la valeur de donnée la plus ancienne.

#### **Description du choix:**

Affichage sous forme d'une option.

Plage d'affichage : XX à XXX.

La mémoire des défauts est remise à zéro après initialisation (paramètre 620).

#### **617 Mémoire déf. : Valeur**

#### **Valeur:**

[Indice XX à XXX]

### **Fonction:**

Paramètre de type tableau. Ce paramètre permet de voir à quelle valeur de courant ou de tension un arrêt s'est produit.

#### **Description du choix:**

Affichage sous forme d'une valeur.

Plage d'affichage : 0.0 - 999.9.

La mémoire des défauts est réinitialisée après initialisation (paramètre 620).

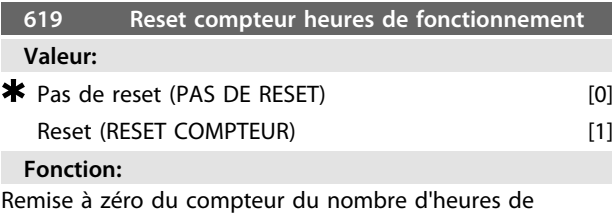

fonctionnement (paramètre 601).

### **Description du choix:**

Si *[1] Reset* est sélectionnée, le compteur du nombre d'heures de fonctionnement du moteur FC est remis à zéro.

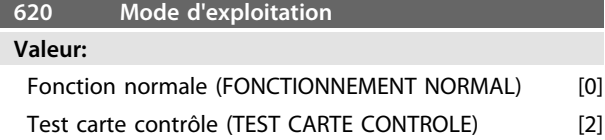

### <span id="page-80-0"></span>Initialisation (INITIALISATION) [3]

**Fonction:**

En dehors du fonctionnement normal, ce paramètre peut être utilisé pour 2 tests différents.

Il permet également d'initialiser tous les paramètres (exception faite des paramètres 603 à 605).

### **Description du choix:**

*[0] Fonction normale* est sélectionné pour le fonctionnement normal avec le moteur dans l'application choisie. *[2] Test carte contrôle* est sélectionnée si l'on souhaite contrôler les entrées analogiques et digitales ainsi que les sorties analogiques et digitales et la tension de contrôle de +10 V.

Un connecteur d'essai avec connexions internes est nécessaire pour effectuer ce test. Configuration: raccorder la sortie analogique/digitale aux entrées digitales 3, 4 et 5 et l'alimentation 10 V à l'entrée analogique/digitale 2. *[3] Initialisation* est sélectionnée si l'on souhaite le réglage d'usine pour l'appareil sans remise à zéro des paramètres 500, 501 + 600 à 605. L'initialisation est active après la mise sous tension.

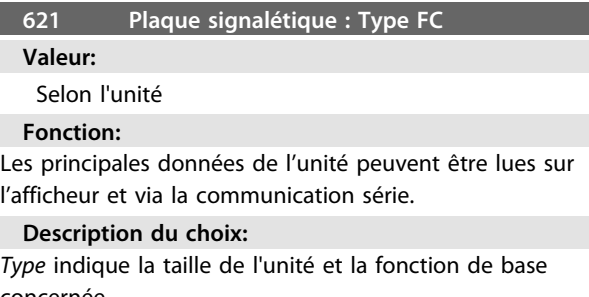

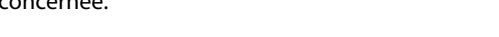

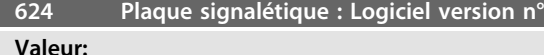

Selon l'unité

#### **Fonction:**

Les principales données de l'unité peuvent être lues sur l'afficheur et via la communication série.

### **Description du choix:**

*Logiciel version* indique le numéro de la version.

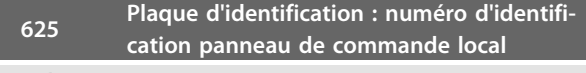

### **Valeur:**

Selon l'appareil

### **Fonction:**

Les principales caractéristiques de l'appareil peuvent être lues sur l'écran ou via le port de communication série. Exemple : ID 1.42 2 kB.

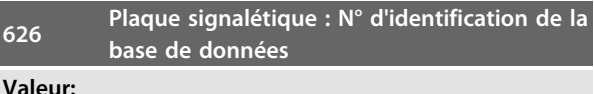

Selon l'unité

#### **Fonction:**

Les principales données de l'unité peuvent être lues via l'afficheur ou le port de communication série.

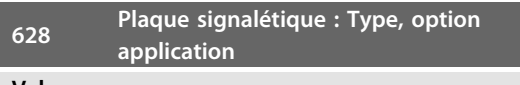

**Valeur:**

### **Fonction:**

Les principales données de l'unité peuvent être lues via l'afficheur ou le port de communication série.

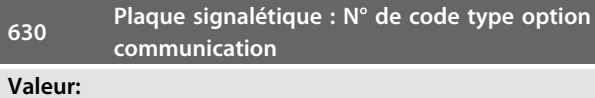

### **Fonction:**

Les principales données de l'unité peuvent être lues via l'afficheur ou le port de communication série.

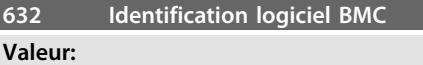

#### **Fonction:**

Les principales données de l'unité peuvent être lues via l'afficheur ou le port de communication série.

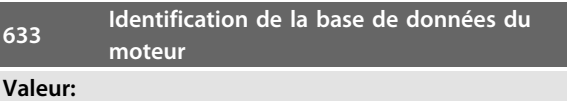

### **Fonction:**

Les principales données de l'unité peuvent être lues via l'afficheur ou le port de communication série.

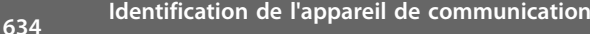

### **Valeur:**

### **Fonction:**

Les principales données de l'unité peuvent être lues via l'afficheur ou le port de communication série.

<span id="page-81-0"></span>**635 Réf. logiciel**

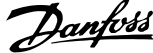

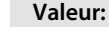

### **Fonction:**

Les principales données de l'unité peuvent être lues via l'afficheur ou le port de communication série.

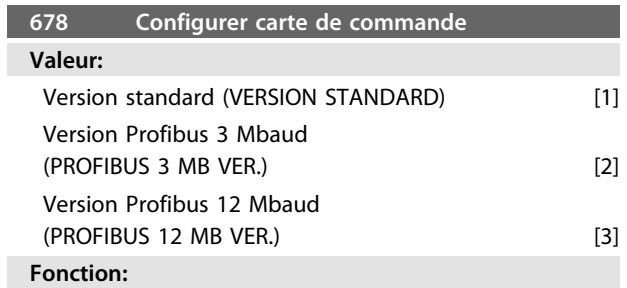

Ce paramètre permet de configurer une carte de commande Profibus. La valeur par défaut dépend de l'unité produite, étant également la valeur maximale qui puisse être obtenue. Ceci signifie qu'une carte de commande peut être mise au niveau d'une version à performance moindre.

**3 3**

# <span id="page-82-0"></span>4 Informations complètes sur le FCM 300

### 4.1 Exigences particulières

### 4.1.1 Isolation galvanique (PELV)

La norme PELV offre une protection grâce à une tension extrêmement basse. La protection contre l'électrocution est normalement assurée lorsque tous les dispositifs connectés sont de type PELV et que l'installation est réalisée selon les dispositions des réglementations locales et nationales concernant les alimentations PELV.

Dans le FCM Série 300, toutes les bornes de commande sont alimentées à partir de ou reliées à une tension extrêmement basse (PELV).

L'Isolation galvanique est obtenu en respectant les exigences en matière d'isolation renforcée avec les lignes de fuite et les distances correspondantes. Ces exigences sont décrites dans la norme EN 50178.

Les composants qui forment l'Isolation électrique décrit cidessous, répondent également aux exigences en matière d'isolation renforcée avec les tests correspondants décrits dans EN 50178.

L'Isolation galvanique existe à trois endroits (voir *[Illustration 4.1](#page-83-0)*), à savoir :

- Alimentation (SMPS), isolation du signal de U<sub>CC</sub> incluse, indiquant la tension du circuit intermédiaire.
- **•** Le pilotage des IGTB par transformateurs d'impulsions/coupleurs optoélectroniques.
- **•** Les transducteurs de courant (coupleurs optoélectroniques).

### 4.1.2 Courant de fuite à la terre

Le courant de fuite à la terre résulte principalement de la capacité créée entre les phases du moteur et le châssis du moteur. Le filtre RFI augmente encore le courant de fuite car le circuit de filtrage est relié à la terre par l'intermédiaire de condensateurs.

L'intensité du courant de fuite à la terre est fonction des paramètres suivants par ordre de priorité

- 1. Fréquence de commutation
- 2. Mise à la terre ou non du moteur

Le courant de fuite est un élément important en ce qui concerne la sécurité de manipulation ou d'exploitation du variateur de fréquence quand ce dernier (par erreur) n'est pas relié à la terre.

### **AVIS!**

**FCM 305 à 375 sont alimentés par des courants de fuite > 3,5 mA, environ 4 à 20 mA. Cela varie avec les fréquences de commutation dans l'intervalle de temps donné.**

Cela signifie qu'une mise à la terre renforcée est indispensable pour une conformité avec la norme EN50178.

Ne jamais utiliser de relais différentiels ELCB (Earth Leakage Circuit Breaker) aussi appelés RCD (Residual Current Device) non prévus pour les courants de défaut CC (type A).

En cas d'utilisation d'un RCD, il doit :

- **-** être adapté à la protection d'équipements avec du courant continu (dans le courant de fuite (redresseur à pont triphasé),
- **-** être adapté à une pointe de courant avec décharge de courte durée lors de la mise sous tension,
- **-** convenir à un courant de fuite élevé.

Il est donc possible d'utiliser le FCM 300 sur un dispositif RCD type B :

Les dispositifs de courant résiduel (RCD) type B ont une tolérance de seuil de déclenchement. Il est par conséquent recommandé d'utiliser un dispositif RCD lorsque le courant de fuite max. pour le FCM (voir ci-dessus, 20 mA) est inférieur à un tiers du seuil de déclenchement du RCD. Le seuil de déclenchement doit donc avoir une valeur supérieure ou égale à 60 mA. Par conséquent, un RCD de type B avec un seuil de déclenchement de 100 mA peut être utilisé pour la protection.

<span id="page-83-0"></span>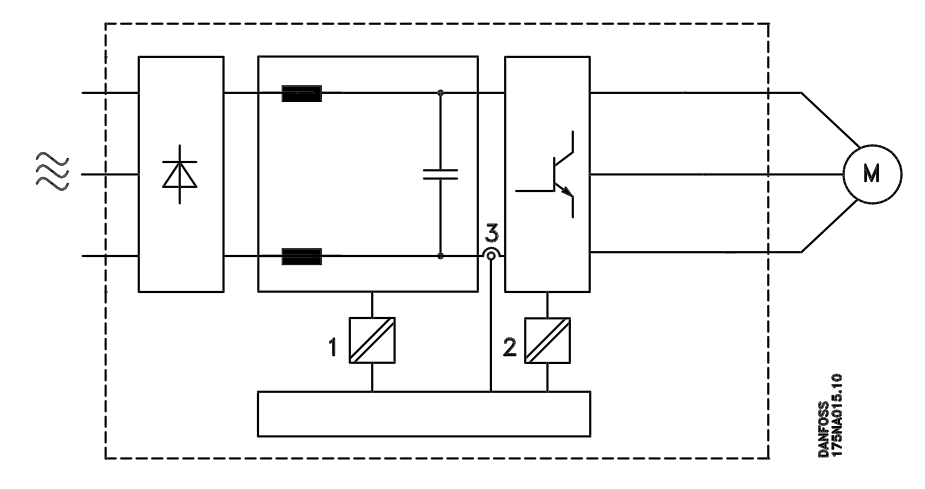

**Illustration 4.1 Isolation galvanique**

### 4.1.3 Conditions de fonctionnement extrêmes

### **Surtension générée par le moteur**

La tension du circuit intermédiaire augmente lorsque le moteur agit comme un alternateur. Cela se produit dans deux cas:

- **•** La charge entraîne le moteur (à fréquence de sortie constante générée par le variateur de fréquence), c'est-à-dire que l'énergie est fournie par la charge.
- **•** En cours de décélération (rampe descendante), si le moment d'inertie est élevé, la charge de frottement est faible et le temps de rampe descendante est trop court pour permettre de dégager l'énergie sous forme de perte dans le variateur de fréquence VLT, le moteur et l'installation.

Le système de régulation tente de corriger la rampe dans la mesure du possible.

L'onduleur s'arrête afin de protéger les transistors et les condensateurs du circuit intermédiaire quand un certain niveau de tension est atteint.

### **Panne de secteur**

En cas de chute de tension/secteur, le FCM Série 300 continue de fonctionner jusqu'à ce que la tension présente sur le circuit intermédiaire chute au-dessous du seuil d'arrêt minimum, qui est généralement inférieur de 15% à la tension nominale d'alimentation secteur du FCM Série 300.

Le temps qui s'écoule avant l'arrêt de l'onduleur dépend de la tension secteur présente avant la panne et de la charge du moteur.

### **Surcharge statique**

Quand le FCM Série 300 est en surcharge (limite de couple atteinte, par. 221), le régulateur réduit la fréquence de sortie dans le but de réduire la charge.

En cas de surcharge extrême, un courant peut apparaître et faire disjoncter le moteur FC après 1,5 s env.

### 4.1.4 Bruit acoustique

Le tableau suivant donne les valeurs de base mesurées à une distance de 1 mètre de l'équipement à pleine charge :

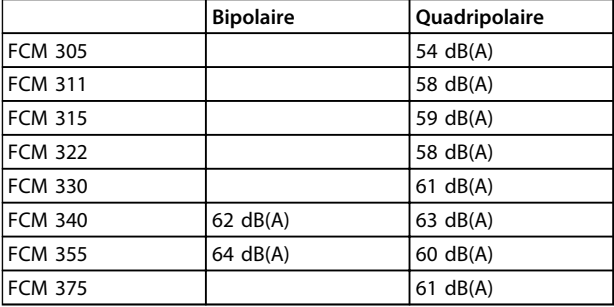

**Tableau 4.1**

### 4.1.5 Equilibrage

Le FCM 300 est équilibré pour classe R, conformément à ISO8821 (équilibrage réduit). Pour des applications critiques, surtout à haute vitesse (>4000 tr/min), un équilibrage spécial (classe S) pourrait être nécessaire.

### <span id="page-84-0"></span>4.1.6 Protection thermique et déclassement

Le moteur FCM Série 300 est doté d'une protection thermique en cas de dépassement des limites. A températures élevées, la fréquence de commutation sera progressivement réduite jusqu'à 2 kHz et le moteur finit par disjoncter.

### **AVIS!**

**L'association d'une haute fréquence de commutation et de l'absence de ventilateur de refroidissement peut endommager l'unité.**

### 4.1.7 Déclassement pour température ambiante

La température ambiante est la température maximale admissible (TAMB,MAX). La température moyenne (TAMB, MOY) sur 24 heures doit être inférieure d'au moins 5 °C.

Si le FCM Série 300 est en service à des températures dépassant 40 °C, un déclassement du courant de sortie en continu est nécessaire.

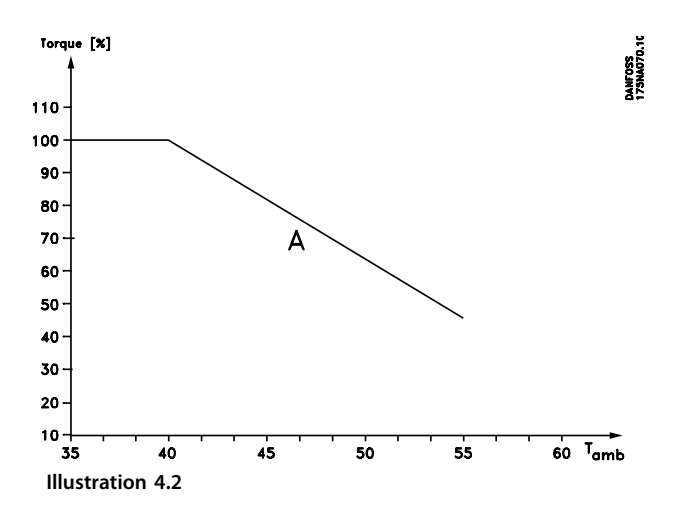

### 4.1.8 Déclassement pour pression atmosphérique

À des altitudes de plus de 2 000 m, contacter Danfoss Drives en ce qui concerne la norme PELV.

Au-dessous d'une altitude de 1000 m, aucun déclassement n'est nécessaire.

Au-dessus de 1000 m, la température ambiante (TAMB,MAX) ou le courant de sortie maximal (IVLT, MAX) doit être déclassé en conformité avec la courbe suivante :

- 1. Déclassement du courant de sortie en fonction de l'altitude à  $T_{AMB}$  = max. 40 °C
- 2. Déclassement de la température TAMB maximale en fonction de l'altitude pour un courant de sortie de 100%.

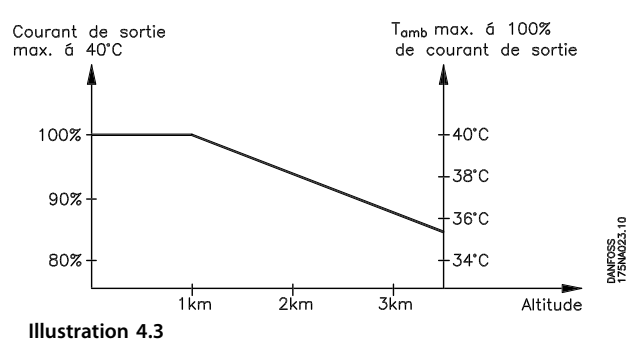

### 4.1.9 Déclassement pour fonctionnement à faible vitesse

Quand une pompe centrifuge ou un ventilateur est régulé par un moteur FC, il n'est pas nécessaire de réduire la sortie à une faible vitesse en raison de la caractéristique de charge spécifique aux pompes centrifuges et aux ventilateurs, qui assure automatiquement la réduction nécessaire.

Les moteurs FC qui fonctionnent en continu dans des applications à couple constant et à faible vitesse doivent être déclassés (voir *Illustration 4.4*) ou un ventilateur indépendant doit être utilisé (méthode de refroidissement du moteur 2).

Le couple nominal (100%) est possible pendant 15 min. et pour un cycle d'utilisation jusqu'à 25% à faible vitesse.

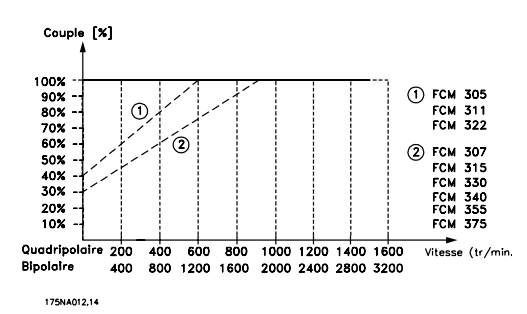

**Illustration 4.4 Déclassement pour fonctionnement à faible vitesse**

Danfoss

### <span id="page-85-0"></span>4.1.10 Déclassement pour fréquence de commutation élevée

Le moteur FCM Série 300 peut fonctionner avec deux modèles de modulation, SFAVM et 60° AVM. Réglage d'usine SFAVM. Le modèle de modulation peut être modifié au paramètre 446. Pour une fréquence moteur inférieure à 25 Hz, le moteur FCM Série 300 change automatiquement en mode SFAVM.

La fréquence de commutation est réglée en usine sur 4000 Hz. Elle peut être modifiée entre 2 et 14 kHz au paramètre 411.

Une fréquence de commutation plus élevée signifie un fonctionnement plus silencieux mais entraîne une perte plus grande dans l'électronique du moteur FC et nécessite un déclassement approprié.

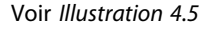

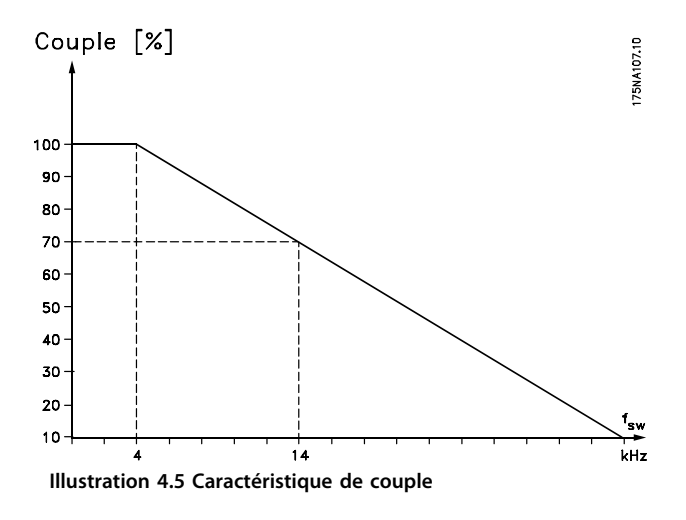

### 4.1.11 Vibrations et chocs

Les FCM Série 300 sont testés suivant une procédure basée sur les normes suivantes :

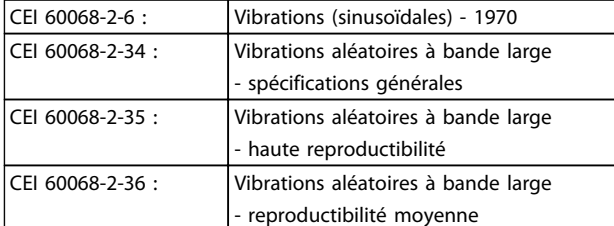

### **Tableau 4.2**

Le FCM Série 300 répond aux spécifications correspondant aux conditions des normes mentionnées ci-dessus.

### 4.1.12 Humidité relative de l'air

La série FCM 300 a été conçue en conformité avec les normes CEI 60068-2-3 et EN 50178 pt. 9.4.2.2/DIN 40040, classe E, à 40 °C.

Atténuation cyclique de la chaleur selon la norme CEI 60068-2-30, 40 °C.

### 4.1.13 Exigences UL

La série FCM 300 satisfait aux exigences UL. Voir *[2.1.2 Données techniques générales](#page-15-0)* pour l'utilisation correcte des fusibles d'entrée.

### 4.1.14 Rendement

### **Rendement du variateur de fréquence (ηVLT)**

La charge du variateur de fréquence a peu d'influence sur son rendement. En général, le rendement résultant de la fréquence moteur fM,N est identique, que le moteur développe un couple nominal sur l'arbre de 100% ou de 75%, notamment avec une charge partielle.

Ceci signifie aussi que le rendement du variateur de fréquence n'est pas modifié en choisissant différentes caractéristiques tension/fréquence.

Ces dernières affectent cependant le rendement du moteur.

Le rendement baisse un peu lorsque la fréquence de commutation est réglée sur une valeur supérieure à 5 kHz. Le rendement baisse également un peu en présence d'une tension secteur de 480 V.

### **Rendement du moteur (η MOTEUR)**

Le moteur du FCM 300 est conçu selon IE2 et testé en conséquence d'après la norme CEI 60034-1.

Le rendement d'un moteur raccordé à un variateur de fréquence est lié au niveau de magnétisation. Avec des données optimisées, le rendement est comparable à celui qui résulte d'une exploitation alimentée par le secteur. Dans la plage de 75 à 100 % du couple nominal, le rendement du moteur est pratiquement constant dans les deux cas d'exploitation : avec le variateur de fréquence et avec l'alimentation directe par le secteur. L'influence de la fréquence de commutation sur le rendement est marginale.

Danfoss

<span id="page-86-0"></span>**Informations complètes sur ... Motovariateur VLT**® **série FCM**

### **Rendement du système (ηSYSTÈME)**

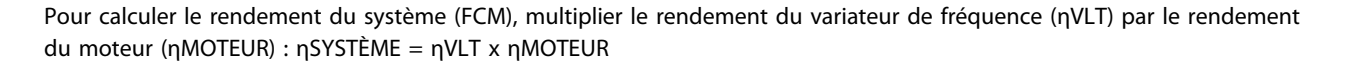

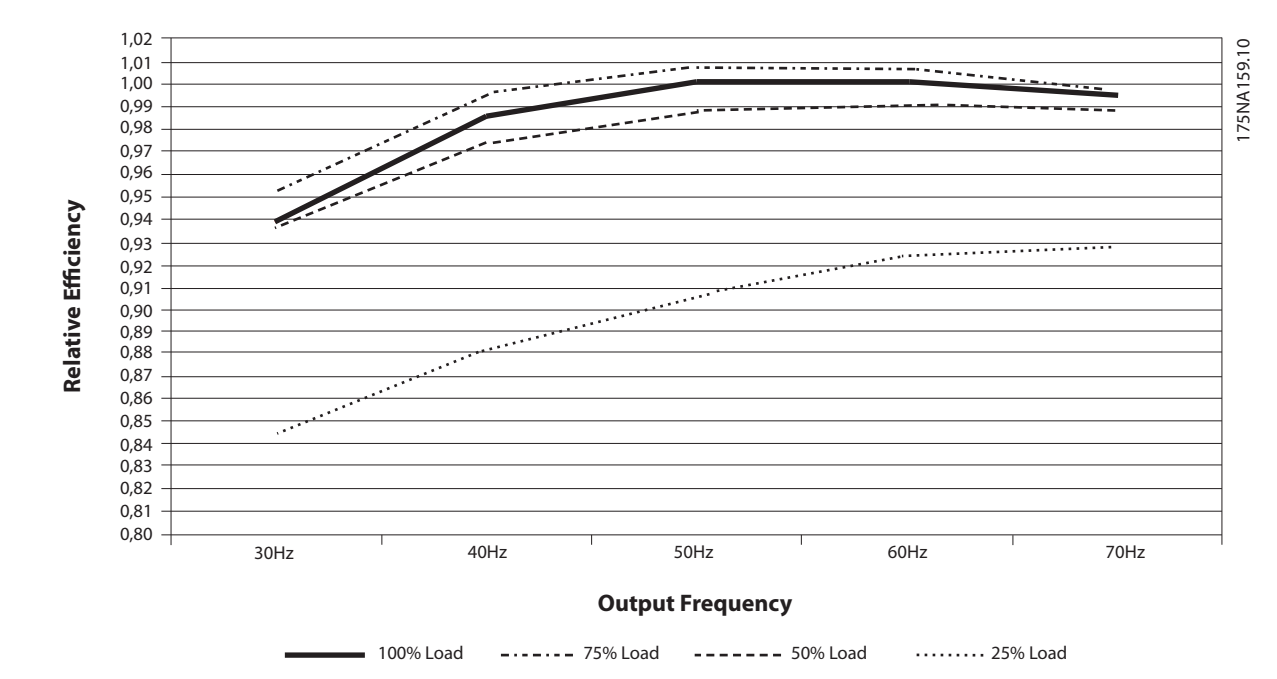

**Illustration 4.6 Courbes de rendement typique**

Le calcul du rendement du FCM 300 s'effectue à différentes charges selon l'*Illustration 4.6*. Le facteur dans ce graphique doit être multiplié par le facteur de rendement spécifique répertorié dans les tableaux de spécifications.

**Exemple :** prenons comme hypothèse un FCM 375 à une charge de 25% et à une vitesse de 30 Hz. Le graphique indique 0,845 ; le rendement nominal d'un FCM 375 est de 0,876.

Le rendement réel d'un FCM 300 est donc : 0,845 x 0,876 = 0,74 à vitesse (30 Hz) et charge partielles (25%).

### 4.1.15 Interférences alimentation secteur/ harmoniques

Un moteur FC consomme un courant non sinusoïdal à partir du secteur, qui accroît le courant d'entrée IRMS. Un courant non sinusoïdal peut être transformé à l'aide d'une analyse de Fourier en une somme de courants sinusoïdaux de fréquences différentes, c'est-à-dire en courants harmoniques I<sub>N</sub> différents dont la fréquence de base est égale à 50 Hz :

| <b>Courants</b><br>harmoniqu<br>es |       | I5     | 17     | I <sub>11</sub> |
|------------------------------------|-------|--------|--------|-----------------|
| Hz                                 | 50 Hz | 250 Hz | 350 Hz | 550 Hz          |
| $ln/11$ [%]                        | 100%  | 44%    | 29%    | 8%              |

**Tableau 4.3**

Les courants harmoniques ne contribuent pas directement à la consommation de puissance mais ils augmentent les pertes thermiques de l'installation (transformateurs, câbles). De ce fait, il est important que dans les installations caractérisées par un pourcentage relativement élevé de charge redressée, les courants harmoniques soient maintenus à un faible niveau afin d'éviter la surcharge du transformateur et la surchauffe des câbles.

Certains harmoniques de courant sont susceptibles de perturber les équipements de communication reliés au même transformateur ou de provoquer des résonances dans les connexions avec les batteries de correction du facteur de puissance.

<span id="page-87-0"></span>**Illustration 4.7**

**4 4**

Afin d'assurer un niveau bas d'harmoniques de courant, le FCM 300 est équipé en standard de bobines dans le circuit intermédiaire. THD (courant) ≤ 54%

La distorsion de la tension d'alimentation secteur dépend des courants harmoniques multipliés par l'impédance secteur à la fréquence concernée. La distorsion de la tension totale THD est calculée à partir de chacun des courants harmoniques selon la formule suivante:

$$
THD = \frac{U_1}{\sqrt{U_2^2 + \dots + U_n^2}} \text{(*)}
$$

### 4.1.16 Facteur de puissance

Le facteur de puissance est le rapport entre  $I_1$  et  $I_{RMS}$ .

Facteur de puissance pour alimentation triphasée

$$
= \frac{\sqrt{3 \times U \times I_1 \times \cos_{\varphi_1}}}{\sqrt{3 \times U \times I_{\text{RMS}}}}
$$
  
Power factor = 
$$
\frac{I_1 \times \cos_{\varphi_1}}{I_{\text{RMS}}} = \frac{I_1}{I_{\text{RMS}}} \approx 0.9 \text{ since } \cos \varphi = 1
$$

Le facteur de puissance indique dans quelle proportion un moteur FC charge l'alimentation secteur.

Plus le facteur de puissance est bas, plus l'IRMS est élevé pour la même performance en kW.

En outre, un facteur de puissance élevé indique que les différents harmoniques de courant sont faibles.

 $I_{RMS} = \sqrt{I_{1^2} + I_{5^2} + I_{7^2} + \ldots + I_{n^2}}$ 

### 4.1.17 Que signifie le marquage CE ?

Le marquage CE a pour but de réduire les barrières commerciales et techniques au sein de l'AELE et de l'UE. L'UE a instauré la marque CE pour indiquer de manière simple que le produit satisfait aux directives spécifiques de l'UE. La marque CE n'est pas un label de qualité ni une homologation des caractéristiques du produit. Les variateurs de fréquence sont concernés par trois directives de l'Union européenne :

### 4.1.18 Directive machine (98/37/CEE)

Cette directive, entrée en vigueur depuis le 1er janvier 1995, réglemente l'ensemble des machines présentant des pièces mobiles critiques. Le variateur de fréquence n'est pas concerné par cette directive car son fonctionnement est essentiellement électrique et le moteur est toujours relié à d'autres machines. Cependant, si un moteur FC est livré pour être monté dans une machine, nous précisons les règles de sécurité applicables au moteur FC. Pour cela, nous établissons une "déclaration du fabricant".

Danfoss

### 4.1.19 Directive basse tension (73/23/CEE)

Aux termes de cette directive, la marque CE doit être apposée sur les variateurs de vitesse. Elle s'applique à tous les matériels électriques et appareils analogues utilisés dans les plages de tension allant de 50 à 1 000 V CA et de 75 à 1 500 V CC.

### 4.1.20 Directive CEM (89/336/CEE)

CEM est l'abréviation de compatibilité électromagnétique. Il y a compatibilité électromagnétique quand les perturbations mutuelles des divers composants et unités sont si faibles que ce phénomène ne nuit pas à leur bon fonctionnement. La directive CEM est en vigueur depuis le 1er janvier 1996. Cette directive établit une distinction entre composants, appareils, systèmes et installations.

### 4.1.21 Champ d'application

Dans ses "Principes d'application de la directive du Conseil 89/336/CEE", l'UE prévoit trois types d'utilisation d'un moteur FC. Dans chaque cas, des explications précisent si le variateur de fréquence est régi par la directive CEM et s'il doit porter le marquage CE.

- 1. Le moteur FC est directement vendu au client final. A titre d'exemple, le moteur FC est vendu à une grande surface de bricolage. L'utilisateur final n'est pas un spécialiste. Il installe lui même le moteur FC pour commander, par exemple, une machine de bricolage ou un appareil électroménager. Aux termes de la directive CEM, ce moteur FC doit porter le marquage CE.
- 2. Le moteur FC est vendu pour être installé dans une usine. L'usine est construite par des professionnels de l'industrie. Il peut s'agir d'une installation de production ou d'un groupe de chauffage/ventilation conçu et mis en place par des professionnels. Aux termes de la directive CEM, ni le moteur FC ni l'installation globale ne sont tenus de porter le marquage CE. L'installation doit toutefois satisfaire aux exigences

<span id="page-88-0"></span>essentielles de CEM prévues dans la directive. L'installateur peut s'en assurer en utilisant des composants, des appareils et des systèmes marqués CE conformément aux dispositions de la directive CEM.

3. Le moteur FC est vendu comme faisant partie intégrante du système. Ce système est commercialisé comme un ensemble. Il peut s'agir, par exemple, d'un système de climatisation. Conformément à la directive CEM, l'ensemble du système doit porter le marquage CE. Le fabricant du système peut garantir le marquage CE prévu dans les dispositions de la directive CEM en utilisant des composants marqués CE ou en contrôlant la CEM du système. Le fabricant n'est pas tenu de contrôler l'ensemble du système s'il opte pour la mise en œuvre exclusive de composants marqués CE.

### 4.1.22 Moteur Danfoss FCM série 300 et marquage CE

Le marquage CE se révèle une bonne chose s'il remplit sa mission initiale : faciliter les échanges au sein de l'UE et de l'AELE.

Mais le marquage CE peut couvrir des réalités fort différentes. En d'autres termes, il est nécessaire d'analyser au cas par cas ce qui se cache derrière une marque CE donnée.

Il peut s'agir en effet de caractéristiques très différentes. La marque CE peut donc donner à tort à l'installateur un sentiment de sécurité si le moteur FC est un simple composant intervenant dans un système ou dans un appareil.

Danfoss appose la marque CE sur les motovariateurs VLT® conformément aux dispositions de la directive basse tension. Danfoss garantit donc que le moteur FC satisfait à la directive basse tension si son montage a été correctement effectué. Danfoss délivre un certificat de conformité qui atteste le marquage CE selon la directive basse tension.

Cette marque CE est également reconnue par la directive CEM sous réserve d'avoir suivi les instructions du manuel d'utilisation relatives au filtrage et au respect des recommandations en matière de CEM lors de l'installation. La déclaration de conformité prévue dans la directive CEM est délivrée sur cette base.

Le Guide rapide fournit des instructions détaillées afin de garantir une installation conforme aux recommandations

en matière de CEM. En outre, Danfoss précise les normes respectées par nos différents produits.

Danfoss propose les filtres indiqués dans les caractéristiques techniques et peut vous aider à atteindre le meilleur résultat possible en termes de CEM.

### 4.1.23 Conformité avec la directive CEM 89/336/CEE

Dans la plupart des cas, l'ensemble motovariateur VLT est utilisé par les professionnels en tant que composant complexe intégré à un plus vaste ensemble (appareil, système ou installation). Nous attirons l'attention du lecteur sur le fait que la mise en conformité définitive de l'unité, du système ou de l'installation en matière de CEM incombe à l'installateur. Afin d'aider l'installateur dans son travail, Danfoss a rédigé, pour son système de variateur à commande, un manuel d'installation permettant de satisfaire à la réglementation CEM. Les normes et valeurs d'essais des systèmes de variateur à commande sont satisfaites à condition de respecter les instructions d'installation spécifiques à la CEM.

### 4.1.24 Normes CEM

### **AVIS!**

- **Toutes les spécifications CEM correspondent aux réglages d'usine.**
- **Fréquence de commutation max. 4 kHz.**
- **Utilisation obligatoire de câbles de commande blindés pour la protection contre les transitoires.**
- Le moteur FC doit être mis à la terre pour être **conforme.**
- **Impédance de ligne maximum/minimum Zmax = 0,24 + j0,15 ohm ; Zmin = 0 + j0 ohm (encoches de commutation EN 61800-3).**

#### Normes génériques

Les normes génériques correspondent à la directive CEM (89/336/CEE).

Le moteur FC est conforme à : *EN 61000-6-3 1), EN 61000-6-1.* Habitat, commerce et industrie légère.

*EN 61000-6-2, EN 61000-6-4.* Environnement industriel.

1)Les niveaux d'émission fixés par la norme EN 61000-6-3 sont uniquement respectés par des moteurs FC avec filtre optionnel classe B-1.

Danfoss

<span id="page-89-0"></span>De plus, le moteur FC est conforme à : DIN VDE 0160/19902)

2)Protection contre la surtension 7.3.1 classe 1

Normes des produits Les normes des produits correspondent à EN 61800-3 (CEI 61800-3).

Le moteur FC est conforme à : *EN 61800-3, distribution sans restriction3)*. *EN 61800-3, distribution avec restriction.*

3) Les niveaux d'émission fixés par EN 61800-3, distribution sans restriction, sont uniquement respectés par des moteurs FC avec filtre optionnel classe B-1.

### Normes de base, émission

- **•** *EN 55011 :* Valeurs limites et méthodes de mesure d'interférences radioélectriques d'équipements industriels, scientifiques et médicaux (ISM) haute fréquence.
- **•** *EN 55022 :* Valeurs limites et méthodes de mesure d'interférences radioélectriques d'équipements informatiques.
- **•** *EN 61000-3-2 :* Valeurs limites pour émission d'harmoniques (courant d'entrée équipement ≥ 16 A)
- **•** *EN 61000-3-4 :* Valeurs limites pour émission d'harmoniques (courant d'entrée équipement £ 16 A)

### Normes de base, immunité

- **•** *EN 61000-2-4 : (CEI 61000-2-4) :* Niveaux de compatibilités. Simulation de fluctuations de tension et de fréquence, harmoniques et "battements"(commutations) sur le secteur.
- **•** *EN 61000-4-2 (CEI 61000-4-2) :* décharges électrostatiques (DES) Simulation de décharges électrostatiques.
- **•** *EN 61000-4-4 (CEI 61000-4-4) :* Perturbations rapides, rafale 5/ 50 ns Simulation de perturbations provoquées par une ouverture de contacteur, relais ou similaire.
- **•** *EN 61000-4-5 (CEI 61000-4-5) :* Transitoires 1,2/50 µs. Simulation de transitoires provoquées par exemple par la foudre à proximité de l'installation.
- **•** *EN 61000-4-3 : (CEI 61000-4-3) :*

Champ électromagnétique radioélectrique à modulation d'amplitude. Simulation de l'influence d'équipement de transmission radio.

- **•** *EN 61000-4-6 : (CEI 61000-4-6) :* Mode commun RF. simulation de l'effet d'équipement de transmission connecté aux câbles de raccordement.
- **•** *ENV 50204 :* Champ électromagnétique radioélectrique à modulation d'impulsion. Simulation de l'influence des téléphones GSM.

### Généralités concernant l'émission CEM

En cas d'utilisation de câbles blindés pour Profibus, pour le bus standard, les câbles de commande et d'interface, le blindage doit être raccordé aux appareils aux deux extrémités.

### Généralités concernant l'immunité CEM

En cas de problème d'interférence basse fréquence (boucles de terre), les câbles blindés pour Profibus, pour le bus standard, les câbles de commande et d'interface peuvent avoir une extrémité libre.

### 4.1.25 Environnements agressifs

Tout comme d'autres équipements électroniques, un variateur de fréquence VLT renferme un grand nombre de composants mécaniques et électroniques qui sont tous, dans une certaine mesure, sensibles aux effets de l'environnement.

# **AAVERTISSEMENT**

**Pour cette raison, le variateur de fréquence VLT ne doit pas être installé dans des environnements où les liquides, les particules ou les gaz en suspension dans l'air risquent d'attaquer et d'endommager les composants électroniques. Les risques de pannes augmentent si les mesures de protection nécessaires ne sont pas prises, ce qui réduit la vie du variateur de fréquence VLT.**

Des liquides à l'état gazeux peuvent se condenser dans le variateur de fréquence VLT. Ils peuvent alors également provoquer la corrosion des composants et pièces métalliques.

La vapeur, l'huile et l'eau de mer peuvent aussi provoquer la corrosion des composants et pièces métalliques. Dans de tels environnements, il est conseillé d'utiliser un équipement doté d'un niveau de protection ≥ IP54.

Dans les environnements présentant des températures et une humidité élevées, les gaz corrosifs tels les composés

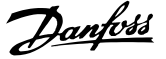

<span id="page-90-0"></span>du soufre, de l'azote et du chlore, provoquent des phénomènes chimiques sur les composants du variateur de fréquence VLT. De telles réactions chimiques affecteront et endommageront rapidement les composants électroniques.

## **AVIS!**

**L'installation de variateurs de fréquence VLT dans des environnements agressifs augmente non seulement le risque d'arrêts mais réduit également la durée de vie du variateur de fréquence.**

Avant l'installation du variateur de fréquence VLT, contrôler la teneur en liquides, particules et gaz de l'air ambiant. Cela peut être fait en observant les installations existantes dans l'environnement. L'existence de liquides nocifs en suspension dans l'air est signalée par la présence d'eau ou d'huile sur les pièces métalliques ou la corrosion de ces dernières.

Des niveaux excessifs de poussière sont souvent présents dans les armoires d'installation et installations électriques existantes.

Le noircissement des rails en cuivre et des extrémités de câble des installations existantes est un indicateur de présence de gaz agressifs en suspension dans l'air.

### 4.2.1 Liste des avertissements et alarmes

Le tableau répertorie les différents avertissements et alarmes et indique si la panne verrouille le moteur FC. Après un Arrêt verrouillé, il faut couper l'alimentation secteur et corriger la cause de la panne. Remettre sous tension secteur, puis effectuer une RAZ : le moteur FC est prêt. Lorsque les deux colonnes avertissement et alarme sont cochées, cela peut signifier l'apparition d'un avertissement avant une alarme. Cela peut également signifier qu'il est possible de programmer un avertissement ou une alarme dans le cas d'une erreur donnée. Après un arrêt, l'alarme et l'avertissement clignotent mais, si l'erreur est supprimée, seule l'alarme clignotera. Après une RAZ, le moteur FC est à nouveau prêt à l'exploitation.

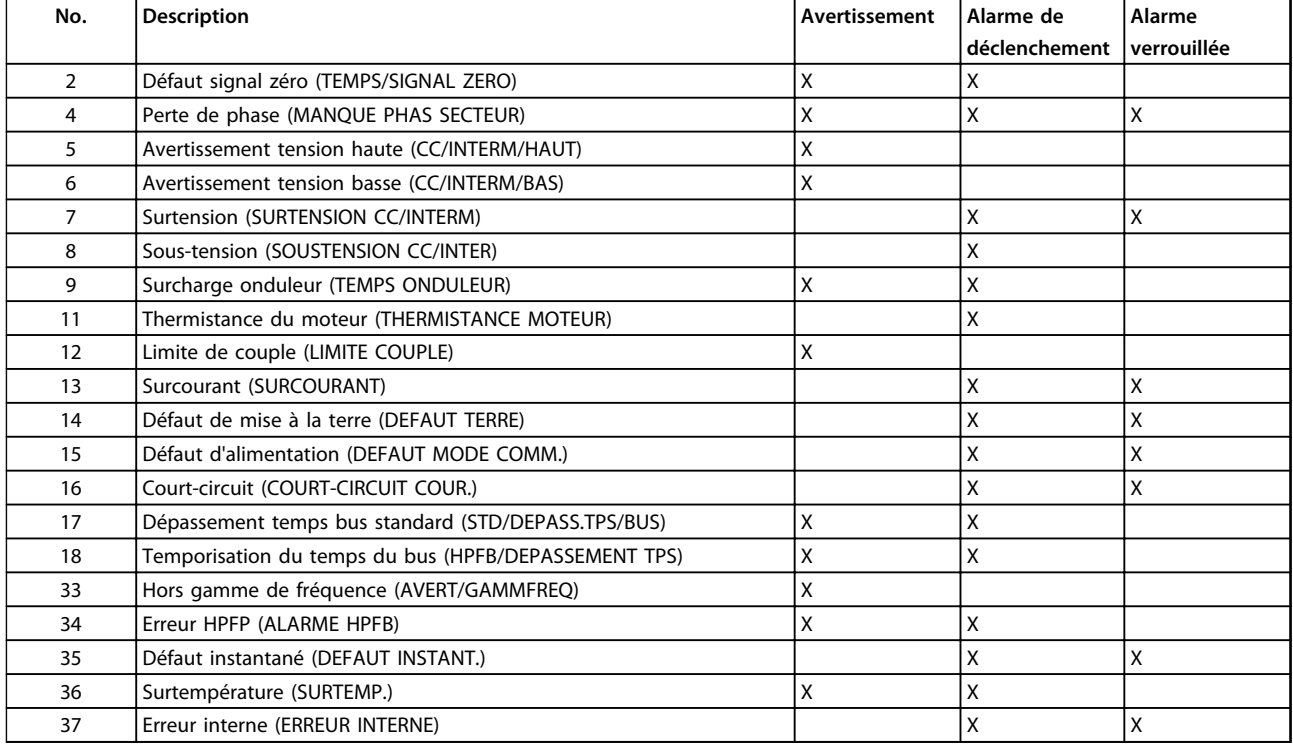

**Tableau 4.4 Avertissements et alarmes**

### 4.2.2 Que faire si le moteur ne démarre pas ?

Le panneau de commande peut être défini pour un arrêt local. Si c'est le cas, le moteur ne démarre que si le panneau de commande est raccordé. Son raccordement est indispensable pour que le moteur démarre et le logiciel de programmation MCT 10 ne signale pas les dysfonctionnements ou les actions à effectuer. En cas de problèmes, il faut donc exécuter la procédure suivante :

**4 4**

# Danfoss

## **AVERTISSEMENT**

**Avertissement : Une attention extrême est nécessaire lorsque l'appareil fonctionne, le couvercle ouvert.**

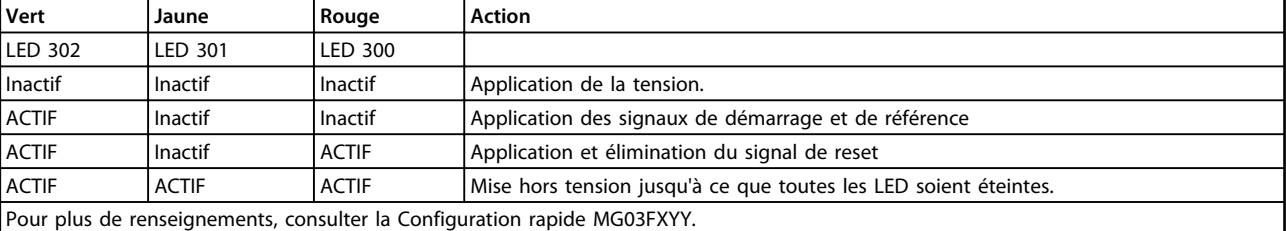

**Tableau 4.5**

- 1. S'assurer qu'aucun paramètre n'a été modifié depuis l'état de livraison initiale (réglage d'usine). Utiliser le panneau de commande local ou le port série pour revenir au réglage d'usine. Veiller à ce que le paramètre 002 soit réglé sur commande à distance (si ce n'est pas le cas, le voyant 301 jaune clignote légèrement).
- 2. S'assurer que la commande STOP n'a pas été activée au moyen du clavier du panneau de commande (arrêt local, voyant 301 jaune clignotant légèrement \*). La commande STOP du panneau de commande ne peut être réactivée que par la touche START du panneau de commande.
- 3. Vérifier que les diodes électroluminescentes sont visibles dans l'orifice situé à l'intérieur de la protection d'isolation (voir *[Illustration 2.2](#page-19-0)*). Se reporter au tableau ci-dessous.
- \*) à partir de la version 2.12

Problèmes de communication série. Si l'adresse de bus est définie pour une valeur élevée, la communication peut paraître impossible, si la première adresse n'est pas analysée par le maître. Le réglage d'usine n'est pas restitué avec la fonction de remise à zéro des réglages d'usine.

### 4.2.3 Avertis.

L'écran clignote entre l'état normal et l'avertissement. Un avertissement apparaît sur la première et la deuxième ligne de l'écran. Voir exemple *Illustration 4.8* :

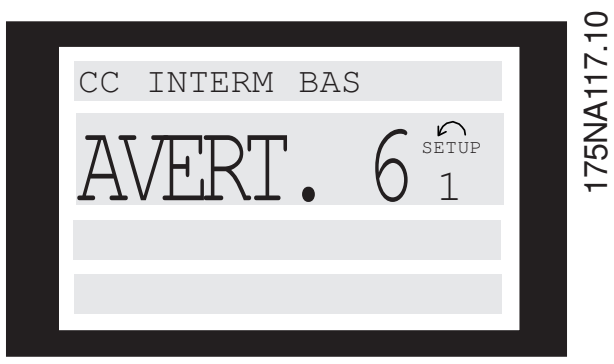

**Illustration 4.8 LCP AVERT. 6**

#### **Messages d'alarme**

L'alarme apparaît sur les lignes 2 et 3 de l'écran, voir exemple *Illustration 4.9* :

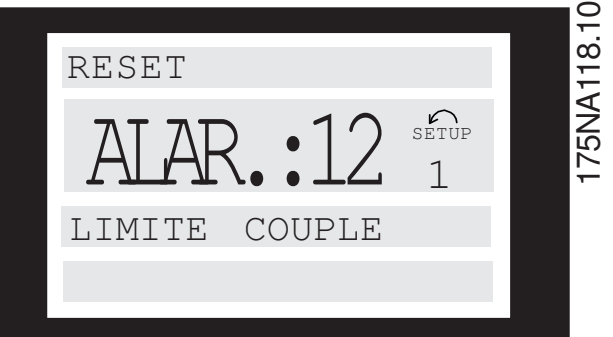

**Illustration 4.9 LCP ALARME : 12**

#### **Informations complètes sur ... Motovariateur VLT**® **série FCM**

### **AVERTISSEMENT/ALARME 2**

#### **Défaut zéro signal (DÉFAUT ZÉRO SIGNAL) :**

Le signal de courant de la borne 1 est inférieur à 50% de la valeur réglée au paramètre 336 *Borne 1, mise à l'échelle de la valeur min.*

### **AVERTISSEMENT/ALARME 4**

## **Perte de phase (PERTE PHASE SECTEUR) :**

Absence de l'une des phases secteur. Vérifier la tension d'alimentation du moteur FC.

### **AVERTISSEMENT 5**

### **Avertissement tension haute (TENSION DU CIRCUIT INTERMÉDIAIRE HAUTE) :**

La tension du circuit intermédiaire (CC) est supérieure à la limite de surtension du système de commande, voir *Tableau 4.6*. Le moteur FC est toujours actif.

### **AVERTISSEMENT 6**

### **Avertissement tension basse (TENSION DU CIRCUIT INTERMÉDIAIRE BASSE) :**

La tension (CC) du circuit intermédiaire est inférieure à la limite de sous-tension du système de commande, voir *Tableau 4.6*. Le moteur FC est toujours actif.

### **ALARME 7**

#### **Surtension (SURTENSION CIRCUIT INTERMÉDIAIRE) :**

Si la tension du circuit intermédiaire (CC) est supérieure à la limite de surtension de l'onduleur (voir *Tableau 4.6*), le moteur FC s'arrête. Par ailleurs, la tension est indiquée sur l'écran.

### **ALARME 8**

#### **Sous-tension (SOUS-TENSION CIRCUIT INTERMÉDIAIRE) :**

Si la tension du circuit intermédiaire (CC) est inférieure à la limite basse de tension de l'onduleur (voir *Tableau 4.6*), le moteur FC s'arrête après un délai de 3 à 28 s selon l'appareil. Par ailleurs, la tension est indiquée sur l'écran. Vérifier si la tension d'alimentation correspond au moteur FC, voir *[2.1.2 Données techniques générales](#page-15-0)*.

#### **AVERTISSEMENT/ALARME 9**

### **Surcharge onduleur (TEMPS ONDULEUR) :**

La protection électronique de l'onduleur signale que le moteur FC est proche de la mise en sécurité en raison d'une surcharge (courant trop élevé pendant trop longtemps). Le compteur de la protection thermique électronique de l'onduleur émet un avertissement à 95% et s'arrête à 100% avec une alarme. Le moteur FC ne peut pas être remis à zéro tant que le compteur n'est pas inférieur à 90%.

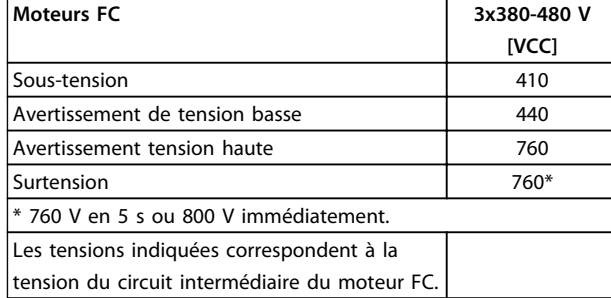

**Tableau 4.6 Limites de déclenchement/d'alarme/d'avertissement**

### **ALARME 11**

### **Thermistance du moteur (THERMISTANCE MOTEUR) :**

En présence d'une thermistance, le paramètre 128 étant réglé sur *[1] Possible*, le moteur FC s'arrête si la température est trop élevée.

### **AVERTISSEMENT 12**

### **Limite de courant (LIMITE COURANT) :** Le courant a dépassé la valeur du paramètre 221 (en fonctionnement moteur).

### **ALARME 13**

### **Surcourant (SURCOURANT) :**

la limite de courant de pointe de l'onduleur (env. 230% du courant nominal) a été dépassée. Le moteur FC s'arrête avec une alarme.

Mettre hors tension le moteur FC et vérifier que l'arbre du moteur peut tourner.

### **AVIS!**

**Si des variations de charge se produisent, cette alarme peut être générée.**

### **ALARME 14**

### **Défaut de mise à la terre (DEFAUT TERRE) :**

Présence d'une fuite à la masse d'une phase de sortie, soit entre l'onduleur et le moteur soit dans le moteur.

### **ALARME 15**

### **Défaut d'alimentation (DEFAUT MODE COMM.) :**

Défaut d'alimentation en mode commutation (alimentation interne 24 V).

Contacter le fournisseur Danfoss.

### **ALARME 16**

### **Court-circuit (COURT-CIRCUIT COUR.) :** Court-circuit des bornes du moteur ou dans le moteur. Contacter le fournisseur Danfoss.

MG03BA04 - VLT® est une marque déposée Danfoss 91

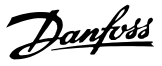

### <span id="page-93-0"></span>**ALARME 17**

### **Temporisation bus standard (TEMPO BUS STD) :**

Absence de communication avec le moteur FC. Cet avertissement est actif uniquement lorsque le paramètre 514 a été réglé à une valeur autre que *INACTIF*.

Si le paramètre 514 est réglé sur *Stop et déclenchement*, un avertissement est d'abord émis, puis une décélération s'amorce jusqu'à l'arrêt avec une alarme.

Le paramètre 513 Bus, intervalle de temps peut éventuellement être augmenté.

### **AVERTISSEMENT/ALARME 18**

### **Temporisation du bus HPFB (TEMPO BUS HPFB)**

Absence de communication avec le moteur FC. Cet avertissement est actif uniquement lorsque le paramètre 804 a été réglé sur une valeur autre que INACTIF. Si le paramètre 804 est réglé sur *Stop et déclenchement*, un avertissement est d'abord émis, puis une décélération s'amorce jusqu'à l'arrêt avec une alarme. La *temporisation du bus*, paramètre 803, peut éventuellement être rallongée.

#### **AVERTISSEMENT 33**

### **Hors plages de fréquences :**

Cet avertissement est actif si la fréquence de sortie a atteint le paramètre 201 *Fréquence de sortie, limite basse* ou le paramètre 202 *Fréquence de sortie, limite haute.*

### **AVERTISSEMENT/ALARME 34**

### **Erreur HPFP (ALARME HPFP) :**

La communication Profibus ne fonctionne pas correctement.

### **ALARME 35**

### **Défaut instantané (DÉFAUT INSTANTANÉ) :**

Cet avertissement apparaît lorsque l'appareil a été mis sous tension trop souvent dans l'intervalle d'une minute.

### **AVERTISSEMENT/ALARME 36**

**Surtempérature (SURTEMP.) :**

### **ALARME 37**

**Erreur interne (ERREUR INTERNE) :** Une erreur s'est produite dans le système. Contacter le fournisseur Danfoss.

### 4.2.4 Mot d'avertissement, mot d'état élargi et mot d'alarme

Le mot d'avertissement, le mot d'état élargi et le mot d'alarme sont affichés à l'écran au format hexadécimal. En présence de plusieurs avertissements ou alarmes, le total de tous les avertissements ou alarmes est affiché. Les mots d'avertissement, mots d'état élargi et mots d'alarme peuvent également être affichés via le bus série dans les paramètres 540, 541 et 538.

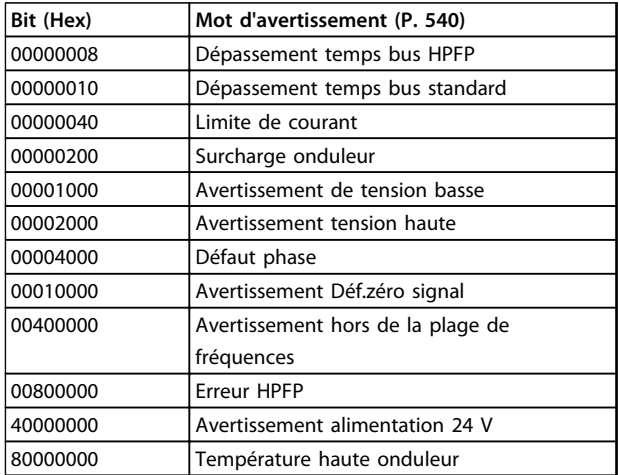

### **Tableau 4.7**

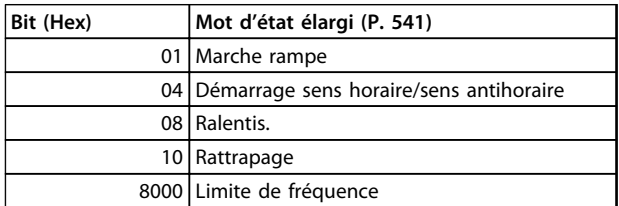

**Tableau 4.8**

Danfoss

**Informations complètes sur ... Motovariateur VLT**® **série FCM**

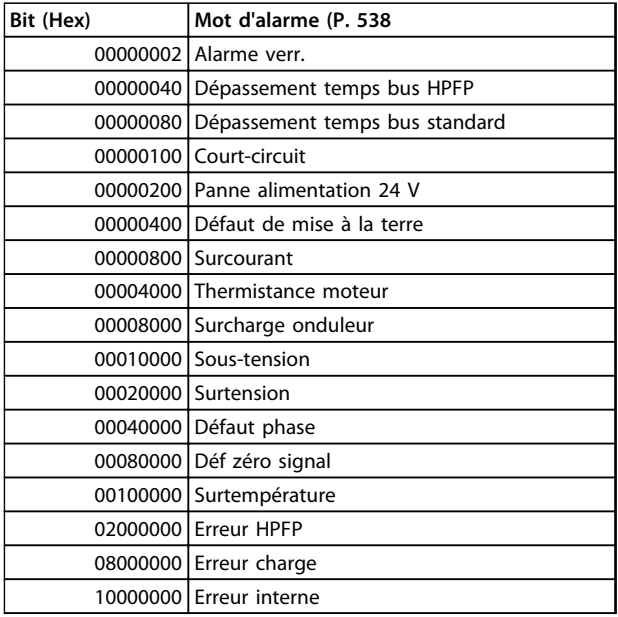

**Tableau 4.9**

## 4.3 Liste des paramètres

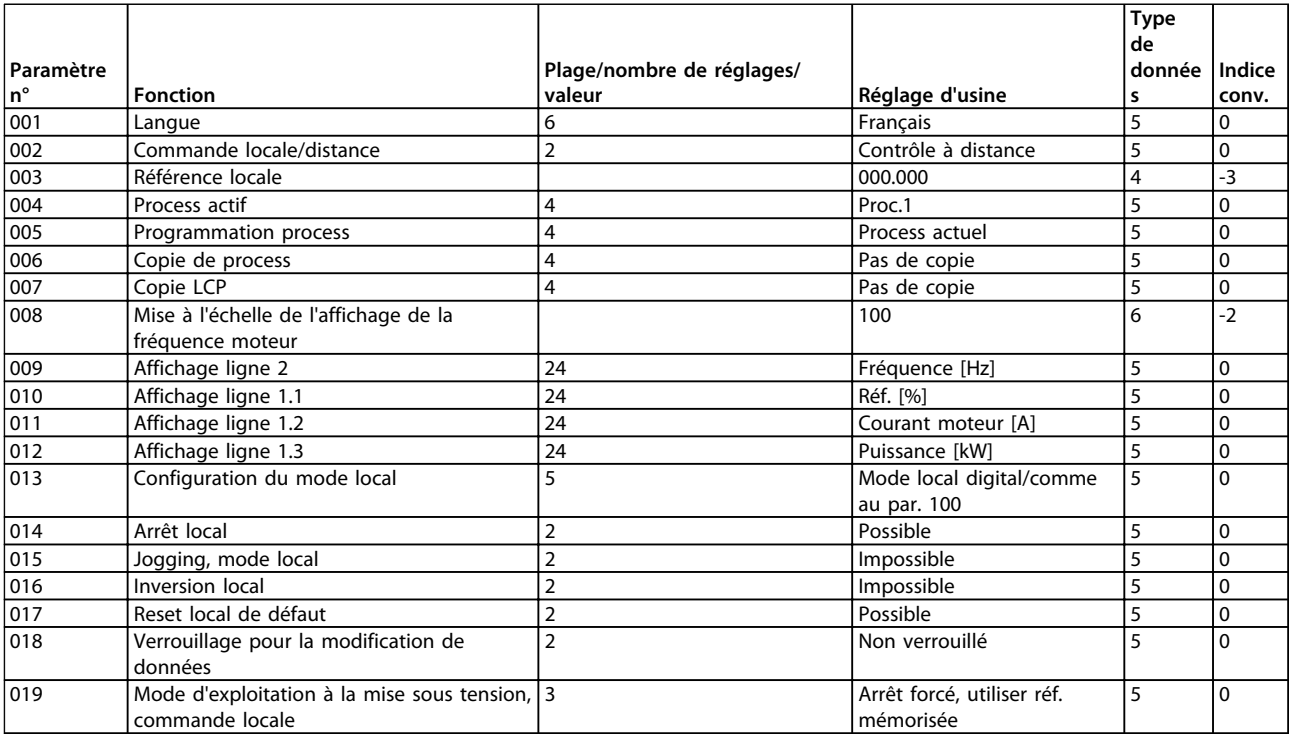

**Tableau 4.10 Fonctions à programmer, à commander et à contrôler via bus (PROFIBUS) ou par PC.**

т

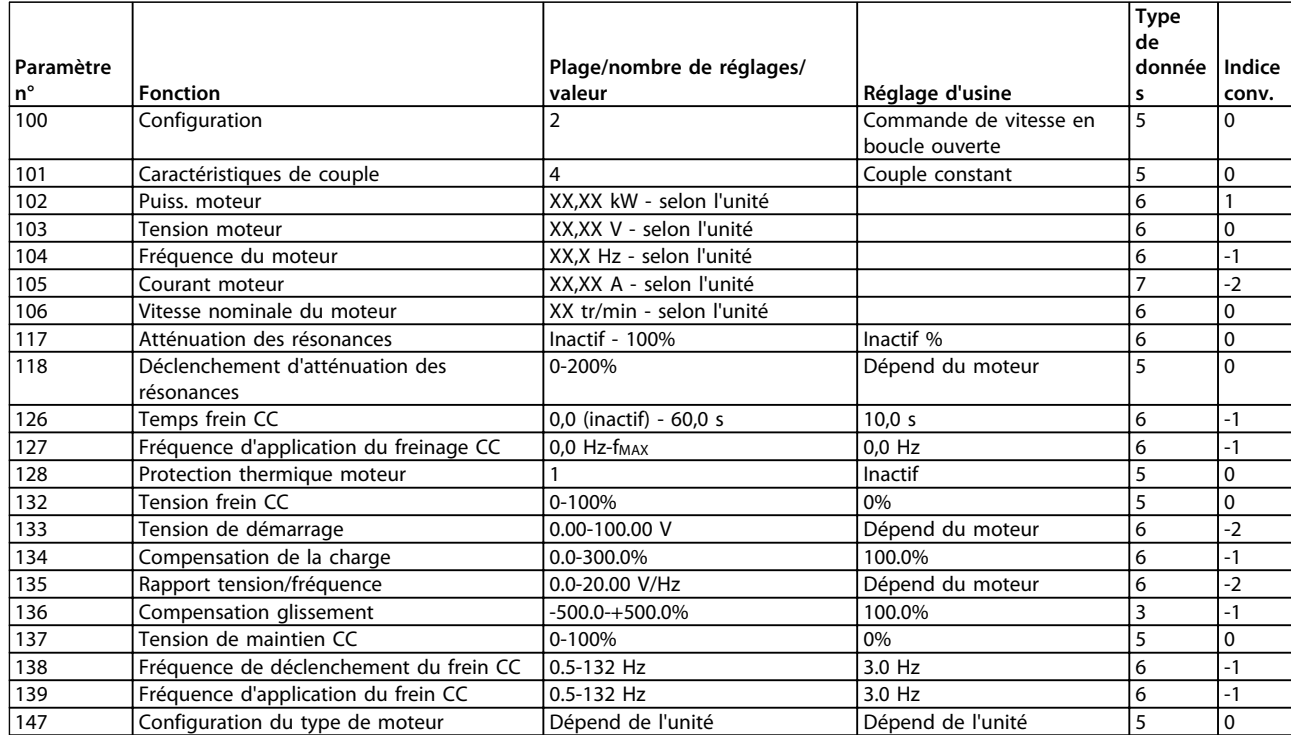

**Tableau 4.11 Fonctions à programmer, à commander et à contrôler via bus (PROFIBUS) ou par PC.**

### **Indice de conversion**

Le chiffre fait référence à un facteur de conversion à utiliser en cas d'écriture ou de lecture via la communication série avec un variateur de fréquence.

Voir le par. *[3.6.4 Octets de données](#page-65-0)* à la section *[3.6.1 Bus](#page-64-0) [série](#page-64-0)* .

Type de données

Т

Le type de données indique le type et la longueur du télégramme.

Danfoss

┱

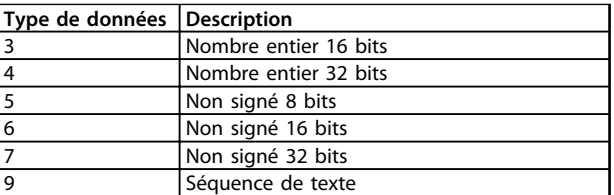

**Tableau 4.12**

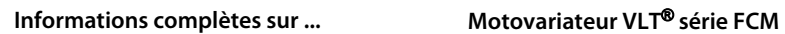

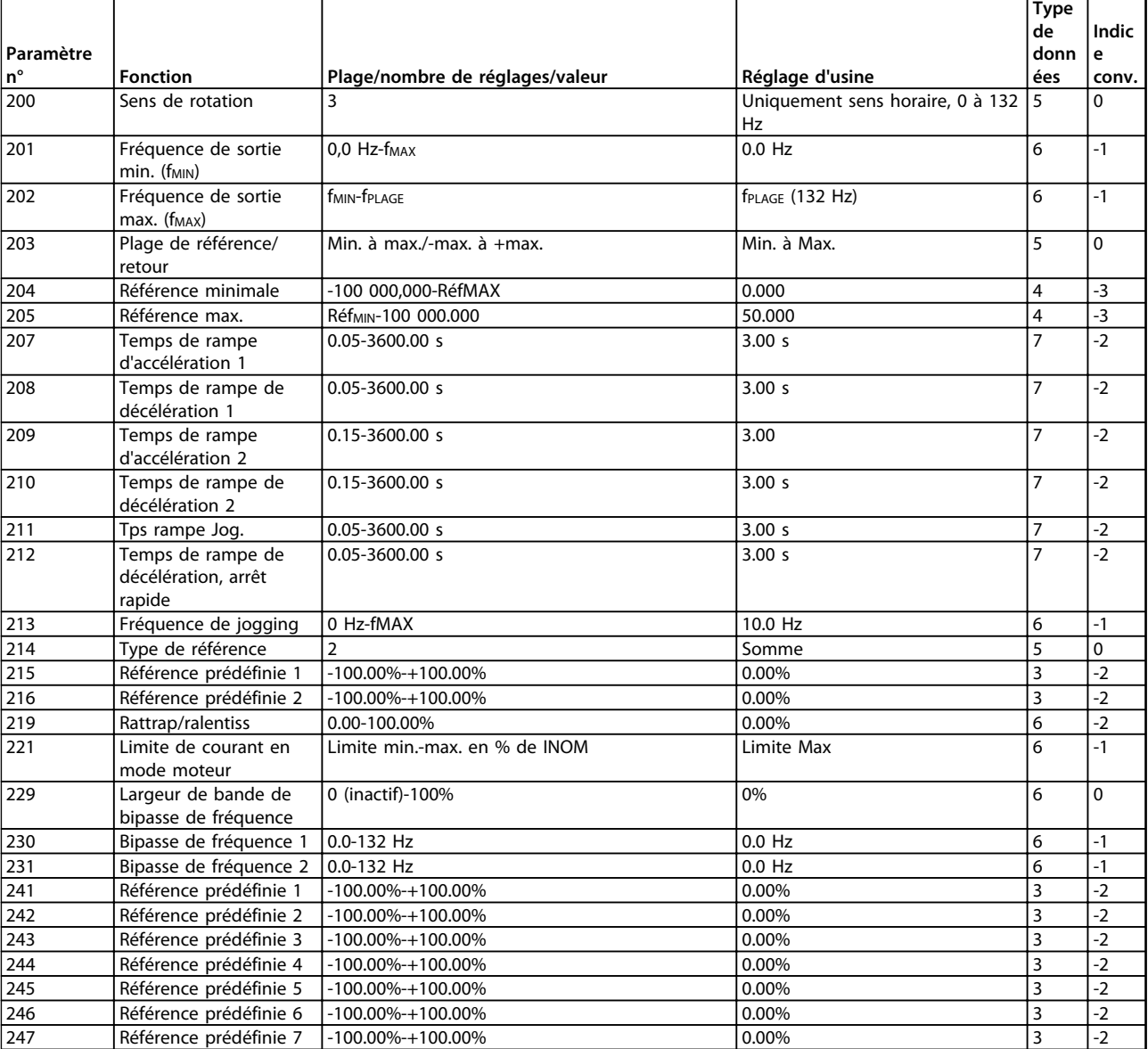

**Tableau 4.13 Fonctions à programmer, à commander et à contrôler via bus (PROFIBUS) ou par PC.**

Danfoss

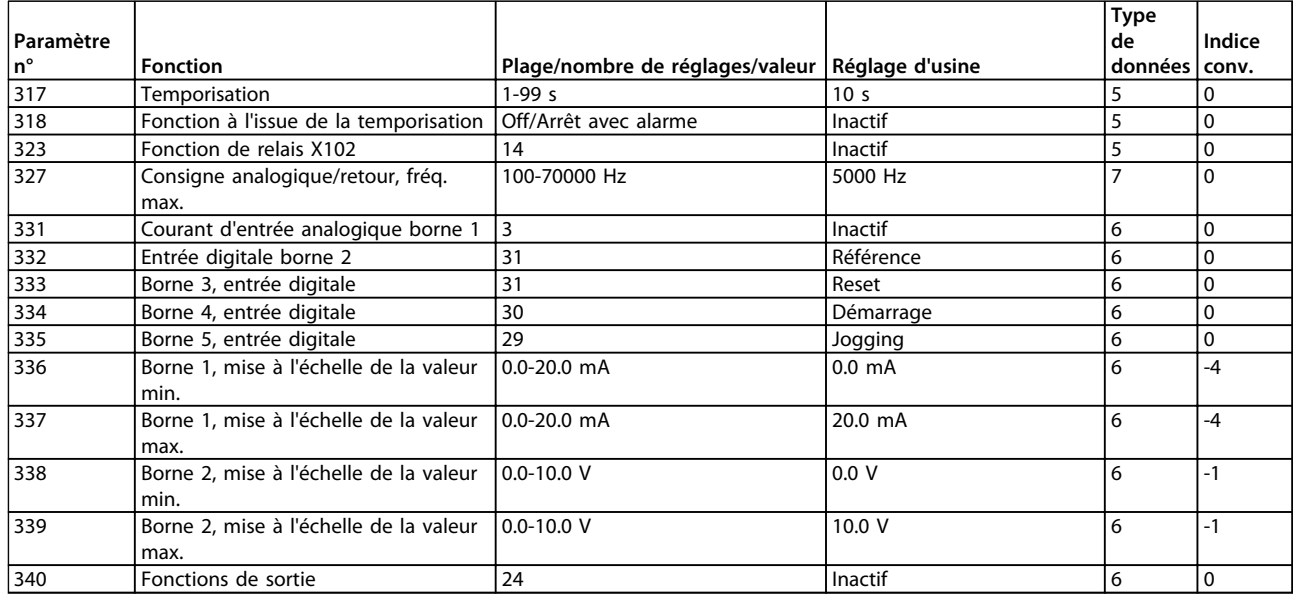

**Tableau 4.14 Fonctions à programmer, à commander et à contrôler via bus (PROFIBUS) ou par PC.**

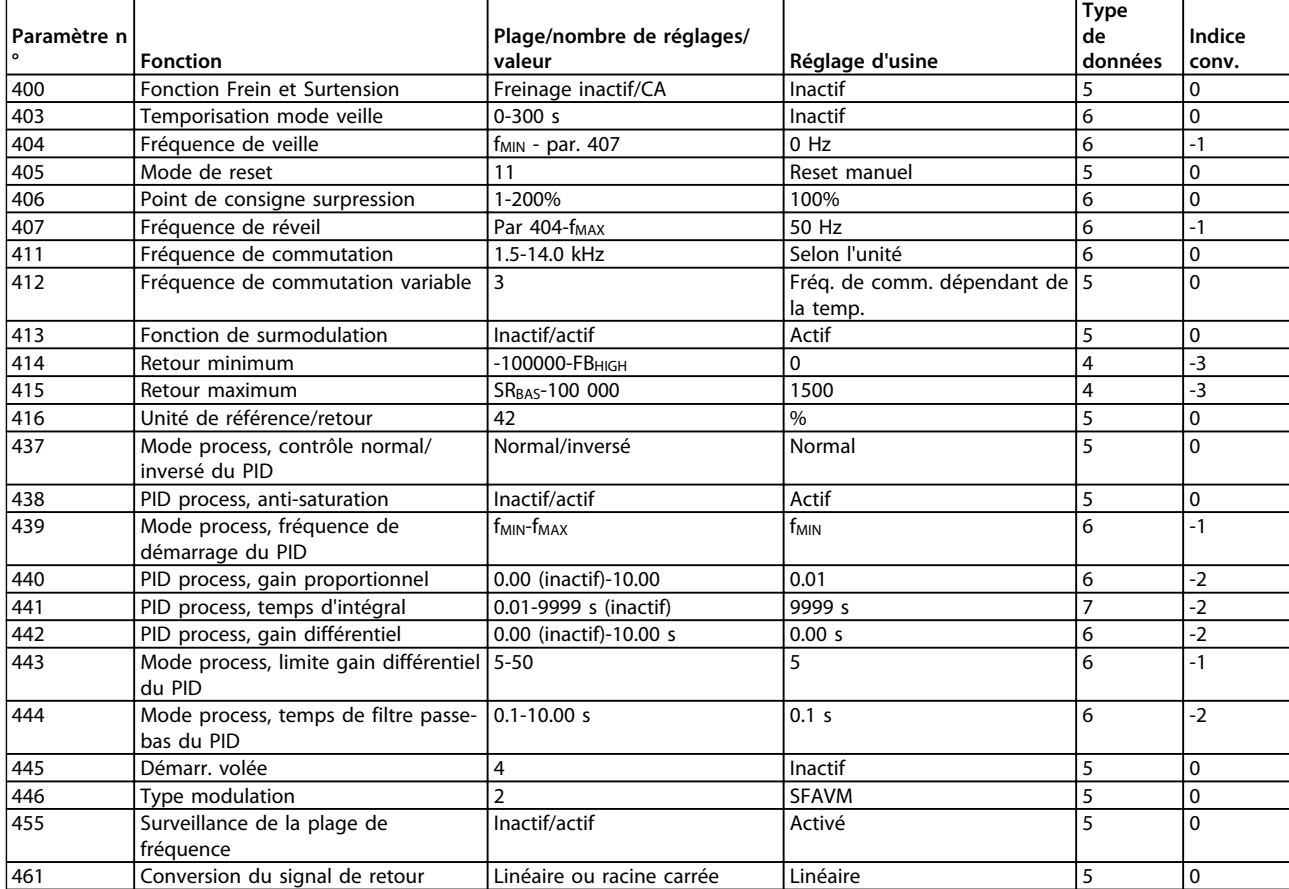

**Tableau 4.15 Fonctions à programmer, à commander et à contrôler via bus (PROFIBUS) ou par PC.**

### **Indice de conversion**

Le chiffre fait référence à un facteur de conversion à utiliser en cas d'écriture ou de lecture via la communication série avec un variateur de fréquence.

Voir le par. *[3.6.4 Octets de données](#page-65-0)* à la section *[3.6.1 Bus](#page-64-0) [série](#page-64-0)* .

### Type de données

Le type de données indique le type et la longueur du télégramme.

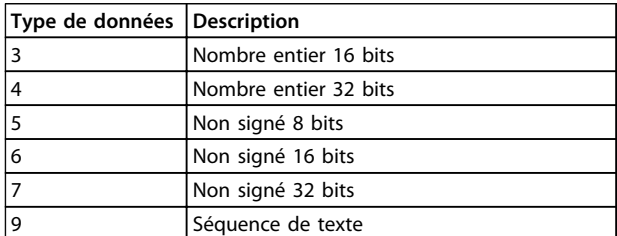

**Tableau 4.16**

 $\overline{\phantom{a}}$ 

Danfoss

ן

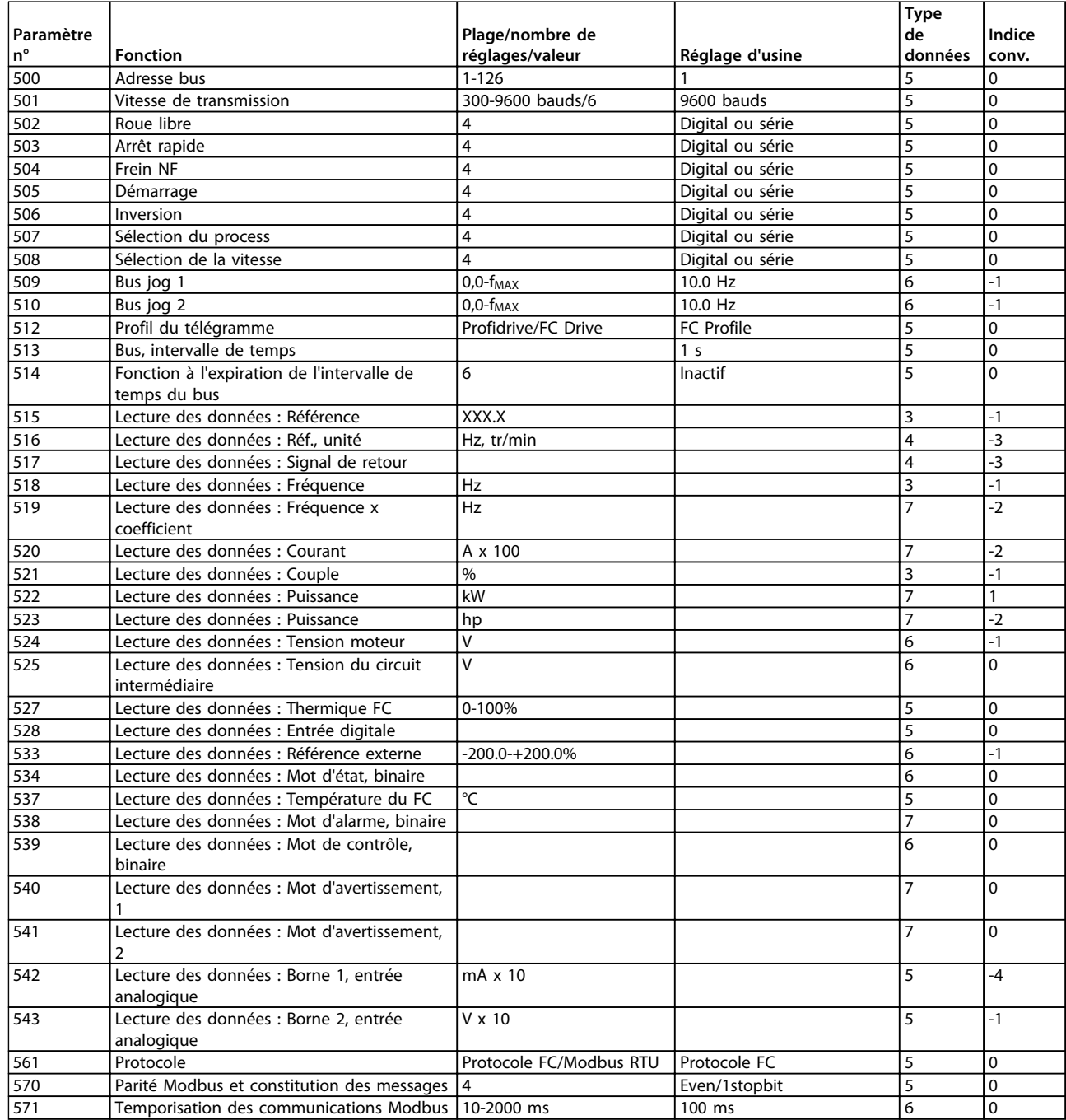

**Tableau 4.17 Fonctions à programmer, à commander et à contrôler via bus (PROFIBUS) ou par PC.**

 $\sqrt{ }$ 

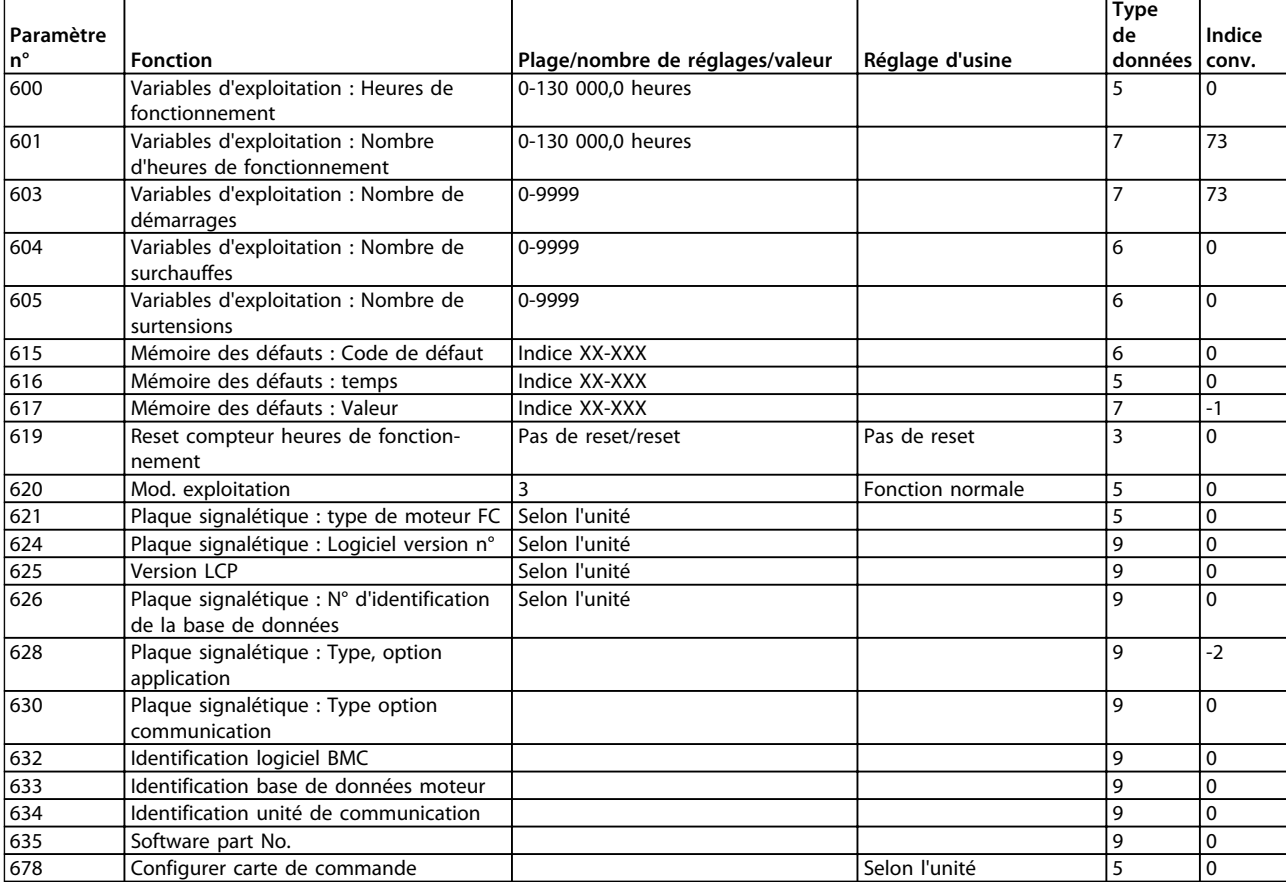

**Tableau 4.18 Fonctions à programmer, à commander et à contrôler via bus (PROFIBUS) ou par PC.**

### **Indice de conversion**

Le chiffre fait référence à un facteur de conversion à utiliser en cas d'écriture ou de lecture via la communication série avec un variateur de fréquence.

Voir le par. *[3.6.4 Octets de données](#page-65-0)* à la section *[3.6.1 Bus](#page-64-0) [série](#page-64-0)* .

### Type de données

Le type de données indique le type et la longueur du télégramme.

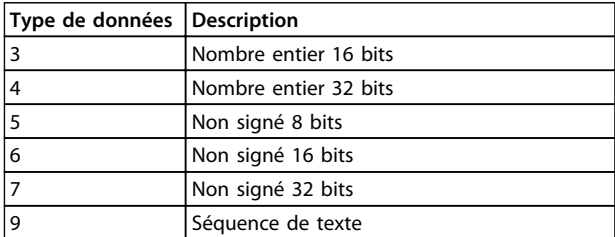

**Tableau 4.19**

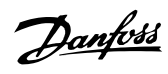

## Indice

# $A$

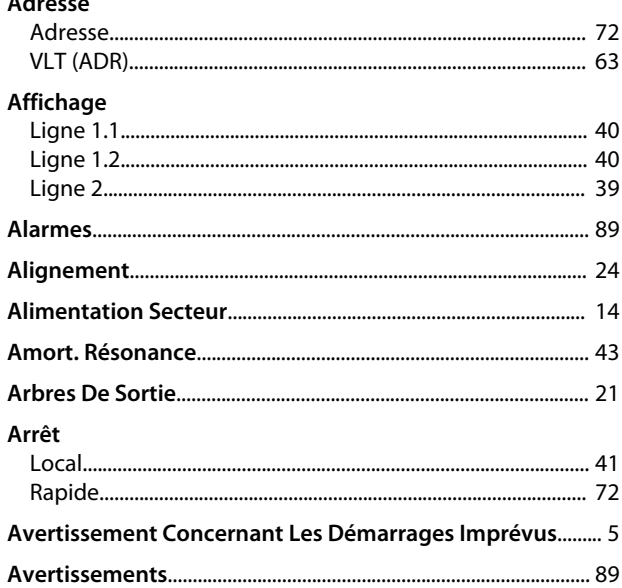

## $\overline{B}$

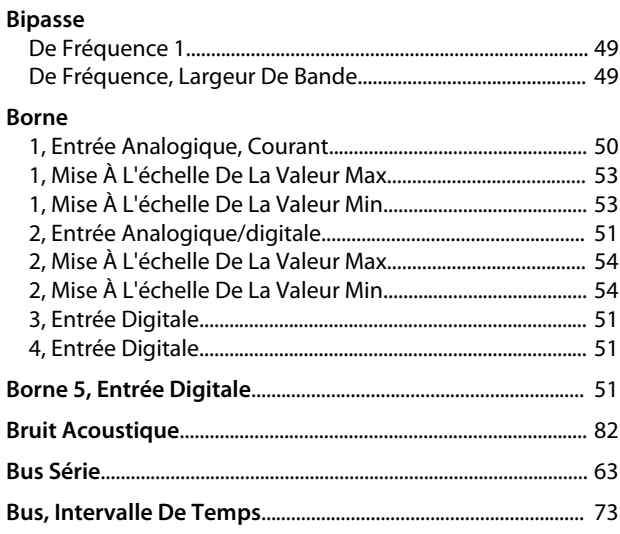

## $\mathsf C$

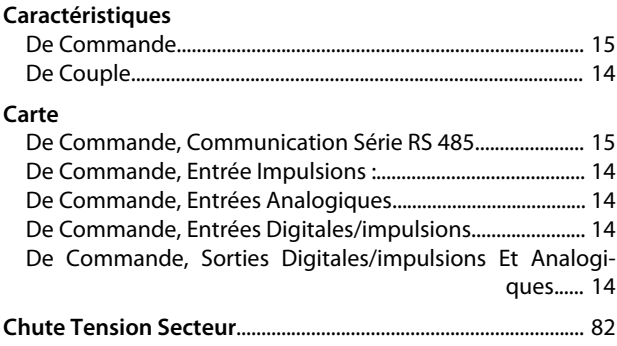

### Commande

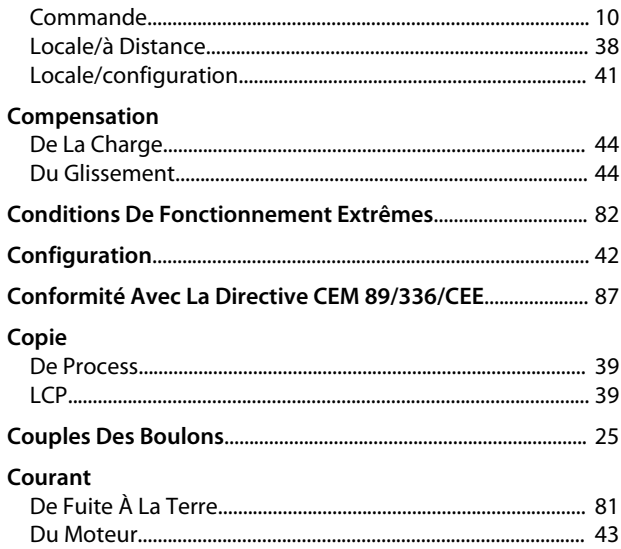

### D

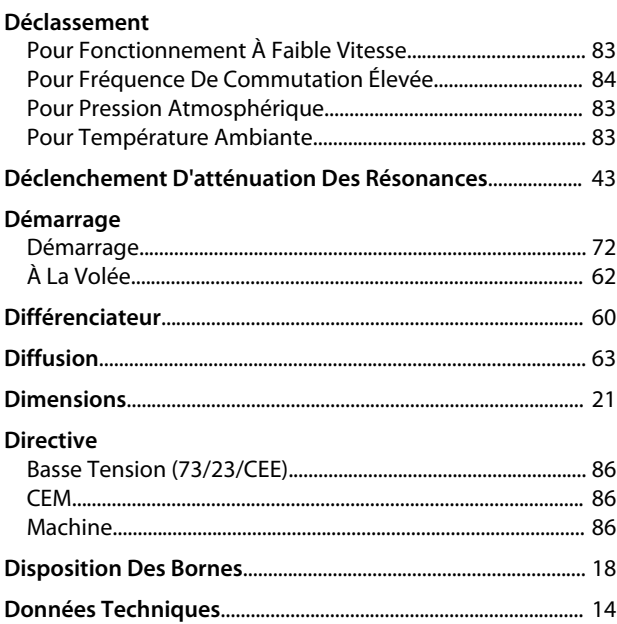

# $\overline{E}$

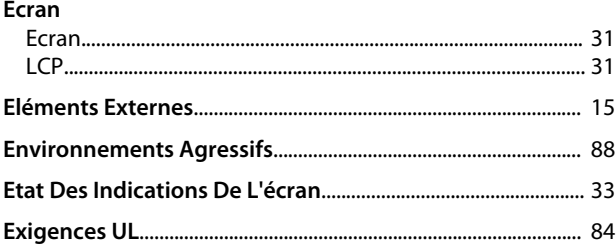

## $\mathsf{F}$

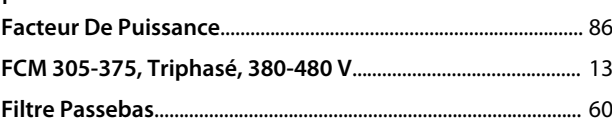

### Indice

### Motovariateur VLT® série FCM

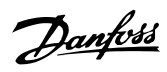

### **Fonction**

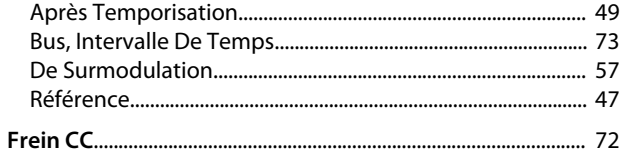

### Fréquence

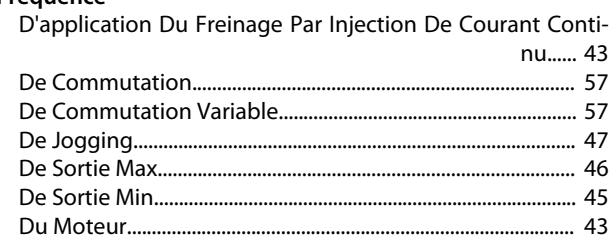

### G

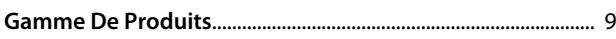

### $H$

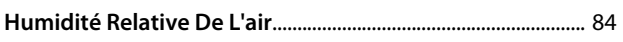

### $\mathbf{I}$

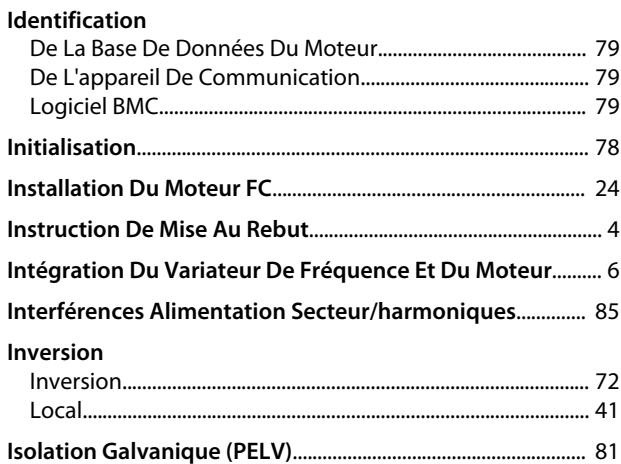

### $\mathsf J$

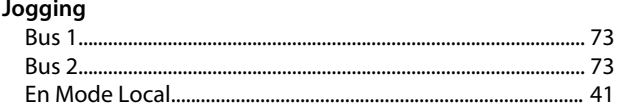

### $\sf K$

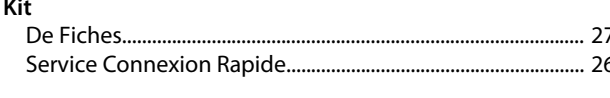

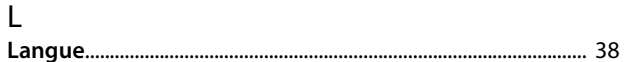

### Lecture

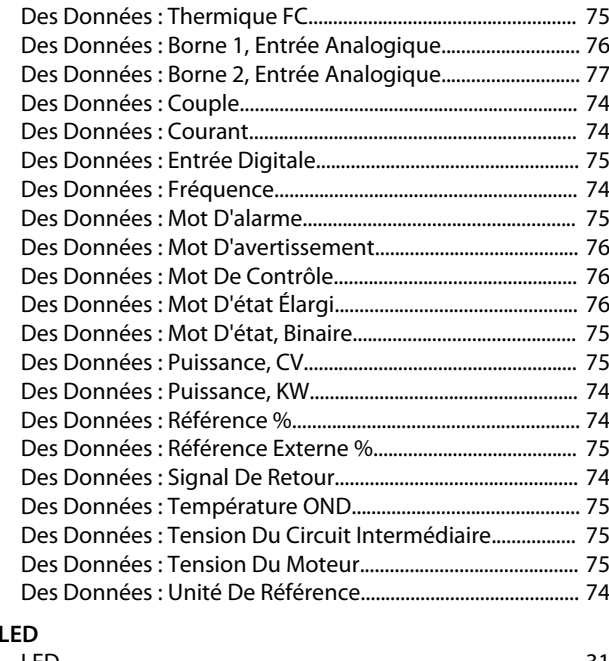

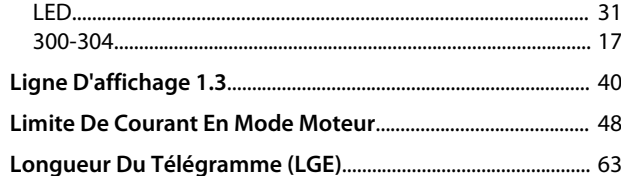

### M

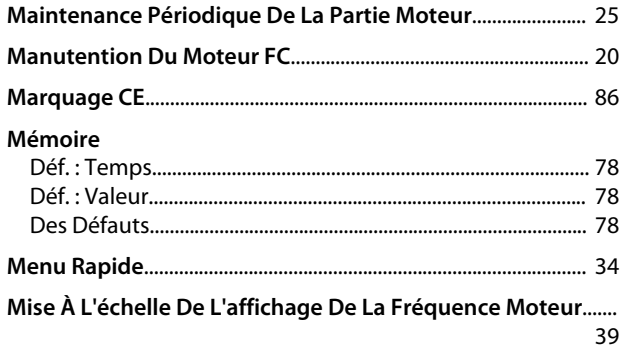

### Mode

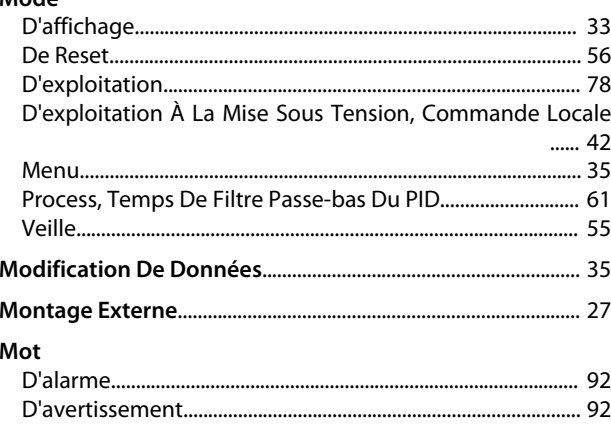

### $\overline{N}$

### Motovariateur VLT® série FCM

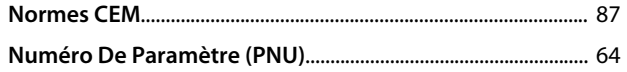

## $\circ$

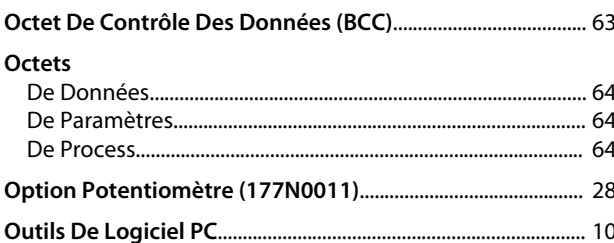

### $\mathsf{P}$

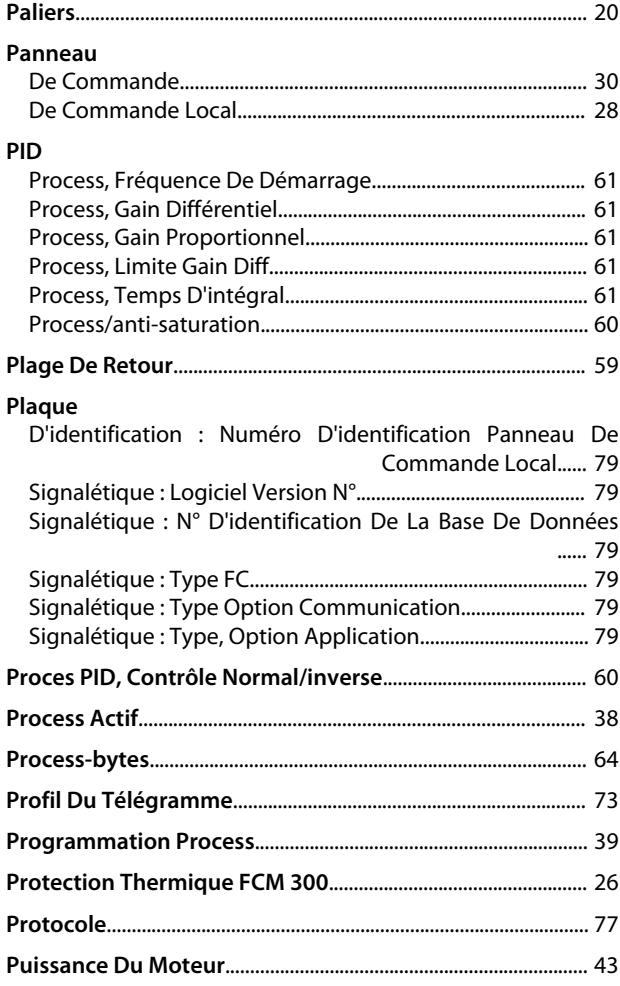

### $\mathsf{R}$

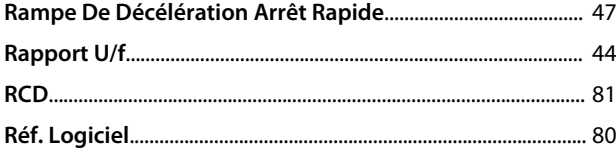

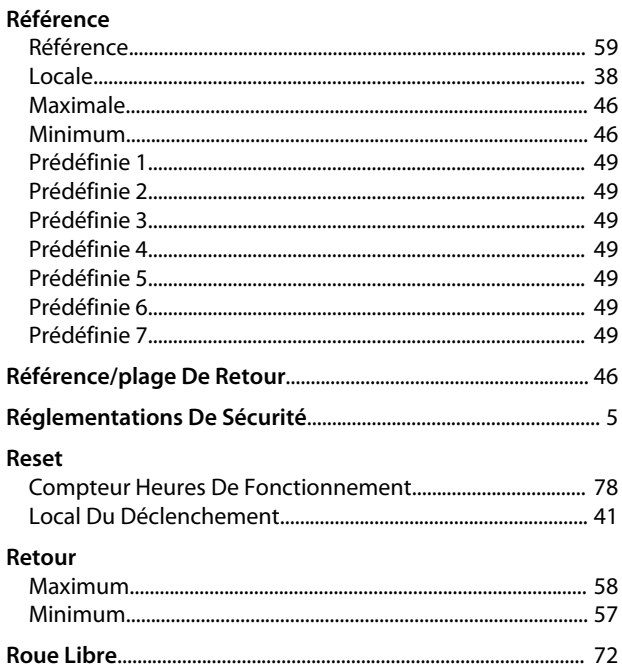

Danfoss

# S<br>Sélection

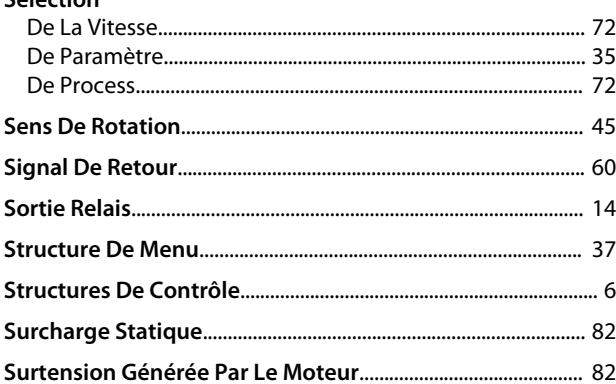

### $\mathsf{T}$

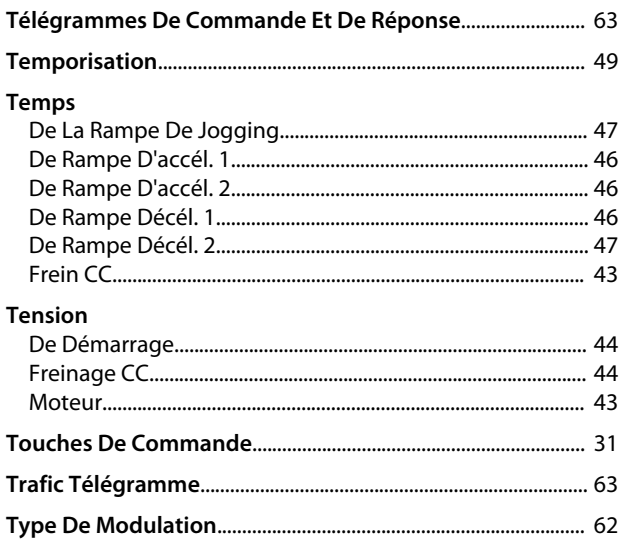

Danfoss

### V

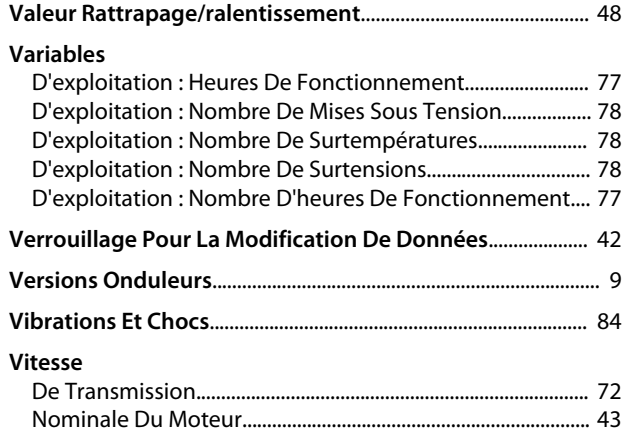

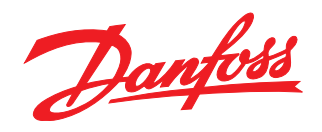

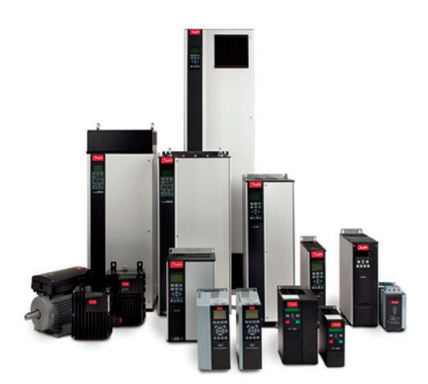

### www.danfoss.com/drives

Danfoss Power Electronics A/S Ulsnaes 1 6300 Graasten Denmark www.danfoss.com

Danfoss n'assume aucune responsabilité quant aux erreurs qui se seraient glissées dans les catalogues, brochures ou autres documentations écrites. Dans un souci constant d'amélioration,<br>Danfoss se réserve le droit d'apport

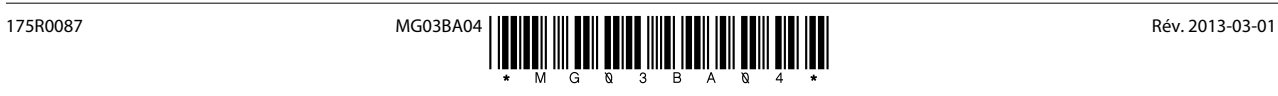